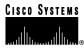

# Cisco VCO/4K SS7 Subsystem Manual

ANSI Software Version 5.2 December 2000

#### **Corporate Headquarters**

Cisco Systems, Inc. 170 West Tasman Drive San Jose, CA 95134-1706 USA

http://www.cisco.com Tel: 408 526-4000

800 553-NETS (6387)

Fax: 408 526-4100

Part Number: 78-12283-01

THE SPECIFICATIONS AND INFORMATION REGARDING THE PRODUCTS IN THIS MANUAL ARE SUBJECT TO CHANGE WITHOUT NOTICE. ALL STATEMENTS, INFORMATION, AND RECOMMENDATIONS IN THIS MANUAL ARE BELIEVED TO BE ACCURATE BUT ARE PRESENTED WITHOUT WARRANTY OF ANY KIND, EXPRESS OR IMPLIED. USERS MUST TAKE FULL RESPONSIBILITY FOR THEIR APPLICATION OF ANY PRODUCTS.

THE SOFTWARE LICENSE AND LIMITED WARRANTY FOR THE ACCOMPANYING PRODUCT ARE SET FORTH IN THE INFORMATION PACKET THAT SHIPPED WITH THE PRODUCT AND ARE INCORPORATED HEREIN BY THIS REFERENCE. IF YOU ARE UNABLE TO LOCATE THE SOFTWARE LICENSE OR LIMITED WARRANTY, CONTACT YOUR CISCO REPRESENTATIVE FOR A COPY.

The following information is for FCC compliance of Class A devices: This equipment has been tested and found to comply with the limits for a Class A digital device, pursuant to part 15 of the FCC rules. These limits are designed to provide reasonable protection against harmful interference when the equipment is operated in a commercial environment. This equipment generates, uses, and can radiate radio-frequency energy and, if not installed and used in accordance with the instruction manual, may cause harmful interference to radio communications. Operation of this equipment in a residential area is likely to cause harmful interference, in which case users will be required to correct the interference at their own expense.

The following information is for FCC compliance of Class B devices: The equipment described in this manual generates and may radiate radio-frequency energy. If it is not installed in accordance with Cisco's installation instructions, it may cause interference with radio and television reception. This equipment has been tested and found to comply with the limits for a Class B digital device in accordance with the specifications in part 15 of the FCC rules. These specifications are designed to provide reasonable protection against such interference in a residential installation. However, there is no guarantee that interference will not occur in a particular installation.

Modifying the equipment without Cisco's written authorization may result in the equipment no longer complying with FCC requirements for Class A or Class B digital devices. In that event, your right to use the equipment may be limited by FCC regulations, and you may be required to correct any interference to radio or television communications at your own expense.

You can determine whether your equipment is causing interference by turning it off. If the interference stops, it was probably caused by the Cisco equipment or one of its peripheral devices. If the equipment causes interference to radio or television reception, try to correct the interference by using one or more of the following measures:

- Turn the television or radio antenna until the interference stops.
- Move the equipment to one side or the other of the television or radio.
- Move the equipment farther away from the television or radio.
- Plug the equipment into an outlet that is on a different circuit from the television or radio. (That is, make certain the equipment and the television or radio are on circuits controlled by different circuit breakers or fuses.)

Modifications to this product not authorized by Cisco Systems, Inc. could void the FCC approval and negate your authority to operate the product.

The Cisco implementation of TCP header compression is an adaptation of a program developed by the University of California, Berkeley (UCB) as part of UCB's public domain version of the UNIX operating system. All rights reserved. Copyright © 1981, Regents of the University of California.

NOTWITHSTANDING ANY OTHER WARRANTY HEREIN, ALL DOCUMENT FILES AND SOFTWARE OF THESE SUPPLIERS ARE PROVIDED "AS IS" WITH ALL FAULTS. CISCO AND THE ABOVE-NAMED SUPPLIERS DISCLAIM ALL WARRANTIES, EXPRESSED OR IMPLIED, INCLUDING, WITHOUT LIMITATION, THOSE OF MERCHANTABILITY, FITNESS FOR A PARTICULAR PURPOSE AND NONINFRINGEMENT OR ARISING FROM A COURSE OF DEALING. USAGE, OR TRADE PRACTICE.

IN NO EVENT SHALL CISCO OR ITS SUPPLIERS BE LIABLE FOR ANY INDIRECT, SPECIAL, CONSEQUENTIAL, OR INCIDENTAL DAMAGES, INCLUDING, WITHOUT LIMITATION, LOST PROFITS OR LOSS OR DAMAGE TO DATA ARISING OUT OF THE USE OR INABILITY TO USE THIS MANUAL, EVEN IF CISCO OR ITS SUPPLIERS HAVE BEEN ADVISED OF THE POSSIBILITY OF SUCH DAMAGES.

Access Registrar, AccessPath, Are You Ready, ATM Director, Browse with Me, CCDA, CCDE, CCDP, CCIE, CCNA, CCNP, CCSI, CD-PAC, Cisco Link, the Cisco NetWorks logo, Cisco Powered Network logo, Cisco Systems Networking Academy, Fast Step, FireRunner, Follow Me Browsing, FormShare, GigaStack, IGX, Intelligence in the Optical Core, Internet Quotient, IP/VC, iQ Breakthrough, iQ Expertise, iQ FastTrack, iQ Logo, iQ Readiness Scorecard, Kernel Proxy, MGX, Natural Network Viewer, Network Registrar, the Networkers logo, Packet, PIX, Point and Click Internetworking, Policy Builder, RateMUX, ReyMaster, ReyView, ScriptShare, Secure Script, Shop with Me, SlideCast, SMARTnet, SVX, TrafficDirector, TransPath, VlanDirector, Voice LAN, Wavelength Router, WebViewer, Workgroup Director, and Workgroup Stack are trademarks of Cisco Systems, Inc.; changing the Way We Work, Live, Play, and Learn, Empowering the Internet Generation, are service marks of Cisco Systems, Inc.; and Aironet, ASIST, BPX, Catalyst, Cisco, the Cisco Certified Internetwork Expert Logo, Cisco IOS, the Cisco IOS logo, Cisco Press, Cisco Systems, Cisco Systems Capital, the Cisco Systems logo, Collision Free, Enterprise/Solver, EtherChannel, EtherSwitch, FastHub, FastPaD, IOS, IP/TV, IPX, LightStream, LightSwitch, MICA, NetRanger, Post-Routing, Pre-Routing, Registrar, StrataView Plus, Stratm, SwitchProbe, TeleRouter, and VCO are registered trademarks of Cisco Systems, Inc. or its affiliates in the U.S. and certain other countries.

All other brands, names, or trademarks mentioned in this document or Web site are the property of their respective owners. The use of the word partner does not imply a partnership relationship between Cisco and any other company. (0010R)

Cisco VCO/4K SS7 Subsystem Manual Copyright © 2000, Cisco Systems, Inc. All rights reserved.

| SECT | ION 1 – ANSI SS7 SUBSYSTEM OVERVIEW                                               |              |
|------|-----------------------------------------------------------------------------------|--------------|
| 1.1  | Introduction                                                                      | 1-1          |
| 1.2  | SS7 Subsystem Hardware                                                            | 1-3          |
| 1.3  | SS7 Subsystem Software                                                            | 1-4          |
|      | 1.3.1 SS7 Subsystem Software Components                                           | 1-6          |
| SECT | TION 2 – INSTALLATION                                                             |              |
| 2.1  | Introduction                                                                      | 2-1          |
| 2.2  | 2 Installation Checklist                                                          | 2-2          |
| 2.3  | 3 Verifying Hardware Components                                                   | 2-3          |
|      | 2.3.1 Non-Redundant Systems                                                       | 2-3          |
|      | 2.3.2 Redundant Systems                                                           | 2-4          |
| 2.4  | Installing the SS7 Shelf: VCO/4K Systems                                          | 2-6          |
|      | 2.4.1 Specifications                                                              | 2-6          |
| 0.5  | 2.4.2 Installation                                                                | 2-7          |
|      | 5 Installing Cards And Links: Non-redundant or Side A                             | 2-14         |
|      | Installing Peripherals: Non-redundant Systems                                     | 2-22         |
|      | Installing Cards And Links: Side B Of Redundant Systems                           | 2-26         |
| 2.8  | Installing Peripherals: Redundant Systems                                         | 2-30         |
| 2.9  | Installing SS7 Selector Switch: Redundant Systems                                 | 2-33         |
|      | 2.9.1 Specifications                                                              | 2-34         |
|      | 2.9.2 Installation                                                                | 2-34         |
| SECT | TION 3 – SOFTWARE INSTALLATION AND NETWORK CONFIGU                                | JRATION      |
| 3.1  | Introduction                                                                      | 3-1          |
|      | 3.1.1 Network Information Worksheets                                              | 3-1          |
|      | 3.1.2 Special Considerations For On-Line Help                                     | 3-4          |
| 3.2  | 2 Installing TCAP Software                                                        | 3-4          |
| 3.3  | Installation Checklist                                                            | 3-6          |
| 3.4  | Running sys-config                                                                | 3-7          |
| 3.5  | Modifying the SS7 Subsystem /etc/hosts File                                       | 3-26         |
|      | 3.5.1 Modifying the /etc/hosts File for Non-Redundant Configurations              | 3-28         |
|      | 3.5.2 Modifying the /etc/hosts File for Redundant Configurations                  | 3-28         |
| 3.6  | Testing the Installation                                                          | 3-29         |
|      | 3.6.1 Testing Non-Redundant Configurations 3.6.2 Testing Redundant Configurations | 3-29<br>3-30 |
|      | 0.0.2 Testing redundant Configurations                                            | 3-30         |
| SECT | TION 4 – SS7 SUBSYSTEM CONFIGURATION                                              |              |
| 4.1  | Introduction                                                                      | 4-1          |
| 4.2  | Configuration Worksheets                                                          | 4-1          |

| 4.5 557 Layers Configuration                                              | 4-7             |
|---------------------------------------------------------------------------|-----------------|
| 4.3.1 MML HELP Command                                                    | 4-7             |
| 4.3.2 Site Configuration Example                                          | 4-8             |
| 4.3.2.1 MTP Level 2 Provisioning Pa                                       |                 |
| 4.3.2.2 MTP Level 3 Provisioning 4.3.2.3 TCAP Provisioning                | 4-14<br>4-16    |
| 4.3.2.4 ISUP Level Provisioning Cor                                       |                 |
| 4.3.3 Creating/Modifying and Loading the                                  | _               |
| 4.4 Platform Configuration And Resource Prov                              | visioning 4-25  |
| 4.4.1 Cktint Configuration File: CktInt.cfg                               | •               |
| 4.4.1.1 Rotary/Cyclic Port Selection                                      | 4-31            |
| 4.4.2 Resource Provisioning Files: ckt_ss7                                |                 |
| 4.4.2.1 ckt_ss7_to_sds                                                    | 4-32            |
| 4.4.2.2 grp_ss7_to_sds                                                    | 4-35            |
| 4.4.3 SEPT Configuration File: SeptAnDfl                                  | · ·             |
| 4.5 Redundancy Configuration                                              | 4-39            |
| 4.6 2k to 4k and 4k to 2k Configurator                                    | 4-4(            |
| 4.6.1 2k to 4k Configurator Software 4.6.2 4k to 2k Configurator Software | 4-4(<br>4-4(    |
| 4.6.3 Installation                                                        | 4-40            |
| 4.6.4 Checksums and Sizes                                                 | 4-42            |
| 2k to 4k Configurator Software                                            | 4-42            |
| 4k to 2k Configurator Software                                            | 4-42            |
| SECTION 5 – SYSTEM ADMINISTRATION                                         |                 |
| 5.1 Introduction                                                          | 5-1             |
| 5.2 Starting the SS7 Stack and Circuit Interw                             | orking 5-1      |
| 5.3 Starting SEPT                                                         | 5-3             |
| 5.4 Configuring cktint and SS7 Stack for Auto                             | start 5-3       |
| 5.5 Monitoring the SS7 Link Status                                        | 5-4             |
| 5.5.1 Display Link Status                                                 | 5-4             |
| 5.5.2 Daily Log Files                                                     | 5-4             |
| 5.5.3 Enabling and Disabling SS7 Message                                  | e Logging 5-5   |
| 5.6 Managing Circuits and Circuit Groups (isu                             | ip_console) 5-5 |
| 5.6.1 Examples                                                            | 5-7             |
| 5.7 Initiating a Switchover                                               | 5-9             |
| 5.8 Bringing Down the SS7 Subsystem                                       | 5-11            |
| 5.8.1 Powering Down the SPARC                                             | 5-12            |
| 5.9 Remote Access                                                         | 5-12            |
| 5.10 Using Scripts/Alias                                                  | 5-13            |
| SECTION 6 - ISUP                                                          |                 |
| 6.1 Introduction                                                          | 6-1             |

|    | Templates                                                                  | 6-2        |
|----|----------------------------------------------------------------------------|------------|
|    | Circuit Interworking State Machines                                        | 6-4        |
|    | 6.3.1 Basic State Machine                                                  | 6-5        |
|    | 6.3.2 Outgoing Call Control States                                         | 6-6        |
|    | 6.3.3 Incoming Call Control States                                         | 6-7        |
|    | SS7 Commands And Reports Overview                                          | 6-8        |
|    | Circuit Interworking Commands And Reports                                  |            |
|    | andard)                                                                    | 6-11       |
|    | 6.5.1 SS7 Circuit Query (\$30 01) Command (Standard)                       | 6-11       |
|    | 6.5.2 SS7 Circuit Sync (\$30 02) Command (Standard)                        | 6-13       |
|    | 6.5.3 SS7 Network Message Generation (\$49) Command (Standard)             | 6-15       |
|    | 6.5.4 SS7 Host Call Load Control (\$C0 04) Command (Standard)              | 6-24       |
|    | 6.5.5 SS7 Host Assume/Relinquish Port Control (\$C0 05) Command (Standard) | 6-27       |
|    | 6.5.6 SS7 Circuit Status (\$B0 01) Report (Standard)                       | 6-29       |
|    | 6.5.7 SS7 System Port Status (\$D3) Report (Standard)                      | 6-32       |
|    | 6.5.8 SS7 Circuit Group Status (\$D9) Report (Standard)                    | 6-34       |
|    | 6.5.9 SS7 Network Message Reception (\$EA) Report (Standard)               | 6-36       |
|    | 6.5.10 SS7 Alarm Condition (\$F0) Report (Standard)                        | 6-40       |
|    | Circuit Interworking Commands And Reports (Extended)                       | 6-42       |
|    | 6.6.1 SS7 Circuit Query (\$30 01) Command (Extended)                       | 6-42       |
|    | 6.6.2 SS7 Circuit Sync (\$30 02) Command (Extended)                        | 6-44       |
|    | 6.6.3 SS7 Network Message Generation (\$49) Command (Extended)             | 6-46       |
|    | 6.6.4 SS7 Host Call Load Control (\$C0 04) Command (Extended)              | 6-55       |
|    | 6.6.5 SS7 Host Assume/Relinquish Port Control (\$C0 05) Command (Extended) | 6-58       |
|    | 6.6.6 SS7 Circuit Status (\$B0 01) Report (Extended)                       | 6-60       |
|    | 6.6.7 SS7 System Port Status (\$D3) Report (Extended)                      | 6-63       |
|    | 6.6.8 SS7 Circuit Group State (\$D9) Report (Extended)                     | 6-65       |
|    | 6.6.9 SS7 Network Message Reception (\$EA) Report (Extended)               | 6-67       |
|    | 6.6.10 SS7 Alarm Condition (\$F0) Report (Extended)                        | 6-71       |
|    | Call Flow Examples                                                         | 6-73       |
|    | 6.7.1 Outbound COT Call Flow Examples                                      | 6-76       |
| SE | ION 7 – TCAP                                                               |            |
|    | Introduction                                                               | 7-1        |
|    | 7.1.1 SEPT Components                                                      | 7-1        |
|    | 7.1.2 Multiple SEPT Sessions                                               | 7-2        |
|    | SS7 Subsystem Message Structure Components                                 | 7-3        |
|    | 7.2.1 Protocol Flavors                                                     | 7-3        |
|    | 7.2.2 Generic SS7 Subsystem Header File                                    | 7-3<br>7-4 |
|    | 7.2.3 Address Handling                                                     | 7-6        |
|    | 7.2.4 ANSI TCAP Protocol Flavor                                            | 7-8        |
|    | 7.2.5 ANSI TCAP Template File                                              | 7-14       |
|    | 7.2.6 TCAP Template Protocol Flavor                                        | 7-15       |
|    |                                                                            |            |

|     | 7.2.7 ANSI SCCP Maintenance Flavor                | 7-15 |
|-----|---------------------------------------------------|------|
| 7.3 | Building The TCAP Component                       | 7-16 |
|     | 7.3.1 Component Field Descriptions                | 7-18 |
| 7.4 | Building The TCAP Dialogue                        | 7-20 |
|     | 7.4.1 Field Descriptions                          | 7-20 |
| 7.5 | Addressing Using SS7 Subsystem Message Structures | 7-22 |
|     | 7.5.1 TCP/IP Addressing                           | 7-22 |
| 7.6 | SS7 Subsystem Templates                           | 7-24 |
|     | 7.6.1 USING THE TEMPLATES                         | 7-24 |
| 7.7 | Example                                           | 7-26 |
| 7.8 | Remote Host Demonstrations                        | 7-29 |
|     | 7.8.1 Host Initiating a Query                     | 7-29 |
|     |                                                   |      |

#### **SECTION 8 – UNIX/VI EDITOR BASICS**

#### **SECTION 9 – FILE STRUCTURE**

SECTION 10 – UPGRADING/RE-INSTALLING THE OPERATING PLATFORM

SECTION 11 – UPGRADING/RE-INSTALLING THE SS7 SUBSYSTEM SOFTWARE

SECTION 12 – ISUP MESSAGE TYPES AND PARAMETERS

| Figure 1.1: Sample SS7 Subsystem Configuration                                            | 1-2  |
|-------------------------------------------------------------------------------------------|------|
| Figure 1.2: SS7 Subsystem from a Software Point of View                                   | 1-4  |
| Figure 1.3: Software Configuration Example with Eight Hosts                               | 1-5  |
| Figure 1.4: SS7 Subsystem Software Components                                             | 1-6  |
| Figure 2.1: SS7 Shelf Back View (Door Closed)                                             | 2-7  |
| Figure 2.2: Connecting P2 Ribbon Cable                                                    | 2-8  |
| Figure 2.3: Connecting P2 Ribbon Cable                                                    | 2-9  |
| Figure 2.4: Right-side NEBS Bracket                                                       | 2-10 |
| Figure 2.5: SS7 Shelf Front View (Door Closed)                                            | 2-11 |
| Figure 2.6: Ground Stud Stackup                                                           | 2-12 |
| Figure 2.7: VME SS7 Shelf A&B Power Inputs                                                | 2-13 |
| Figure 2.8: SPARC CPU5V Switch Locations                                                  | 2-14 |
| Figure 2.9: SPARC CPU5V Switch Settings                                                   | 2-15 |
| Figure 2.10: Installation of SPARC CPU/Sbus Assembly and Storage Subsystem: VME SS7 Shelf | 2-16 |
| Figure 2.11: Cutaway Side View                                                            | 2-17 |
| Figure 2.12: Ethernet Pathway                                                             | 2-18 |
| Figure 2.13: SS7 Shelf Rear Distribution Panel                                            | 2-19 |
| Figure 2.14: SS7 Network Link Connections (4-link)                                        | 2-20 |
| Figure 2.15: SS7 Network Link Connections (8-link)                                        | 2-21 |
| Figure 2.16: Serial A+B Port Location                                                     | 2-22 |
| Figure 2.17: ASCII Terminal Connections                                                   | 2-23 |
| Figure 2.18: Modem Drive Connections                                                      | 2-24 |
| Figure 2.19: CD-ROM Drive Connections                                                     | 2-25 |
| Figure 2.20: Assembly and Storage Subsystem Installation: Side B VME SS7 Shelf            | 2-27 |
| Figure 2.21: Front View of Redundant SS7 System                                           | 2-29 |
| Figure 2.22: Modem Connections on Redundant Systems                                       | 2-32 |
| Figure 2.23: SS7 Selector Switch (4-link)                                                 | 2-33 |
| Figure 2.24: Ground Stud Stackup                                                          | 2-35 |
| Figure 2.25: SS7 Selector Switch DC Power Inlet                                           | 2-36 |
| Figure 2.26: SS7 Selector Switch Status/Control Connections                               | 2-37 |
| Figure 2.27: SS7 Selector Switch to Signaling Links                                       | 2-38 |
| Figure 2.28: SS7 Selector Switch A/B Toggle Switch Position                               | 2-39 |
| Figure 3.1: Terminal Type Screen                                                          | 3-8  |
| Figure 3.2: Host Name Screen                                                              | 3-9  |

| Figure 3.3: Network Connectivity Screen                            | 3-10 |
|--------------------------------------------------------------------|------|
| Figure 3.4: IP Address Screen                                      | 3-11 |
| Figure 3.5: Confirm Host, Network, And IP Address Screen           | 3-12 |
| Figure 3.6: Name Service Screen                                    | 3-13 |
| Figure 3.7: Domain Name Screen                                     | 3-14 |
| Figure 3.8: Name Server Screen                                     | 3-15 |
| Figure 3.9: Specify Name Server Information Screen                 | 3-16 |
| Figure 3.10: Confirm Information Screen                            | 3-16 |
| Figure 3.11: Sample Name Service Error Screen                      | 3-17 |
| Figure 3.12: Subnet Screen                                         | 3-18 |
| Figure 3.13: Confirm Information Screen                            | 3-19 |
| Figure 3.14: Netmask Screen                                        | 3-20 |
| Figure 3.15: Default Region Screen                                 | 3-21 |
| Figure 3.16: Default Time Zone Screen                              | 3-22 |
| Figure 3.17: Default Date and Time Screen                          | 3-23 |
| Figure 3.18: Confirm Time Zone and Date and Time Screen            | 3-24 |
| Figure 3.19: Specify Root Password Screen                          | 3-25 |
| Figure 3.20: /etc/hosts Files in a Redundant Configuration         | 3-27 |
| Figure 4.1: Site Configuration Example                             | 4-9  |
| Figure 4.2: MTP Level 2 Provisioning Example                       | 4-10 |
| Figure 4.3: MTP Level 3 Provisioning Example                       | 4-14 |
| Figure 4.4: TCAP Provisioning Example                              | 4-16 |
| Figure 4.5: ISUP Level Provisioning Example                        | 4-18 |
| Figure 4.6: Sample CktInt.cfg File                                 | 4-25 |
| Figure 4.7: Resource Group Configuration File Example              | 4-31 |
| Figure 4.8: Sample ckt_ss7_to_sds Configuration File               | 4-33 |
| Figure 4.9: Sample Line From grp_ss7_to_sds File                   | 4-35 |
| Figure 4.10: Sample SeptAnDflt.cfg File                            | 4-37 |
| Figure 5.1: Sample Link Status Display                             | 5-4  |
| Figure 5.2: Sample Status Display                                  | 5-7  |
| Figure 5.3: SS7 Selector Switch A/B Toggle Switch In AUTO Position | 5-10 |
| Figure 5.4: AAC A/B Toggle Switch In AUTO Position                 | 5-10 |
| Figure 6.1: Circuit Interworking                                   | 6-1  |
| Figure 6.2: Basic State Machine                                    | 6-5  |
| Figure 6.3: Substates for Outgoing Busy State                      | 6-6  |

| Figure 6.4: Incoming Call Control States                      | 6-7  |
|---------------------------------------------------------------|------|
| Figure 6.5: Handling of Commands by the Integrated SS7 System | 6-8  |
| Figure 6.6: Handling of Reports by the Integrated SS7 System  | 6-9  |
| Figure 6.7: Example of CPG Message Embedded in a PAM          | 6-21 |
| Figure 6.8: Example of CPG Message Embedded in a PAM          | 6-39 |
| Figure 6.9: Example of CPG Message Embedded in a PAM          | 6-52 |
| Figure 6.10: Example of CPG Message Embedded in a PAM         | 6-70 |
| Figure 6.11: Non-SS7-To-SS7 Call Establishment                | 6-73 |
| Figure 6.12: SS7-to-Non-SS7 Call Establishment                | 6-74 |
| Figure 6.13: SS7-to-SS7 Call Establishment                    | 6-75 |
| Figure 7.1: SS7 Subsystem Message Structure                   | 7-3  |
| Figure 7.2: Socket System Calls For TCP Protocol              | 7-23 |
| Figure B.1: Cktint Directory Tree                             | B-1  |
| Figure B.2: SEPT Directory Tree                               | B-2  |

| Table 4.1: CktInt.cfg Parameters                         | 4-26 |
|----------------------------------------------------------|------|
| Table 4.2: Resource Group Configuration File Fields      | 4-31 |
| Table 4.3: Circuit Configuration Fields                  | 4-34 |
| Table 4.4: Circuit Group Configuration Fields            | 4-36 |
| Table 4.5: SeptAnDflt.cfg Parameters                     | 4-38 |
| Table 6.1: Circuit Interworking Commands.                | 6-10 |
| Table 6.2: Circuit Interworking Reports                  | 6-10 |
| Table 7.1: ANSI Component Structures                     | 7-17 |
| Table 7.2: ANSI Dialogue Structure                       | 7-20 |
| Table 7.3: SS7 Subsystem Template Files                  | 7-26 |
| Table A.1: UNIX Basics                                   | A-1  |
| Table A.2: vi editor Commands                            | A-3  |
| Table B.1: Cktint Directories                            | B-1  |
| Table B.2: SEPT Directories                              | B-2  |
| Table E.1: ISUP Message Types Listed By Binary Code      | E-1  |
| Table E.2: ISUP Message Types Listed By Name             | E-2  |
| Table E.3: ISUP Message Parameters Listed By Binary Code | E-4  |
| Table F.4: ISUP Message Parameters Listed By Name        | E-6  |

# **Preface**

The Cisco VCO/4K SS7 Subsystem Manual for ANSI SS7 provides detailed information about how to use the SS7 subsystem hardware and software to integrate Signaling System No 7 (SS7) networks with VCO/4K Systems. This manual is organized as follows:

- **Section 1**—Contains a product overview
- Section 2—Contains instructions for installing the system hardware
- Section 3—Describes how to unpack the software with the sys-config script and how to configure the system on the network
- Section 4—Describes how to configure the SS7 subsystem components
- **Section 5**—Describes how to manage the SS7 subsystem
- **Section 6**—Describes ISUP applications
- Section 7—Describes TCAP applications
- Appendix A—Lists basic UNIX/vi editor basics
- **Appendix B**—Describes the file structure of the SS7 subsystem software
- Appendix C—Contains instructions for upgrading/re-installing the SS7 subsystem operating platform
- Appendix D—Contains instructions for upgrading/re-installing the SS7 subsystem software
- Appendix E—Lists the ISUP message types and parameters

For information about the enhancements, problems corrected, special considerations, and known functional constraints, refer to the *Cisco VCO/4K SS7 ISUP Release Notes*.

This manual is intended for programmers familiar with the VCO/4K ystems, SS7 concepts, UNIX, and Ethernet.

For more information on basic SS7 concepts, refer to Cisco VCO/4K SS7 Fundamentals.

# **Obtaining Documentation**

## **World Wide Web**

You can access the most current Cisco documentation on the World Wide Web at http://www.cisco.com, http://www-china.cisco.com, or http://www-europe.cisco.com.

### **Documentation CD-ROM**

Cisco documentation and additional literature are available in a CD-ROM package, which ships with your product. The Documentation CD-ROM is updated monthly. Therefore, it is probably more current than printed documentation. The CD-ROM package is available as a single unit or as an annual subscription.

## **Ordering Documentation**

Registered CCO users can order the Documentation CD-ROM and other Cisco Product documentation through our online Subscription Services at http://www.cisco.com/cgi-bin/subcat/kaojump.cgi.

Nonregistered CCO users can order documentation through a local account representative by calling Cisco's corporate headquarters (California, USA) at 408 526-4000 or, in North America, call 800 553-NETS (6387).

# **Obtaining Technical Assistance**

Cisco provides Cisco Connection Online (CCO) as a starting point for all technical assistance. Warranty or maintenance contract customers can use the Technical Assistance Center. All customers can submit technical feedback on Cisco documentation using the web, e-mail, a self-addressed stamped response card included in many printed docs, or by sending mail to Cisco.

## **Cisco Connection Online**

Cisco continues to revolutionize how business is done on the Internet. Cisco Connection Online is the foundation of a suite of interactive, networked services that provides immediate, open access to Cisco information and resources at anytime, from anywhere in the world. This highly integrated Internet application is a powerful, easy-to-use tool for doing business with Cisco.

CCO's broad range of features and services helps customers and partners to streamline business processes and improve productivity. Through CCO, you will find information about Cisco and our networking solutions, services, and programs. In addition, you can resolve technical issues with online support services, download and test software packages, and order Cisco learning materials and merchandise. Valuable online skill assessment, training, and certification programs are also available.

Customers and partners can self-register on CCO to obtain additional personalized information and services. Registered users may order products, check on the status of an order and view benefits specific to their relationships with Cisco.

You can access CCO in the following ways:

- WWW: www.cisco.com
- Telnet: cco.cisco.com
- Modem using standard connection rates and the following terminal settings: VT100 emulation; 8 data bits; no parity; and 1 stop bit.
  - From North America, call 408 526-8070
  - From Europe, call 33 1 64 46 40 82

You can e-mail questions about using CCO to cco-team@cisco.com.

## **Technical Assistance Center**

The Cisco Technical Assistance Center (TAC) is available to warranty or maintenance contract customers who need technical assistance with a Cisco product that is under warranty or covered by a maintenance contract.

To display the TAC web site that includes links to technical support information and software upgrades and for requesting TAC support, use www.cisco.com/techsupport.

To contact by e-mail, use one of the following:

| Language         | E-mail Address        |
|------------------|-----------------------|
| English          | tac@cisco.com         |
| Hanzi (Chinese)  | chinese-tac@cisco.com |
| Kanji (Japanese) | japan-tac@cisco.com   |
| Hangul (Korean)  | korea-tac@cisco.com   |
| Spanish          | tac@cisco.com         |
| Thai             | thai-tac@cisco.com    |

In North America, TAC can be reached at 800 553-2447 or 408 526-7209. For other telephone numbers and TAC e-mail addresses worldwide, consult the following web site: http://www.cisco.com/warp/public/687/Directory/DirTAC.shtml.

## **Documentation Feedback**

If you are reading Cisco product documentation on the World Wide Web, you can submit technical comments electronically. Click **Feedback** in the toolbar and select **Documentation**. After you complete the form, click **Submit** to send it to Cisco.

You can e-mail your comments to bug-doc@cisco.com.

To submit your comments by mail, for your convenience many documents contain a response card behind the front cover. Otherwise, you can mail your comments to the following address:

Cisco Systems, Inc.
Document Resource Connection
170 West Tasman Drive
San Jose, CA 95134-9883

We appreciate and value your comments.

# Section 1 ANSI SS7 SUBSYSTEM OVERVIEW

#### 1.1 INTRODUCTION

The ANSI SS7 subsystem serves as a gateway between Signaling System No. 7 (SS7) intelligent networks and the Public Switched Telephone Network (PSTN) by integrating the SS7 network with a VCO/4K system and host computer(s). This integration can significantly improve call processing because the call setup information arrives independent of the voice traffic. Independent signaling increases the call processing rate by a minimum of 60 percent over the rates of other signaling methods. SS7 integration also reduces network congestion and deployment costs through greater port utilization and alternative routing capabilities.

The ANSI SS7 subsystem allows the service provider to implement the following enhanced services:

- ISDN User Part (ISUP) services for call processing and switching, such as:
  - Operator Services System support
  - ISDN or Feature Group D Interworking
  - Personal Communication Services (PCS)/Enhanced Services Billing
  - Integration of full Service Switching Point (SSP) functionality on the VCO/4K
  - Wireless and wire line internetworking
- Transactions Capabilities Applications Part (TCAP) applications, such as:
  - Credit card/debit card validation
  - Personal number/"follow me" services
  - Network-based services including 800 number routing and Automatic Call Distribution (ACD)
  - Mediated access
  - Cellular roaming services

The SS7 subsystem consists of both hardware and software components that are installed in a VME SS7 shelf that can be mounted in a 19-inch utility rack with a VCO/4K system. An SS7 subsystem can support one VCO/4K system and up to eight host computers that all reside on Ethernet LAN.

Figure 1.1 is an illustration of an SS7 subsystem configured with a VCO/4K and four host computers. The SS7 subsystem connects directly to the Ethernet LAN and SS7 network.

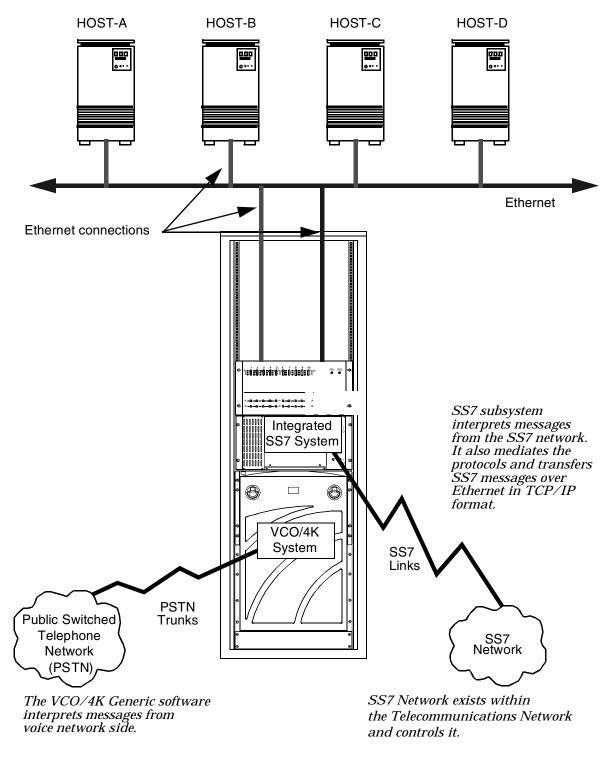

Figure 1.1: Sample SS7 Subsystem Configuration

#### 1.2 SS7 SUBSYSTEM HARDWARE

A non-redundant SS7 subsystem consists of the following hardware components:

- One SPARC CPU/Sbus Assembly
- One Storage Subsystem (3.5-inch 1.4MB floppy disk and 1GB, 2GB, or 4GB hard drive with SCSI interfaces)
- One VME SS7 Shelf
- One external CD-ROM drive
- One modem
- One administrative console

NOTE: The modem and administrative console can be customer supplied.

The CPU/Sbus Assembly runs at 110 MHz and is equipped with 32MB or 64MB RAM. Ports on the card's front panel support connections to the SS7 subsystem peripherals and SS7 network.

The hardware includes an external CD-ROM drive so that the SS7 subsystem software can be reinstalled if the factory-installed version is damaged or corrupted. The power supply in the CD-ROM drive is a universal power supply with 100-120/200-220 VAC, and 47-63 hertz. The external CD-ROM drive does not need to be connected to the system for normal operation.

For redundant systems, an SS7 subsystem consists of the following hardware components:

- Two SPARC CPU/Sbus Assemblies
- Two Storage Subsystems (3.5-inch 1.4MB floppy disk and 1GB, 2GB, or 4GB hard drive with SCSI interfaces)
- One VME SS7 Shelf
- One external CD-ROM drive
- One SS7 selector switch for redundancy
- One modem/A/B transfer switch
- Two administrative consoles (or one dual session console)

NOTE: The modem/A/B transfer switch and administrative console can be customer supplied.

Modem support and console operation can also be done using Telnet sessions.

Note that the SS7 subsystem hardware for redundant configurations includes an SS7 selector switch, which provides SS7 link redundancy for both sides of the redundant SS7 subsystem. The selector switch is a -48 VDC device, designed to mount in a 19-inch utility rack separate from the VCO/4K. When installing in a site with AC power only, an AC to DC converter is required. (The converter is supplied by the customer.)

# CAUTION: Do not mount the SS7 selector switch in the VCO/4K or power it with the VCO/4K's power supply.

The hardware for a redundant SS7 subsystem configuration includes one external CD-ROM drive and one modem. The external CD-ROM drive can be connected to either side of the configuration without affecting the operation of the system. The modem is connected to both sides of the redundant system by an electronic A/B transfer switch (which you must purchase separately).

A single ASCII terminal can also be connected to both sides with a second electronic A/B transfer switch. However, the transfer switch must be capable of providing surgeless, spikeless change-overs. If the transfer switch does not have this capability, the SS7 subsystem may abort and return to the boot monitor when change overs occur.

#### 1.3 SS7 SUBSYSTEM SOFTWARE

From a software point of view, the SS7 subsystem sits between the host computer and the VCO/4K system on the Ethernet as shown in Figure 1.2. To the host application, the SS7 subsystem is the server. However, to the VCO/4K generic software, the SS7 subsystem is a client. The SS7 subsystem also provides the interface to the SS7 Network.

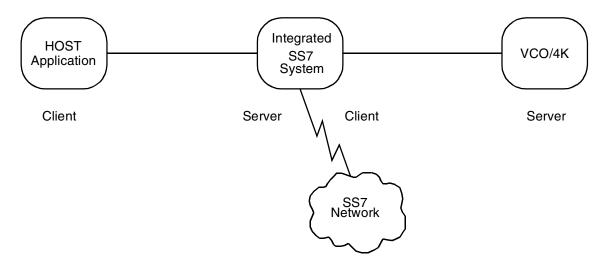

Figure 1.2: SS7 Subsystem from a Software Point of View

The SS7 subsystem software supports up to eight TCP connections as shown in Figure 1.3. These are logical links, not physical links.

CAUTION: Additional TCP connections affect VCO/4K call handling capacity. Optimal performance can be achieved with four or fewer simultaneously active TCP connections.

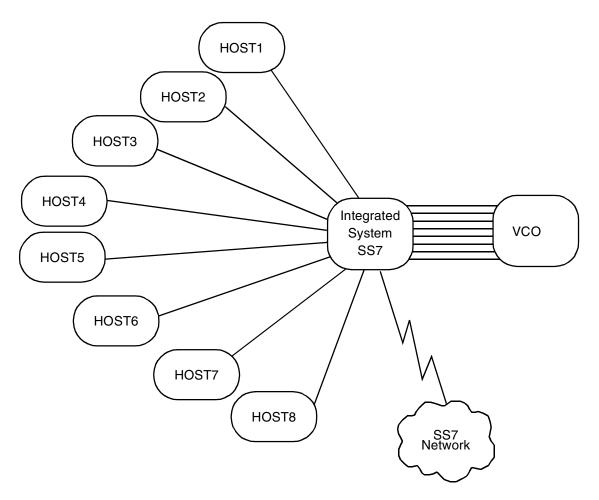

Figure 1.3: Software Configuration Example with Eight Hosts

For each logical link between the host and the SS7 subsystem, there also is a logical link between the SS7 subsystem and the VCO/4K. This provides an end-to-end communication path between each host and the VCO/4K.

At initialization, the SS7 subsystem waits for a connection request from a host. Once a host connection is established, the SS7 subsystem sends a connection request to the VCO/4K.

The hosts share the incoming SS7 call load in either a ROUNDROBIN or BROADCAST mode. In ROUNDROBIN mode, the next host computer in line becomes the controlling host. In BROADCAST mode, the SS7 subsystem sends a report to all active host computers and a host takes control of the call port depending on the call port addresses specified in the host's application program.

SS7 messages from the host are sent to SS7 subsystem software through commands with a destination VCA of \$C0. SS7 messages from the network are translated into host reports with a source VCA of \$C0.

#### 1.3.1 SS7 Subsystem Software Components

The SS7 subsystem software is installed on the SS7 subsystem's hard drive and consists of the following components:

- · Solaris OS
- Software modules that perform the actual interworking processes
- Software modules that interface between the SS7 network, VCO/4K, and the host computer
- · Software modules that provide configuration, control, and administration functions

Figure 1.4 is an illustration of the SS7 subsystem software architecture.

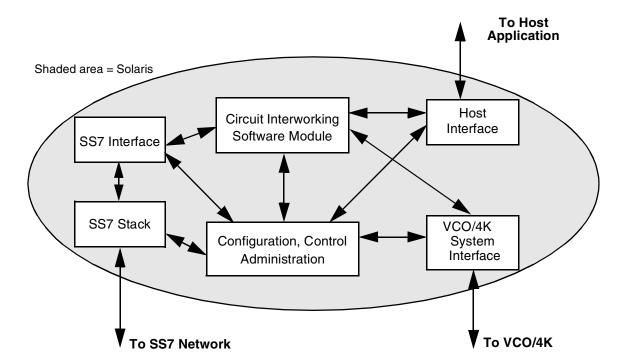

Figure 1.4: SS7 Subsystem Software Components

#### SS7 Stack

Provides the data link for signaling. The stack consists of three layers that map one for one to the first three layers of the standard SS7 protocol (Message Transfer Part (MTP) Level 1, MTP Level 2, and MTP Level 3). For further information on the function of these stacks, refer to Section 4.3.

#### Circuit Interworking Software Module

Translates SS7 signals for the VCO/4K and host applications and performs call processing and circuit maintenance tasks. SS7 messages are encapsulated and presented to the host system in VCO/4K or SS7 commands and reports.

During call processing, the Circuit Interworking software acts upon the call setup and call clearing messages. The rest of the call processing is the responsibility of the host application. The Circuit Interworking software transmits information to the host, it translates all SS7 messages into SS7 Network Message Reception (\$EA) reports. The host application is then responsible for generating SS7 messages using the SS7 Network Message Generation (\$49) command.

The host application, through the SS7 \$49 Command, is also responsible for generating the SS7 call acceptance message (ACM), SS7 answer message (ANM), and the SS7 call clearing message (REL).

Circuit Interworking software supports SS7-to-SS7 calls, SS7-to-VCO/4K calls, and VCO/4Kto-SS7 calls.

Interface Software Modules (SS7 Interface—Host Interface—VCO/4K System Interface)

The SS7 subsystem software includes interface software modules for the SS7 network, VCO/4K, and host computer. All modules operate over Ethernet using TCP/IP.

When the VCO/4K Interface software module receives a report from the VCO/4K, the report is passed to the Circuit Interworking software. Call control commands are also transmitted to the VCO/4K by the Circuit Interworking software through the VCO/4K's Interface.

The SS7 Network Interface software module manages the interface to SS7 links on the SS7 subsystem. SS7 messages from the network are transmitted to the Circuit Interworking software through this interface. SS7 messages generated by the Circuit Interworking software to the SS7 network also pass through the SS7 Network Interface software module.

The Host Interface software module manages the interface to the host computer. This interface supports the transmission of both SS7 and VCO/4K-related event reports to the host, as well as receipt of command messages destined for either the SS7 network or the VCO/4K. All received messages are passed to the Circuit Interworking software module, where they are processed by the software module or passed to the SS7 network or VCO/4K.

### Configuration, Control, and Administration

The SS7 subsystem configuration data contains the information necessary for the Circuit Interworking software module to interface with the VCO/4K, host computer, and SS7 network.

The SS7 subsystem resource provisioning data contains the circuit IDs and the circuit groups.

The SS7 subsystem call processing configuration data dictates the content of SS7 messages that are generated and transmitted to the SS7 network by the Circuit Interworking software.

# Section 2 INSTALLATION

#### 2.1 INTRODUCTION

This section describes how to install the SS7 subsystem hardware in a VCO/4K system. This section is organized as follows:

- Section 2.2 is a list of the tasks that must be completed for an SS7 subsystem hardware installation.
- Section 2.3 is a list of hardware components. Before you begin the installation, verify that you have received all components. If components are missing, contact Cisco Systems Technical Support.
- Section 2.4 describes how to install the VME SS7 Shelf. The SS7 Shelf is an external VME enclosure for the SS7 subsystem hardware (SPARC CPU/Sbus Assembly and SS7 Storage Subsystem). It allows VCO/4K customers to implement SS7 applications without reducing the number of slots available for port interface and service circuit cards.
- Section 2.5 describes how to install the cards in non-redundant systems or Side A of redundant systems. This subsection also describes how to physically connect the links to the SS7 network.
- Section 2.6 describes how install the ASCII terminal, modem, and CD-ROM on non-redundant systems. This completes the installation on non-redundant systems. If you have a redundant system, skip this subsection.
- Section 2.7 describes how to install the cards in Side B of a redundant system, and how to connect the Side B links to the SS7 network.
- Section 2.8 describes how to install the ASCII terminals, modem, and CD-ROM on redundant systems.
- Section 2.9 describes how to install the SS7 selector switch for redundant systems. The SS7 selector switch provides SS7 link redundancy connection to sides A and B of the SS7 subsystem.

#### 2.2 INSTALLATION CHECKLIST

This subsection summarizes the tasks that must be completed for an SS7 subsystem hardware installation. Items are listed in the order they should be completed.

NOTE: This list is independent of installing the VCO/4K system. Cisco Systems recommends the VCO/4K system be completely installed prior to an SS7 installation.

#### Hardware Installation Task List

- 1. Verify hardware components (see Section 2.3).
- 2. Install hardware into the VME shelf:
  - CPU
  - · Hard drive
  - · Back plane ribbon
  - · Verify jumper settings
  - · Mount VME SS7 shelf and fall back switch
  - · Power VME SS7 shelf and fall back switch
- 3. Install cables:
  - Data links
  - Fall back switch
  - Ethernet/LAN
  - · Console/status control and Y-cable
  - Modem (if used)
- 4. Verify configuration information (refer to SS7 Facilities Planning Checklist):
  - IP address(es)\*
  - SPARC Hostname(s)\*
  - VCO/4K hostname(s\*)
  - Host socket(s)\*
  - Name service, domain, subnet (check with LAN administrator)
  - SS7 point codes—Cisco, STPs, Tandem switch
  - CICs
  - Route set names
  - · Link set names
  - Span locations on VCO/4K
- 5. Connect console to A-side SPARC and boot A-side SPARC.

<sup>\*</sup> Need two for a redundant system, or one for a non-redundant system.

#### 2.3 VERIFYING HARDWARE COMPONENTS

Your hardware depends on whether you ordered a non-redundant or redundant system.

#### 2.3.1 Non-Redundant Systems

If you ordered a non-redundant system, you should have received the following components:

- SPARC CPU5V/Sbus assembly
- Storage Subsystem
- · One P2 ribbon cable
- One cable with micro D-26 to DB-25 connectors
- One two-way splitter cable with DB-25 to DB-25 connectors
- Either four (4-link) or eight (8-link) SS7 network link cables with micro D-26 to DB-37 connectors
- One three-way splitter cable with DB-37 to three DB-25s
- External CD-ROM drive with SCSI cable

*NOTE:* The power supply in the CD-ROM drive is a universal power supply with 100–120/200–220 VAC, and 47–63 hertz.

One VME SS7 Shelf and a NEBS bracket mounting kit

NOTE: The VME shelf has an internal cable harness for connection to ports on the CPU5V to the rear connection panel.

In addition to these components, a non-redundant system requires the following components, which you must purchase separately:

Ethernet AUI cable or LAN transceiver

NOTE: You must use shielded cables for your Ethernet AUI connections.

Modem (for remote maintenance)/one 25-foot EIA/TIA-232 cable with DB-25 to DB-25 connectors

NOTE: **There is no modem capability with an 8-link system**. Instead, you must arrange dial-up to a local network and Telnet access to the SS7 subsystem.

- ASCII terminal with cable
- Null modem (essential for installation/configuration)

CAUTION: Attaching a terminal to the SS7 SPARC serial port can cause an SS7 reboot/halt under certain failure conditions. This complication is in the Solaris operating system, which hangs when the VT console is either powered down or has a power supply failure.

Cisco Systems recommends disconnecting the VT terminal(s) from the SPARC processor serial connection and either (a) reconnecting for active use only, or (b) leaving disconnected and performing all terminal functions via a Telnet session from the host or another connectivity device.

- 19-inch utility rack
- -48 VDC power source

NOTE: If your site has AC power only, an AC-to-DC rectifier of sufficient output power must be used.

#### 2.3.2 Redundant Systems

If you ordered a redundant system, you should have received the following components:

- Two SPARC CPU5V/Sbus assemblies
- Two Storage Subsystems
- · Two P2 ribbon cables
- Two cables with micro D-26 to DB-25 connectors
- Two two-way splitter cables with DB-25 to DB-25 connectors
- Either eight (4-link) or 16 (8-link) SS7 network link cables with micro D-26 to DB-37 connectors
- Two three-way splitter cables with DB-37 to DB-25 connectors
- External CD-ROM Drive with SCSI cable

*NOTE:* The power supply in the CD-ROM drive is a universal power supply with 100–120/200–220 VAC, and 47–63 hertz.

· One VME SS7 Shelf and a NEBS bracket mounting kit

NOTE: The VME shelf has an internal cable harness for connection to ports on the CPU5V to the rear connection panel.

- One SS7 Selector Switch
- Eight cables with DB-25 to DB-37 connectors
- Four cables with DB-25 to DB-37 connectors
- One EBS Status/Control cable assembly

In addition to these components, a redundant installation requires the following components, which you must purchase separately:

• Two Ethernet AUI cable or LAN transceivers

NOTE: You must use shielded cables for your Ethernet AUI connections.

• Modem (for remote maintenance)/two 25-foot EIA/TIA-232 cables with DB-25 to DB-25 connectors

NOTE: Cisco Systems recommends a separate modem to each side. Otherwise, the modem connection can hang periodically and be unusable.

• A/B transfer switch for single modem (available from Cisco Systems)

NOTE: **There is no modem capability with an 8-link system**. Instead, you must arrange dial-up to a local network and Telnet access to the SS7 subsystem.

- Two ASCII terminals with cables
- Two null modems (essential for installation/configuration), or one null modem and one ASCII terminal with dual session capability (available from Cisco Systems)

CAUTION: Attaching a terminal to the SS7 SPARC serial port can cause an SS7 reboot/halt under certain failure conditions. This complication is in the Solaris operating system, which hangs when the VT console is either powered down or has a power supply failure.

Cisco Systems recommends disconnecting the VT terminal(s) from the SPARC processor serial connection and either (a) reconnecting for active use only, or (b) leaving disconnected and performing all terminal functions via a Telnet session from the host or another connectivity device.

- 19-inch utility rack for the SS7 Selector Switch and VME SS7 Shelf
- Two -48 VDC power sources for the SS7 Selector Switch and VME SS7 Shelf

NOTE: If your site has AC power only, an AC-to-DC rectifier of sufficient output power must be used.

#### 2.4 INSTALLING THE SS7 SHELF: VCO/4K SYSTEMS

This subsection describes how to install the VME SS7 Shelf.

#### 2.4.1 Specifications

Part Number: Contact your Cisco Systems sales representative

Dimensions: Height -8.75 inches (22.23 cm)

Depth — 20 inches (50.8 cm)
Width —19 inches (48.26 cm)
Designed to mount in a 19" rack

Power Input: -48 VDC — dual input

Current: 5.0 amps maximum, 2.5 amps typical per input

Input Fuse Size: 10 amps/250 volts

Compliance: EMI/EMC FCC Part 15 (U.S. and Canada)

EN55022/50082 (for Europe)

NEBS GR-63-CORE (Issue 1, 1995) GR-1089-CORE (Issue 2, 1997)

UL 1950 CSA C22.2

EN60950 (for Europe)

IEC-950

Weight (max.): 40 lbs.

Operational Temperature Range: 40 to 100°F

10 to 40°C

Operational Temperature Gradient: 15°F (10°C) per hour

Operational Humidity: 20 to 80 percent (%), non-condensing

Operational Altitude: 0 to 10,000 ft

 $0\ to\ 3{,}048\ m$ 

#### 2.4.2 Installation

To install the VME SS7 shelf, complete the following steps:

1. Locate the VME SS7 shelf. Open the rear door by unscrewing the four captive fastener screws (see Figure 2.1).

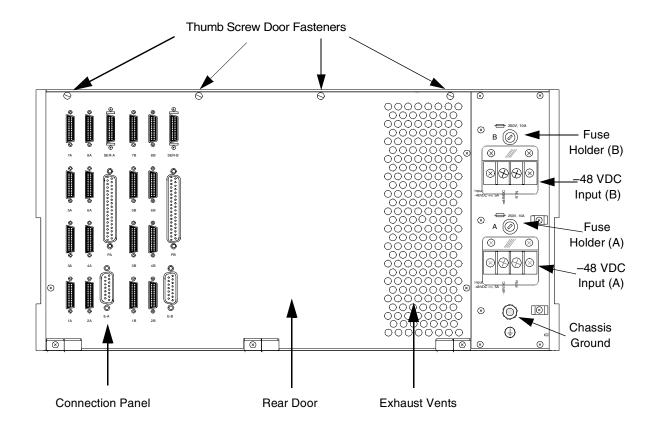

Figure 2.1: SS7 Shelf Back View (Door Closed)

2. Locate the P2 ribbon cable and connect the cable to the bottom, left side DIN connectors, labeled 1 and 3, as shown in Figure 2.2. *The red stripe (pin 1) goes toward the right.* 

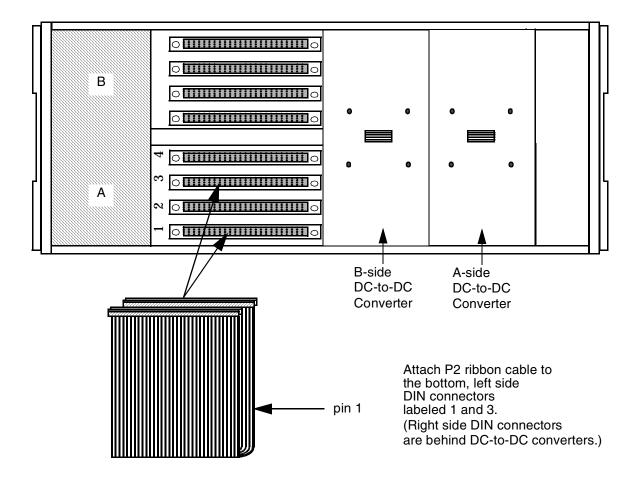

Figure 2.2: Connecting P2 Ribbon Cable

3. If you have a non-redundant configuration, go to Step 5.

If you have a redundant configuration, locate the second P2 ribbon cable and connect the cable to the top, left side DIN connectors, labeled 1 and 3, as shown in Figure 2.3. *The red stripe (pin 1) goes toward the right.* 

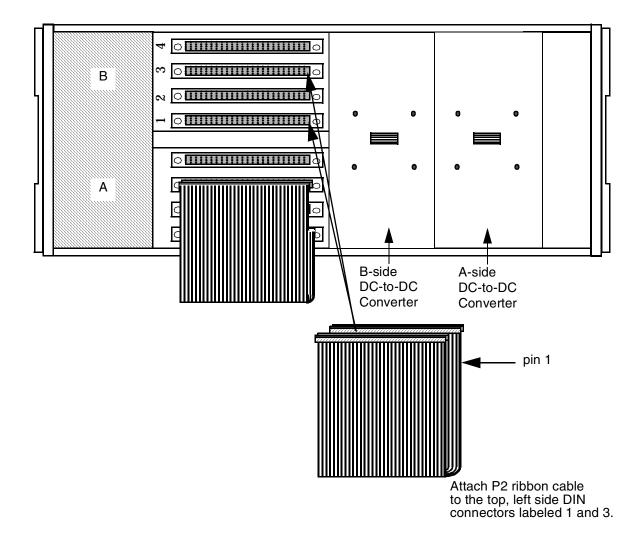

Figure 2.3: Connecting P2 Ribbon Cable

4. Close the rear door and hand tighten the top captive screws.

5. For NEBS-compliant earthquake rack installation, you *must* locate and install the brackets that were shipped with your VME SS7 shelf.

To install these brackets, complete the following:

- a. Identify which bracket goes on which side. The right-side bracket is stamped with the part number 700-06753-01. The left-side bracket is stamped with the part number 700-06845-01.
- b. Locate the four M5 x 10mm SEM screws included in the bracket kit.
- c. Hold each bracket flush against the appropriate side of the SS7 VME shelf and line up the side screw holes; make sure the front bracket bend is parallel with the SS7 chassis rack-mount ears (refer to Figure 2.4).
- d. Use a #2 Phillips-head screwdriver to hand-tighten two screws on the side of each bracket.
- e. Use an adjustable torque wrench equipped with a #2 Phillips bit to tighten each screw to 21 to 29 in.-lb.

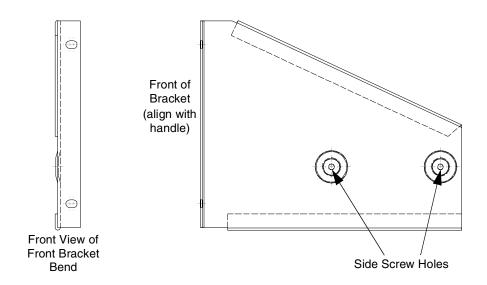

Figure 2.4: Right-side NEBS Bracket

- 6. Install the VME SS7 Shelf in a 19-inch rack.
  - a. Make sure your screws go through both the shelf handles and the mounting brackets (if you chose to install them).
  - b. Use an adjustable torque wrench to tighten all four appropriate mounting screws in accordance with common workmanship standards.

*NOTE:* The shelf requires its own –48 VDC power source, which is not supplied by Cisco Systems. The shelf cannot be powered by the VCO/4K.

NOTE: Cisco Systems recommends using at least two people to install the SS7 shelf.

7. Go to the front of the shelf and verify that both power switches are in the off position (down).

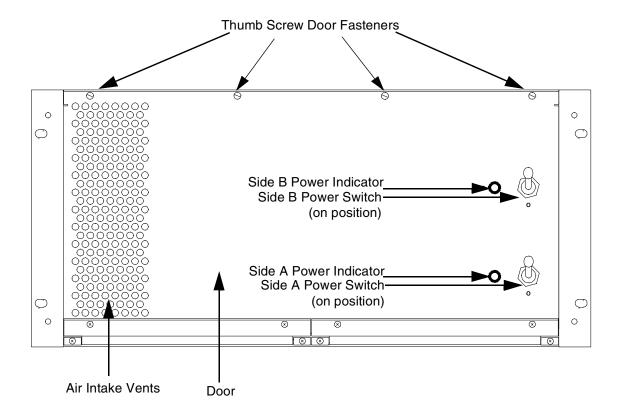

Figure 2.5: SS7 Shelf Front View (Door Closed)

The toggle switches are designed with spring-loaded locking mechanisms so the shelf cannot be accidentally powered on or off. Unlock the toggle switch by gently pulling the switch outward. Flip the switch downward to turn the power off. When the toggle is in the proper position, the spring mechanism locks the switch in place.

8. Attach building ground to the ground point on the rear of the SS7 chassis (see Figure 2.7). Use 14 AWG green/yellow stranded wire and an M5 lug. Attach the M5 lug to the SS7 chassis ground point according to the stackup shown below (Figure 2.6). Use an adjustable torque wrench to tighten the nut to 21 to 29 in.-lb.

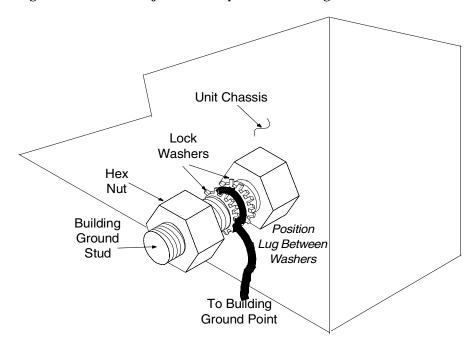

Figure 2.6: Ground Stud Stackup

9. Configure your -48 VDC power source (purchased separately) for the VME SS7 Shelf.

CAUTION: Disconnect the power source supplying the feed circuit(s) that enter your SS7 shelf. Tag the circuits at the disconnect points to warn others not to turn the power on while work is being completed. Leave the power feed disconnected until you have completed power source installation in the shelf and are ready to test it.

The power source connector on the SS7 shelf is a terminal block with an attached 3-pin modular pigtail power connector, as shown in Figure 2.7.

NOTE: All shelves, whether they are used in a non-redundant or redundant configuration, are equipped with two DC-to-DC converters, which are identical and interchangeable.

For redundant systems, the DC-to-DC converter for side A is mounted on the right, and the converter for side B is mounted on the left (when viewed from the rear of the unit). Each converter operates independent of the other; they do not share the load. If you have a problem with a converter on a redundant shelf, that side of the shelf will not operate until you replace the converter.

For non-redundant systems, the converter on side A supplies all of the DC voltages for shelf slots 1 through 4. The converter installed in side B can be used as a spare. In redundant systems, the converter in side B supplies power for shelf slots 5 through 8.

10. Make a power cable for your shelf. Use 14 AWG color-coded stranded wire per the pinouts represented in Figure 2.7. Cisco Systems supplies a male three-pin connector mate for the end of your power cable; white conductors are −48 VDC, A-side or B-side inputs, and black conductors are Battery Return, A-side or B-side inputs.

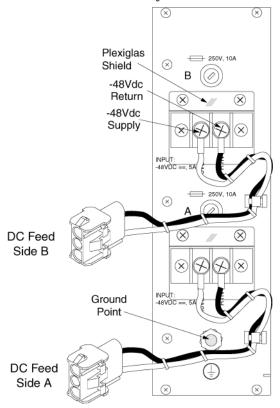

Figure 2.7: VME SS7 Shelf A&B Power Inputs

- 11. Go to the back of the shelf and connect the power cable(s) to the DC feed connector(s) shown in Figure 2.7 (A for a non-redundant system or A and B for redundant systems).
- 12. Connect the other end of the power cable(s) to your power source.
- 13. Reconnect the power source supplying the feed circuit(s) that enter your SS7 shelf.
- 14. To test the shelf, go to the front of the shelf and flip the power switch(es) on (upward position) and verify that the appropriate green LED illuminates.

If the LED does not illuminate, perform the following checks:

- a. Verify that the -48 VDC power source is on and that there is -48 VDC at the end of the cable to the shelf.
- b. Check the main power fuse (one each on A and B inputs).
- c. **Turn the power off** and remove the DC-to-DC power converter back panel. Verify that the connectors for the DC-to-DC converter are tight.
- d. Check the 15-amp fuse on the converter.
- e. Verify that the green LED on the front of the system is good.

If you cannot locate the problem, contact Cisco Systems Technical Support.

15. After you have tested the shelf, toggle the shelf's power switch(es) off (downward position).

## 2.5 INSTALLING CARDS AND LINKS: NON-REDUNDANT OR SIDE A

To install the SS7 subsystem hardware on a non-redundant system or side A of redundant systems, complete the following steps:

CAUTION: Observe antistatic precautions when handling the cards to avoid damaging sensitive CMOS devices. Wear a ground strap connected to the grounded system equipment frame whenever dealing with system components.

- 1. If you haven't already done so, verify that you have all of the hardware components with your order. If you are missing components, contact Cisco Systems Technical Support.
- 2. Power off the VCO/4K, according to the instructions in the *Cisco VCO/4K System Maintenance Manual*.
- Remove the SPARC CPU/Sbus assembly from its packaging.
   Verify that the DIP switches are set correctly, as shown in Figure 2.9.

CAUTION: If the DIP switch settings are not correct on the SPARC CPU5V, the VCO/4K database gets corrupted. This applies to both redundant and non-redundant systems.

Figure 2.8 shows the location of the switches on a SPARC CPU5V.

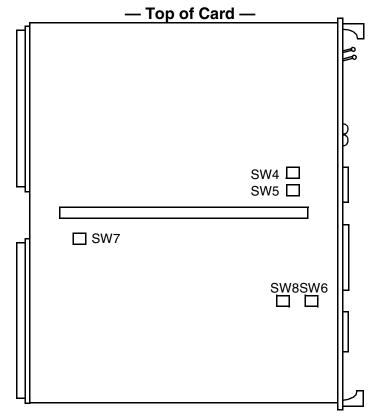

Figure 2.8: SPARC CPU5V Switch Locations

Figure 2.9 shows the correct setting for each switch on a SPARC CPU5V.

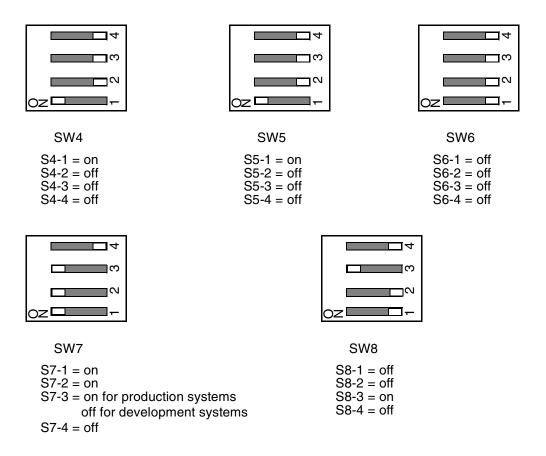

NOTE: When S7-3 is on, the SPARC-5V resets when the VCO/4K reboots.

Figure 2.9: SPARC CPU5V Switch Settings

4. Install the SPARC CPU/Sbus assembly and Storage Subsystem. These components are installed in the SS7 Shelf, as shown in Figure 2.10.

Note that the cards are installed horizontally. Rotate the CPU/Sbus assembly  $90^{\circ}$  counterclockwise, and install it in slots 1 and 2. Rotate the Storage Subassembly  $90^{\circ}$  counterclockwise, and install it in slots and 3 and 4.

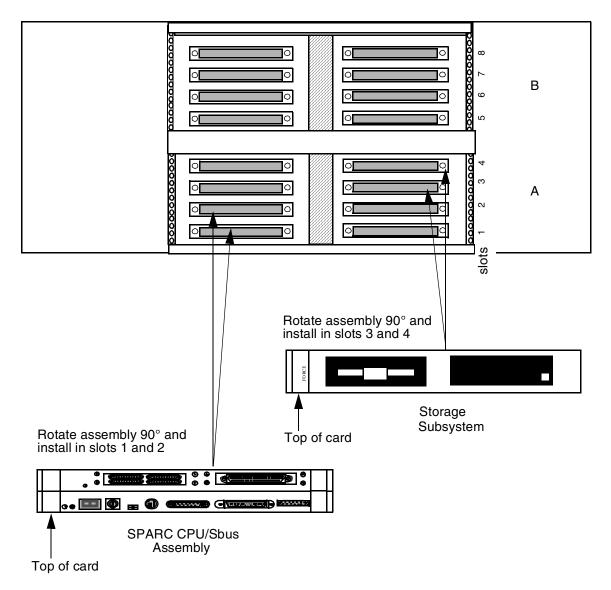

Figure 2.10: Installation of SPARC CPU/Sbus Assembly and Storage Subsystem: VME SS7 Shelf

NOTE: When attaching cables, make sure you tighten all jack screws and other locking mechanisms to secure cables in place.

- 5. Locate the LAN A cable (D-15 male) on the bottom right inside wall of your shelf (see Figure 2.11).
- 6. Connect the D-15 male connector to the Ethernet port of your SPARC CPU (see Figure 2.12).
- 7. Connect and lock into place a shielded Ethernet AUI cable or Ethernet transceiver to the D-15 female locking connector labeled E-A on the back distribution panel, as shown in Figure 2.13.
- 8. Connect to your LAN.

NOTE: You must use shielded cables for your Ethernet AUI connections.

NOTE: The SS7 subsystem, VCO/4K, and host(s) must all be on the same IP subnet.

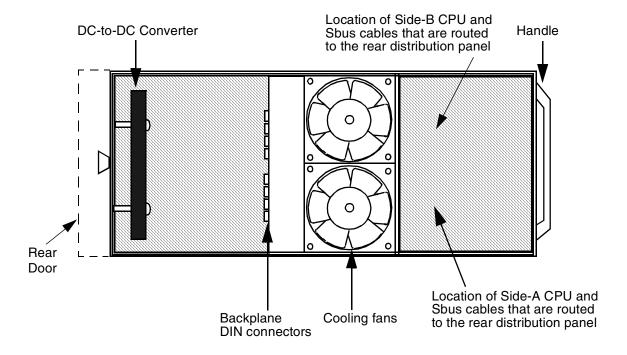

Figure 2.11: Cutaway Side View

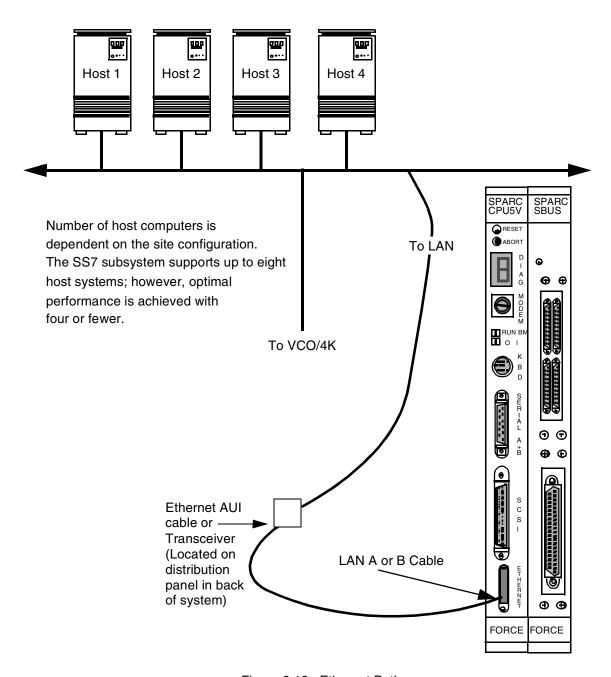

Figure 2.12: Ethernet Pathway

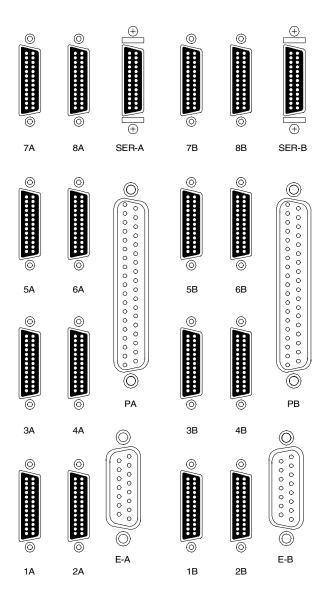

Figure 2.13: SS7 Shelf Rear Distribution Panel

9. Locate the A-side SS7 link ribbon cables (micro D-26 male) located in the internal ribbon-cable bundle on the bottom right inside wall of your shelf. The cables should be labeled 1A through 4A, then 5A through 8A for 8 links.

Connect the micro D-26 male end of the first cable (1A) to port 1 on the Sbus card. The associated micro D-26 female end of the cable located on the rear distribution panel (refer to Figure 2.13) is labeled identically.

NOTE: If your site has only one link to the SS7 network, it must connect to the Sbus Port 1.

If your site has more than one SS7 network link, connect the micro D-26 male end of the additional cables to their respective ports (ports 2 to 4 or 2 to 8) on the Sbus card, as shown in Figure 2.14 or Figure 2.15. The micro D-26 female ends located on the rear distribution panel (refer to Figure 2.13) are labeled identically (2A through 8A).

10. Locate the SS7 link cables (micro D-26 male to DB-37 male) and connect the micro D-26 end(s) of the cable(s) to the appropriate location(s) on the rear distribution panel. Connect the DB-37 end(s) of the cable(s) to the link(s) for your SS7 network.

NOTE: If your site has more than one link, pay close attention to which physical Sbus port location you are using for each SS7 network link. This information is required to configure the system later in the installation.

Cisco Systems strongly recommends clearly labeling both ends of each cable with the physical port location (1A to 8A).

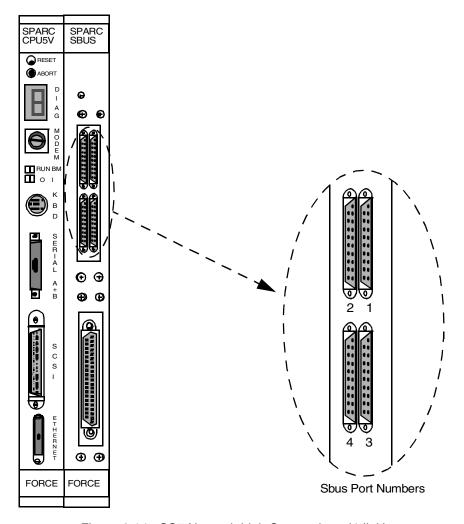

Figure 2.14: SS7 Network Link Connections (4-link)

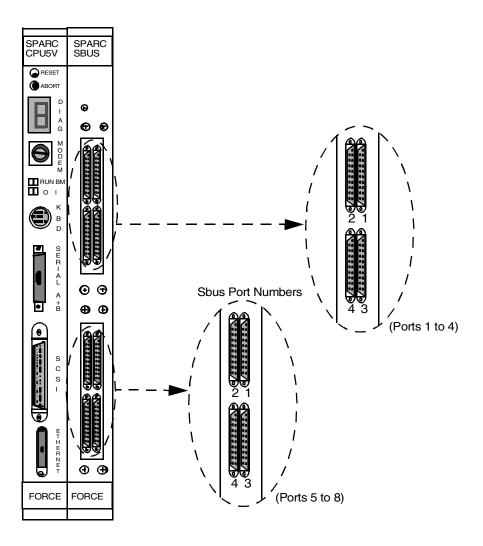

Figure 2.15: SS7 Network Link Connections (8-link)

## 2.6 INSTALLING PERIPHERALS: NON-REDUNDANT SYSTEMS

This subsection describes how to install the peripherals on non-redundant systems. If you have a redundant system, skip this section.

To install the SS7 subsystem peripherals on non-redundant systems, complete the following steps:

NOTE: When attaching cables, make sure you tighten all jack screws and other locking mechanisms to secure cables in place.

- 1. Locate the Serial A ribbon cable (micro D-26 male) located in the internal ribbon-cable bundle on the bottom right inside wall of your shelf.
- 2. Connect the micro D-26 male end of the cable to the SPARC CPU port labeled Serial A+B, as shown in Figure 2.16.

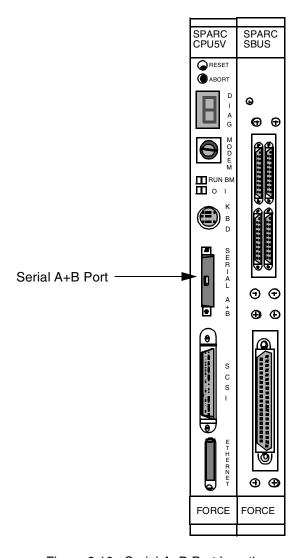

Figure 2.16: Serial A+B Port Location

- 3. Locate the two-way splitter cable:
  - a. Connect the single DB-25 end to the micro D-26 female connection labeled SER-A on the rear distribution panel.
  - b. Connect the DB-25 end labeled A to the ASCII terminal via the null cable or null modem, as shown in Figure 2.17.
  - c. Leave the end labeled B disconnected; it is used in redundant configurations.

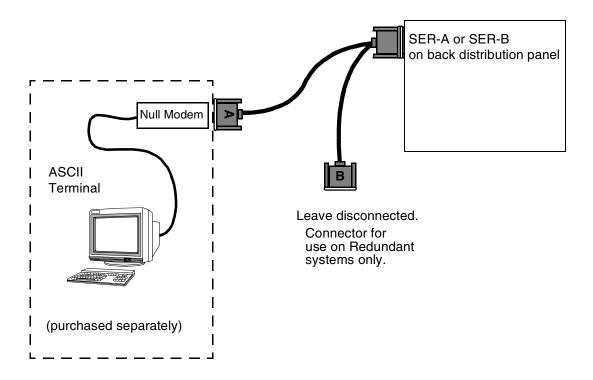

Figure 2.17: ASCII Terminal Connections

NOTE: When configuring the ASCII terminal, use VT100 Emulation. Also, use data settings of 9600 baud, eight bit, no-parity, and one stop bit.

CAUTION: Attaching a terminal to the SS7 SPARC serial port can cause an SS7 reboot/halt under certain failure conditions. This complication is in the Solaris operating system, which hangs when the VT console is either powered down or has a power supply failure.

Cisco Systems recommends disconnecting the VT terminal from the SPARC processor serial connection and either (a) reconnecting for active use only, or (b) leaving disconnected and performing all terminal functions via a Telnet session from the host or another connectivity device.

NOTE: **Step 4 and Step 5 are unnecessary for 8-link systems.** Instead, you must arrange dial-up to a local network and Telnet access to the SS7 subsystem.

- 4. Locate and set up the modem according to the instructions in the manufacturer's user documentation.
- 5. To connect the modem to the system:
  - a. Locate the ribbon cable labeled PA (DB-37) located in the internal ribbon-cable bundle on the bottom right inside wall of your shelf.
  - b. Connect the end of the cable to the serial port on the Sbus.
  - c. Locate and connect the DB-37 end of the three-way splitter cable to the DB-37 connector labeled PA on the rear distribution panel (see Figure 2.13).
  - d. Locate the 25-foot EIA/TIA-232 cable.
  - e. Locate the TTY0 connector on the three-way splitter. Connect the DB-25 female end of the EIA/TIA-232 cable to TTY0 (see Figure 2.18).
  - f. Connect the DB-25 male end of the 25-foot EIA/TIA-232 cable to the modem.

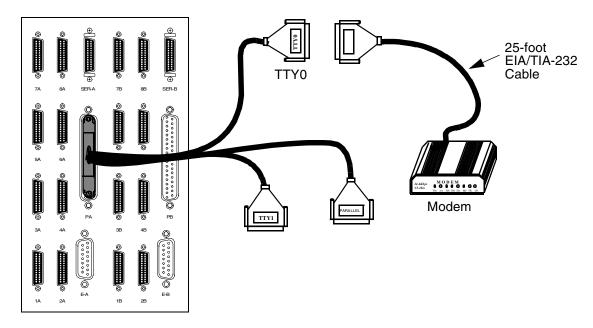

Figure 2.18: Modem Drive Connections

NOTE: Step 6 is optional. The CD-ROM drive is only needed to re-install Solaris.

- 6. To connect the CD-ROM drive to the system:
  - a. Locate the CD-ROM drive's SCSI cable.
  - b. Connect one end of the SCSI cable to the SCSI port on the SPARC CPU (see Figure 2.19).
  - c. Connect the other end of the SCSI cable to the CD-ROM drive.
  - d. Set the SCSI address of the CD-ROM drive to a value of 6.

SPARC SPARC CPU5V SBUS RESET ABORT To CD-ROM ⊕ Drive RUN BN ЭΘ **④ ⊕** FORCE FORCE

NOTE: The CD is not hot pluggable. The SS7 subsystem must be re-booted before you can use the drive.

Figure 2.19: CD-ROM Drive Connections

- 7. Power up the VCO/4K according to the instructions in the Cisco VCO/4K System Maintenance Manual.
- 8. Power up the shelf by flipping the A-side power switch on (upward). See Figure 2.5 for the location of the power switch.

This completes the hardware installation process for non-redundant systems.

NOTE: Make sure you remove the CD-ROM and its associated cable after completing your software download process. Close and resecure the front door after CD-ROM removal. The front door must be closed in order to meet NEBS and EMI compliance.

## 2.7 INSTALLING CARDS AND LINKS: SIDE B OF REDUNDANT SYSTEMS

This section describes how to install the cards on side B of redundant systems.

CAUTION: Observe antistatic precautions when handling the cards to avoid damaging sensitive CMOS devices. Wear a ground strap connected to the grounded system equipment frame whenever dealing with system components.

1. Remove the second SPARC CPU/Sbus assembly from its packaging.

Verify that the DIP switches are set correctly.

CAUTION: If the DIP switch settings are not correct on the SPARC CPU5V, the VCO/4K database gets corrupted. This applies to both redundant and non-redundant systems.

Figure 2.8 shows the location of the switches on a SPARC CPU5V. Figure 2.9 shows the correct setting for each switch.

Rotate assembly 90° and install in slots 7 and 8

Rotate assembly 90° and install in slots 5 and 6

2. Install the second SPARC CPU assembly and Storage Subsystem into side B of the SS7 shelf as shown in Figure 2.20.

Figure 2.20: Assembly and Storage Subsystem Installation: Side B VME SS7 Shelf

SPARC CPU/Sbus Assembly

•• 💷 ወ 🖩 🛈 🗫 ·

Top of card

NOTE: When attaching cables, make sure you tighten all jack screws and other locking mechanisms to secure cables in place.

- 3. Locate the LAN B cable (D-15 male) on the top right inside wall of your shelf.
- 4. Connect the D-15 male connector to the Ethernet port of your B-side (top) SPARC CPU (see Figure 2.12).
- 5. Connect and lock into place a shielded Ethernet AUI cable or Ethernet transceiver to the D-15 female locking connector labeled E-B on the back distribution panel, as shown in Figure 2.13.

6. Connect the Ethernet cable to your LAN.

NOTE: You must use shielded cables for your Ethernet AUI connections.

NOTE: The SS7 subsystem, VCO/4K, and host(s) must all be on the same IP subnet.

7. Locate the B-side SS7 link ribbon cables (micro D-26 male) located in the internal ribbon-cable bundle on the top right inside wall of your shelf. The cables should be labeled 1B through 4B, then 5B through 8B for 8 links.

Connect the micro D-26 male end of the first cable (1B) to port 1 on the Sbus card. The associated micro D-26 female end of the cable located on the rear distribution panel (refer to Figure 2.13) is labeled identically.

NOTE: If your site has only one link to the SS7 network, it must connect to the Sbus Port 1.

If your site has more than one SS7 network link, connect the micro D-26 male end of the additional cables to their respective ports (ports 2 to 4 or 2 to 8) on the Sbus card, as shown in Figure 2.14 or Figure 2.15. The micro D-26 female ends located on the rear distribution panel (refer to Figure 2.13) are labeled identically (2B through 8B).

8. Locate the SS7 link cables (micro D-26 male to DB-37 male) and connect the micro D-26 end(s) of the cable(s) to the appropriate location(s) on the rear distribution panel. Connect the DB-37 end(s) of the cable(s) to the back of your SS7 selector switch, as described in *Section 2.9*.

NOTE: If your site has more than one link, pay close attention to which physical Sbus port location you are using for each SS7 network link. This information is required to configure the system later in the installation.

Cisco Systems strongly recommends clearly labeling both ends of each cable with the physical port location (1B to 8B).

Figure 2.21 shows the front view of a redundant SS7 system with the door open.

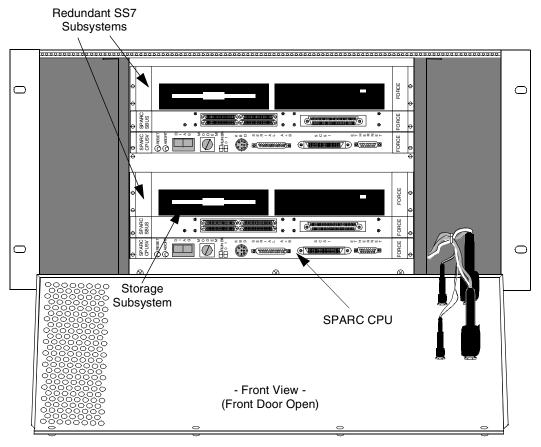

NOTE: Cable harness is left out out for visual clarity.

Figure 2.21: Front View of Redundant SS7 System

## 2.8 INSTALLING PERIPHERALS: REDUNDANT SYSTEMS

This subsection describes how to install the peripherals on redundant systems. First, follow the directions in *Section 2.6* to install the SS7 subsystem peripherals on Side A. Then, complete the following steps:

NOTE: When attaching cables, make sure you tighten all jack screws and other locking mechanisms to secure cables in place.

- 1. Locate the Serial B ribbon cable (micro D-26 male) located in the internal ribbon-cable bundle on the top right inside wall of your shelf.
- 2. Connect the micro D-26 male end of the cable to the B-side SPARC CPU (top) port labeled Serial A+B, as shown in Figure 2.16.
- 3. Locate the two-way splitter cable:
  - a. Connect the single DB-25 end to the micro D-26 female connection labeled SER-B on the rear distribution panel.
  - b. Connect the DB-25 end labeled A to the ASCII terminal via the null cable or null modem, as shown in Figure 2.17.
  - c. Leave the end labeled B disconnected.

NOTE: When configuring the ASCII terminal, use VT100 Emulation. Also, use data settings of 9600 baud, eight bit, no-parity, and one stop bit.

CAUTION: Attaching a terminal to the SS7 SPARC serial port can cause an SS7 reboot/halt under certain failure conditions. This complication is in the Solaris operating system, which hangs when the VT console is either powered down or has a power supply failure.

Cisco Systems recommends disconnecting the VT terminal(s) from the SPARC processor serial connection and either (a) reconnecting for active use only, or (b) leaving disconnected and performing all terminal functions via a Telnet session from the host or another connectivity device.

NOTE: **Step 4 and Step 5 are unnecessary for 8-link systems.** Instead, you must arrange dial-up to a local network and Telnet access to the SS7 subsystem.

4. Set up the modem and A/B transfer switch following the instructions in the manufacturers' documentation.

NOTE: Cisco Systems recommends a separate modem to each side. Otherwise, the modem connection can hang periodically and be unusable. Follow directions from Section 2.6 for connecting directly to a modem.

- 5. To connect the modem to the redundant SS7 subsystem (see Figure 2.22):
  - a. Remove the EIA/TIA-232 cable from the three-way splitter cable off of the PA connector on the rear distribution panel.
  - b. Connect the TTY0 connector of the the three-way splitter to the side A input at the back of the SS7 selector switch.
  - c. Locate the ribbon cable labeled PB (DB-37) located in the internal ribbon-cable bundle on the top right inside wall of your shelf.
  - d. Connect the D-37 female end of the cable to the serial port on the Side-B Sbus.
  - e. Locate and connect the DB-37 end of the three-way splitter cable to the DB-37 connector labeled PB on the rear distribution panel (see Figure 2.13).
  - f. Connect the TTY0 connector of the the three-way splitter to the side B input at the back of the A/B transfer switch.
  - g. Locate the 25-foot EIA/TIA-232 cable.
  - h. Connect the DB-25 end of the cable to the outgoing port of the A/B transfer switch.
  - i. Connect the EIA/TIA-232 end of the cable to the modem.

NOTE: Step 6 is optional. The CD-ROM drive is only needed to re-install Solaris.

- 6. Connect the CD-ROM drive to either side of the SS7 subsystem by completing the following steps:
  - a. Locate the CD-ROM drive's SCSI cable.
  - b. Connect one end of the SCSI cable to the SCSI port on the SPARC CPU (see Figure 2.19).
  - c. Connect the other end of the SCSI cable to the CD-ROM drive.
  - d. Set the SCSI address of the CD-ROM drive to a value of 6.

NOTE: The CD is not hot pluggable. The SS7 subsystem must be re-booted before you can use the drive.

NOTE: Make sure you remove the CD-ROM and its associated cable after completing your software download process. Close and resecure the front door after CD-ROM removal. The front door must be closed in order to meet NEBS and EMI compliance.

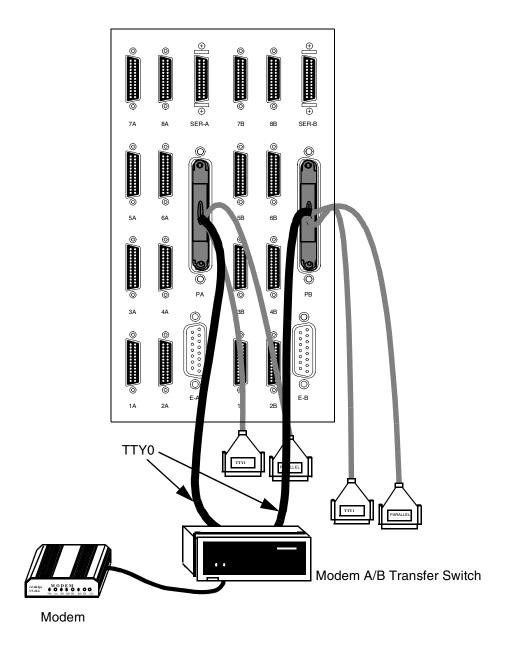

Figure 2.22: Modem Connections on Redundant Systems

## 2.9 INSTALLING SS7 SELECTOR SWITCH: REDUNDANT SYSTEMS

This subsection describes how to install the SS7 selector switch, which provides SS7 link redundancy connection to both side A and side B of the redundant configuration. The selector switch has redundant power supplies (see Figure 2.23).

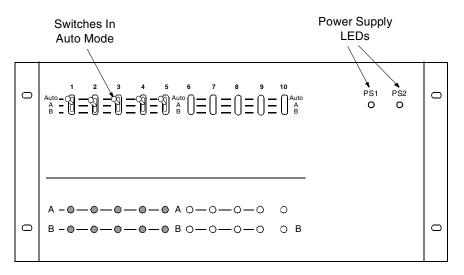

Front View

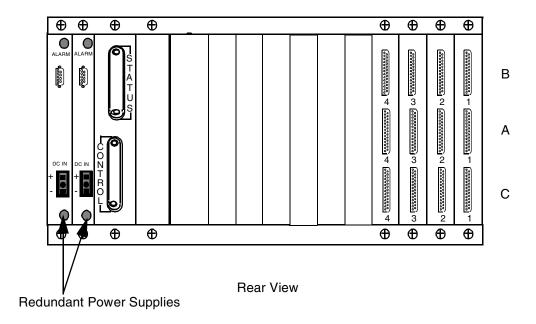

Figure 2.23: SS7 Selector Switch (4-link)

## 2.9.1 Specifications

Part Number: Contact your Cisco Systems sales representative

Dimensions: Height -8.75 inches (22.23 cm)

Depth — 8 inches (20.32 cm)
Width —19 inches (48.26 cm)
Designed to mount in a 19" rack

Power Input: -48 VDC — dual input

Compliance: EMI/EMC FCC Part 15 (U.S. and Canada)

EN55022/50082 (for Europe)

NEBS GR-63-CORE (Issue 1, 1995) GR-1089-CORE (Issue 2, 1997)

UL 1950 CSA C22.2

EN60950 (for Europe)

IEC-950

Weight (max.): 8 lbs.

Operational Temperature Range: 40 to 100°F

10 to 40°C

Operational Temperature Gradient: 15°F (10°C) per hour

Operational Humidity: 20 to 80 percent (%), non-condensing

Operational Altitude: 0 to 10,000 ft

0 to 3,048 m

#### 2.9.2 Installation

The selector switch is designed to mount in a 19-inch utility rack, -48 VDC device, which is separate from the VCO/4K. When installing in a site with AC power only, an AC-to-DC rectifier of sufficient DC output power is required.

#### CAUTION: Do not power the SS7 selector switch by the VCO/4K.

The required power for the empty chassis is 2 watts (maximum draw). Each board draws a maximum of 5 watts. For example, running 4 link cards in a chassis draws 20 watts, *plus* 2 watts for the chassis requirements, which equals a *total* of 22 watts.

The SPARC CPU/Sbus assembly must be properly installed in each side of the VCO/4K's control subrack before you begin to install the SS7 selector switch.

To install the SS7 selector switch, complete the following steps:

1. Install the SS7 selector switch in the utility rack.

NOTE: In addition to these components, the installation requires a separate 19-inch utility rack with its own -48 VDC source. These components must be purchased separately. If your site has AC power only, an AC-to-DC rectifier of sufficient DC output power must be used.

CAUTION: There is no power switch on the SS7 selector switch. The unit will power up as soon as input DC voltage is applied.

2. Attach building ground to the ground point (see Figure 2.26) on the rear of the SS7 selector switch. Use 14 AWG green/yellow stranded wire and an M4 lug. Attach the M4 lug to the SS7 selector switch ground point according to the stackup shown below (Figure). Use an adjustable torque wrench to tighten the nut to 13 to 18 in.-lb.

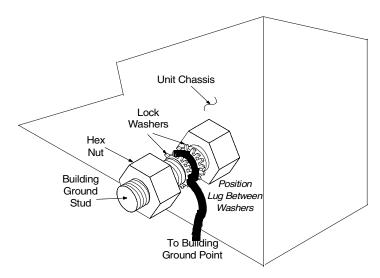

Figure 2.24: Ground Stud Stackup

3. Configure the -48 VDC power source (purchased separately) for the SS7 selector switch.

CAUTION: Disconnect the power supplying the feed circuit(s) that enter your SS7 selector switch. Tag the circuits at the disconnect points to warn others not to turn the power on while work is being completed. Leave the power feed disconnected until you have completed power source installation in the selector switch and are ready to test it.

4. Make two power cables for the SS7 selector switch.

NOTE: All selector switches are equipped with two DC-to-DC converters, which are identical and interchangeable. Due to current sharing, either converter can support a fully loaded system.

Cisco Systems supplies male three-pin connector mates for the end of your power cables. Use 14 AWG color-coded stranded wire. One wire is for -48 VDC, one wire is for -48 VDC return, and the final wire is a green/yellow ground wire, as shown in Figure 2.25.

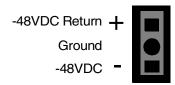

Figure 2.25: SS7 Selector Switch DC Power Inlet

- 5. Locate the Status/Control cable assembly.
  - a. Connect the Status/Control connectors to the rear of the SS7 selector switch as shown in Figure 2.26.
  - b. Connect the DB-25 end of the Status/Control cable (marked A side) to the Serial B connector off of the SER-A connector on the rear distribution panel of the SS7 subsystem (see Figure 2.26).
  - c. Connect the DB-25 end of the Status/Control cable (marked B side) to the Serial B connector off of the SER-B connector on the rear distribution panel of the SS7 subsystem (see Figure 2.26).

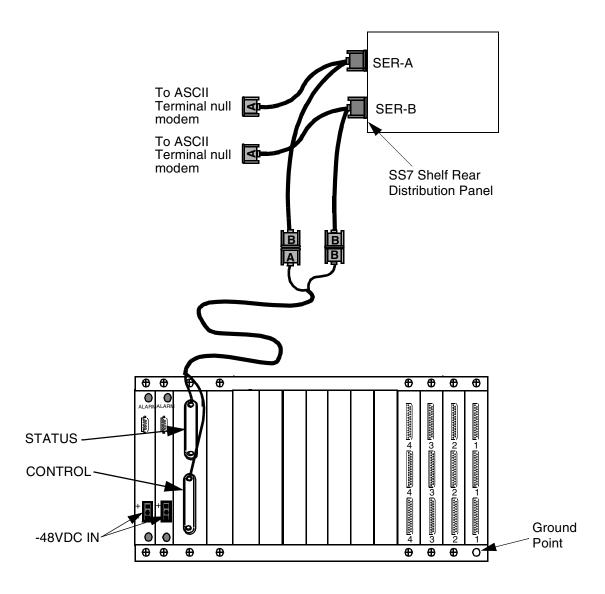

Figure 2.26: SS7 Selector Switch Status/Control Connections

- 6. Locate the DB-25 male to DB-37 female cables and connect the SS7 subsystem sides A and B to the SS7 selector switch as follows:
  - a. From the rear of the SS7 selector switch, connect the DB-25 male end of the first cable in position A-1, as shown in Figure 2.27.
  - b. Connect the DB-37 end of the first cable to the DB-37 end of the cable connected to the 1A connector off of the the rear distribution panel of the SS7 subsystem.

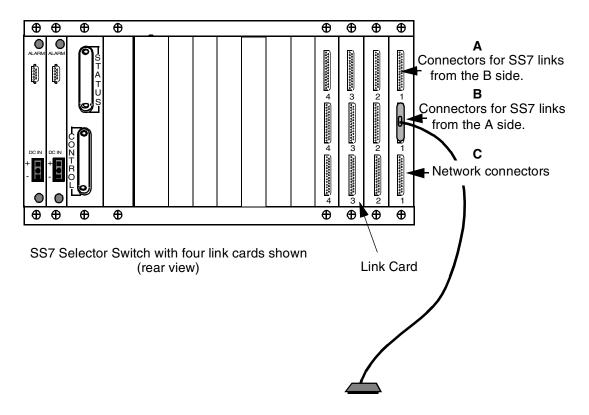

Figure 2.27: SS7 Selector Switch to Signaling Links

- c. Repeat step a and step b until all SS7 selector switch signaling links are connected on side A (2A through 4A and 5A through 8A).
- d. Connect the DB-25 male end of the next cable to position B-1 (see Figure 2.27).
- e. Connect the DB-37 end of the fifth (or ninth) cable to the DB-37 end of the cable connected to the 1B connector off of the the rear distribution panel of the SS7 subsystem.
- f. Repeat steps d and e until all SS7 selector switch signaling links are connected on side B (2B through 4B and 5B through 8B).
- g. Locate the DB-25 male to DB-37 male cables.
- h. Connect the DB-25 male end of the first cable to position C-1 of the SS7 selector switch EIA/TIA-449 connectors labeled C (See Figure 2.27). Connect the DB-37 male end to your SS7 network.
- i. Repeat step h until all of the SS7 selector switch signaling links labeled C are connected to your SS7 network.

7. Go to the front of the SS7 selector switch and put the A/B toggle switch in the AUTO position, as shown in Figure 2.28, for each link connected.

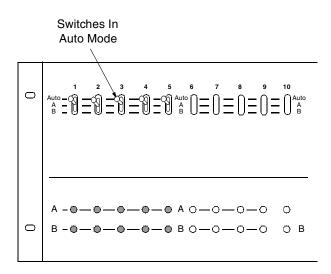

Figure 2.28: SS7 Selector Switch A/B Toggle Switch Position

NOTE: Keep the A/B toggle switch in the AUTO position during normal operation. When performing maintenance on the links, this switch can be used to lock the SS7 selector switch on side A or side B after you initiate a switchover as described in Section 5.7. Do not use the A/B toggle switch to initiate a switchover.

- 8. Reconnect the power supplying the feed circuit(s) that enter your SS7 selector switch.
- 9. Toggle the SS7 VME shelf A-side and B-side power switches to the on position (up). NOTE: Remember, the SS7 selector switch powered on when input DC voltage was applied.
- 10. Power up the VCO/4K, following the instructions in the *Cisco VCO/4K System Maintenance Manual*.

Installing SS7 Selector Switch: Redundant Systems

## SECTION 3 SOFTWARE INSTALLATION AND NETWORK CONFIGURATION

## 3.1 INTRODUCTION

The software is loaded on the SS7 subsystem hard drive at the factory. However, when you boot your system for the very first time, the **sys-config** script runs automatically to configure the system on the network. The **sys-config** script performs the following tasks:

- Adds the SS7 subsystem's hostname and IP address to the /etc/hosts file
- Sets the hostname in /etc/rc.boot
- Sets the domain name in /etc/rc.single
- Sets the /usr/lib/zoneinfo/localtime file
- **Enables NIS if Network Information Services are requested**

After sys-config executes, you must edit the SS7 subsystem's /etc/hosts file to include the hostnames and IP addresses of the systems connected to the SS7 subsystem. These systems include the VCO/4K, hosts and, if you have a redundant configuration, the second SS7 subsystem.

#### 3.1.1 Network Information Worksheets

Before you boot the system, make copies of the following Network Information worksheets and fill them out with the assistance of your network administrator. If you have any questions, contact Cisco Systems Technical Support for assistance.

CAUTION: If any of this information is entered incorrectly, the system will not boot. Solaris is case sensitive.

Save the worksheets after you have completed the instructions in this section. You will need this information to configure the ISUP and TCAP software components as described in Section 4.3.

## **Network Information Worksheet 1**

## **Non-Redundant Configurations**

| VCO/4K IP address _       |                                     |
|---------------------------|-------------------------------------|
| Redunda                   | nt Configurations                   |
| SIDE A                    | SIDE B                              |
| SS7 hostname <sup>*</sup> | SIDE B<br>SS7 hostname <sup>*</sup> |
| SS7 IP address            | SS7 IP address                      |
| VCO/4K hostname           | VCO/4K hostname                     |
| VCO/4K IP address         | VCO/4K IP address                   |
| VCO/4K socket number      | VCO/4K socket number                |
| All Co                    | onfigurations <sup>f</sup>          |
| Name service              |                                     |
| Domain name               |                                     |
| Name server hostname      |                                     |
| Name server IP addres     |                                     |
| Netmask                   |                                     |
| Root password             |                                     |
| Is the SS7 subsystem p    | part of a subnet**?                 |
|                           |                                     |

In a redundant configuration, Cisco Systems recommends the SS7 subsystem, VCO/4K, and host for side A be on the same IP subnetwork. The same is true for the systems on side B. The two sides can be on separate subnetworks, but the SS7 subsystem sides must be able to communicate with each other over the Ethernet. The side A host and side B host must be capable of routing Ethernet packets between the two subnetworks.

<sup>\*</sup> These names must be the same except for the last character. The last character must be "a" for side A and "b" for side B.

f Use the same values for both sides of redundant configurations.

<sup>\*\*</sup> In non-redundant configurations, we recommend the SS7 subsystem, VCO/4K, and host all be on the same IP subnet.

# **Network Information Worksheet 2**

## Application Host Information<sup>f</sup>

| Host 1 hostname      |
|----------------------|
| Host 1 IP address    |
| Host 1 socket number |
| Host 2 hostname      |
| Host 2 IP address    |
| Host 2 socket number |
| Host 3 hostname      |
| Host 3 IP address    |
| Host 3 socket number |
| Host 4 hostname      |
| Host 4 IP address    |
| Host 4 socket number |
| Host 5 hostname      |
| Host 5 IP address    |
| Host 5 socket number |
| Host 6 hostname      |
| Host 6 IP address    |
| Host 6 socket number |
| Host 7 hostname      |
| Host 7 IP address    |
| Host 7 socket number |
| Host 8 hostname      |
| Host 8 IP address    |
| Host 8 socket number |

f Use the same values for both sides of redundant configurations.

## 3.1.2 Special Considerations For On-Line Help

The script has on-line Help, which you can access at any time by pressing **F6**. When the on-line Help first comes up, the following message appears:

```
If you choose F3 to change your entries, you will go back only to the screens shown in the summary. To change previously-confirmed information, you must halt and reboot your system (i.e., boot).
```

Do not use the reboot method to change information after it has been confirmed. In some cases, the system will loop back to the middle of the installation script and you will be unable to reenter the desired data.

To correct or change information after it has been confirmed, complete the following steps:

- 1. Finish running the installation script using the default values.
- 2. Reboot the system.
- 3. Log in as root.
- 4. Change directory to /usr/sbin.
- 5. Enter the following command and press Return:

#### sys-unconfig

#### The following message appears:

```
This program will unconfigure your system. It will cause it to revert to a "blank" system – it will not have a name or know about other systems or networks

This program will also halt the system.

Do you want to continue (y/n)?
```

- 6. Enter y and press Return. The system halts.
- 7. At the **ok** prompt, enter **boot** and press **Return**.

### 3.2 INSTALLING TCAP SOFTWARE

The TCAP software is purchased separately from the SS7 subsystem software (cktint and ISUP). The TCAP software consists of one floppy disk for SEPT. To install TCAP, complete the following steps:

- 1. If you haven't already done so, log in to the SS7 subsystem as **root**.
- 2. cd to /export/home.

3. Enter the following command and press **Return**:

/etc/init.d/volmgt stop

- 4. Copy the SS7 subsystem TCAP SEPT floppy to the system drive:
  - a. Insert the SEPT floppy in the SS7 subsystem drive.
  - b. Enter the following command and press **Return**:

```
cpio -icduv -C65536 -I/dev/rfd0
```

5. Enter the following command and press **Return**:

/etc/init.d/volmgt start

6. When the system has copied the software, change the permissions on the SEPT install script by entering the following command and pressing **Return**:

```
chmod 755 ./install_sept.sh
```

7. Enter the following command and press **Return**:

```
./install_sept.sh
```

The following messages appear:

Installing sept (File: 'basename sept.cpio.Z)

Creating sept password entry...

Creating sept shadow entry...

done

Change password now...

8. Enter a password and press Return.

When the SEPT software is completely installed, the following messages appear:

Extracting files...

done

Setting up...

done

9. Remove the SEPT diskette.

### 3.3 INSTALLATION CHECKLIST

This subsection summarizes the tasks that must be completed for an SS7 subsystem software installation. Items are listed in the order they should be completed.

NOTE: This list is independent of installing the VCO/4K generic software. Cisco Systems recommends that the VCO/4K generic software be completely installed prior to an SS7 software installation.

#### Software Installation Task List

- 1. If you purchased TCAP software, follow the procedure in *Section 3.2* for software installation before proceeding. Your SS7 subsystem software was already loaded before system shipment.
- 2. Run **sys-config** for A side and follow the screen prompts (see *Section 3.4*).
- 3. If redundant, connect console to B-side SPARC and boot B-side SPARC.
- 4. Run **sys-config** for B side and follow the screen prompts (see *Section 3.4*).
- 5. Create/edit the **/etc/hosts** file for both sides (see *Section 3.5*).
- 6. Configure T1/E1 spans on VCO/4K (see Cisco VCO/4K System Administrator's Guide):
  - Clear channel
  - Class of Service = 2
  - Inpulse Rule = 0
  - Resource Groups
- 7. Test LAN and /etc/hosts via ping command from both sides if redundant system (see *Section 3.6*).
- 8. If you purchased the 2k-to-4k configurator and wish to run in 4K mode, install and run the configurator (see *Section 4.6*).
- 9. Build MTP layer MML files on A side (see *Section 4.4*).
- 10. If running TCAP, build TCAP layer MML files on A side (see Section 4.4).
- 11. Build ISUP layer MML files on A side (see Section 4.4).
- 12. Create/build database area for NewNet using MML files on A side (see Section 4.4).
- 13. Build **\$XNV/CktInt.cfg** file on A side (see *Section 4.4.1*).
- 14. Build **\$XNV/ckt\_ss7\_to\_sds** file on A side (see *Section 4.4.2*).
- 15. Build **\$XNV/grp\_ss7\_to\_sds** file on A side (see *Section 4.4.2.2*).
- 16. If running TCAP, build **\$SNV/SeptAnDflt.cfg** file on A side (see *Section 4.4.3*).
- 17. Configure for redundancy (see *Section 4.5*).
- 18. Start NewNet stack, cktint, and SEPT (if running TCAP) on A side (see Section 5.2).

#### 19. If redundant:

 Copy all created files from above to B side and modify host names and VCO names as necessary (skip Step 12 and Step 18).

NOTE: Cisco Systems recommends using FTP to copy files from one side to the other (utilize LAN connection). Use UNIX command "man ftp" for assistance.

- Create/build database area for NewNet using MML files on B side.
- Start NewNet stack, cktint, and TCAP (if running TCAP) on B side (see Section 5.2).
- 20. Get data links up and aligned (see note below).
- 21. Pass SS7 messages to/from network (**see note below**).
- 22. If redundant, test redundancy switchovers. (Make sure the SS7 data links can be aligned on one side, switch over and have these links align on the other side after the switch over.)

NOTE: Cisco Systems will not be able to completely install/test the SS7 installation without an SS7 network connection. Only a customer-provided SS7 INET simulator can replace a network connection.

The level of testing performed by Cisco Systems Tech Support during an SS7 installation is minimal; it includes basic message passing (such as some circuit block messages) only.

If testing message passing to and from the network is critical, please contact the Cisco Systems Consulting group to assist with this work. This group has the technical expertise and required equipment to perform in-depth testing. In addition, the Consulting group can offer a package to help with turning up your application to the network and testing the MTP and ISUP layers of the network (via simulation of the SS7 network and, in monitor mode, between the Cisco Systems SS7 system and the SS7 network).

## 3.4 Running sys-config

To prepare your system for operation, complete the following steps:

NOTE: If your SS7 subsystem console is a VT100 terminal, press PF2 on the numeric keypad instead of the F2 key.

1. Power up the VCO/4K with the SS7 subsystem installed.

NOTE: It is normal for the warning message, "Unable to determine keyboard type," to appear on the SS7 subsystem's ASCII console when the system is powered up.

When the reboot completes, the Terminal Type screen, shown in Figure 3.1, appears:

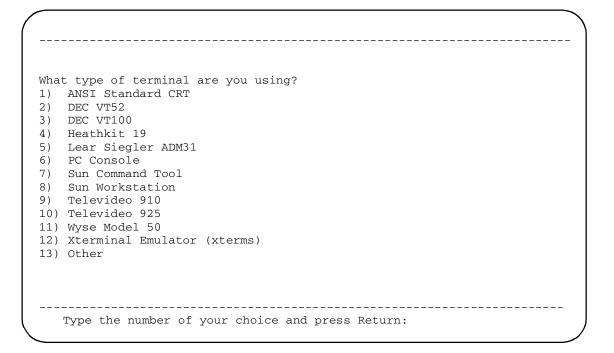

Figure 3.1: Terminal Type Screen

2. Enter the number for your terminal type and press **Return**. The Specify Host Name screen, shown in Figure 3.2, appears.

NOTE: Cisco Systems recommends a VT100 terminal.

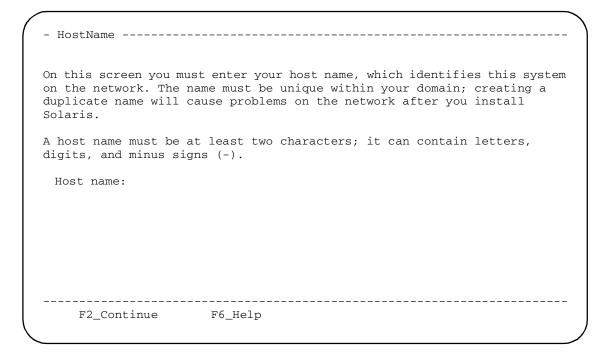

Figure 3.2: Host Name Screen

3. Enter the host name for the SS7 subsystem, following the instructions on the screen. Press **Return**. The following message appears:

Press F2 to go to the next screen.

Press **F2**. The Network Connectivity screen, shown in Figure 3.3, appears.

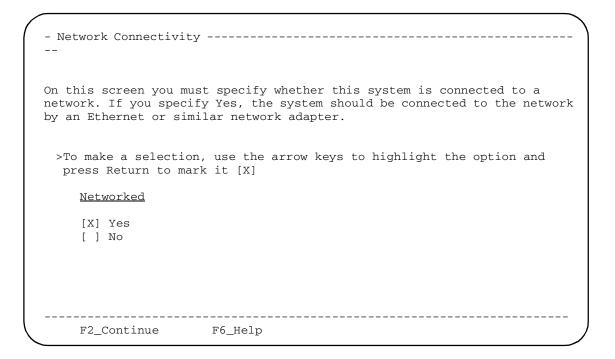

Figure 3.3: Network Connectivity Screen

- 4. Position the cursor in the correct field using the arrow keys and press  $\bf Return$  to mark the field with an  $\bf X$ .
- 5. Press Return. If you selected **Yes** in the Network Connectivity Screen, the IP Address screen, shown in Figure 3.4, appears.

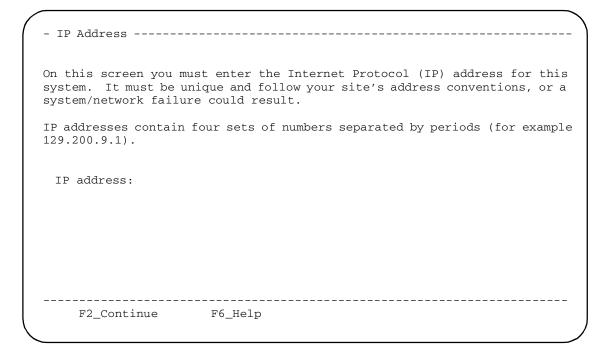

Figure 3.4: IP Address Screen

6. Enter the IP address for the SS7 subsystem, following the instructions on the screen, and press Return.

The Confirm Host, Network, and IP Address screen, shown in Figure 3.5, appears.

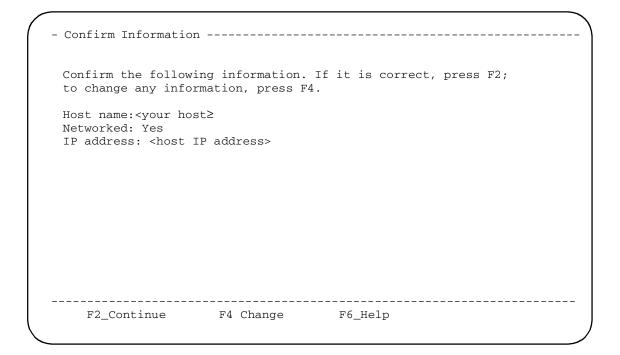

Figure 3.5: Confirm Host, Network, And IP Address Screen

7. The Confirm Host, Network, and IP Address screen displays the hostname, network selection, and IP address you entered on the previous screens.

To accept the displayed information and continue the configuration, press F2.

The Name Service screen, shown in Figure 3.6 appears.

To change the hostname, press **F4**. The Host Name screen (Figure 3.2) reappears. Go back to Step 3.

| - Name Service                                                                                                    |
|----------------------------------------------------------------------------------------------------|
| On this screen you must provide name service information. Select NIS+ or NIS if this system is known to the name server; select Other if your site is using another name service (for example, DCE or DNS); select None if your site is not using a name service, or is not yet established. |
| $>$ To make a selection, use the arrow keys to highlight the option and press Return to mark it $[{\tt X}]$ .                                                                                                    |
| Name Service                                                                                                    |
| [ ] NIS+ [X] NIS (formerly yp) [ ] Other [ ] None                                                                                                    |
|                                                                                                    |
| F2_Continue F6_Help                                                                                                    |

Figure 3.6: Name Service Screen

- 8. Specify the name service for your system:
  - a. Use the up or down arrows to highlight the name service.
  - b. Press Return. Your selection is marked with an X.
  - c. Press F2 to continue. The Domain Name screen, shown in Figure 3.7, appears if you enter anything except "None." Otherwise, continue to Step 13.

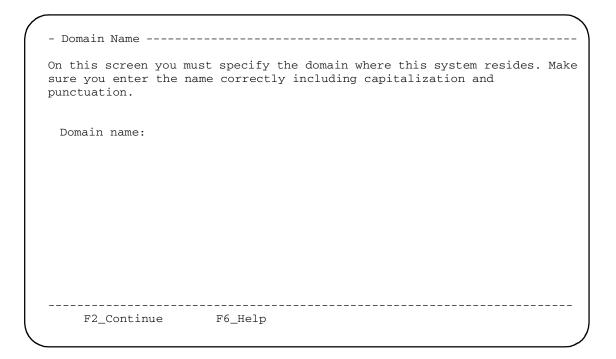

Figure 3.7: Domain Name Screen

9. Enter the domain name in which the SS7 subsystem resides following the instructions on the screen.

Press **F2** to continue. The Name Server screen, shown in Figure 3.8, appears.

- Name Server -------On this screen you must specify how to find a name server for this system. You can let the software try to find one, or you can specify one. The software can find a name server only if it is on your local subnet. > To make a selection, use the arrow keys to highlight the option and press Return to mark it [X]. Name Server [X] Find one [ ] Specify one F2\_Continue F6\_Help

Figure 3.8: Name Server Screen

10. The Name Server screen allows you to specify a Name Server or allows the system to find one for you.

To let the system find a name server for you:

- a. Press F2 to continue. The Confirm Host Information screen, shown in Figure 3.10, appears.
- b. Go to Step 12.

To specify a name server:

- c. Use the down arrow to highlight the **Specify one** field.
- d. Press Return. The field is marked with an X.
- e. Press F2. The Specify Name Server Information screen, shown in Figure 3.9, appears.

```
- Name Server Information -----

On this screen you must enter the host name and IP address of your name server. Host names must be at least two characters, and may contain letters, digits, and minus signs (-). IP addresses must contain four sets of numbers separated by periods (for example 129.200.9.1)

Server's host name:
Server's IP address:
```

Figure 3.9: Specify Name Server Information Screen

11. Specify the Name Server's hostname and IP address and press **F2**. The Confirm Information screen, shown in Figure 3.10, appears.

Figure 3.10: Confirm Information Screen

12. The Confirm Information screen displays the host information you entered on the three previous screens.

To accept this information, press **F2**. The Subnet screen, shown in Figure 3.12 appears.

To change any of the host information, press F4. The Name Service screen, (Figure 3.6) reappears. Go back to Step 8.

NOTE: If the system determines that you made a mistake entering the host information, an error screen similar to the screen shown in Figure 3.11 appears.

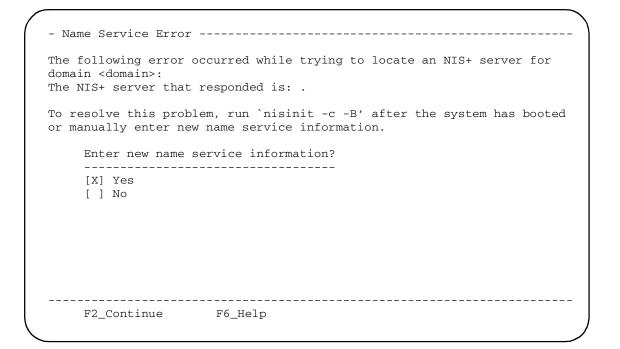

Figure 3.11: Sample Name Service Error Screen

If you specify **Yes** on this screen, the Name Service screen (Figure 3.6) reappears. To correct this information, repeat Step 8 through Step 12.

- Subnets ----
On this screen you must specify whether this system is part of a subnet. If you specify incorrectly, the system will have problems communicating on the network after you reboot.

> To make a selection, use the arrows keys to highlight the option and press Return to mark it [X].

System part of a subnet

[X] Yes
[] No

F2\_Continue

F6\_Help

Figure 3.12: Subnet Screen

- 13. Specify whether your system is part of a subnet:
  - a. Use the up or down arrows to highlight Yes or No.
  - b. Press Return. Your selection is marked with an X.
  - c. Press F2.

If you selected **Yes**, the Netmask screen, shown in Figure 3.14, appears and you should go on to Step 15.

If you selected **No**, a Confirm Information screen, as shown in Figure 3.13 appears.

```
- Confirm Information -----
> Confirm the following information. If it is correct, press F2;
 to change any information, press F4.
 Name Service : NIS
System part of subnet : No
    F2_Continue F4_Change
                                   F6_Help
```

Figure 3.13: Confirm Information Screen

14. The Confirm Information screen displays the information you entered on the two previous screens.

To accept this information, press F2. The Netmask screen, shown in Figure 3.14 appears.

To change any of the information, press **F4**. The Subnet screen (see Figure 3.12) reappears. Go back to Step 13.

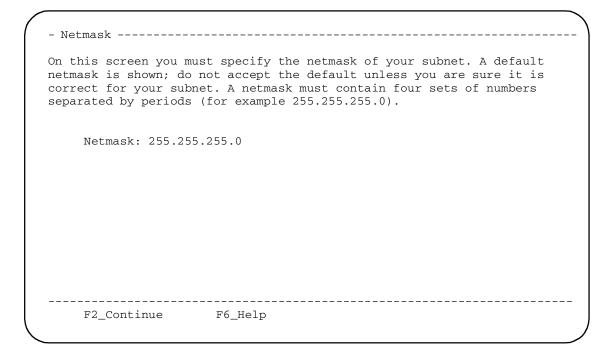

Figure 3.14: Netmask Screen

15. Enter the Netmask value and press **F2**. The Default Region screen, shown in Figure 3.15, appears.

- Region -----On this screen you must specify your default region. You can specify a time zone in three ways: select one of the geographic regions from the list, select other - offset from GMT, or other - specify time zone file. > To make a selection, use the arrows keys to highlight the option and press Return to mark it [X]. Regions \_\_\_\_\_ [ ] Africa [ ] Asia, Eastern [ ] Asia, Western [ ] Australia / New Zealand [ ] Canada [ ] Europe [ ] Mexico [ ] South America [ ] United States [ ] other - offset from  ${\tt GMT}$ [ ] other - specify time zone file F2\_Continue F6\_Help

Figure 3.15: Default Region Screen

- 16. Specify the default region:
  - a. Use the up or down arrows to highlight the region.
  - b. Press Return. Your selection is marked with an X.
  - Press **F2**. The Default Time Zone screen, similar to the screen shown in Figure 3.16, appears.

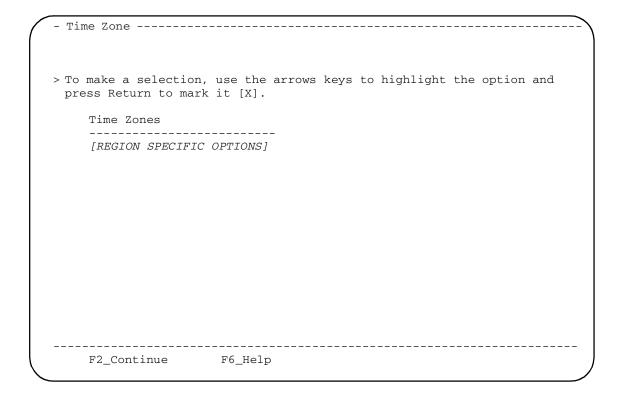

Figure 3.16: Default Time Zone Screen

#### 17. Specify the default time zone:

- a. Use the up or down arrows to highlight the time zone.
- b. Press Return. Your selection is marked with an X.
- c. Press **F2**. The Default Date and Time screen, similar to the screen shown in Figure 3.17, appears.

```
- Date and Time -----
> Accept the default date and time or enter
 new values.
       Year (4 digits) :
         Month (1-12) :
         Day (1-31) :
Hour (0-23) :
Minute (1-59) :
    F2_Continue
                   F6_Help
```

Figure 3.17: Default Date and Time Screen

- 18. Specify the default date and time:
  - a. To accept the default date and time, press F2.
  - b. To enter new values, use the up or down arrows to highlight the appropriate line and fill in new value.
  - When finished, press **F2**. The Confirm Time Zone and Date and Time screen, similar to the screen shown in Figure 3.18, appears.

Figure 3.18: Confirm Time Zone and Date and Time Screen

19. The Confirm Time Zone and Date and Time screen displays the host information you entered on the three previous screens.

To accept this information, press **F2**. The Specify Root Password screen, shown in Figure 3.19 appears.

To change any of the information on the Confirm Time Zone and Date and Time screen, press **F4**. The Time Zone screen (see Figure 3.16) appears. Go back to Step 17.

On this screen you can create a root password.

A root password can contain any number of characters, but only the first eight characters in the password are significant. (For example, if you create 'alb2c3d4e5f6' as your root password, you can use `alb2c3d4' to gain root

You will be prompted to type the root password twice; for security, the password will not be displayed on the screen as you type it.

> If you do not want a root password, press RETURN twice.

Root password:

Press RETURN to continue

Re-enter your password:

Press RETURN to continue.

Figure 3.19: Specify Root Password Screen

20. Enter the root password and press Return. The system prompts you to confirm your password by retyping it.

NOTE: Cisco Systems recommends that you always enter a root password on this screen.

21. Reenter the password and press Return. If you make a mistake, the following message appears:

Your password entries do not match. Try again. Press Return to continue.

22. When your root password is entered and confirmed, messages similar to the following appear:

```
System identification is completed.

Setting default interface for multicast: add net ###.#.#.#: gateway <your host>
syslog service starting

Print Services started
volume management starting.

Cktint auto-start initialization in progress...This may take awhile.
Initialization n% completed.
done
The system is ready.
<host name> console login:
```

NOTE: If any of the sys-config information is incorrect, the boot messages after the "System identification completed" message does not appear. If this occurs, press CTRL-D to reboot the system. When the system is ready, run sys-unconfig as described in Section 3.1.2 and reboot.

- 23. Reboot the SS7 subsystem by typing **boot** and pressing **Return**.
- 24. If you have a redundant configuration, return to Step 1 and run the installation script from the console on side B.

The SS7 subsystem is now configured for two users: **root** and **cktint**.

#### 3.5 MODIFYING THE SS7 SUBSYSTEM /ETC/HOSTS FILE

In order for the SS7 subsystem to run on the network, it must have a hostname and an IP address defined in its /etc/hosts file. This information is used by the network to locate and identify the SS7 subsystem.

The /etc/hosts file is located in the system's root file system. When you ran sys\_config, the script wrote the SS7 subsystem hostname and IP address into the /etc/hosts file for you. You must modify the file to include the hostname and IP address of the VCO/4K to this file.

If you have a redundant configuration, you must modify the file to include the SS7 subsystem hostname and IP address **and** the hostname and IP address of the VCO/4K on the other side. Figure 3.20 is an example of the /etc/hosts file for a redundant configuration with two host systems.

#### Integrated VCO/4K side A SS7 system A hostname = intss7a hostname = vcoa IP add = 162.25.4.5IP add = 162.25.4.6host1 IP add = 162.25.4.3VCO/4K side B hostname = vcob Integrated SS7 system B IP add = 162.25.4.8hostname = intss7b IP add = 162.25.4.7host2 IP add = 162.25.4.4

#### Block Diagram Of Redundant Configuration

#### Contents of /etc/hosts files

| SS7 subsyste | <u>m side A</u> | SS7 subsystem side B                 |
|--------------|-----------------|--------------------------------------|
| 127.0.0.1    | localhost *     | 127.0.0.1 localhost *                |
| 162.24.4.7   | intss7b         | 162.24.4.5 intss7a                   |
| 162.24.4.5   | intss7a         | 162.24.4.7 intss7b                   |
| 162.25.4.8   | vcoB**          | 162.25.4.6 vcoA**                    |
| 162.25.4.6   | vcoA            | 162.25.4.8 vcoB                      |
| 162.25.4.3   | host1           | 162.25.4.3 host1<br>162.25.4.4 host2 |
| 162.25.4.4   | host2           | 102.25.4.4 110812                    |

<sup>\*</sup> The localhost entry appears in all /etc/hosts files and is for use by the network for local loop-back functions. SS7 subsystem users can ignore this entry.

Figure 3.20: /etc/hosts Files in a Redundant Configuration

NOTE: In a redundant configuration, the host name for both SS7 subsystems must be the same except for the last character. The last character for side A must be lowercase "a." The last character for side B must be lowercase "b."

<sup>\*\*</sup> Even though the SS7 system never communicates with the VCO/4K on its redundant side, Cisco Systems recommends that you include the hostname and IP addresses for Telnet purposes.

#### 3.5.1 Modifying the /etc/hosts File for Non-Redundant Configurations

To modify the **/etc/hosts** file for a non-redundant system, complete the following steps:

1. From the SS7 subsystem console, log in as **root**.

NOTE: The initial password is factory-configured as "abc123" for root and cktint. However, the password may have been changed when the Circuit Interworking software was installed. If you do not know root's password, contact your network administrator.

- 2. Enter cd to /etc.
- 3. Open the **hosts** file for editing with a UNIX text editor, such as **vi**.
- 4. Add the hostnames and the IP addresses for the VCO/4K and host(s). Refer to your Network Information Worksheet for this information.
- 5. Save and close the file.

NOTE: You do not have to reboot the system for these changes to take affect.

#### 3.5.2 Modifying the /etc/hosts File for Redundant Configurations

To modify the /etc/hosts file for a redundant system, complete the following steps:

1. From the SS7 subsystem console on side A, log in as root.

NOTE: The initial password is factory-configured as "abc123" for root and cktint. However, the password may have been changed when the Circuit Interworking software was installed. If you do not know root's password, contact your network administrator.

- 2. Enter cd to /etc.
- 3. Open the **hosts** file for editing with a UNIX text editor, such as **vi**.
- 4. Add the hostnames and the IP addresses for the side A VCO/4K, host(s), and the SS7 subsystem installed on side B (see Figure 3.20).
- 5. Save and close the file.
- 6. From the SS7 subsystem console on side B, log in as **root** and repeat Step 2 and Step 3.
- 7. Add the hostnames and the IP addresses for the side B VCO/4K, host(s), and the SS7 subsystem installed on side A (see Figure 3.20).
- 8. Save and close the file.

NOTE: You do not have to reboot the system for these changes to take affect.

#### 3.6 TESTING THE INSTALLATION

This section describes how to test the installation by using the UNIX **ping** command. Refer to your Network Information Worksheet for the correct hostnames for these procedures.

#### 3.6.1 Testing Non-Redundant Configurations

To verify that the network connections and /etc/hosts entries are correct, complete the following steps:

- 1. Verify that all systems are up and running and that **root** is still logged into the SS7
- 2. From the SS7 subsystem console, use the **ping** command as follows:

```
ping <hostname>
```

where <hostname> is the name you assigned to the VCO/4K.

If the connections and /etc/hosts entries are correct, the system responds to the ping command with the following message:

```
<hostname> is alive
```

NOTE: If there is a problem, the system responds with one of the following error messages:

```
no answer from <hostname>
            or
unknown host <hostname>
```

If either of these messages appear, verify that the hostnames and the IP addresses in the **/etc/hosts** file are correct. If these are correct, verify the network connections. If you have any questions, contact Cisco Systems Technical Support.

#### 3.6.2 Testing Redundant Configurations

- 1. Go to the SS7 subsystem console on side A and, if necessary, log in as root.
- 2. Ping the side A VCO/4K using the following command:

```
ping <hostname>
```

where <hostname> is the name you assigned to the side A VCO/4K.

If the connections and /etc/hosts entries are correct, the system responds with the following message:

```
<hostname> is alive
```

- 3. Ping side B SS7 subsystem installed in side B.
- 4. Go to the SS7 subsystem console on side B.
- 5. Ping the side B VCO/4K.
- 6. Ping the side A SS7 subsystem.

NOTE: If there is a problem, the system responds with one of the following error messages:

```
no answer from <hostname>
or
unknown host <hostname>
```

If either of these messages appear, verify that the hostnames and the IP addresses in the /etc/hosts file are correct. If these are correct, verify the network connections. If you have any questions, contact Cisco Systems Technical Support.

# Section 4 SS7 SUBSYSTEM CONFIGURATION

#### 4.1 INTRODUCTION

This section describes how to configure the following SS7 subsystem components:

- SS7 layers (Message Transfer Part (MTP), ISUP, and TCAP)
- Circuit Interworking (CktInt)
- Resource provisioning files
- Redundancy
- 2k to 4k and 4k to 2k Configurator

The SS7 subsystem software includes several default configuration files which you can modify to suite the needs of your installation. The SS7 layer configuration files are .mml files. The CktInt and resource provisioning files are text files, which you modify with any standard UNIX text editor. You can also display and modify these files with the Configuration Tool.

#### 4.2 CONFIGURATION WORKSHEETS

Before you begin the configuration, make copies of the appropriate Site Configuration and Circuit Configuration worksheets, which follow, and fill them out with the assistance of your network administrator. You also need the Network Information worksheets from Section 3.

If you have any questions regarding the configuration worksheets, contact Cisco Systems Technical Support for assistance.

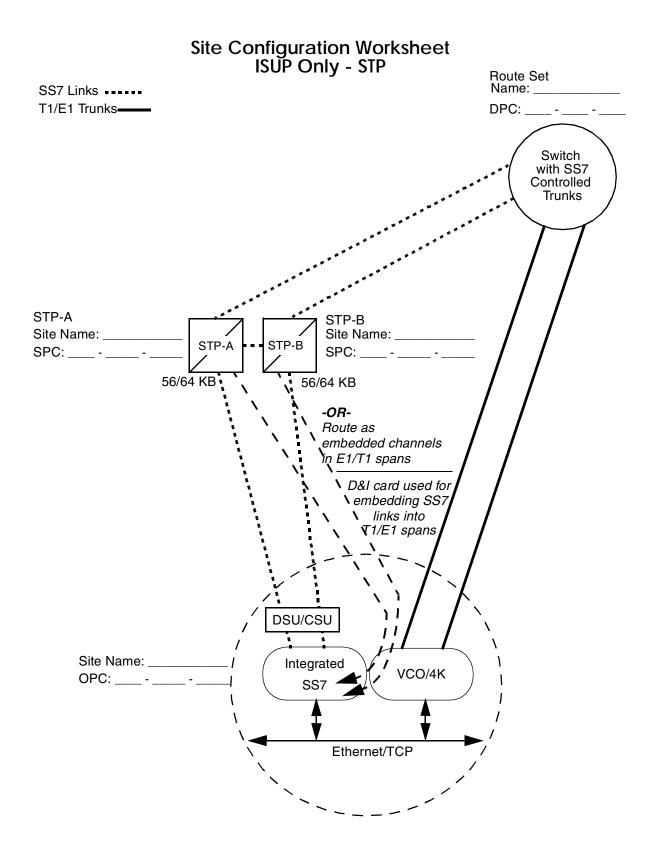

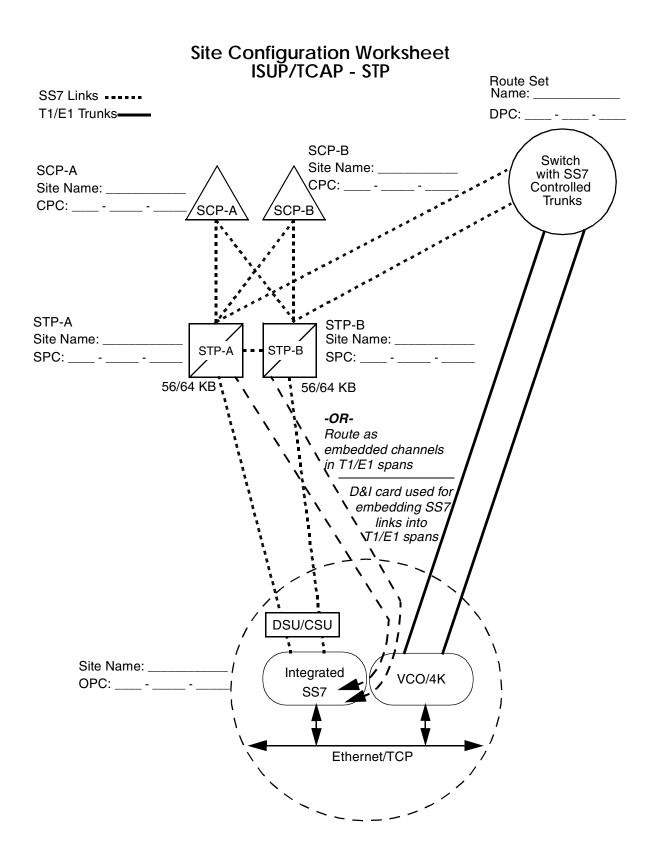

## Site Configuration Worksheet ISUP Only - No STP

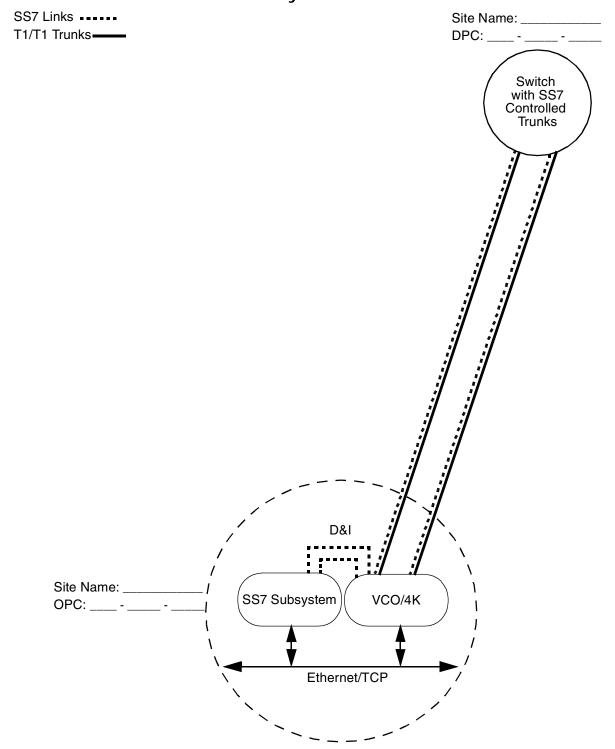

### Site Configuration Worksheet ISUP/TCAP - No STP

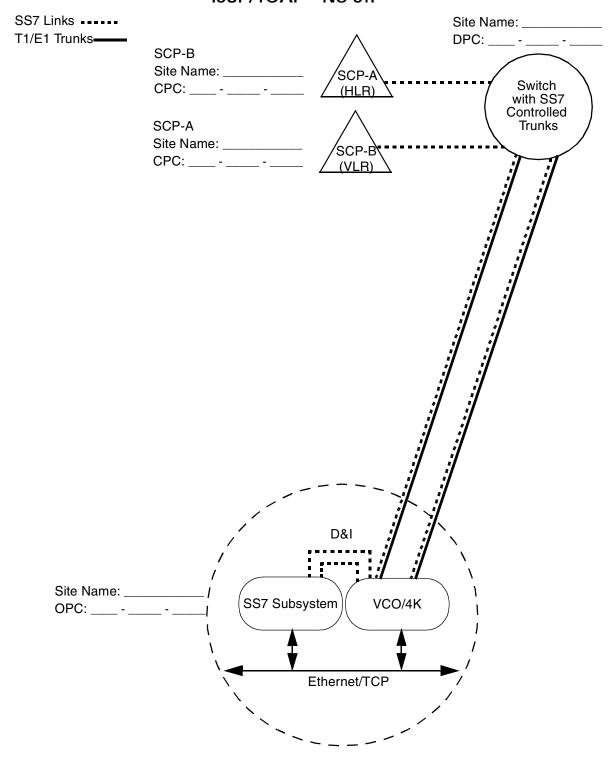

### Circuit Configuration Worksheet

| VCO/4K<br>Port Addr. | Circuit ID<br>(CCTNUM) | Circuit Name | Circuit Group<br>(GRPID) | Trunk ID<br>(TRNKGRPID) | Resource<br>Group | Rack | Level | Slot |
|----------------------|------------------------|--------------|--------------------------|-------------------------|-------------------|------|-------|------|
|                      |                        |              |                          |                         |                   |      |       |      |
|                      |                        |              |                          |                         |                   |      |       |      |
|                      |                        |              |                          |                         |                   |      |       |      |
|                      |                        |              |                          |                         |                   |      |       |      |
|                      |                        |              |                          |                         |                   |      |       |      |
|                      |                        |              |                          |                         |                   |      |       |      |
|                      |                        |              |                          |                         |                   |      |       |      |
|                      |                        |              |                          |                         |                   |      |       |      |
|                      |                        |              |                          |                         |                   |      |       |      |
|                      |                        |              |                          |                         |                   |      |       |      |
|                      |                        |              |                          |                         |                   |      |       |      |
|                      |                        |              |                          |                         |                   |      |       |      |
|                      |                        |              |                          |                         |                   |      |       |      |
|                      |                        |              |                          |                         |                   |      |       |      |
|                      |                        |              |                          |                         |                   |      |       |      |
|                      |                        |              |                          |                         |                   |      |       |      |
|                      |                        |              |                          |                         |                   |      |       |      |
|                      |                        |              |                          |                         |                   |      |       |      |
|                      |                        |              |                          |                         |                   |      |       |      |
|                      |                        |              |                          |                         |                   |      |       |      |
|                      |                        |              |                          |                         |                   |      |       |      |
|                      |                        |              |                          |                         |                   |      |       |      |
|                      |                        |              |                          |                         |                   |      |       |      |
|                      |                        |              |                          |                         |                   |      |       |      |
|                      |                        |              |                          |                         |                   |      |       |      |
|                      |                        |              |                          |                         |                   |      |       |      |
|                      |                        |              |                          |                         |                   |      |       |      |

#### 4.3 SS7 LAYERS CONFIGURATION

The configuration files for the SS7 layers are .mml files. They are Man-Machine Language (MML) commands described in the NewNet Access Manual. This subsection contains an example configuration file and instructions for creating and loading the configuration file for your site. This subsection is divided into three parts:

- Section 4.3.1 describes how to use the MML HELP command.
- Section 4.3.2 contains examples of the configuration files and describes the MML commands used to create them. (For a complete listing of all MML commands and more examples, refer to the NewNet Access Manual.)
- Section 4.3.3 describes how to create/modify and load the configuration file on the SS7 subsystem.

Example configuration files are located in ~/sys/SPan (\$SPA). Use the examples in Section 4.3.2 and the example files in ~/sys/SPan as a guide for creating the configuration file for your site.

NOTE: Lines in the configuration files must be ordered as shown in these examples.

#### 4.3.1 MML HELP Command

The HELP command allows you to view on-line documentation for any command while you are running MML. To view the on-line documentation, complete the following steps:

1. If you are not running MML, enter the following command and press **Return**:

mml 0

The **MML**> prompt appears.

2. At the **MML**> prompt, enter the following command and press **Return**:

HELP:;

A listing of all the MML commands appears. At the end of the listing, a new prompt, **MML\_HELP>**, also appears.

3. At the MML HELP> prompt, enter the command, exactly as it appears in the listing, followed by a colon (:) and semicolon (;), and press Return.

The on-line documentation for the command appears.

Once you have reached the end of the on-line documentation file, the system automatically exits HELP and the MML> appears.

4. To view the on-line documentation for additional commands, repeat Step 2 and Step 3.

#### 4.3.2 Site Configuration Example

There are three files for configuring the SS7 layers required to run ISUP and TCAP:

- Message Transfer Part (MTP) configuration file, which has two distinct parts:
  - MTP Level 2 Provisioning, which configures the SS7 subsystem signaling points and link sets.
  - MTP Level 3 Provisioning, which configures the route sets.
- TCAP Provisioning—defines the SCCP configuration used for TCAP message routing.
- ISUP Provisioning—configures the T1 (or E1) circuits.

The MTP and ISUP configuration files are used by the system for ISUP applications. The MTP and SCCP configuration files are used by the system for TCAP applications. You can use the same MTP files for both applications, or you can have separate MTP files for each application, depending on your network configuration.

Figure 4.1 is an example of a site configuration with ISUP and SCCP using the same links.

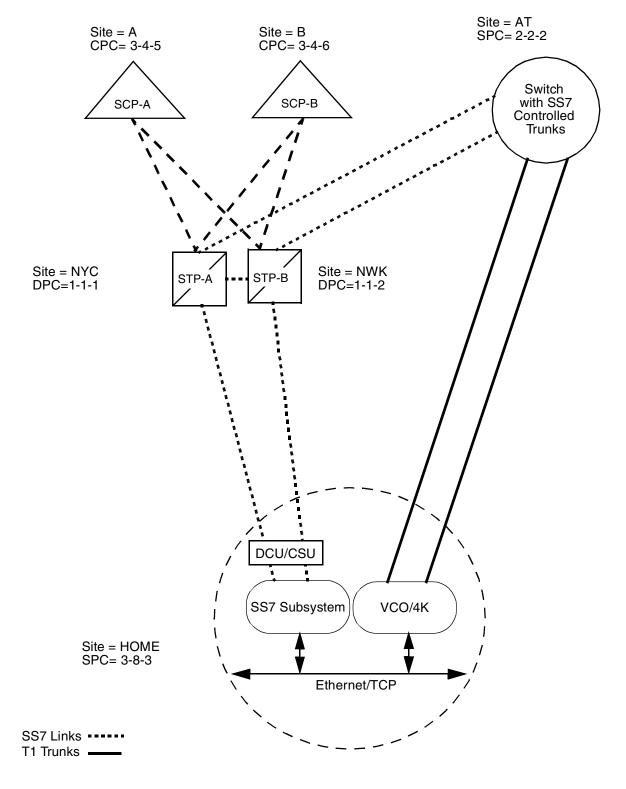

Figure 4.1: Site Configuration Example

#### 4.3.2.1 MTP Level 2 Provisioning Part

The MTP Level 2 Provisioning part of the MTP configuration file defines the network indicator and signaling point code used by the SS7 subsystem, and defines the SS7 subsystem links and link sets. Figure 4.2 is an MTP Level 2 provisioning example.

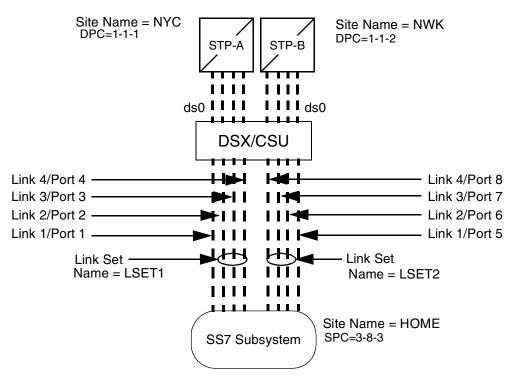

Lines in **<filename>**, where filename is recommended to be called **mtp.mml** (or any name that includes mtp and has the extension .mml) for MTP Level 2 Provisioning

- (1) MML-CONFIG:LOG=ON,TIMEOUT=6000;
- (2) MODIFY-SP:NAME=HOME,SPC=3-8-3,NI=NATIONAL,TYPE=SEP,RESTART=OFF,SLTC=ON;
- (3) ADD-LSET:LSET=LSET1,DPC=1-1-1,LOADED=4,ACTIVE=4,TYPE=ALINK,BR=56000;
- (4) ADD-LSET:LSET=LSET2,DPC=1-1-2,LOADED=4,ACTIVE=4,TYPE=ALINK,BR=56000;
- (5) ADD-LINK:LINK=LINK1,LSET=LSET1,SLC=0,PORT=1,TYPE=DTE,PRIORITY=0;
- (6) ADD-LINK:LINK=LINK2,LSET=LSET1,SLC=1,PORT=2,TYPE=DTE,PRIORITY=1;
- (7) ADD-LINK:LINK=LINK3,LSET=LSET1,SLC=2,PORT=3,TYPE=DTE,PRIORITY=2;
- (8) ADD-LINK:LINK=LINK4,LSET=LSET1,SLC=3,PORT=4,TYPE=DTE,PRIORITY=3;
- (9) ADD-LINK:LINK=LINK1,LSET=LSET2,SLC=0,PORT=5,TYPE=DTE,PRIORITY=0;
- (10) ADD-LINK:LINK=LINK2,LSET=LSET2,SLC=1,PORT=6,TYPE=DTE,PRIORITY=1;
- (11) ADD-LINK:LINK=LINK3,LSET=LSET2,SLC=2,PORT=7,TYPE=DTE,PRIORITY=2;
- (12) ADD-LINK:LINK=LINK4,LSET=LSET2,SLC=3,PORT=8,TYPE=DTE,PRIORITY=3;

Figure 4.2: MTP Level 2 Provisioning Example

The **MML-CONFIG** command (line 1 of the example .mml file in Figure 4.2) turns on the command logging function. This function logs all MML commands into the file \$EBSHOME/access/RUN<SP#>/backup/MMLcmds.current. The following are the parameters for MML-CONFIG:

LOG-Valid values are ON and OFF.

**TIMEOUT**—Specifies how long (in milliseconds) MML waits for an answer before timing out and displaying an SPM time out error message. Valid values for this parameter are 0 to 65000 milliseconds.

NOTE: Cisco Systems recommends you set the value to 6000 milliseconds.

The MODIFY-SP command (line 2) specifies the configuration for the SS7 subsystem and sets the SPC Restart State indicator and Signaling-Link Test-Control state indicator. The following are the parameters for MODIFY-SP:

**NAME**—The name of your site. Valid values are alphanumeric. Valid lengths are 1 to 11 characters.

**SPC**—The signaling point code (SPC) defined by the SS7 network administrator.

NI—The network indicator. Valid values for NI are:

| INTERNATIONAL                 | 00 |
|-------------------------------|----|
| SPARE<br>(International Only) | 01 |
| NATIONAL                      | 02 |
| RESERVED<br>(National Only)   | 03 |

**TYPE**—Specifies whether the SS7 subsystem is a signaling transfer point (STP) or signaling end point (SEP).

NOTE: The SS7 subsystem software only supports SEP.

**RESTART**—Sets the SPC Restart State indicator. Valid values are ON and OFF.

SLTC—Sets the Signaling-Link Test-Control State indicator. Valid values are REGULAR, SPECIAL, and OFF. Default is REGULAR.

NOTE: When modifying the signaling point code (line 2 of example), the RESTART parameter is automatically initialized as OFF. A second MODIFY-SP command must be entered to set the RESTART parameter to ON after initialization is complete.

The **ADD-LSET** command (lines 3 and 4) defines the link sets from the SS7 subsystem. A link set is a set of one or more links going to the same destination point code (DPC). The example in Figure 4.2 has two-link sets with four links in each set.

The following are the parameters for ADD-LSET:

**LSET**—A user defined name that identifies the link set. Valid values are alphanumeric. Valid lengths are 1 to 8 characters.

**DPC**—The DPC of the STP the link set to which the link set is connecting. Get the DPC from the SS7 network administrator.

**LOADED**—Defines how many links are configured in the link set (i.e., number of links from each STP). Valid values for SS7 subsystem configurations with four-link Sbus cards are 0 through 4. Valid values for SS7 subsystem configurations with eight-link Sbus cards are 0 through 8.

**ACTIVE**—Defines how many *active* links there are in the link set, that is, how many links will be carrying messages. Valid values for SS7 subsystem configurations with four-link Sbus cards are 0 through 4. Valid values for SS7 subsystem configurations with eight-link Sbus cards are 0 through 8.

NOTE: The NewNet Access Manual states that valid values for LOADED and ACTIVE are 0 to 15. However, SS7 subsystems configured with 4-link Sbus cards support a maximum of four links. Therefore, values greater than 4 are invalid. In the same way, SS7 subsystems configured with 8-link Sbus cards support a maximum of eight links. Therefore, values greater than 8 are invalid.

**TYPE**—Specifies the type of link set. The following are the valid values for TYPE:

| Numeric<br>Value | Alias Meaning |                       |  |  |
|------------------|---------------|-----------------------|--|--|
| 0                | ALINK         | Access link           |  |  |
| 5                | FLINK         | Link between two SEPs |  |  |

NOTE: The NewNet AccessManager manual states that 1 (BLINK), 2 (CLINK), 3 (DLINK), and 4 (ELINK) are also valid values for TYPE, but **SS7 subsystem software only supports 0 (ALINK) and 5 (FLINK)**.

**BR**—Specifies the baud rate for this link set. The following are the valid values for BR:

> 4800 bps 7200 bps 9600 bps 19200 bps

> 38400 bps

56000 bps

64000 bps

The **ADD-LINK** command (lines 5 through 12) defines the links that belong in each link set. The links in lines 5 to 8 belong to the link set you defined in line 3. The links in lines 9 to 12 belong to the link set you defined in line 4.

The following are the parameters for ADD-LINK:

**LINK**—A user-defined value that identifies the link. Valid values are alphanumeric. Valid lengths are 1 to 11 characters.

**LSET**—The name of the link set to which you are adding the link.

**SLC**—The signaling link code (SLC). SLC is a numerical value of 0 to 15. These values must be unique within each link set. You must start numbering at 0 and number each additional sequentially.

**PORT**—The logical port number for the ports on the Sbus card. The valid values for PORT are:

- 1 to 4 for 4-link configurations
- 1 to 4 and 5 to 8 for 8-link configurations

NOTE: The system uses ecpt file(s) to determine port numbers. Ports always begin at 1.

**TYPE**—This value is always DTE.

NOTE: The NewNet AccessManager manual states that TYPE can be either DTE or DCE, but SS7 subsystem software only supports DTE.

**PRIORITY**—The priority of the signaling link. Valid values are 0 to 15, where 0 is the highest priority and 15 is the lowest priority.

#### 4.3.2.2 MTP Level 3 Provisioning

The MTP Level 3 Provisioning part of the MTP configuration file defines the routes. Figure 4.3 is an example of this part.

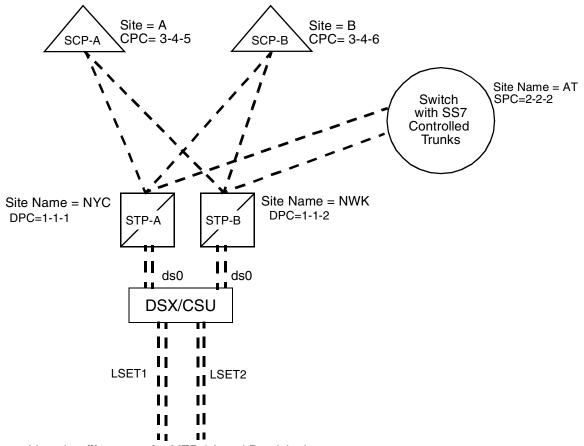

Lines in <filename> for MTP 3 Level Provisioning

- (13) ADD-RTSET:RTSET=AT,DPC=2-2-2,ROUTE1=LSET1,ROUTE2=LSET2;
- (14) ADD-ROUTE:RTSET=LSET2STP,LSET=LSET1,PRIORITY=1;
- (15) ADD-ROUTE:RTSET=LSET1STP,LSET=LSET2,PRIORITY=1;
- (16) MODIFY-LSET:LSET=LSET1,ADMINSTATE=ACTIVE;
- (17) MODIFY-LSET:LSET=LSET2,ADMINSTATE=ACTIVE;
- (18) MODIFY-ALARM-CONFIG:DISPLAY=OFF;
- (25) EXIT:;

Figure 4.3: MTP Level 3 Provisioning Example

The **ADD-RTSET** command in line 13 of Figure 4.3 adds a new route set to the network. The following are the parameters for ADD-RTSET:

RTSET—A user-defined name that identifies the route set. Valid values are alphanumeric. Valid lengths are one to 11 characters.

**DPC**—The destination point code for this route set.

**ROUTE1** and **ROUTE2**—Specifies the link sets in this route set. Note that the link sets should be listed in priority order.

NOTE: A default route set is automatically created by the system for each link set defined in MTP Level 2 Provisioning. The system creates the default route set name by appending the link set name with either STP (signaling transfer point) or SEP (signaling end point). In this example, the default route set names are LSET1STP and LSET2STP.

The ADD-ROUTE commands in lines 14 and 15 of Figure 4.3 add the default route sets for the link sets defined in the MTP 2 Level Provisioning part. The default route sets must always be added to the MTP 3 Level Provisioning part of the configuration file.

The following are the parameters for ADD-ROUTE:

RTSET—The name of the default route set for the link set. You defined the link sets in MTP2 Provisioning, lines 3 and 4 in Figure 4.2. The system created the name for the default route set (RTSET) by appending the link set name with either STP or SEP. For example, in Figure 4.2, the link sets are LSET1 and LSET2. Therefore, the default route set names (RSET) are LSET1STP and LSET2STP respectively.

**LSET**—The name of the link sets you defined in MTP2 Provisioning (lines 3 and 4 in Figure 4.2).

PRIORITY—The priority of the link set. Valid values for PRIORITY when specified in the RTSET command are 0 through 3, where 0 is the highest priority and 3 is the lowest.

The default route sets have their associated link sets as the first priority route (0). Therefore, any routes you add to the configuration must start with priority = 1.

The **MODIFY-LSET** commands in lines 16 and 17 sets the link sets to active. The following are the parameters for MODIFY-LSET:

**LSET**—A user defined value that identifies the link set. Valid values are alphanumeric. Valid lengths are 1 to 8 characters.

ADMINSTATE—Sets the administrative state of the link set. Valid values are ACTIVE (activate link set) or INACTIVE (deactivate link set).

The MODIFY-ALARM-CONFIG command in line 18 allows the user to display alarm messages on the console. The following are the parameters for MODIFY-ALARM-CONFIG:

**DISPLAY**—Enables or disables the displaying of alarm messages. Valid values are ON and OFF.

Line 25 exits the MML program.

#### 4.3.2.3 TCAP Provisioning

The TCAP Provisioning part of the MTP configuration file defines the SCCP configuration used for TCAP message routing. Figure 4.4 is an example of this part.

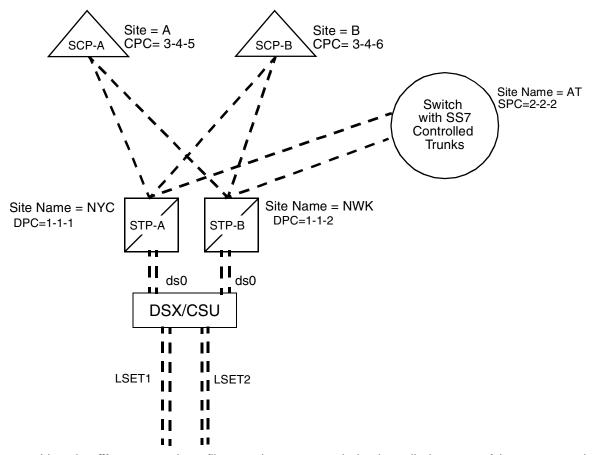

Lines in **<filename>**, where filename is recommended to be called **tcap.mml** (or any name that includes tcap and has the extension .mml) for TCAP Provisioning.

- (1) ADD-SNSP:SPC=1-1-1;
- (2) ADD-SNSP:SPC=1-1-2;
- (3) ADD-SUBSYS:SPC=1-1-1,SSN=50;
- (4) ADD-SUBSYS:SPC=1-1-2,SSN=51;
- (5) ADD-CPC:SPC=1-1-1,SSN=20,CPC=3-4-5;
- (6) ADD-CPC:SPC=1-1-2,SSN=21,CPC=3-4-6;
- (7) EXIT:;

Figure 4.4: TCAP Provisioning Example

The **ADD-SNSP** commands in lines 1 and 2 of Figure 4.4 add new signaling points to the SCCP network. The following are the parameters for ADD-SNSP:

**SPC**—Signaling point code entered as Network-Cluster-Member (24-bit).

NOTE: The SPC must already be provisioned in the MTP network. When an SPC is added to the SCCP network, the SCCP management subsystem (SSN=1) is automatically created by the SCCP in order to display remote SCCP status in ANSI networks. When a remote user part (SCCP) is unavailable, only one SST message is sent to the remote SCCP for SSN=1 until the remote SCCP is up. Subsystem SSN=1 can only be displayed by users to monitor the remote SCCP's status. It cannot be modified by users.

The **ADD-SUBSYS** commands in lines 3 and 4 of Figure 4.4 add new subsystems to the SPCs defined in lines 1 and 2. The following are the parameters for ADD-SUBSYS:

**SPC**—Signaling point code entered as Network-Cluster-Member (24-bit).

**SSN**—A subsystem number with a range of 2 to 255.

The **ADD-CPC** commands in lines 5 and 6 of Figure 4.4 add new concerned point code (CPC) to the identified subsystems (lines 3 and 4) of the defined SPCs (lines 1 and 2). The following are the parameters for ADD-SNSP:

**SPC**—Signaling point code entered as Network-Cluster-Member (24-bit).

**SSN**—A subsystem number with a range of 2 to 255.

**CPC**—Concerned point code entered as Network-Cluster-Member (24-bit).

The ADD-CPC call succeeds only if the SP and the subsystem exist in the SCCP network database.

Line 7 exits the MML program.

#### 4.3.2.4 ISUP Level Provisioning Configuration File

The ISUP Level Provisioning configuration file defines the circuits. Figure 4.5 is an ISUP provisioning example for a system with Single Span T1 cards.

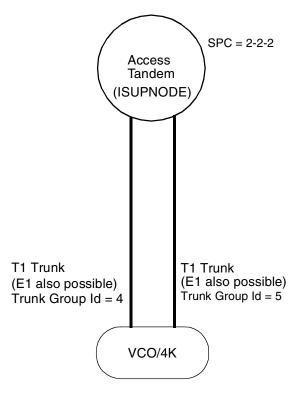

Lines in <filename>, where filename is recommended to be called isup.mml (or any name that includes isup and has the extension .mml) for ISUP Provisioning

- (1) MODIFY-ISUPCONF:CFGNAME=CF0,VARIANT=GENERIC,MNTIND=ON;
- (2) ADD-ISUPNODE:PCNO=1,DPC=2-2-2;
- (3) ADD-ISUPCGRP:PCNO=1,GRPID=1,CCTNUM=24,TRNKGRPID=4;
- (4) ADD-ISUPCCT:PCNO=1,GRPID=1,CCTNUM=0,RANGE=24;
- (5) ADD-ISUPCGRP:PCNO=1,GRPID=2,CCTNUM=24,TRNKGRPID=5;
- (6) ADD-ISUPCCT:PCNO=1,GRPID=2,CCTNUM=0,RANGE=24;
- (7) MODIFY-ISUPOFFINFO:PCNO=1,ANMOFF=1,ACMOFF=1,CRGOFF=0;
- (8) DISPLAY-ISUPNODE:PCNO=1,DPC=2-2-2;
- (9) DISPLAY-ISUPCGRP:PCNO=1,GRPID=\*;
- (10) DISPLAY-ISUPCCT:PCNO=1,GRPID=1,CCTNUM=\*;
- (11) DISPLAY-ISUPCCT:PCNO=1,GRPID=2,CCTNUM=\*;
- (12) EXIT:;

Figure 4.5: ISUP Level Provisioning Example

The MODIFY-ISUPCONF command in line 1 of Figure 4.5 modifies the current ISUP configuration. The following are parameters for MODIFY-ISUPCONF:

**CFGNAME**—Specifies the ISUP configuration name. The system names ISUP configuration file using the convention **CF**<**sp**>, where sp is the signaling point number of the logical node.

VARIANT—Specifies the country variant. For North America, this value is GENERIC.

MNTIND—Sets the maintenance indicator. Valid values are ON (maintenance indicators are sent to the Maintenance module) or OFF (maintenance indicators are not sent to the Maintenance module)

NOTE: Set this parameter to ON unless Cisco Systems Technical Support advises you to set it to OFF.

The **ADD-ISUPNODE** command in line 2 adds a signaling node to the ISUP database. The following are the parameters for ADD-ISUPNODE:

**PCNO**—A unique point code index number that refers to the node's destination point code.

**DPC**—The destination point code for the signaling node.

The **ADD-ISUPCGRP** command (lines 3 and 5) adds Circuit Groups to the ISUP database. The following are the parameters for ADD-ISUPCGRP:

**PCNO**—A unique point code index number that refers to the DPC.

GRPID—A value that identifies a circuit group. Most often, circuit groups are set up to correspond to a span of a T1/E1 card.

GRPID is a user-defined value you use as a multiplier when you calculate the circuit identification codes (CICs). GRPIDs, along with the DPC, identify specific circuits to the SS7 network. Valid values are decimal, 0 through 681. Each GRPID must be unique per PCNO.

TIP: The circuit identification code (CIC) is a decimal number that identifies each circuit to the SS7 network. Calculate the CIC by using the following expression:

Since GRPID can equal 0 through 681 and ANSI circuit numbers can equal 0 to 23, ANSI CICs can equal 0 through 16,367.

$$Max\_CIC = (681 \times 24) + 23 = 16,367$$

CICs are not unique and can be duplicated for different signaling nodes (PCNO).

**CCTNUM**—Specifies both maximum number of circuits and limits the circuit numbers available to this group (see ISUPCCT example on next page). Values are from 1 to 24.

NOTE: Cisco Systems recommends you set the default value to 24.

**TRNKGRPID**—A unique value that identifies a circuit group. Most often, circuit groups are set up to correspond to a span of a T1/E1 card.

TRNKGRPID is a unique, user-defined value you use as a multiplier when you calculate the global circuit identification codes (GCICs). TRNKGRPIDs identify specific circuits to Circuit Interworking. Valid values are decimal, 1 through 75 in 2K Mode; 1 through 171 in 4K Mode.

**TIP:** The global circuit identification code (GCIC) uniquely identifies every circuit in the SS7 subsystem domain. GCICs use the Trunk ID (TRNKGRPID) as a multiplier in the calculation. Calculate GCICs using the following expression:

GCIC = (TRNKGRPID x 24) + Circuit Number

Lines 4 and 6 add the individual circuits to each ISUP circuit group through **ADD-ISUPCCT**. The following are the parameters for this command:

**PCNO**—A unique point code index number that refers to the DPC for the ISUP signaling node.

**GRPID**—Specifies the ID of the circuit group for this set of circuits. This is the same GRPID as GRPID in lines 3 and 5.

**CCTNUM**—Specifies the first circuit number in this group, from 0 to 23. **Do not confuse this parameter with CCTNUM in lines 3 and 5.** 

**RANGE**—Specifies the range of sequential numbers used to identify the circuits. Valid values are 1 through 24.

NOTE: CCTNUM plus RANGE **cannot** exceed the previously set ADD-ISUPCGRP CCTNUM value.

For example, a CCTNUM of 0 and a RANGE of 24 creates 24 circuits, numbered 0 through 23 (CCTNUM + RANGE = 24, therefore, the previous ADD-ISUPCGROUP CCTNUM would have to be at least 24). Likewise, a CCTNUM of 10 and a RANGE of 12 creates 12 circuits, numbered 10 through 21 (CCTNUM + RANGE = 22, therefore, the previous ADD-ISUPCGROUP CCTNUM would have to be at least 22).

The **MODIFY-ISUPOFFINFO** command in line 7 modifies the ISUP office information in the ISUP database. The following are the parameters for MODIFY-ISUPOFFINFO:

**PCNO**—A unique point code index number that refers to the DPC for the ISUP signaling node.

**ANMOFF**—Sets answer message office. Valid values: 0 (OFF), indicating this is not the office type; or 1 (ON), indicating this is the office type. Setting to 0 (OFF) disables the T9 ISUP timer.

ACMOFF—Sets address complete office. Valid values: 0 (OFF), indicating this is not the office type; or 1 (ON), indicating this is the office type. Setting to 0 (OFF) disables the T7 ISUP timer.

**CRGOFF**—Sets charge office. Valid values: 0 (OFF), indicating this is not the office type; or 1 (ON), indicating this is the office type.

NOTE: The default value is 1 (was 0 in earlier versions of EBS). Please make sure you set this to 0 if your configuration requires it.

Lines 8 to 11 of the example define the ISUP reports to DISPLAY:

- Line 8 sets up the ISUP node report for display.
- Line 9 sets up the circuit group report for display.
- Lines 10 and 11 set up the report for circuit groups 1 and 2 for display.

Line 12 exits the MML program.

Refer to the ISUP Configuration section in the NewNet AccessManager Manual for descriptions and examples of these reports.

## 4.3.3 Creating/Modifying and Loading the Configuration Files for ISUP/TCAP

This subsection describes how to create or modify the MTP, ISUP, and TCAP configuration files, and how to load them to run ISUP applications. This procedure only needs to be run once.

To create or modify the configuration files, complete the following steps:

- 1. If you haven't already done so, log in to the SS7 subsystem as **cktint**.
- 2. Use a standard UNIX editor to create the MTP configuration file for your site.

NOTE: Lines in the configuration file must be ordered as shown in this subsection.

3. If the EBS stack is running, enter the following command and press **Return**:

stop-ss7.sh

Type px and press Return to verify no processes are running.

4. Enter **rmdb** and press **Return**. This deletes all of the files in the EBS directory.

NOTE: If you wish to save the existing configuration files, you should copy these files to another location instead of deleting them.

5. Enter the following command and press **Return**:

ebs\_start

- 6. cd to ~/sys/SPan.
- 7. Enter the following command and press **Return**:

upmd 0 &

8. Enter the following command and press **Return**:

snmd 0 &

9. Configure MTP Level 2/3.

Take the .mml file of commands in a single statement:

mml 0 <filename>

where **filename** is what you created in MTP Level 2/3 Provisioning (see *Section 4.3.2.1* and *Section 4.3.2.2*).

If you use the single command line method, make sure that the MTP level configuration file does not contain blank or comment lines and ends with EXIT:;

As an alternative, you can cut and paste the MTP-related command lines from your MTP/TCAP configuration file, one-by-one, to the command line of the MML program. Refer to Figure 4.2 and Figure 4.3 for examples of MTP-related commands.

NOTE: Cisco Systems recommends the single command line method.

10. You will receive a <SUCCESS> message for each correct line/command in the .mml file. If everything is correct, go on to Step 13.

If you receive an <ERROR> message, count down to which line the message represents and investigate/edit the original file. Make changes to correct the problem (i.e. typos, etc.), then stop the EBS stack by entering the following command and pressing **Return**:

stop-ss7.sh

Type **px** and press **Return** to verify no processes are running.

Restart at Step 5.

11. If you are using TCAP, do Step 11 and Step 12. If not, go on to Step 13.

Enter the following command and press **Return**:

scmd 0 &

12. Configure TCAP Level.

Take the .mml file of commands in a single statement:

mml 0 <filename>

where **filename** is what you created in TCAP Level Provisioning (see *Section 4.3.2.3*).

If you use the single command line method, make sure that the TCAP level configuration file does not contain blank or comment lines and ends with EXIT:;

As an alternative, you can cut and paste the TCAP-related command lines from your TCAP configuration file, one-by-one, to the command line of the MML program. Refer to Figure 4.4 for examples of TCAP-related commands.

NOTE: Cisco Systems recommends the single command line method.

13. Enter the following command and press **Return**.

AccessISUP 0 &

14. Configure ISUP Level.

Take the .mml file of commands in a single statement:

mml 0 <filename>

where **filename** is what you created in ISUP Level Provisioning (see Section 4.3.2.4).

If you use the single command line method, make sure that the ISUP configuration file does not contain blank or comment lines and ends with EXIT:;

As an alternative, you can cut and paste the ISUP-related command lines, one-by-one, to the command line of the MML program. Refer to Figure 4.5 for examples of ISUPrelated commands.

NOTE: Cisco Systems recommends the single command line method.

15. You will receive a <SUCCESS> message for each correct line/command in the .mml file. If everything is correct, go on to Step 16.

If you receive an <ERROR> message, count down to which line the message represents and investigate/edit the original file. Make changes to correct the problem (i.e. typos, etc.), then stop the EBS stack by entering the following command and pressing **Return**:

stop-ss7.sh

Type  $\boldsymbol{px}$  and press  $\boldsymbol{Return}$  to verify no processes are running.

Restart at Step 5.

16. Stop the EBS stack by entering the following command and pressing **Return**:

stop-ss7.sh

Type **px** and press **Return** to verify no processes are running.

17. Restart EBS to load the new configuration file, as described in *Section 5.2*.

NOTE: **Do not** start CktInt until you configure as shown in Section 4.4.1.

18. If using TCAP, start SEPT as described in Section 5.3.

## 4.4 PLATFORM CONFIGURATION AND RESOURCE PROVISIONING

This subsection describes how to create the platform configuration and resource provisioning files.

# 4.4.1 Cktint Configuration File: CktInt.cfg

The platform configuration file specifies the data necessary for the Circuit Interworking software to interface with the VCO/4K system and the host computer. You can modify the default configuration file, CktInt.cfg, to suit your requirements. CktInt.cfg resides in directory ~/sys/CktintAnEnv (\$XNV).

Figure 4.6 is a sample of the **CktInt.cfg** file for a redundant configuration with four hosts.

- \*-HOST\_LINK01:host-1.6050
- -HOST\_LINK02:host-2.6060
- -HOST\_LINK03:host-3.6070
- -HOST\_LINK04:host-4.6080
- \*-SDS LINK01:vcoa.7010
- -SDS\_LINK02:vcoa.7020
- -SDS\_LINK03:vcoa.7030
- -SDS LINK04:vcoa.7040
- -HOSTLOAD:ROUNDROBIN [default: BROADCAST]
- -OUT\_COT\_ORULE2
- -OUT\_COT\_HZ2010
- -DEBUG2
- -DEBUG5
- -DEBUG9
- -DEBUG11
- -DEBUG12
- -DEBUG21
- -DEBUG22

NOTE: Cisco Systems recommends only setting debugs for troubleshooting or testing.

Figure 4.6: Sample CktInt.cfg File

<sup>\*</sup> Mandatory settings

Table 4.1 lists and describes the platform configuration parameters in CktInt.cfg.

**Table 4.1: CktInt.cfg Parameters** 

| Parameters                                                                              | Description                                                                                                    |  |
|-----------------------------------------------------------------------------------------|----------------------------------------------------------------------------------------------------|--|
| -HOST_LINK0n:hostname.tcp_port<br>(mandatory-at least one host link<br>must be defined) | Specifies the logical TCP link(s) between the host(s) and the SS7 subsystem. The following are the variables for -HOST_LINK0:                                                                                                    |  |
|                                                                                         | n—The link number. Valid values are 1 to 8.                                                                                                    |  |
|                                                                                         | hostname—Any valid host name (e.g. localhost).                                                                                                    |  |
|                                                                                         | tcp_port—The decimal value of the TCP port logical port address (socket number) on the SS7 subsystem to which the host connects.                                                                                                    |  |
|                                                                                         | For more information on host and VCO/4K links, refer to Section 1.3.                                                                                                    |  |
| -SDS_LINK0n:vconame.tcp_port<br>(mandatory-at least one VCO/4K<br>link must be defined) | Specifies the logical TCP link(s) between the SS7 subsystem and the VCO/4K system. The following are the variables for -SDS_LINK0:                                                                                                    |  |
|                                                                                         | n—The link number. Valid values are 1 to 8.                                                                                                    |  |
|                                                                                         | vconame—The name of the VCO/4K the SS7 system is using.                                                                                                    |  |
|                                                                                         | tcp_port—The decimal value of the TCP port logical port address (socket number) on the VCO/4K to which the SS7 subsystem connects.                                                                                                    |  |
|                                                                                         | There must be a one-to-one correspondence between these links and the links specified by -HOST_LINK0.                                                                                                    |  |
|                                                                                         | For more information on host and VCO/4K links, refer to Section 1.3.                                                                                                    |  |
| -HOSTLOAD:mode (optional)                                                               | Specifies the SS7 call load sharing mode for the hosts. Valid values are BROADCAST or ROUNDROBIN. The default is BROADCAST.                                                                                                    |  |
|                                                                                         | For more information on load sharing modes, refer to Section 1.3.                                                                                                    |  |
| -CKTMAPfilename<br>(optional)                                                           | Where the user defines the <b>filename</b> . Specifies the circuit configuration file residing in the <b>\$XNV</b> directory; contains the address translation parameters for SS7 circuit to VCO/4K ports. If this flag is not defined, the default file is <b>\$XNV/ckt_ss7_to_sds</b> . |  |

Table 4.1: CktInt.cfg Parameters (Continued)

| Parameters                               | Description                                                                                                    |  |
|------------------------------------------|----------------------------------------------------------------------------------------------------|--|
| -GRPMAPfilename<br>(optional)            | Where the user defines the <b>filename</b> . Specifies the group configuration file residing in the <b>\$XNV</b> directory; contains the parameters for each trunk group. If this flag is not defined, the default file is <b>\$XNV/grp_ss7_to_sds</b> .                                                                                                   |  |
| -PRMORDfilename<br>(optional)            | Where the user defines the <b>filename</b> . Specifies the configuration file residing in the <b>\$XNV</b> directory; controls the order of SS7 message parameters. The format of each line in the file is the message type followed by the ordered list of parameter types. If this flag is not defined, the default file is <b>\$XNV/param_ord.cfg</b> . |  |
|                                          | NOTE: Cisco Systems does not recommend altering this file without TAC support. Otherwise, serious SS7 subsystem complications could occur.                                                                                                    |  |
| -OUT_COT_ORULE <b>rule</b><br>(optional) | Supports outbound COT; <b>rule</b> is the outpulse rule you set up for COT and <b>hz</b> is either 2010 or 1780 hertz.                                                                                                    |  |
| -OUT_COT_HZ <b>hz</b><br>(optional)      | To use outbound COT messages, add these two parameters to the end of your <b>CktInt.cfg</b> file and set up the following outpulse rule and supervision template:                                                                                                    |  |
|                                          | Outpulse Rule:                                                                                                    |  |
|                                          | TIME SUP 5                                                                                                    |  |
|                                          | FINAL SUP #                                                                                                    |  |
|                                          | Supervision Template #:                                                                                                    |  |
|                                          | TIME OK                                                                                                    |  |
|                                          | ISUP Tone OKREP                                                                                                    |  |
|                                          | Refer to Section 6.7.1 for outbound COT call flow examples.                                                                                                    |  |
| -RESGRPfilename<br>(optional)            | Where the user defines the <b>filename</b> . Specifies the resource configuration file residing in the <b>\$XNV</b> directory; controls Rotary/Cyclic port selection. If this flag is not defined, the default file is <b>\$XNV/res_grp.cfg</b> . The default behavior is to hunt resource groups in Cyclic mode.                                          |  |
|                                          | Refer to Section 4.4.1.1 for more information on this feature.                                                                                                    |  |

Table 4.1: CktInt.cfg Parameters (Continued)

| Parameters                                    |        | Description                                                                                                |  |
|-----------------------------------------------|--------|----------------------------------------------------------------------------------------------------|--|
| -DEBUGn<br>(optional—use for troubleshooting) |        | n specifies the debug flag number, which must be set. The following are valid values for -DEBUGn:          |  |
|                                               | 1 -    | High level interworking message debug                                                                      |  |
|                                               | *2 -   | VCO/4K Message Trace                                                                                       |  |
|                                               | 3 -    | IPC key trace                                                                                              |  |
|                                               | 4 -    | Displays switchover state machine transitions                                                              |  |
|                                               | *5 -   | Host message trace                                                                                         |  |
|                                               | 6 -    | Used for detecting inability to find circuits or ports                                                     |  |
|                                               | *9 -   | Message trace for non-SS7 calls                                                                            |  |
|                                               | *11 -  | Trace of transmitted SS7 messages                                                                          |  |
|                                               | *12 -  | Prints xmitted SS7 messages in detail; 11 must be on                                                       |  |
|                                               | 13 -   | Displays the <b>parm_order</b> search                                                                      |  |
|                                               | 14 -   | Displays the undefined SS7 parameter types that were transmitted                                           |  |
|                                               | **15 - | Traces the \$DC reports received from the VCO/4K at switchover                                             |  |
|                                               | 16 -   | Prints related diagnostic messages in the cktint log file concerning the Host Control of Call Load feature |  |
|                                               | 20 -   | Reserved for maintenance interface                                                                         |  |
|                                               | *21 -  | Trace of received SS7 messages                                                                             |  |
|                                               | *22 -  | Prints received SS7 messages in detail; 21 must be on                                                      |  |
|                                               | 24 -   | Displays the undefined SS7 parameter types that were received                                              |  |
|                                               | 25 -   | Trace of circuit state from AccessISUP (AI) layer                                                          |  |
|                                               | 26 -   | Circuit query response                                                                                     |  |
|                                               | 27 -   | Generated SS7 primitives trace                                                                             |  |
|                                               | 28 -   | Continuity check procedures debug                                                                          |  |
|                                               | 29 -   | Forces circuits to come into service ACTIVE_IDLE                                                           |  |

Table 4.1: CktInt.cfg Parameters (Continued)

| Parameters                   | Description                                                                                                    |    |
|------------------------------|----------------------------------------------------------------------------------------------------|----|
| -DEBUGn (cont.)              | 30 - Call processing debug                                                                                                    |    |
|                              | 31 - Debugs reading templates into objects                                                                                                    |    |
|                              | 32 - Debugs building SS7 messages from template                                                                                                    | es |
|                              | 33 - Prints detailed information in the log file concerning invalid SS7 messages                                                                                                  |    |
|                              | 34 - Prints detailed information in the log file concerning protocol violations                                                                                                   |    |
|                              | 35 - Prints detailed information in the log file concerning IAM messages which were receive in an invalid circuit state                                                           | ed |
|                              | 36 - Prints detailed information in the log file concerning call object creation and deletion                                                                                     |    |
|                              | 40 - Turns off IAM invalid parameter checking                                                                                                    |    |
|                              | * Standard for troubleshooting     ** Standard for troubleshooting redundant systems only                                                                                         |    |
|                              | NOTE: If multiple debug flags are needed, this parameter must be specified multiple times.                                                                                        |    |
|                              | TIP: Type <b>dbs</b> to display the debug flags that are turned O                                                                                                    | N. |
| -FEATURE_FLAGn<br>(optional) | n specifies the feature flag number, which must be set. The following are valid values for -FEATURE_FLAGn:                                                                        |    |
|                              | 01 - Host receives SS7 \$EA reports for any RELs that it sends.                                                                                                    |    |
|                              | 02 - Includes End of Optional Parameter (EOP) in SS7 \$EA reports.                                                                                                    |    |
|                              | 04 - Specifies a one-byte port address in standard mode.                                                                                                    |    |
|                              | NOTE: Not compatible with extended operational mode.                                                                                                    |    |
|                              | 05 - Enables the Host Control Option. Allows only one host to control a call. A secondary host ca assume control of a controlling host's calls by sending an SS7 \$C0 05 command. |    |
|                              | 06 - Causes MTP link alarms to be processed by cktint and an SS7 \$F0 alarm condition report t be sent to the host.                                                               | to |

Table 4.1: CktInt.cfg Parameters (Continued)

| Parameters Description |      | Description                                                                                                    |
|------------------------|------|----------------------------------------------------------------------------------------------------|
| -FEATURE_FLAGn (cont.) | 07 - | An incoming CGB/CGU/GRS from the network, system, or isup_console generates an SS7 \$D9 Circuit Group State report to the host instead of individual \$D3 System Port Status reports.                         |
|                        | 08 - | Host message queue is not flushed when socket is dropped.                                                                                                    |
|                        | 09 - | Does not drop host socket connection if the socket write is blocked.                                                                                                    |
|                        | 10 - | Protocol violation messages suppressed from log file.                                                                                                    |
|                        | 11 - | Ignores the inpulse rule number in ckt_ss7_to_sds file.                                                                                                    |
|                        | 12 - | When a \$70 command gets rejected with "Invalid Class of Service," cktint releases a call, if one exists, and sends an \$EA REL report to the host and a \$70 on-hook command to the VCO/4K.                  |
|                        | 15 - | When the load sharing mode is set to BROADCAST, allows cktint to broadcast a \$C0 05 relinquish control command acknowledgement from the VCO to all connected hosts.                                          |
|                        | 16 - | Generates \$D3/\$D9 reports for maintenance acknowledgment messages like Circuit Group Blocking Acknowledgment (CGBA) or Blocking Acknowledgment (BLA) from the network.                                      |
|                        | 17 - | Informs the host that an outgoing call is being cleared for dual seizure conditions. An \$EA report with cause value 0x7E is sent to the host from cktint for a Release (REL) during dual seizure conditions. |

## 4.4.1.1 Rotary/Cyclic Port Selection

This parameter allows you to specify the mode that the system uses for hunting and allocating a circuit for a call.

In CYCLIC mode, the system selects the circuits from the resource group in a sequential manner; the next IDLE circuit in the group is selected for the new call. After the system has selected the last circuit in the sequence, it begins hunting from the first circuit in the group.

In ROTARY mode, the system always begins hunting sequentially from circuit # 1. The first IDLE circuit in the sequence is always selected for the new call.

You can modify the default resource group file, called **res\_grp.cfg** in the **\$XNV** directory, to suit the needs of your installation with any UNIX text editor. You can rename the file, but the renamed file must still reside in the \$XNV directory for this feature to work. Figure 4.7 is an example of a res\_grp.cfg file with 12 resource groups configured.

| <b>Resource Group</b> | VCO/4K Device | <b>Circuit Selection Mode</b> |
|-----------------------|---------------|-------------------------------|
| 1                     | 0             | ROTARY                        |
| 2                     | 0             | ROTARY                        |
| 3                     | 0             | ROTARY                        |
| 4                     | 0             | ROTARY                        |
| 5                     | 0             | CYCLIC                        |
| 6                     | 0             | CYCLIC                        |
| 7                     | 0             | CYCLIC                        |
| 8                     | 0             | ROTARY                        |
| 9                     | 0             | ROTARY                        |
| 10                    | 0             | ROTARY                        |
| 11                    | 0             | ROTARY                        |
| 12                    | 0             | CYCLIC                        |

Figure 4.7: Resource Group Configuration File Example

Table 4.2 summarizes the fields in the resource group configuration file.

**Table 4.2: Resource Group Configuration File Fields** 

| Field          | Definition                                                                                                    |
|----------------|----------------------------------------------------------------------------------------------------|
| Resource Group | You can define from 1 to 63 resource groups in standard mode and 1 to 223 resource groups in extended operational mode. |
| VCO/4K Device  | Reserved. Always 0.                                                                                                    |
| Selection Mode | CYCLIC or ROTARY. This mode applies to all circuits in the resource group.                                              |

NOTE: The default behavior of the res\_grp.cfg file is to hunt resource groups in CYCLIC mode.

# 4.4.2 Resource Provisioning Files: ckt\_ss7\_to\_sds & grp\_ss7\_to\_sds

The configuration files <code>ckt\_ss7\_to\_sds</code> and <code>grp\_ss7\_to\_sds</code> contain the parameters for provisioning the circuit IDs and the circuit groups. The circuit configuration file <code>ckt\_ss7\_to\_sds</code> defines parameters for SS7 circuits. The circuit group configuration <code>grp\_ss7\_to\_sds</code> file defines parameters for circuit groups. Sample <code>ckt\_ss7\_to\_sds</code> and <code>grp\_ss7\_to\_sds</code> files already exist in directory <code>~/sys/CktintAnEnv</code>. You can modify the sample files to suit the needs of your installation.

#### 4.4.2.1 ckt\_ss7\_to\_sds

The **ckt\_ss7\_to\_sds** file contains the address translation parameters for SS7 circuit to VCO/4K ports. Each line in the file corresponds to a single circuit. Figure 4.8 is an example of a **ckt\_ss7\_to\_sds** file for a configuration with two Single Span T1 cards.

NOTE: CCTNUM is a hex value in the ckt\_ss7\_to\_sds file. In other configuration files (i.e., .mml configuration file) CCTNUM is a decimal value.

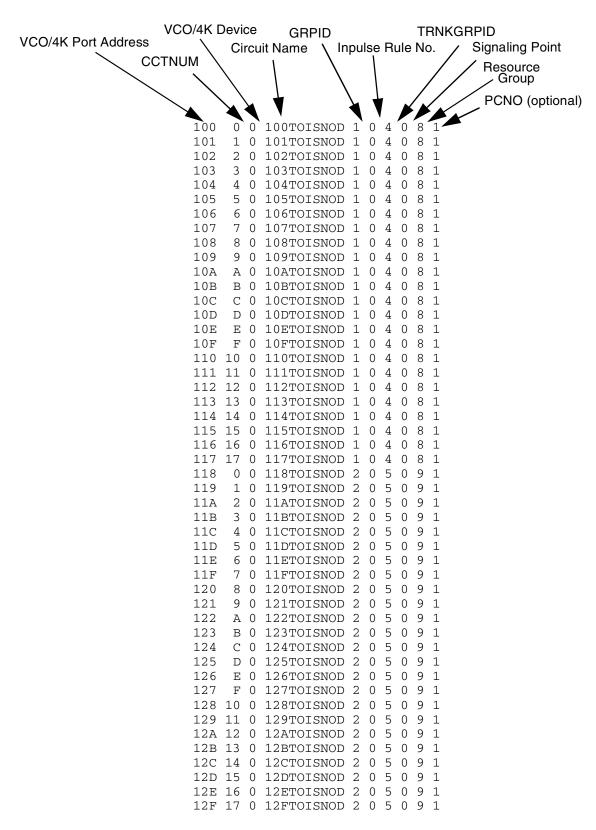

Figure 4.8: Sample ckt\_ss7\_to\_sds Configuration File

Table 4.3 lists and describes the fields shown in Figure 4.8.

**Table 4.3: Circuit Configuration Fields** 

| Configuration Field    | Description                                                                                                    |  |
|------------------------|----------------------------------------------------------------------------------------------------|--|
| VCO/4K Port<br>Address | Hex value representing the VCO/4K port address.                                                                                                    |  |
| CCTNUM                 | Circuit number. Hexadecimal value. Use the same value as in the EBS SS7 stack configuration file, but convert to a hexadecimal number. See Figure 4.5.                                                                                                    |  |
| VCO/4K Device          | Reserved. Set to zero (0).                                                                                                    |  |
| Circuit Name           | 40-character ASCII string.                                                                                                    |  |
| GRPID                  | Circuit Group ID. Use the same value as in the EBS SS7 stack configuration file (see Figure 4.5). <b>Valid values are decimal, 0 through 681.</b>                                                                                                    |  |
| Inpulse Rule Number    | Reserved. Set to zero (0).                                                                                                    |  |
| TRNKGRPID              | Trunk Group ID. Use the same value as in the EBS SS7 stack configuration file (see Figure 4.5). Valid values are decimal, 1 through 75 in 2K Mode; 1 through 171 in 4K Mode.                                                                                                    |  |
| Signaling Point        | Set to zero (0). The signaling point for this device is always 0.                                                                                                    |  |
| Resource Group         | You can define from 1 to 63 resource groups in standard mode and 1 to 223 resource groups in extended operational mode.                                                                                                    |  |
| PCNO                   | A unique point code index number that refers to the node's destination point code. Use the same value as in the EBS SS7 stack configuration file, but convert to a hexadecimal number. See Figure 4.5.  Note: This field is optional in the ckt_ss7_to_sds configuration file. See "Enhancements for split trunk groups" below for more information. |  |

#### Enhancements for split trunk groups

This enhancement allows scenarios where a T1/E1 span is configured for more than one trunk group, with some part of a span in the first trunk group and the other part in the second trunk group. In the past, with such a configuration, whenever cktint generated a group maintenance message for the span, two messages were sent to the network, one for each group. But some networks responded with only one Ack message instead of two.

To solve this problem, cktint was modified to generate one group message for the T1/E1 span, irrespective of the number of groups.

Similarly if the network sends a group maintenance message whose range is spread across two groups, cktint will process that group message and respond with appropriate acknowledgement.

In order to enable this enhancement, change the cktint configuration file 'ckt\_ss7\_to\_sds' by adding 'pcno' as an extra column as shown in Figure 4.8 and described in Table 4.3.

Note: The system will function normally without the extra PCNO column in the ckt\_ss7\_to\_sds file. This enhancement is optional.

#### 4.4.2.2 grp\_ss7\_to\_sds

Each line in the grp\_ss7\_to\_sds file specifies parameters for a single trunk group. You must add a space and the 12-character string for the Common Language Location ID CLLI code after each circuit group. An example line from a grp\_ss7\_to\_sds file is shown in Figure 4.9.

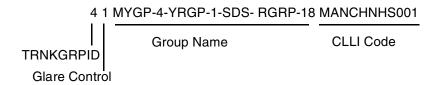

Figure 4.9: Sample Line From grp ss7 to sds File

Table 4.4 lists and describes the fields in the grp\_ss7\_to\_sds file.

**Table 4.4: Circuit Group Configuration Fields** 

| Configuration Field | Description                                                                                                    |  |
|---------------------|----------------------------------------------------------------------------------------------------|--|
| TRNKGRPID           | Trunk Group ID. Use the same value as in the EBS SS7 Stack configuration file (see Figure 4.5). Valid values are decimal, 1 through 75 in 2K Mode; 1 through 171 in 4K Mode.                                                                                                |  |
| Glare Control       | Use for double seizing control indicator in Circuit Group Characteristics Indicator parameter. The following are the valid values for Glare Control:                                                                                                    |  |
|                     | 0 - Control no circuits.                                                                                                    |  |
|                     | 1 - Control odd circuits.                                                                                                    |  |
|                     | 2 - Control even circuits.                                                                                                    |  |
|                     | 3 - Control all circuits.                                                                                                    |  |
|                     | NOTE: Glare control configuration setting in CktInt must match EBS glare configuration setting for ALL, NONE, EVEN, and ODD.                                                                                                    |  |
|                     | If EBS glare configuration is set to "DEFAULT," CktInt glare should be set to ODD if the local/VCO4K point code is lower than the remote point code. Otherwise, CktInt glare should be set to EVEN if the local/VCO4K point code is higher than the distant end point code. |  |
|                     | For networks where the VCO4K is connected to more than one remote point code, it is possible to have a mix of both EVEN and ODD glare control if the distant end point codes are both lower and higher, respectively, than the local VCO4K point code.                      |  |
| Group Name          | 40-character ASCII group name                                                                                                    |  |
| CLLI Code *         | Common Language Location ID code. 12-character string.                                                                                                    |  |

<sup>\*</sup> Bytes 1-5 are the town code, bytes 6 and 7 are the state code, bytes 8 and 9 are building codes, bytes 10 and 12 are subdivision codes.

## 4.4.3 SEPT Configuration File: SeptAnDflt.cfg

The SEPT (Signaling End Point Translator) configuration file specifies the data necessary for the SEPT portion of the TCAP software to interface with the SS7 stacks and the host computer. You must modify the default configuration file, SeptAnDflt.cfg, to suit your requirements. SeptAnDflt.cfg resides in directory ~/sys/SeptAnEnv (\$SNV).

Figure 4.10 is a sample of the **SeptAnDflt.cfg** file.

```
-k32
*-d0.140.6
*-r5
*-020
-s0
-ilocalhost
*-P6050
 -m2
*-tFileHoldingTempfileNames
-X
```

Figure 4.10: Sample SeptAnDflt.cfg File

<sup>\*</sup> You must modify these to reflect your specific system configuration.

 $Table\ 4.5\ lists\ and\ describes\ the\ configuration\ parameters\ in\ SeptAnDflt.cfg.$ 

**Table 4.5: SeptAnDflt.cfg Parameters** 

| Parameters                                | Description                                                                                                    |  |
|-------------------------------------------|----------------------------------------------------------------------------------------------------|--|
| -k <b>key value</b><br>(optional)         | Where the user defines <b>key value</b> . Specifies the key value used by SEPT for creating Unix shared memory resources. Keys should be assigned in increments of 16 (i.e. 16, 32, 48); 0 is not a valid value. The default value is 32.                                                                      |  |
| -d <b>DPC</b><br>(mandatory)              | Where the user defines <b>DPC</b> (Destination Point Code). Specifies which DPC is sent to EBS unless the host indicates a different value in its message. You must modify this parameter to reflect your specific system configuration.                                                                       |  |
| -r <b>SSN</b><br>(mandatory)              | Where the user defines <b>SSN</b> (Destination Subsystem Number). Specifies which SSN is sent to EBS unless the host indicates a different value in its message. You must modify this parameter to reflect your specific system configuration.                                                                 |  |
| -oLocalSubystemNumber<br>(mandatory)      | Where the user defines <b>LocalSubystemNumber</b> . You must modify this parameter to reflect your specific system configuration.                                                                                                    |  |
| -s0<br>(optional)                         | Specifies EBS's SP number – always 0.                                                                                                    |  |
| -ilocalhost<br>(mandatory)                | Where <b>localhost</b> specifies the host name residing in the <b>/etc/hosts</b> file. The host application uses this to decide which is the local node ip address.                                                                                                    |  |
| -PLocalPortNumber<br>(mandatory)          | Where the user defines <b>LocalPortNumber</b> . Specifies the local TCP Port. You must modify this parameter to reflect your specific system configuration.                                                                                                    |  |
| -m2<br>(optional)                         | Specifies the communication mode with the host. The only supported value is "2" – SEPT is the TCP server and the host is the TCP Client.                                                                                                    |  |
| -tFileHoldingTempfileNames<br>(mandatory) | Where FileHoldingTempfileNames refers to the user-created template database file which contains the names of executable TCAP template files. This file is located under the \$SNV/TcTemps directory. To use this field, you must enter the correct file name that reflects your specific system configuration. |  |
| -v<br>(optional)                          | Verbose Mode – prints detailed messages regarding the program during SEPT initialization.                                                                                                    |  |
| -x<br>(optional)                          | Debug Mode – prints debug messages during program execution.  NOTE: Cisco Systems recommends only setting debug mode for troubleshooting or testing.                                                                                                    |  |

## 4.5 REDUNDANCY CONFIGURATION

NOTE: In order for redundancy to operate properly, the same version of the SS7 subsystem software must be installed on both sides of the system.

NOTE: A host must be connected to both the active and standby sides of the SS7 system for reliable redundancy operation.

- 1. Configure the VCO/4K Feature Flags for Redundancy:
  - a. Log into the VCO/4K System Administrator Console side A.
  - b. From the Main Menu, select System Configuration Menu. From the System Configuration Menu, select System Feature Configuration. The System Features Display screen appears.
  - Set the following flags on the System Features Display:
    - **Redundant System:**

Υ

Revert to Basic Redundancy:

For more information, refer to the Cisco VCO/4K System Administrator's Guide.

- 2. Log in as **root** to the SS7 subsystem side A, **<hostname>a**.
- 3. Enter the following command and press **Return**:

chmod 644 \$HOME/.cshrc

- 4. Use the vi editor to open the file **\$HOME**/.cshrc and perform the following steps:
  - a. Remove the comment symbol (#) from the following line:

#setenv PLTFRMTYP REDUNDANT

b. Add the comment symbol (#) to the following line:

setenv PLTFRMTYP STANDALONE

- Save the changes and close the file.
- 5. To have the change take affect (without logging out and logging back in again), enter the following command and press Return.

source \$HOME/.cshrc

6. Enter the following command and press **Return**:

chmod 644 \$EBSHOME/access/config/AccessRd.cfg

- 7. Use the vi editor to open the file \$EBSHOME/access/config/AccessRd.cfg.
  - a. Check the following lines. The lines should read:

MONITOR\_OPTION OFF

CTS\_CONFIGURATION INVERTED

HOST-A <SS7 subsystem side A hostname>

(i.e., HOST-A tsup6ss7a)

HOST-B <SS7 subsystem side B hostname>

(i.e., HOST-B tsup6ss7b)

- b. If the lines do not match, modify them accordingly.
- c. Save the changes and close the file.
- 8. Log on as **root** to the SS7 subsystem side B, **<hostname>b**, and repeat Step 3 through Step 7.
- 9. Check to make sure the SS7 Integrated Software version matches that on side A. Enter the following commands and press **Return** after each:

%cd \$XNV

%version cktint

10. To bring the SS7 subsystem into operation, go to *Section 5* and start the SS7 stack and Circuit Interworking software.

#### 4.6 2K TO 4K AND 4K TO 2K CONFIGURATOR

## 4.6.1 2k to 4k Configurator Software

The 2k to 4k Configurator software allows you to configure Circuit Interworking from 2K ports to 4K ports. Running in 4K mode requires an extended host API.

NOTE: To use this option, your VCO must be licensed/configured for 4K ports.

## 4.6.2 4k to 2k Configurator Software

The 4k to 2k Configurator software allows you to reconfigure Circuit Interworking back to 2K ports after configuring the system for 4K ports. The extended host API option is supported in either mode.

#### 4.6.3 Installation

In order to run the configuration software, you must complete the following steps:

- 1. If you haven't already done so, install the SS7 subsystem software (V5.0 FSR00 or above) as described in the appropriate system supplement.
- 2. Log on as root.
- 3. Change directory cd to /export/home.
- 4. Enter the following command and press **Return**:

/etc/init.d/volmgt stop

- 5. Copy the configurator diskette to the system drive:
  - a. Insert the configurator diskette (contains 2kto4k and 4kto2k executables) into your storage subsystem's floppy disk drive.
  - b. Enter the following command and press **Return**:

cpio -icduv -C65536 -I/dev/rfd0

c. When the system is finished copying the disk, enter the following command and press **Return**:

/etc/init.d/volmgt start

If necessary, change permissions on the executable files by entering the following command and pressing Return:

chmod +x ./2kto4k ./4kto2k

- 7. Run either the 2kto4k or 4kto2k executable, depending on the desired configuration.
- 8. For the changes to take effect, reboot your system by typing boot and pressing Return.
- 9. If you have a redundant configuration, repeat Step 5 through Step 8 on the other side.

NOTE: If Solaris OS is re-installed any time after this process, you must re-copy and re-run the configurator software.

# 4.6.4 Checksums and Sizes

# 2k to 4k Configurator Software

| File Name | Checksum<br>/usr/bin/sum | Size<br>Is -I |
|-----------|--------------------------|---------------|
| 2kto4k    | 15747 148                | 75768         |

# 4k to 2k Configurator Software

| File Name | Checksum<br>/usr/bin/sum | Size<br>Is -I |
|-----------|--------------------------|---------------|
| 4kto2k    | 42158 147                | 75140         |

# Section 5 SYSTEM ADMINISTRATION

## 5.1 INTRODUCTION

The SS7 subsystem requires little user interaction during normal day-to-day operation. This section focuses on basic system initialization and monitoring functions that are performed through the UNIX command line. This section is divided into the following areas:

- Starting the SS7 Stack and Circuit Interworking software and configuring for Autostart
- Starting the SEPT software
- Monitoring the SS7 link status and log files
- Managing the circuit and circuit groups
- Initiating a switchover
- Bringing down the SS7 subsystem
- Using scripts/alias

The SS7 subsystem is configured for three users: **root**, **cktint**, and **sept**. Use **cktint** when performing Circuit Interworking functions. Use sept when performing SEPT functions.

NOTE: The initial password is factory-configured as "abc123" for root and cktint. However, the password may have been changed when the Circuit Interworking software was installed. If you do not know cktint's password, contact your network administrator.

## 5.2 STARTING THE SS7 STACK AND CIRCUIT INTERWORKING

To start the SS7 stack and Circuit Interworking, complete the following steps:

- 1. Log in as **cktint**.
- 2. Enter the following command and press **Return**:

#### start-ss7.sh

The following messages appear.

This script will assist you in bringing up your Integrated SS7 system in a controlled fashion. Would you like to start the EBS stack [y/n]?

3. Type **y** and press **Return**. Messages similar to the following appear:

```
Starting Signaling Point 0
Starting ebs_start...
Signalling Point Manager - Version 3.5.3
Copyright (c) 1991-1995, EBS
All Rights Reserved
Loading /dev/ecp0 - device does not exist
Loading /dev/ecp1 - device does not exist
Loading /dev/ecp2 - device does not exist
Loading /dev/ecp2 device does not exist
Loading /dev/ecp4 - device does not exist
Loading /dev/ecp5 - device does not exist
Loading /dev/ecp6 - device does not exist
Loading /dev/ecp7 - device does not exist
Loading /dev/ecpt0 - device does not exist
Loading /dev/ecpt1
Loading /dev/ecpt2 - device does not exist
Loading /dev/ecpt3 - device does not exist
Loading /dev/ecpt4 - device does not exist
Loading /dev/ecpt5 - device does not exist
Loading /dev/ecpt6 - device does not exist
Loading /dev/ecpt7 - device does not exist
AccessMANAGER Ready
*********
***** AccessALARM is in service *****
***** Console Output is DISABLED *****
***********
Starting upmd...
User Part Manager - Version 3.5
Copyright (c) 1991-1995, EBS
All Rights Reserved
UPMD #0 : Waiting <snmd> to start
Starting snmd...
Signalling Network Manager - Version 3.5
Copyright (c) 1991-1995, EBS
All Rights Reserved
UPMD #0 : <snmd> started, loading prestored data
UPMD #0 : MTP Started
UPMD #0 : EBSRUN is set to /export/home/EBS/access/RUN0
UPMD #0 : Protocol type is ANSI
Starting AccessISUP...
EBS SS7 is now started.
Would you like to start the Circuit Interworking (CktInt) software?
(Note: You should not start CktInt without the EBS stack running!) [y/n]
```

NOTE: In redundant configurations, an additional message, Starting tli process, appears after the Starting AccessISUP message.

4. Type **y** and press **Return**. The following message appears:

## 5.3 STARTING SEPT

To start SEPT, complete the following steps:

1. Start your SS7 stack as described in Section 5.2.

NOTE: Circuit Interworking does not have to be running for SEPT to start.

2. Enter the following command and press **Return**:

#### scmd 0 &

- 3. Log out of cktint.
- 4. Log in as **sept**.
- 5. Enter the following command and press **Return**:

## start-tcap.sh

The following messages appear:

```
Starting the SEPT process...
```

To stop SEPT, complete the following steps:

- 1. Log in as sept.
- 2. Enter the following command and press **Return**:

#### stop-tcap.sh

The following message appears:

```
Would you like to stop the SEPT process? [y/n]
```

Type y and press Return to stop SEPT.

## 5.4 CONFIGURING CKTINT AND SS7 STACK FOR AUTOSTART

You can configure the system for autostart, so that the SS7 stack and Circuit Interworking are automatically started at system boot. To configure for autostart, either choose the autostart option during CktInt installation, or complete the following steps:

- 1. Log in as root.
- 2. Enter cp \$BIN/\$85ss7 /etc/rc3.d.

The autostart process takes approximately 20 minutes to execute after SPARC reboot.

NOTE: Autostart may be configured when running install\_cktint.sh.

## 5.5 MONITORING THE SS7 LINK STATUS

This section describes how to display link status and how to enable SS7 message logging.

# 5.5.1 Display Link Status

To display the link status, complete the following steps:

1. Enter the following command and press **Return**:

```
ss7-links
```

Figure 5.1 is an example of the output from the **DISPLAY-LINK** command. Possible values for STATE are as follows:

- -A (aligned), which indicates that the link is up and active
- $\mbox{-F}$  (failed), which indicates that the links failed to align and that they are down
- -LI (locally inhibited)
- -RI (remotely inhibited)

|   | LINK       | PORT | LSET     | SLC | STATE | ACTIVATED | TYPE |
|---|------------|------|----------|-----|-------|-----------|------|
| _ | STP-MAN-0  | 1    | STP-MAN  | 0   |       | NO        | DTE  |
| Š | STP-CONC-0 | 2    | STP-CONC | 0   | -A    | YES       | DTE  |
| Ş | STP-CONC-1 | 3    | STP-CONC | 1   | -F    | NO        | DTE  |

Figure 5.1: Sample Link Status Display

2. To exit the link status display, enter Exit:; and press Return.

## 5.5.2 Daily Log Files

The system creates and stores daily log files in the **\$XNV/log** directory. The system does not automatically delete older files. Older log files must be deleted to recover disk space.

## 5.5.3 Enabling and Disabling SS7 Message Logging

You can enable the SS7 message log file to allow capture of the SS7 messages that are received from the SS7 network and sent to Circuit Interworking, and the SS7 messages that are received from Circuit Interworking and sent to the SS7 network. This feature is useful for diagnosing problems and should not be enabled during normal operation.

To enable SS7 message logging, complete the following steps:

- 1. Log on as **cktint**.
- 2. Start the message logging process by entering the following command and pressing Return:

```
ebslog on
```

This command causes the messages to be logged in the file /tmp/LOG.out.

To disable SS7 message logging, complete the following steps:

- 1. Log on as **cktint**.
- 2. Kill the logd process by entering the following command and pressing **Return**:

```
ebslog off
```

# 5.6 MANAGING CIRCUITS AND CIRCUIT GROUPS (ISUP\_CONSOLE)

When Circuit Interworking is running, you can use the **isup\_console** program, which provides you with the following management functions:

**Blocking (b)** — Generates a Block (BLO) or Circuit Group Block (CGB) message for the specified circuit or circuit group.

**Debug (d)** — Allows debug flags to be turned ON or OFF. Displays all debug flags that are turned ON. If no debug flags are ON, the message "No debug switches are active" is displayed.

NOTE: Use the "d" command to toggle each debug flag. The same debug functions can be specified in the CktInt.cfg file (refer to Section 4.4). Table 4.1 lists and defines valid values for the debug flags.

**Feature Flags (f)** — Allows feature flags to be enabled or disabled. Displays all the feature flags that have been enabled. If no feature flags are enabled, the message "No feature flags are enabled" is displayed.

NOTE: Use the "f" command to toggle each feature flag. The same feature flags can be specified in the CktInt.cfg file (refer to Section 4.4). Table 4.1 lists and defines valid values for the feature flags.

**Help (h)** — Lists all **isup\_console** option definitions.

**Ingest Circuit State (i)** — Generates a request to the Circuit Interworking module to retrieve and ingest circuit state information from the ISUP layer of the SS7 stack.

**Stop (k)** — Stops a specified port from repeatedly sending a group reset or a reset message (GRS or RSC) when it does not receive an appropriate network acknowledgment. Forces the circuit state to Active Idle.

**Host Link Status (I)** — Displays the status of the host computer TCP links. The values for Host Link Status are NOT CONFIGURED, OFFLINE, CONNECTED, and ONLINE READY.

**Load Sharing Mode (m)** — Allows you to change the host load sharing mode. Load sharing modes are ROUNDROBIN or BROADCAST.

**Reset (r)** — Generates a Reset (RSC) or Group Reset (GRS) message for the specified circuit or circuit group.

**Status Report (s)** — Displays the current status of the requested circuit or circuit group, including the hardware state.

NOTE: The hardware status information is only relevant to ITU ISUP.

**Switchover (S)** — Causes a system switchover.

NOTE: There are two options available for switchover: 1) switchover with reset (initiates Autostart if it is configured) and 2) switchover without reset. The difference between the two options is that option 1 resets the previously active VCO/4K side after transfer.

**Unblocking (u)** — Generates an Unblock (UBL) or Circuit Group Unblock (CGU) message for the specified circuit or circuit group.

**Validation (v)** — Generates a circuit validation test (CVT) message for the specified circuit.

**Exit (x)** — Exits the **isup\_console** program.

The **isup\_console** program is located in the ~/sys/CktIntAnEnv directory. This directory is aliased by \$XNV.

To run **isup\_console**, enter the following command and press **Return**:

isup\_console

NOTE: CktInt must be running to use the isup\_console program.

## 5.6.1 Examples

This section contains examples that describe how to use the **isup\_console** program.

#### Example 1

To obtain either a Circuit or Group Status Report, complete the following steps:

1. Start isup\_console. The main prompt appears:

```
Enter a command (b, d, f, h, i, k, 1, m, r, s, S, u, v, x):
```

2. Type **s** and press **Return**. The following prompt requests input as to whether you want information on a circuit or circuit group.

```
Enter a group or circuit (g, c):
```

3. Enter **c** for circuit. The following prompt appears:

```
Enter a circuit ID:
```

4. Enter the circuit ID and press **Return**. The following prompt appears:

```
Enter a trunk group:
```

5. Enter the trunk group number and press Return. A Circuit Status Report similar to the report in Figure 5.2 appears:

```
SDS Port Address:
                         510
    SDS Port In Service: Yes
    SDS Card In Service: Yes
    SS7 Circuit Address: 1
    SS7 Circuit Type: ISUP
    Circuit State:
                       Active
    SS7 Hdwr State:
                       Active
    Call State:
                        Idle
    Sub State:
                        Idle
    SDS Device:
                        TGRP-1-CGRP-1-CIC-28
    Circuit Name:
    Group Number:
    Inpulse Rule Number: 0
    Signalling Point:
                         0
    CIC (From Network): 1
    GCIC(From CktInt):
                         1
    Trunk Group:
                         1
    Resource Group:
                         20
    Control Host:
                        NONE
Enter a command (b, d, f, h, i, k, 1, m, r, s, S, u, x):
```

Figure 5.2: Sample Status Display

#### Example 2

To block a circuit, complete the following steps:

1. Start isup\_console. The main prompt appears:

```
Enter a command (b, d, f, h, i, k, 1, m, r, s, S, u, v, x):
```

2. Type **b** and press **Return**. The following prompt requests input as to whether you want to block a circuit or circuit group:

```
Enter a group or circuit (g, c):
```

3. Enter **c** for circuit. The following prompt appears:

```
Enter a circuit ID:
```

4. Enter the circuit ID and press **Return**. The following prompt appears:

```
Enter a trunk group:
```

- 5. Enter the trunk group number and press **Return**. The blocking message is generated for the circuit you specified, and the main prompt reappears.
- 6. To exit **isup\_console**, type **x** and press **Return**.

#### Example 3

To display host link status, complete the following steps:

1. Start isup\_console. The main prompt appears:

```
Enter a command (b, d, f, h, i, k, l, m, r, s, S, u, v, x):
```

2. Type I and press  ${f Return}$ . The following prompt appears:

```
Enter the Link Identifier (1-8) or 'a' for all links
```

3. Enter the link identifier and press **Return**. The following messages appear:

```
HOST STATE SDS STATE
LINKOn:host-name tcp_portlink_state sds-name tcp_portlink_state
```

Where,

 ${f n}$  = the link number, **hostname** = the name of the host computer, and  ${f tcp\_port}$  = the hexadecimal value of the logical port address between the SS7 subsystem and the host system

```
tcp port link state = NOT CONFIGURED, OFFLINE, CONNECTED, ONLINE_READY, ONLINE_RESTRICTED, or ONLINE_NOT_READY
```

**sds-name** = the name of the VCO/4K and **tcp\_port** = the hexadecimal value of the corresponding logical link between the SS7 subsystem and VCO/4K

### Example 4

To switch the host load sharing mode, complete the following steps:

1. Start isup\_console. The main prompt appears:

```
Enter a command (b, d, f, h, i, k, l, m, r, s, S, u, v, x):
```

2. Type **m** and press **Return**. Prompts similar to the following appear:

```
Current Host Load Sharing Mode = BROADCAST
Toggle Host Load Sharing Mode = y/n
```

3. To switch the load sharing mode, type **y** and press **Return**. Prompts similar to the following appear:

```
Current Host Load Sharing Mode = ROUNDROBIN
Toggle Host Load Sharing Mode = y/n
```

4. Type **n** and press **Return**. The main prompt reappears.

### 5.7 INITIATING A SWITCHOVER

This subsection only applies to redundant configurations.

There are a number of ways to initiate a switchover. However, for optimum results, Cisco Systems recommends that you use only the following procedures, listed in order of preference:

- 1. Send a Change Active Controllers (\$C0 01) command from the host. This command can be sent to either the active or the standby side of the VCO/4K. (Refer to the Cisco VCO/4K Standard Programming Reference or Cisco VCO/4K Extended Programming Reference for information on the \$C0 01 Command.)
- 2. Run the Switch Active Side to Standby utility from the VCO/4K system Administration Console on the active side of the system. (Refer to the Cisco VCO/4K System Administrator's Guide for information on the utility.)
- 3. Run the isup console utility from the SS7 subsystem administration console on the active side of the system and issue an S command (refer to Section 5.6).

Switchover does not occur if the host is not connected to both sides, the VCO/4K standby side is not up and running, or file synchronization with the active side was unsuccessful.

NOTE: Switchovers initiated from the SS7 selector switch or MML commands are not supported. These methods do not send messages to the VCO/4K Generic and conflicts could arise, such as, the Generic attempting to switch from side A to side B, while the MML commands or the selector switch are attempting to switch from side B to side A.

Do not initiate a switchover by flipping the A/B toggle switches on the VCO/4K Alarm Arbiter Card or the SS7 selector switch. Keep both these A/B toggle switches in the AUTO position during normal operation, as shown in Figure 5.3 and Figure 5.4.

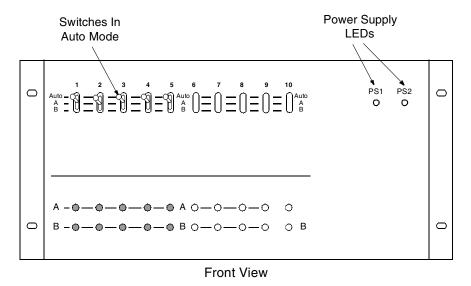

Figure 5.3: SS7 Selector Switch A/B Toggle Switch In AUTO Position

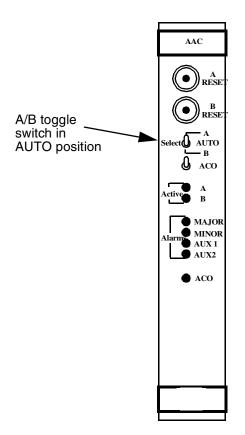

Figure 5.4: AAC A/B Toggle Switch In AUTO Position

When you perform maintenance, the A/B toggle switches can be used to lock on side A or side B after you initiate a switchover.

For example, if the SS7 subsystem and VCO/4K systems are active on side A, and you want to perform maintenance on side A, complete the following steps:

- 1. Send a Change Active Controllers (\$C0 01) command from the host to the VCO/4K.
- 2. When the system has switched over to side B, set the toggle switches on the AAC and the SS7 selector switch to position B.
- 3. Perform the maintenance procedure on side A.
- 4. Set the toggle switches on the AAC and SS7 selector switch to AUTO. This forces the SS7 subsystem and VCO/4K system to switch over so that the active side is side A.

If the SS7 subsystem and VCO/4K system are on the side B, and you want to perform maintenance on side B, complete the following steps:

- 1. Send a Change Active Controllers (\$C0 01) command from the host to the VCO/4K.
- 2. When the system has switched over to side A, set the toggle switches on the AAC and the SS7 selector switch to position A.
- 3. Perform the maintenance procedure on side B.
- 4. Set the toggle switches on the AAC and SS7 selector switch to AUTO. The SS7 subsystem and VCO/4K system will remain active on side A.

# 5.8 BRINGING DOWN THE SS7 SUBSYSTEM

To bring down the SS7 subsystem, complete the following steps:

- 1. Log in as **sept**.
- 2. Stop SEPT by entering the following command and pressing **Return**:

#### stop-sept

- 3. Switch user (su) to cktint.
- 4. Stop SS7 by entering the following command and pressing **Return**:

#### stop-ss7.sh

The following messages appear:

This script will assist you in bringing down your Integrated SS7 system in a controlled fashion.

Would you like to halt the Circuit Interworking (CktInt) software? [y/n]

5. Type **y** and press **Return**. Messages similar to the following appear:

```
Checking for process cktint...

Stopped cktint using kill -3 791
792
.

Circuit Interworking is now stopped.

Would you like to halt the EBS software? [y/n]
```

6. Type **y** and press **Return**. Messages similar to the following appear:

```
Checking for process AccessISUP
Stopped AccessISUP using kill -9 638
Stopping EBSss7...
EBS SS7 stack is now stopped.
```

## 5.8.1 Powering Down the SPARC

To power down the SPARC, complete the following steps:

- 1. Log in as root.
- 2. Stop SS7 by entering following Step 4 through Step 6 above.
- Type the following command a few times, pressing Return after each: sync
- 4. Shut down the SPARC by typing the following command and pressing **Return**: halt
- 5. Once you get a boot prompt (or wait one minute if you don't have a console hooked up), power down the SPARC by pressing the power button.

### 5.9 REMOTE ACCESS

The SS7 subsystem can be accessed from a remote location when the modem is connected to the system as described in *Section 2*.

To log in remotely, refer to the information in the *Solaris System & Network Administration* manual. Use the UNIX-to-UNIX copy commands (**ppp**) and Telnet/ftp commands. If you encounter any difficulties during remote login, contact Cisco Systems Technical Support.

# 5.10 USING SCRIPTS/ALIAS

 $The following alias \ and \ scripts \ help \ to \ streamline \ processes \ within \ Circuit \ Interworking. \ These$ are provided for convenience only; use the standard tools, such as isup\_console or mml 0, if any problems arise.

NOTE: Cisco Systems does not recommend using these on a live production switch due to potentially unpredictable behavior.

| Script/Alias<br>Name | Function                                                                                                    | Usage                                                |
|----------------------|----------------------------------------------------------------------------------------------------|------------------------------------------------------|
| dbs                  | Displays the CktInt debug flags that are turned ON.                                                                                                    | dbs                                                  |
| dbc                  | Toggles the status of the debug flags specified. Type command name, followed by an empty space and the number of the flag(s) to be toggled (i.e. dbc 2 3 4).                                      | dbc <debug flag(s)=""></debug>                       |
| ebslog               | Turns EBS logging ON/OFF.                                                                                                    | ebslog <on off=""></on>                              |
| msg                  | Displays the status of circuits associated with the input circuit group(s) as seen by EBS. Type command name, followed by a space, then the point code number and group number(s) (i.e. msg 1 1). | msg <pcno> <grpids></grpids></pcno>                  |
| msgmsp               | Same as msg, but asks for additional SP numbers.                                                                                                    | msgmsp <spno> <pcno> <grpids></grpids></pcno></spno> |
| рх                   | Prints information about SS7 processes now running with a full listing.                                                                                                    | рх                                                   |
| rcg                  | Issues a "reset circuit" for each circuit in the trunk group(s). Type command name, followed by space, and group number(s) (i.e. rcg 4).                                                          | rcg <trnkgrpid></trnkgrpid>                          |
| rg                   | Used to issue a "reset circuit group" for each input trunk group. Type command name, followed by space, and the range of number(s) (i.e. rg 1 -or- rg 1 2 3 -or- rg 1-3).                         | rg <trnkgrpid></trnkgrpid>                           |
| rmdb                 | An alias to remove EBS database files. Must be run for each SP.                                                                                                    | rmdb <n></n>                                         |
| sg                   | Displays the status of circuits associated with the input group(s) as seen by CktInt. Type command name, followed by space, and the group number(s) (i.e. sg 4).                                  | sg <trnkgrpid></trnkgrpid>                           |
|                      | NOTE: Output varies according to your specific system configuration.                                                                                                    |                                                      |
| ss7-links            | Displays status of SS7 links.                                                                                                    | ss7-links                                            |
| tcp-links            | Displays current TCP link status.                                                                                                    | tcp-links                                            |

Using Scripts/Alias

### **6.1 INTRODUCTION**

ISUP software consists of the Circuit Interworking software module and EBS SS7 stack.

The Circuit Interworking software module integrates SS7 signals with the VCO/4K, and host call processing and circuit maintenance tasks. It supports SS7-to-SS7 calls, SS7-to-VCO/4K calls, and VCO/4K-to-SS7 calls. Figure 6.1 is an illustration of Circuit Interworking.

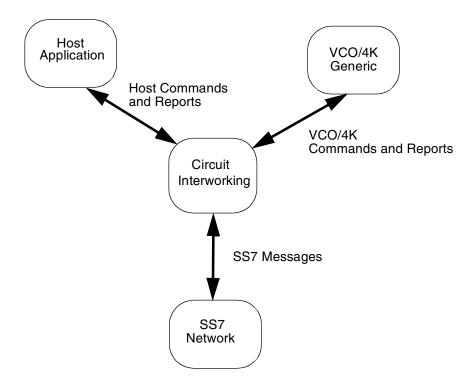

Figure 6.1: Circuit Interworking

The Circuit Interworking software communicates with the SS7 Network via SS7 message, and with the VCO/4K and host via commands and reports (see *Section 6.4*).

### SS7 Messages

When the Circuit Interworking software receives an SS7 message, a host report is generated. Circuit Interworking may also generate an VCO/4K command and an SS7 message.

Refer to Appendix E for a list of the SS7 messages supported by circuit interworking.

### 6.2 TEMPLATES

The SS7 templates hide the parameter details of the SS7 message format, relieving host management. Templates also dictate the content of SS7 messages that are generated and transmitted to the SS7 network by Circuit Interworking in the \$49 command (see *Section 6.5.3* or *Section 6.6.3*). The SS7 software supports templates 1 through 31. Circuit Interworking needs message templates 1 through 12, listed below, for its internal operations.

| Template Number | SS7 ISUP Message Type          |
|-----------------|--------------------------------|
| 1               | Initial Address Message (IAM)  |
| 2               | Answer (ANM)                   |
| 3               | Address Complete (ACM)         |
| 4               | Release (REL)                  |
| 5               | Release Complete (RLC)         |
| 6               | Loopback Acknowledgment (LPA)  |
| 7               | Continuity Check Request (CCR) |
| 8               | Call Progress (CPG)            |
| 9               | Information (INF)              |
| 10              | Information Request (INR)      |
| 11              | Resume (RES)                   |
| 12              | Suspend (SUS)                  |
| 13 to 31        | User Specified                 |

Templates specify some, none, or all of the SS7 message parameters. Template-specified parameters and host-specified parameters are combined to create SS7 messages to be transmitted to the SS7 network. A template has the following format:

[Message Type]

[Parameter Code] [Parameter Data Length] [Parameter Data]

[Parameter Code] [Parameter Data Length] [Parameter Data]

[Parameter Code] [Parameter Data Length] [Parameter Data]

The Message Type byte is the hex value of the message (refer to SS7 protocol for these values).

NOTE: **Do not** modify message type data within SS7 templates 1 through 12.

Use one line in the template file for each parameter in the SS7 message. You can use as many lines as necessary to specify the parameters.

Each parameter line consists of a Parameter Code byte, a Parameter Data Length byte, and one or more Parameter Data bytes. The format and components are defined as follows:

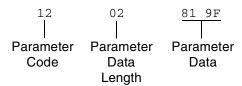

Parameter Code - Specifies the parameter code.

Parameter Data Length – Specifies the number of parameter data bytes; length of 00 indicates no parameter data.

*Parameter Data* – Specifies the parameter data exactly as it should be sent to the SS7 network. Code this data as it would appear in an SS7 message.

NOTE: Templates are provided as starting points only. Template parameters **must be** reviewed and modified according to your specific application requirements to prevent potential operational problems with SS7 messages.

Template files are numbered from 1 to 31 (decimal) and have the following naming convention: template\_x, where x is the template number. When you enter a template number in a command, you must convert the decimal number to hexadecimal.

The template files are stored in the **\$XNV/templates** directory. (**\$XNV** is defined as /export/home/cktint/sys/CktIntAnEnv.) You can edit these template files with any standard UNIX text editor. Circuit Interworking must be restarted when changes are made to the template files.

# **6.3 CIRCUIT INTERWORKING STATE MACHINES**

The Circuit Interworking software module contains a state machine for each of the various inputs from either the SS7 network, the host computer, or the VCO/4K.

Call control states include idle, outgoing busy, and incoming busy. Additionally, the Outgoing and Incoming Busy states include the following substates:

| Outgoing<br>Busy<br>Substates | Incoming<br>Busy<br>Substates |
|-------------------------------|-------------------------------|
| Null                          | Null                          |
| Initiated                     | Call Present                  |
| Received                      | Released                      |
| Released                      | Delivered                     |
| Answered                      | Answered                      |

NOTE: Additional substates can exist in certain call flow scenarios. For example, a continuity call flow scenario could produce Continuity, Continuity Initiated, or Continuity Call Present substates.

### 6.3.1 Basic State Machine

The basic state machine depicted in Figure 6.2 shows a list of events that cause transitions in states.

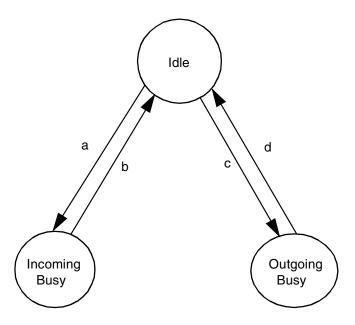

Figure 6.2: Basic State Machine

The transitions are defined as follows:

- a. IAM message received from SS7 network. Essentially this is a basic call request. This is the state of call processing for a particular call.
- b. RLC message sent to, or received from the SS7 network. This is the end of call processing for a particular call.
- c. IAM message generated for an SS7 circuit. This is the start of call processing for an outgoing call.
- d. RLC message sent of received to or from the SS7 network. This is the end of call processing for a particular call.

# 6.3.2 Outgoing Call Control States

The substates for the outgoing busy state are null, initiated, received, released, and answered (as shown in Figure 6.3).

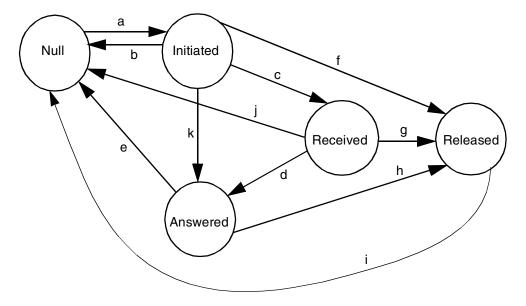

Figure 6.3: Substates for Outgoing Busy State

- a. A successful IAM message sent to the SS7 network.
- b. REL or RLC message received from the network. The REL or RLC is reported to the host as an \$EA report with all the received parameters.
- c. ACM message received from the network. The ACM is reported to the host as an \$EA report with all the received parameters.
- d. ANM message received from the network. The ANM is reported to the host as an \$EA report with all the received parameters.
- e. REL or RLC message received from the network. The REL or RLC is reported to the host as an \$EA report with all the received parameters.
- f. REL generated to the network due to host command received to disconnect the outgoing port.
- g. REL generated to the network due to host command received to disconnect the outgoing port.
- h. REL generated to the network due to host command received to disconnect the outgoing port.
- i. RLC message received from the network. The RLC is reported to the host as an \$EA report with all the received parameters.
- j. REL or RLC messages received from the network. The REL or RLC is reported to the host as an \$EA report with all the received parameters.
- k. ANM message received from the network. The ANM is reported to the host as an \$EA report with all the received parameters.

## 6.3.3 Incoming Call Control States

A state diagram for the incoming call control states is shown in Figure 6.4. Following the figure is a description of each of the events that cause a transition from one state to the next.

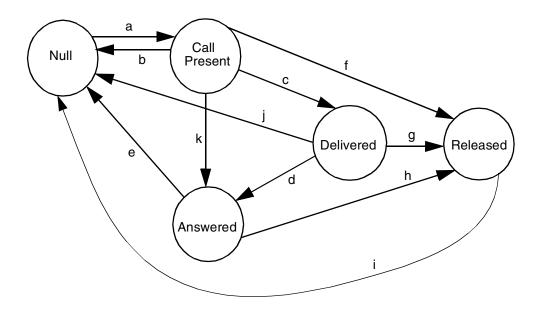

Figure 6.4: Incoming Call Control States

- a. IAM messaged received. This is a call request. An \$EA report to the host is generated, containing all of the received parameters.
- b. REL or RLC message received from the network. The REL or RLC is reported to the host as an \$EA report with all the received parameters.
- c. ACM message generated to the SS7 network.
- d. ANM message generated to the SS7 network.
- e. REL or RLC received from the network. This event causes an \$EA report to be generated, containing all received parameters.
- f. REL generated to the network due to host command received to disconnect the incoming port.
- g. REL generated to the network due to host command received to disconnect the incoming port.
- h. REL generated to the network due to host command received to disconnect the incoming port.
- i. RLC received from the network. This event causes an SEA report to be generated, containing all received parameters.
- j. REL or RLC received from the network. This event causes an \$EA report to be generated, containing all received parameters.
- k. ANM message received from the network. The ANM is reported to the host as an \$EA report with all the received parameters.

### 6.4 SS7 COMMANDS AND REPORTS OVERVIEW

The element that determines whether a command is *for* SS7 or the VCO/4K is the destination virtual communications address (VCA). Source VCAs determine whether a report is *from* SS7 or the VCO/4K. VCAs are part of the network header segment of all messages.

*NOTE:* Refer to the Message Structure Overview section in the Cisco VCO/4K Standard Programming Reference or Cisco VCO/4K Extended Programming Reference for more information on VCAs.

### **Commands**

If the destination VCA in the message from the host is \$C0, the command is an SS7 command and is processed by the Integrated SS7 system. If the destination VCA in the message from the host is anything else, the Integrated SS7 system passes the message on to the VCO/4K. Figure 6.5 illustrates how the Integrated SS7 system handles SS7 commands.

### **DESTINATION VCA = \$C0**

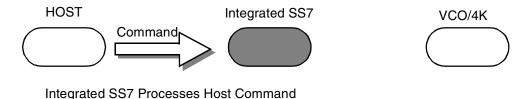

### **DESTINATION VCA = Anything Other Than \$C0**

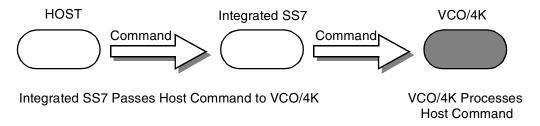

Figure 6.5: Handling of Commands by the Integrated SS7 System

### Reports

If the source VCA in a message is \$C0, the report is from SS7. If the source VCA in a message is anything else, the report is from the VCO/4K. Figure 6.6 illustrates how the Integrated SS7 system handles SS7 reports.

### **SOURCE VCA = \$C0**

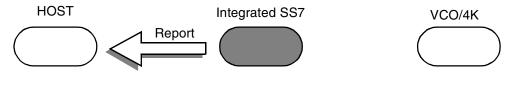

Integrated SS7 Generates Report

### **SOURCE VCA = Anything Other Than \$C0**

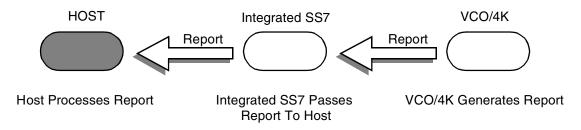

Figure 6.6: Handling of Reports by the Integrated SS7 System

Circuit Interworking processes the \$30 01, \$30 02, \$49, \$C0 04 and \$C0 05 commands when the commands are addressed to the Integrated SS7 system (i.e., the destination VCA is set to \$CO). In addition, Circuit Interworking generates \$B0 01, \$D3, \$D9, \$EA, and \$F0 reports in response to SS7 messages.

Table 6.1 and Table 6.2 list the commands and reports that are generated and processed by the Circuit Interworking software module.

Section 6.5 and Section 6.6 describe SS7 commands and reports in greater detail. Refer to the Cisco VCO/4K Standard Programming Reference or Cisco VCO/4K Extended Programming Reference for additional information on non-SS7 commands and reports used by Circuit Interworking.

**Table 6.1: Circuit Interworking Commands.** 

| Command              | Туре                     | Description                                                                                                    |
|----------------------|--------------------------|----------------------------------------------------------------------------------------------------|
| \$30 01              | System<br>Status         | SS7 Circuit Query. Initiates query of SS7 circuit states for one or all trunk groups. Generated by the host and processed by cktint.                                                                                                    |
| \$30 02              | Configuration<br>Control | SS7 Circuit Synchronization. Synchronizes Circuit Interworking circuit states of one or all trunk groups. Generated by the host and processed by cktint.                                                                                                    |
| \$49 <sup>a</sup>    | Resource<br>Control      | SS7 Network Message Generation. Generates SS7 messages to the SS7 Network. Generated by the host and processed by cktint.                                                                                                    |
| \$C0 04 <sup>a</sup> | Configuration<br>Control | SS7 Call Processing Control. Used in conjunction with the Host Control of Call Load feature in the Generic software. When the feature is enabled, this command allows the host to indicate its ability to process all calls, existing calls only, or no calls. Generated by the host and processed by cktint. |
| \$C0 05 <sup>a</sup> | Configuration<br>Control | SS7 Port Control. Allows a host process to relinquish control of a call assigned to itself, or assume control of a call that has been assigned to a different host. Generated by the host and processed by cktint.                                                                                            |

a. Used in both SS7 (destination VCA of \$CO) and non-SS7 (destination VCA not \$CO) applications. For more information, refer to *Section 6.5* or *Section 6.6*.

**Table 6.2: Circuit Interworking Reports** 

| Report            | Туре                       | Description                                                                                                    |
|-------------------|----------------------------|----------------------------------------------------------------------------------------------------|
| \$B0 01           | Circuit<br>Status          | SS7 Circuit Status. Reports SS7 Circuit states for a trunk group. Generated by cktint for the host.                         |
| \$D3 <sup>a</sup> | System<br>Status           | SS7 System Port Status. Informs the host of a change in the status of an SS7 circuit. Generated by cktint for the host.     |
| \$D9 <sup>a</sup> | Circuit<br>Group<br>Status | SS7 Circuit Group Status. Generated when cktint receives an incoming CGB/CGU/GRS from the network, system, or isup_console. |
| \$EA <sup>a</sup> | Resource<br>Control        | SS7 Network Message Reception. Reports SS7 messages and parameters to the host. Generated by cktint for the host.           |
| \$F0 <sup>a</sup> | System<br>Status           | SS7 System Alarm Status. Reports MTP OOS/IS link alarms. Generated by cktint for the host.                                  |

a. Can be either an SS7 (source VCA of \$CO) or non-SS7 (source VCA not \$CO) report. For more information, refer to *Section 6.5* or *Section 6.6*.

# 6.5 CIRCUIT INTERWORKING COMMANDS AND REPORTS (STANDARD)

This section describes the commands and reports used by the Integrated SS7 system in Standard Mode. Refer to the *Cisco VCO/4K Standard Programming Reference* or *Cisco VCO/4K Extended Programming Reference* for additional information on non-SS7 commands and reports used by Circuit Interworking.

# 6.5.1 SS7 Circuit Query (\$30 01) Command (Standard)

Command Type: System Status

### Description:

Initiates a query of the SS7 circuit states for one or all trunk groups. An SS7 Circuit Status (\$B0 01) report is generated back to the host.

### **Usage Guidelines:**

You may use this command at any time, but it is recommended that its use be restricted to periods of low traffic.

#### Format:

Function ID (byte offset 4 and 5) – Byte immediately following the Network Header. The Function ID uniquely identifies the command to the Integrated SS7 system.

Trunk Group Id (byte offset 6) – Specifies the trunk group to query. Must be in the range from 0 to 127. Construct byte in binary according to the descriptions below, then convert to hex for use in the command.

X = 0 — Query trunk group specified in YYY | YYYY

X = 1 — Query all trunk groups.

 $YYY \mid YYYY = 0 - 127 - Trunk group to query.$ 

# **Network Status Byte:**

The following network status bytes are returned by the  $\$30\ 01$  Command:

| Status Byte | Meaning                                                                                                    |
|-------------|----------------------------------------------------------------------------------------------------|
| \$01        | Command processing accepted. Indicates command sent to the system has passed initial processing. Returned only when Return All is specified in the command's Network Control byte. No corrective action required. |
| \$D0        | Invalid Trunk Group ID.                                                                                                    |
| \$41        | Invalid host message length.                                                                                                    |

# 6.5.2 SS7 Circuit Sync (\$30 02) Command (Standard)

**Command Type:** Configuration Control

### **Description:**

Synchronizes the CktInt circuit states of one or all trunk groups with the underlying ISUP layer.

### **Usage Guidelines:**

This command may be used at anytime, but it is recommend that its use be restricted to periods of low traffic.

This command can be used in case the need arises to make sure the circuit states are consistent with what is maintained in the ISUP layer.

### Format:

Function ID (byte offset 4 and 5) – Byte immediately following the Network Header. The Function ID uniquely identifies the command to the Integrated SS7 system.

Trunk Group Id (byte offset 6) – Specifies the trunk group to sync. Must be in the range from 0 to 127. Construct byte in binary according to the descriptions below, then convert to hex for use in the command.

X = 0 – Sync trunk group specified in YYY | YYYY

X = 1 – Sync all trunk groups.

 $YYY \mid YYYY = 0 - 127 - Trunk group to sync.$ 

# **Network Status Byte:**

The following network status bytes are returned by the  $\$30\ 02$  Command:

| Status Byte | Meaning                                                                                                    |
|-------------|----------------------------------------------------------------------------------------------------|
| \$01        | Command processing accepted. Indicates command sent to the system has passed initial processing. Returned only when Return All is specified in the command's Network Control byte. No corrective action required. |
| \$D0        | Invalid Trunk Group ID.                                                                                                    |
| \$41        | Invalid host message length.                                                                                                    |

# 6.5.3 SS7 Network Message Generation (\$49) Command (Standard)

Command Type: Resource Control

### **Description:**

The SS7 \$49 Command is used for all call control functions for an SS7 call, including connecting an incoming and outgoing port, and forcing SS7 call origination. Non-SS7 network interface ports can also be controlled with this command in an interworking scenario. The \$49 Command functions as follows:

**Set Disconnect Control** – Each SS7 \$49 Command for an SS7 controlled port sets the Disconnect Control values. Therefore the command must specify the desired Disconnect Control values. This allows it to be changed after a call has been established.

**Create Call** – To allocate an internal call object for maintaining connection relationships and take the SS7 controlled port(s) off-hook, you must set the Switching and Attaching bits in the Connection Control byte in the first SS7 \$49 for the call.

**Release Call** – To deallocate the internal call object and put the SS7 controlled port(s) on-hook, you must set the Switching bit in the Connection Control byte of the \$49 Command releasing the call. Do not set the Attaching bit.

**Associate Ports** – To make the system consider the Disconnect Control values in a \$49 Command for a non-SS7 controlled port, associate the port with an SS7 controlled port in the call object. You can do this at anytime by providing the non-SS7 port as the other Port Address, either Controlling or Associated.

**Send ISUP Message** – Set the Template Control byte or the ISUP Message Type byte to send an ISUP message through the Associated Port Address.

- If both the Controlling and Associated Port Addresses are not SS7 controlled or not specified, then network status byte \$03 is returned.
- If both the Template Control byte and the ISUP Message Type byte are zero (0), then no ISUP message is sent.

### **Usage Guidelines:**

To use the SS7 \$49 Command to generate an ISUP message, the destination VCA must be set to \$C0, and either byte offset 7 (ISUP Message Type) must be set for the message type, or byte offset 19 (Template Control) must be set to the template number.

Use this command for SS7 call control functions, including connecting an incoming and outgoing port, and forcing SS7 call origination. Control over the contents of SS7-generated messages is provided.

Total command length cannot exceed 250 bytes.

The controlling port is specified by port address.

A virtual port is not required to originate an outgoing call. Set the Control Address ID to 0, if you want the Controlling Port Address to be used by the host for tracking purposes.

You can choose the associated (outgoing) port two ways: specify by port address or hunt through a resource group.

The returned command is truncated to report only through byte offset 14 (Associated Address I.D.).

In interworking scenarios, either the controlling or associated port can be a non-SS7 port.

If you specify parameters, their values must be coded as they would appear in an SS7 message. Parameters you specify in the command are included in the next SS7 message transmission. The host-specified parameters are added to any SS7 parameters included in the template being executed.

#### Format:

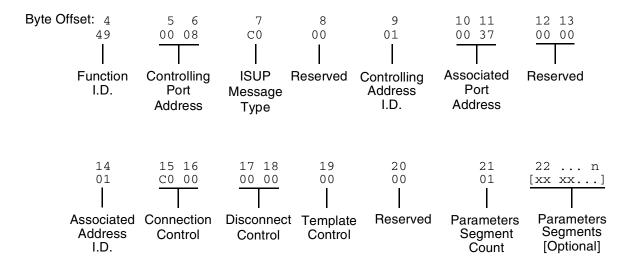

Function ID (byte offset 4) – Byte immediately following the Network Header; uniquely identifies the command to Circuit Interworking.

Controlling Port Address (byte offset 5 and 6) – Hex representation of the controlling port circuit address for which the command is sent.

ISUP Message Type (byte offset 7) – The ISUP messages to generate only if the Template Control byte (byte offset 19) is set to zero.

Reserved (byte offset 8 – Always 00

Controlling Address Identifier (byte offset 9) - Specify the byte according to the following:

00 – no controlling address used in command. Controlling Port Address may be used by the host for tracking purposes. (To initiate outbound SS7 calls, set to 00.)

01 - controlling port specified by port address

Associated Port Address (byte offsets 10 and 11) – Hex representation of the associated (outgoing) port circuit address for which the command is sent or the resource group number from which to select the outgoing port. The Associated Address Identifier (byte offset 14) must be set to \$01.

Reserved (byte offsets 12 and 13) – These bytes must be set to \$00 00.

Associated Address Identifier (byte offset 14) – Specifies that the associated (outgoing) port is identified by port address/resource group. Specify the byte according to the list below:

00 - no associated address used in command

01 – associated port specified by port address, or resource group number

Connection Control (byte offsets 15 and 16) – Specifies the switching, attaching, and hunting options when this command is used to connect a call. Byte offset 16 is reserved for future enhancements and must be set to \$00. Construct byte offset 15 according to the descriptions below, then convert to hex for use in the command.

### SAPVV000

- S Specifies if switching action is required
  - S = 0 no switching action required; A bit ignored and should set to 0
  - S = 1 switching action required
- A—Specifies whether to link or remove a resource
  - A = 0 if S = 1, remove resource from call; if S = 0, no meaning
  - A = 1 if S = 1, link resource to call; if S = 0, no meaning
- P Specifies whether to use a specific outgoing circuit or to select any outgoing circuit from a resource group; port address or group number is specified in Associated Port Address bytes
  - P = 0 for S = 0 or 1, use port specified in Associated Port Address bytes.
  - P=1 for S=1, select port from resource group specified in Associated Port Address bytes; the port address of the selected channel is specified in the command returned to the host
- VV Not used for SS7. Set to 00.

#### Disconnect Control Bytes

The Disconnect Control bytes are always included in the command. You can only define byte offset 17 at this time. Byte offset 17 specifies the disposition of ports when the call is torn down. Byte offset 18 is reserved for future enhancements and should be set to \$00.

Bit settings in this byte are overridden if another \$49 Command is processed for either port in this \$49 Command.

Disconnect Control (byte offset 17 & 18) – Determines what actions to take on a port when the opposite end goes on hook. Construct byte in binary according to the descriptions below, then convert to hex for use in the command.

### 000010U0

- I Specifies whether to return the incoming port to CP\_SETUP state when the outgoing port goes on hook
  - I = 0 force incoming to idle
  - I = 1 set incoming to setup state upon outgoing disconnect; T must be 0
- $\mbox{U}$  Specifies whether to return the outgoing port to CP\_SETUP state when the in coming port goes on hook
  - U = 0 force outgoing to idle
  - U = 1 set outgoing to setup state upon incoming disconnect; C must be 0

### Template Control Byte

The Template Control byte is always included in the command, and specifies the template to be used when transmitting an SS7 message.

Template Control (byte offset 19) – Specifies whether a template is to be used in this command and the template number, if any (see *Section 6.2*). Construct byte in binary according to the descriptions that follow, then convert to hex for use in the command.

### X0RRRRRR

X – Specifies if a template is used in this command

X = 0 – no template specified. Use ISUP Message Type byte (offset byte 7).

X = 1 – execute template specified in RRRRR; I must be 0

RRRRR - Specifies the template number.

Reserved (byte offset 20) - Always 00.

Parameter Segment Count Byte

The Parameter Segment Count byte is used in all \$49 Commands and specifies how many parameters are included in the command.

Parameter Segment Count (byte offset 21) – Specifies how many parameters are included in the command. Convert from decimal to hex for use in the command. A value of \$00 indicates that no parameters follow this byte.

### Parameter Segment

The Parameter Segment bytes contain parameters to be transmitted to the SS7 network. The number of parameters contained in this segment appears in the Parameter Segment Count byte.

NOTE: Each time a \$49 command is sent, the parameters defined in that particular command override any permanent parameters set in the template it names in byte offset 19.

Each parameter consists of a Parameter Code byte, a Parameter Data Length byte, and one or more Parameter Data bytes. The format and components of the Parameter Segment are defined as follows:

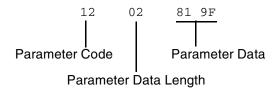

Parameter Code - Specifies the parameter code.

Parameter Data Length - Specifies the number of parameter data bytes.

*Parameter Data* – Specifies the parameter data exactly as it should be sent to the SS7 network.

Coding for Pass Along Message (PAM)

End-to-End signaling uses the pass along method of signaling in which information is exchanged between two end points via the Pass Along Message (PAM). The contents of this message are relevant only to the end points; all other intermediate exchanges just pass it along transparently.

PAM is characterized by a special message type code as specified in ANSI Recommendation T1.113-1992. It has a value of 0x28. One PAM message may have one embedded ISUP message to be passed along.

Byte offset 7 of the \$49 command must be set to 0x28 when a PAM message is sent. Then, the coding from byte offset 21 onward is shown in Figure 6.7.

This example shows the parameter segment count and parameter segment for a PAM with a Call Progress Message (CPG) as the embedded ISUP message.

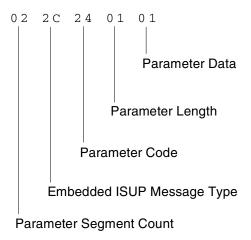

Figure 6.7: Example of CPG Message Embedded in a PAM

Parameter Segment Count – Specifies the number of parameters in the embedded ISUP message + 1 [the extra count is for the message type of the embedded ISUP message].

Embedded ISUP Message Type – Specifies the message type of the embedded ISUP message; no associated length and data information will follow.

*Parameter Code* – Specifies the parameter code of the parameter in the embedded ISUP message.

*Parameter Length* – Specifies the number of parameter data bytes.

Parameter Data – Specifies the parameter data exactly as it should be sent to the SS7 network.

# **Network Status Byte:**

The following network status bytes are returned by the \$49 Command:

| Status Byte | Meaning                                                                                                    |
|-------------|----------------------------------------------------------------------------------------------------|
|             | Command processing successful. Indicates command sent to the system has been processed successfully. Returned only when Return All is specified in the command's Network Control byte. No corrective action required.                                                                                                    |
|             | Syntax error in command. Indicates one or more of the values specified in the command are invalid or that the command specifies no action or improper switching actions within the SAP bit settings. Specifying values in spacer bytes or reserved bytes may also cause syntax errors. Check all byte values in command. |
|             | Command received was received by Standby side but can only be processed on the Active side.                                                                                                    |
| \$0D        | Invalid resource group number. The resource group specified in the command is 0 or greater than 63. Check resource group number.                                                                                                    |
|             | Invalid controlling port address (not in valid range). The port address specified in the command is not within the range of system port addresses or that port address is not assigned. Check port address.                                                                                                    |
| \$0F        | Invalid controlling host                                                                                                    |
|             | Invalid associated port address (not in valid range). Indicates the port address specified in the command is not within the range of system port addresses. Check port address or select a port from appropriate resource group.                                                                                         |
|             | A call has been initiated on a port associating it with another port that is already in another call.                                                                                                    |
|             | The Template number specified in the command is out of the range for a rule (1 to 32). Check value and resend command with correct value.                                                                                                    |
| •           | Host call load control is enabled and the link state is other than ONLINE_READY.                                                                                                    |
| \$41        | Invalid host message length.                                                                                                    |
| \$C7        | Invalid range specified in group maintenance messages.                                                                                                    |
| \$C8        | Incoming port is in the wrong state.                                                                                                    |
| \$C9        | No resource available.                                                                                                    |
| \$CA        | Outgoing port is in the wrong state.                                                                                                    |
| \$CB        | Parameter error in the host command.                                                                                                    |
| \$CC        | Parameter error in the template file.                                                                                                    |
| ΨΟΟ         |                                                                                                    |

| Status Byte | Meaning                                                                                                    |
|-------------|----------------------------------------------------------------------------------------------------|
| \$CE        | Missing Range and Status parameter.                                                                                              |
| \$CF        | Protocol violation. This network status byte usually indicates that the ISUP message type is invalid for the current call state. |
| \$D1        | The Far End SP is unavailable.                                                                                                   |
| SD4         | Circuit in transient state. When a circuit is in maintenance transient state, no messages are allowed on that circuit.           |

# 6.5.4 SS7 Host Call Load Control (\$C0 04) Command (Standard)

**Command Type:** Configuration Control

### **Description:**

Used in conjunction with the Host Control of Call Load feature in the Generic software (refer to the System Host Configuration screen in the *Cisco VCO/4K System Administrator's Guide*). When the feature is enabled, this command allows the host to indicate its ability to process all calls, existing calls only, or no calls.

### **Usage Guidelines:**

The system verifies that the Host Control of Call Load feature has been enabled before processing the command. If the feature is not enabled in the Generic software, the command is returned with a network status byte of \$1B (feature not enabled) in the network header.

If the load control code is set to 00, normal call processing occurs with no restrictions.

If the load control code is set to 01, cktint does not send SS7 \$EA reports to the host or process SS7 \$49 commands containing call control messages from the host until the host sends an SS7 \$CO 04 command indicating that it is ready to process calls. All maintenance reports are still sent to the host; all maintenance message commands are also sent and processed.

In addition, if the load control code is set to 02, cktint does not send new call reports to the host or process commands containing IAM messages from the host until the host indicates that it is ready to process new calls. However, commands will still be accepted from and reports sent to the host for calls in progress.

You can use the SS7 \$C0 04 command various ways. For example, sending an SS7 \$C0 04 command with the load control code set to 01 would allow the host to perform some type of initialization before accepting calls (the default setting on startup when the Host Control of Call Load feature is enabled). With the load control code set to 02, current calls will be completed, but no new calls accepted—a "graceful shutdown."

This command only affects operations with respect to the host from which it is received. If there are multiple hosts, the command must be sent by each host.

NOTE: On an SS7 system, the \$C0 04 command destination VCA must be set to \$C0; otherwise, this could result in tcp link state mismatches between the VCO/4K. cktint. and the host.

#### Format:

Function ID (byte offset 4 and 5) – Byte immediately following the Network Header. The Function ID uniquely identifies the command to the Integrated SS7 system.

Load Control Code (byte offset 6) – Determines whether the system should process incoming calls by reporting them to the host or reject call control commands sent by the host. Specify this byte according to the following list:

00 = Normal call processing

01 = Call processing suspended

02 = No new calls accepted or sent from the host; process existing calls only

### **Network Status Byte:**

The following network status bytes are returned by the SS7 \$C0 04 Command:

| Status Byte | Meaning                                                                                                    |
|-------------|----------------------------------------------------------------------------------------------------|
| \$01        | Command processing accepted. Indicates command sent to the system has passed initial processing. Returned only when Return All is specified in the command's Network Control byte. No corrective action required. |
| \$03        | Syntax error in command.                                                                                                    |
| \$1B        | Host Control of Call Load feature is not enabled and command was not processed.                                                                                                    |
| \$D2        | VCO/4K is not connected and command was not processed.                                                                                                    |

#### **Host Link States:**

The following table summarizes possible Host Link States associated with the SS7 \$C0 04 Command:

| Host Link State   | Affect on Messaging                                                                                                    |
|-------------------|----------------------------------------------------------------------------------------------------|
| ONLINE_READY      | Normal messaging. All host commands and reports allowed. Set by SS7 \$C0 04 host command with the load control code set to 00.                                 |
| ONLINE_NOT_READY  | Call processing effectively suspended; all call control commands rejected.                                                                                     |
|                   | No new SS7 \$EA call reports sent.                                                                                                    |
|                   | <ul> <li>No call control commands allowed; only configuration<br/>commands (i.e., \$C0 04, \$C0 01, \$30 01, \$30 02) and<br/>maintenance messages.</li> </ul> |
|                   | Set by SS7 \$C0 04 host command with the load control code set to 01.                                                                                          |
| ONLINE_RESTRICTED | Processing of calls in progress; host commands accepted.                                                                                                    |
|                   | No SS7 \$EA report for new call reports for incoming IAM.                                                                                                    |
|                   | <ul> <li>All host commands allowed, except SS7 \$49 command<br/>with IAM.</li> </ul>                                                                           |
|                   | Set by SS7 \$C0 04 host command with the load control code set to 02.                                                                                          |

NOTE: If calls are present when the host goes ONLINE\_NOT\_READY, there can be a mismatch of circuit states among the VCO/4K, cktint, and the host.

When the Host Control of Call Load feature is enabled and there is a connection to the host, the initial tcp link state in cktint is ONLINE\_NOT\_READY. It stays in this state until receiving an SS7 \$C0 04 command from the host requesting a host link state change.

# 6.5.5 SS7 Host Assume/Relinquish Port Control (\$C0 05) Command (Standard)

**Command Type:** Configuration Control

### **Description:**

Allows a host process to relinquish control of a call assigned to itself, or assume control of a call that has been assigned to a different host.

### **Usage Guidelines:**

This command performs the assume/relinquish port control function. A function code allows a host link to override a controlling host assignment with one of two operating modes: one mode allows a host to assume control of a port; the other mode allows a host to relinquish control of a port. In either case, the assignment override remains in effect as long as the affected port is involved in a call, or until a subsequent override command is received. The relinquish mode clears the controlling host assignment for the specified port so that another host can take control of that port.

#### Format:

Function ID (byte offset 4 and 5) – Byte immediately following the Network Header. The Function ID uniquely identifies the command to the Integrated SS7 system.

Port Control Mode (byte offset 6) – Determines the type of action to be taken. Specify this byte according to the following list:

00 = Relinquish control

01 = Assume control

Port Address (byte offsets 7 and 8) – Port address for which control is being seized or relinquished.

# **Network Status Byte:**

The following network status bytes are returned by the  $C0\ 05$  Command:

| Status Byte | Meaning                                                                                                    |
|-------------|----------------------------------------------------------------------------------------------------|
| \$01        | Command processing accepted. Indicates command sent to the system has passed initial processing. Returned only when Return All is specified in the command's Network Control byte. No corrective action required.                                                                                                    |
| \$03        | Syntax error in command. Indicates one or more of the values specified in the command are invalid or that the command specifies no action or improper switching actions within the SAP bit settings. Specifying values in spacer bytes or reserved bytes may also cause syntax errors. Check all byte values in command. |
| \$0E        | Invalid controlling port address (not in valid range). Indicates the port address specified in the command is not within the range of system port addresses or that port address is not assigned. Check port address.                                                                                                    |
| \$C9        | No resource available.                                                                                                    |

## 6.5.6 SS7 Circuit Status (\$B0 01) Report (Standard)

Report Type: System Status

### **Description:**

Reports the SS7 circuit states for a trunk group.

### **Action Causing Report Generation:**

Generated in direct response to an SS7 Circuit Query (\$30 01) Command. If all trunk groups were requested, then multiple reports are generated, one for each trunk group.

#### Format:

Byte Offset:

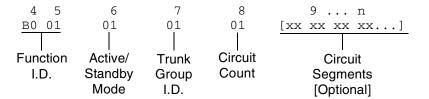

### Main Command Segment

Function ID (byte offsets 4 and 5) – Bytes immediately following the Network Header; uniquely identifies this report from Circuit Interworking.

Active/Standby Mode (byte offset 6) – Indicates active/standby mode. Non-redundant systems will always return active mode.

0 = Standby mode

1 = Active mode

Trunk Group ID (byte offset 7) – Specifies the trunk group.

Circuit Count (byte offset 8) – Indicates the number of circuit segments that follow. This will be a value from 0 to 32.

### Circuit Segments

Circuit Segments (byte offset 9 – n) – Each segment consists of four bytes. They are the Circuit Port Address (2 bytes), the Circuit State/Call State (1 byte), and the Circuit Sub State (1 byte). The number of circuit segments is specified by the Circuit Count.

Circuit Port Address - The VCO/4K port address associated with this circuit.

Circuit State/Call State — The (maintenance) state of this circuit. The possible hex values are as follows:

| FF | Unknown                                                      |
|----|--------------------------------------------------------------|
| 00 | Unequipped                                                   |
| 01 | Transient                                                    |
| 10 | Unequipped/Idle                                              |
|    |                                                              |
| 12 | Active/Idle                                                  |
| 13 | Remotely Blocked/Idle                                        |
| 14 | Locally Blocked/Idle                                         |
| 15 | Locally and Remotely Blocked/Idle                            |
| 16 | Locally Block_transient/Idle                                 |
| 17 | Locally Unblock_transient/Idle                               |
| 18 | Locally Block_transient and Remotely Blocked/Idle            |
| 19 | Locally Unblock_transient and Remotely Blocked/Idle          |
|    |                                                              |
| 22 | Active/Incoming Busy                                         |
| 23 | Remotely Blocked/Incoming Busy                               |
| 24 | Locally Blocked/Incoming Busy                                |
| 25 | Locally and Remotely Blocked/Incoming Busy                   |
| 26 | Locally Block_transient/Incoming Busy                        |
| 27 | Locally Unblock_transient/Incoming Busy                      |
| 28 | Locally Block_transient and Remotely Blocked/Incoming Busy   |
| 29 | Locally Unblock_transient and Remotely Blocked/Incoming Busy |
|    |                                                              |
| 32 | Active/Outgoing Busy                                         |
| 33 | Remotely Blocked/Outgoing Busy                               |
| 34 | Locally Blocked/Outgoing Busy                                |
| 35 | Locally and Remotely Blocked/Outgoing Busy                   |
| 36 | Locally Block_transient/Outgoing Busy                        |
| 37 | Locally Unblock_transient/Outgoing Busy                      |
| 38 | Locally Block_transient and Remotely Blocked/Outgoing Busy   |
| 39 | Locally Unblock_transient and Remotely Blocked/Outgoing Busy |

 $\it Circuit \, Sub \, State - The \, call \, state \, of \, this \, circuit. \, The \, possible \, hex \, values \, are \, as \, follows:$ 

- 00 Idle
- 01 Delivered
- 02 Present
- 03 Answered
- 04 Released
- 05 Received
- 06 Initiated
- 07 Continuity
- 08 Reserved
- 09 Continuity Reserved
- 0A Continuity Present
- 0B Continuity Initiated
- 0C Continuity Initiated Detected
- 0D Continuity Initiated End
- 0E Continuity End
- 0F Continuity Previous Call Present
- 10 Continuity Previously Initiated
- 11 Locally Suspended
- 12 Remotely Suspended
- 13 Local and Remote Suspended

# 6.5.7 SS7 System Port Status (\$D3) Report (Standard)

**Report Type:** System Status

## **Description:**

Informs the host of an attempted change in the status of a system resource port. Change can be the result of:

- Activating/deactivating a port or card span (refer to the Cisco VCO/4K System Administrator's Guide)
- Transmission or reception of an SS7 ISUP Maintenance message

## **Action Causing Report Generation:**

This report is generated when a change occurs in the operating status of an individual SS7 circuit. Status changes can be caused by an action at the system administrative console (isup\_console), a host command, or a received SS7 ISUP maintenance message.

A report indicating a port's availability may be returned from a circuit in Active mode. When a circuit is Out-of-Service, no other \$D3 reports are generated for that port.

#### Format:

Byte Offset:

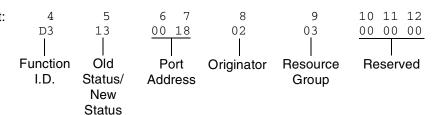

Function I.D. (byte offset 4) – Byte immediately following the Network Header; uniquely identifies the report from the system.

Old Status/New Status (byte offset 5) – Specifies the status of the port before the change occurred and the present status of the port. Convert byte from hex to binary and interpret the bits as described on the following page.

#### **MMMMNNN**

MMMM – specifies the status of the port before the change occurred

MMMM = 0001 - resource was unavailable (Out of Service)

MMMM = 0011 – resource was on line and available

NNNN – specifies the current status of the port

NNNN = 0001 – resource is currently unavailable (Out of Service)

NNNN = 0011 – resource currently on line and available

Port Address (byte offsets 6 and 7) – Hex representation of port address for which the report is generated.

- Originator (byte offset 8) Specifies whether the change in status was originated by the system or the host and the reason for the change. The following originator code values are added to the CktInt \$D3 reports sent to the host during SS7 events:
  - 01 A circuit group block (CGB) or a block (BLO) message was received from the SS7 network (SS7\_BLOCKING event).
  - 02 A circuit group unblock (CGU) or an unblock (UBL) message was received from the SS7 network (SS7\_UNBLOCKING event).
  - 03 A circuit group unblock acknowledge (CGUA) or an unblock acknowledge (UBA) message was received from the SS7 network (SS7\_UNBLOCKING\_ACK event).
  - 04 A reset circuit (RSC), circuit group reset (GRS), release complete (RLC), or circuit group reset acknowledge (GRA) message was received from the SS7 network (SS7\_RESET event).
  - 05 A change of port status from OFFLINE to ONLINE was received from the VCO/4K in the form of \$D9 or \$D3 reports (SDS\_UNBLOCK event).
  - 06 A change of port status to OFFLINE was received from the VCO/4K in the form of \$D9 or \$D3 reports (SDS\_BLOCK event).
  - 07 The user initiated a circuit group unblock (CGU) or unblock (UBL) message either through isup\_console or through a host message (MAINT\_UNBLOCK event).
  - 08 The user initiated a circuit group block (CGB) or block (BLO) message either through isup\_console or through a host message (MAINT\_BLOCK event).
  - 09 A circuit group reset (GRS) or reset circuit (RSC) was initiated by the host or a user through isup\_console.
  - 0D A circuit group unblock acknowledgement (CGUA) message with immediate release, was received from the SS7 network.
  - 0E A circuit group block (CGB) message with immediate release, was received from the SS7 network.
  - 0F A circuit group unblock (CGU) message with immediate release, was received from the SS7 network.
  - 10 A circuit group blocking acknowledgement (CGBA) message with immediate release, was received from the network.

NOTE: Feature Flag 16 must be enabled in the **CktInt.cfg** file to receive a \$D3 report with this value.

11 – A circuit group blocking acknowledgement (CGBA) message - without release, or a blocking acknowledgement (BLA) message was received from the network.

NOTE: Feature Flag 16 must be enabled in the **CktInt.cfg** file to receive a \$D3 report with this value.

Resource Group (byte offset 9) – specifies the resource group number to which the port belongs; convert byte from hex to decimal for the group number (1 to 32 inclusive).

Reserved (byte offsets 10 to 12) - These bytes must be set to 00 00 00.

# 6.5.8 SS7 Circuit Group Status (\$D9) Report (Standard)

**Report Type:** Circuit Group Status

#### **Description:**

Informs the host of a change in the state of a circuit group.

### **Action Causing Report Generation:**

Generated when cktint receives an incoming CGB/CGU/GRS from the network, system, or isup\_console.

#### Format:

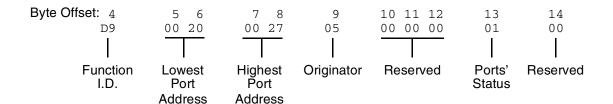

Function I.D. (byte offset 4)—Byte immediately following the Network Header; uniquely identifies the report from Circuit Interworking system.

Lowest Port Address (byte offsets 5 and 6)—Hex representation of the first port address of the circuit group for which the report is sent.

Highest Port Address (byte offsets 7 and 8)—Hex representation of the last port address on the card for which the report is sent.

Originator (byte offset 9)—Specifies whether the CGB/CGU/GRS message was originated by the system, host, or isup\_console. The following originator code values are added to the CktInt \$D9 reports sent to the host during SS7 events:

- 01 A circuit group block (CGB) message was received from the SS7 network
- 02 A circuit group unblock (CGU) message was received from the SS7 network
- 03 A circuit group unblock acknowledge (CGUA) message was received from the SS7 network
- 04 A circuit group reset (GRS) message was received from the SS7 network
- 05 A circuit group reset acknowledge (GRA) message was received from the SS7 network
- 06 A circuit group block (CGB) message was sent to the SS7 network (as the result of a \$D9 OOS report from the VCO)
- 07 A circuit group block (CGB) message was sent to the SS7 network from the isup\_console
- 08 A circuit group reset (GRS) message was sent to the SS7 network

- 0A A circuit group block (CGB) message with immediate release, was received from the SS7 network
- 0B A circuit group unblock (CGU) message with immediate release, was received from the SS7 network
- $0C\,$  A circuit group unblock acknowledgement (CGUA) message with immediate release, was received from the SS7 network.
- 10 A circuit group blocking acknowledgement (CGBA) message with immediate release, was received from the network

NOTE: Feature Flag 16 must be enabled in the **CktInt.cfg** file to receive a \$D9 report with this value.

11 – A circuit group blocking acknowledgement (CGBA) message - without release, or a blocking acknowledgement (BLA) message was received from the network

NOTE: Feature Flag 16 must be enabled in the **CktInt.cfg** file to receive a \$D9 report with this value.

Reserved (byte offsets 10 to 12)—Always 00 00 00.

Ports' Status (byte offset 13)—Indicates the present state of the ports for which the report is generated. Interpret this byte according to the list that follows:

- 01 Available
- 02 Unavailable
- 03 Transient

Reserved (byte offset 14) – Always 00.

# 6.5.9 SS7 Network Message Reception (\$EA) Report (Standard)

Report Type: Resource Control

#### **Description:**

The SS7 \$EA Report informs the host of a change in the state of an SS7 call. A change of state occurs when an SS7 ISUP message is received from the SS7 network. Both the affected SS7 controlling and associated ports are represented.

Ports identified in this report are SS7 ports only. Non-SS7 ports are never represented in an SS7 \$EA report (i.e. ACM received from the network with one SS7 port and one non-SS7 port—only the SS7 port affected by the ACM will be represented in the report).

This report may be truncated if the network header segment, base report, and parameters exceed 255 bytes in length. No indication of truncation is provided to the host.

#### Format:

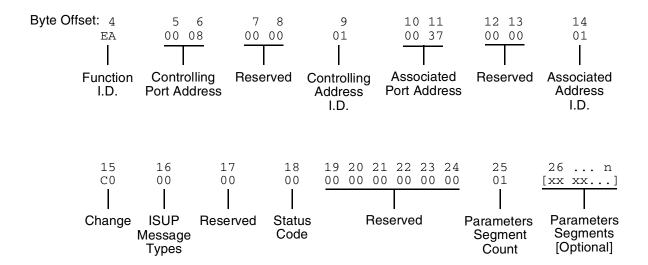

Function I.D. (byte offset 4) – Byte immediately following the Network Header; uniquely identifies the report from Circuit Interworking system.

Controlling Port Address (byte offsets 5 and 6) – Hex representation of the controlling port address for which the report is sent. These bytes represent the specific circuit assigned to the call.

Reserved (byte offsets 7 and 8) - Always 00 00.

Controlling Address Identifier (byte offset 9) – Specifies the controlling port is identified by port address. Interpret the byte according to the list below:

01 — controlling port specified by port address.

Associated Port Address (byte offsets 10 and 11) – Hex representation of the associated (outgoing) port address for which the report is sent. These bytes represent the specific circuit used.

Reserved (byte offsets 12 and 13) - Always 00 00.

Associated Address Identifier (byte offset 14) – Specifies the associated (outgoing) port is identified by port address. Interpret the byte according to the list below:

- 00 No associated port
- 01 Associated port specified by port address

Change (byte offset 15) – Type of change detected. The list below provides a general indication of the change that occurred for the outgoing port.

- 00 No change; report issued to send SS7 message
- 40 Port became inactive (RLC, REL message)
- 80 Port became active (IAM received)

ISUP Message Type (byte offset 16) – Indicates the SS7 message received. The message type is the hex value for the message. Refer to Appendix C for a list of the ISUP messages and their function.

Reserved (byte offset 17) – Always 00.

Status Code (byte offset 18) – Indicates if an error was encountered. Interpret the byte according to the list below:

01 - No error

A4 - Protocol violation

Reserved (byte offset 19) - Always 00.

Reserved (byte offsets 20 to 24) – Always 00 00 00 00 00.

Parameter Segment Count Byte

The Parameter Segment Count byte is used in all \$EA reports and specifies how many parameters are included in the report.

Parameter Segment Count (byte offset 25) – Specifies how many parameters are included in the command. Convert from decimal to hex for use in the command. A value of \$00 indicates that no parameters follow this byte.

## Parameter Segment

The Parameter Segment bytes contain parameters to be received from the SS7 network. The number of parameters contained in this segment appears in the Parameter Segment Count byte.

Each parameter consists of a Parameter Code byte, a Parameter Data Length byte, and one or more Parameter Data bytes. The format and components of the Parameter Segment are defined as follows:

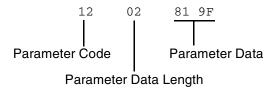

*Parameter Code* — Specifies the parameter code.

*Parameter Data Length* — Specifies the number of parameter data bytes; length of 00 indicates no parameter data.

*Parameter Data* — Specifies the parameter data exactly as it is received from the SS7 network.

Coding for Pass Along Message (PAM)

End-to-End signalling uses the pass along method of signalling in which information is exchanged between two end points via the Pass Along Message (PAM). The contents of this message are relevant only to the end points; all other intermediate exchanges just pass it along transparently.

PAM is characterized by a special message type code as specified in ANSI Recommendation T1.113-1992. It has a value of 0x28. One PAM message may have one embedded ISUP message to be passed along.

Byte offset 16 of the \$EA report must be set to 0x28 when a PAM message is sent. Then, the coding from byte offset 25 onward is shown in Figure 6.8.

This example shows the parameter segment count and parameter segment for a PAM with a Call Progress Message (CPG) as the embedded ISUP message.

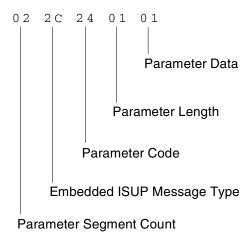

Figure 6.8: Example of CPG Message Embedded in a PAM

Parameter Segment Count – Specifies the number of parameters in the embedded ISUP message + 1 [the extra count is for the message type of the embedded ISUP message].

Embedded ISUP Message Type – Specifies the message type of the embedded ISUP message; no associated length and data information will follow.

Parameter Code – Specifies the parameter code of the parameter in the embedded ISUP message.

Parameter Length - Specifies the number of parameter data bytes.

*Parameter Data* – Specifies the parameter data exactly as it should be sent to the SS7 network.

# 6.5.10 SS7 Alarm Condition (\$F0) Report (Standard)

**Report Type:** System Status

## **Description:**

Informs the host of the presence of specified system alarms, including alarm severity and type.

The SS7 \$F0 report allows the host the flexibility to take corrective action from a remote facility.

#### **Action Causing Report Generation:**

Circuit Interworking generates this report for the host when it detects link alarms—Link Unavailable (880702) or Link Available (880704)—at the MTP level. See the *NewNet AccessManager Maintenance Manual* for more information on specific alarms.

#### Format:

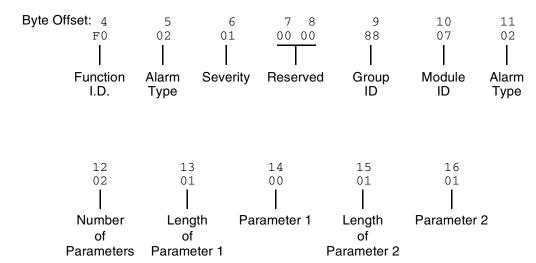

Function I.D. (byte offset 4) – Byte immediately following the Network Header; uniquely identifies the report from Circuit Interworking system.

Alarm Type (byte offset 5) – Specifies what type of alarm the system sent.

02 - Link unavailable

04 - Link available

Severity (byte offset 6) – Specifies the alarm level.

00 - Information

01 - Minor

Reserved (byte offsets 7 and 8) - Always 00 00.

Group ID (byte offset 9) - Always 88.

Module ID (byte offset 10) - Always 07.

Alarm Type (byte offset 11) – Specifies what type of alarm the system sent (same as byte offset 5).

02 - Link unavailable

04 - Link available

NOTE: Together, byte offsets 9, 10, and 11 form an alarm number described in the Alarms and Errors section of the NewNet AccessManager Maintenance Manual.

Number of Parameters. (byte offset 12) – Specifies how many parameters are included in the report.

Length of Parameter 1 (byte offset 13) – Length of Parameter 1 in bytes.

Parameter 1 (byte offset 14) – Linkset number. Linkset numbers are derived by the order in which they appear in the MTP MML file, starting with 0.

Length of Parameter 2 (byte offset 15) – Length of Parameter 2 in bytes.

Parameter 2 (byte offset 16) – Link number (same as the SLC number).

# 6.6 CIRCUIT INTERWORKING COMMANDS AND REPORTS (EXTENDED)

This section describes the commands and reports used by the Integrated SS7 system in Extended Operational Mode. Refer to the *Cisco VCO/4K Standard Programming Reference* or *Cisco VCO/4K Extended Programming Reference* for additional information on non-SS7 commands and reports used by Circuit Interworking.

# 6.6.1 SS7 Circuit Query (\$30 01) Command (Extended)

Command Type: System Status

## **Description:**

Initiates a query of the SS7 circuit states for one or all trunk groups. An SS7 Circuit Status (\$B0 01) report is generated back to the host.

#### **Usage Guidelines:**

You may use this command at any time, but it is recommended that its use be restricted to periods of low traffic.

#### Format:

Function ID (byte offsets 4 and 5) – Byte immediately following the Network Header. The Function ID uniquely identifies the command to the Integrated SS7 system.

Trunk Group ID (byte offset 6) – Specifies the trunk group to query. Specify the byte according to the list below:

00 - Query trunk group specified in byte offsets 7 and 8

01 – Query all trunk groups.

Trunk Group (byte offsets 7 and 8) – Specifies trunk group. If "all trunk groups" are specified in byte offset 6, must be set to 00 00.

# **Network Status Byte:**

The following network status bytes are returned by the \$30 01 Command:

| Status Byte | Meaning                                                                                                    |
|-------------|----------------------------------------------------------------------------------------------------|
| \$01        | Command processing successful. Indicates command sent to the system has been processed successfully. Returned only when Return All is specified in the command's Network Control byte. No corrective action required. |
| \$D0        | Invalid Trunk Group ID.                                                                                                    |
| \$41        | Invalid host message length.                                                                                                    |

# 6.6.2 SS7 Circuit Sync (\$30 02) Command (Extended)

**Command Type:** Configuration Control

## **Description:**

Synchronizes the CktInt circuit states of one or all trunk groups with the underlying ISUP layer.

## **Usage Guidelines:**

This command may be used at anytime, but it is recommend that its use be restricted to periods of low traffic.

This command can be used in case the need arises to make sure the circuit states are consistent with what is maintained in the ISUP layer.

#### Format:

Function ID (byte offsets 4 and 5) – Byte immediately following the Network Header. The Function ID uniquely identifies the command to the Integrated SS7 system.

Trunk Group ID (byte offset 6) – Specifies the trunk group to sync. Specify the byte according to the list below:

00 - Sync trunk group specified in byte offsets 7 and 8

01 – Sync all trunk groups.

Trunk Group (byte offsets 7 and 8) – Specifies trunk group. If "all trunk groups" are specified in byte offset 6, must be set to 00 00.

# **Network Status Byte:**

The following network status bytes are returned by the \$30 02 Command:

| Status Byte | Meaning                                                                                                    |
|-------------|----------------------------------------------------------------------------------------------------|
| \$01        | Command processing successful. Indicates command sent to the system has been processed successfully. Returned only when Return All is specified in the command's Network Control byte. No corrective action required. |
| \$D0        | Invalid Trunk Group ID.                                                                                                    |
| \$41        | Invalid host message length.                                                                                                    |

# 6.6.3 SS7 Network Message Generation (\$49) Command (Extended)

**Command Type:** Resource Control

Description:

The SS7 \$49 Command is used for all call control functions for an SS7 call, including connecting an incoming and outgoing port, and forcing SS7 call origination. Non-SS7 network interface ports can also be controlled with this command in an interworking scenario. The \$49 Command functions as follows:

**Set Disconnect Control** – Each SS7 \$49 Command for an SS7 controlled port sets the Disconnect Control values. Therefore the command must specify the desired Disconnect Control values. This allows it to be changed after a call has been established.

**Create Call** – To allocate an internal call object for maintaining connection relationships and take the SS7 controlled port(s) off-hook, you must set the Switching and Attaching bits in the Connection Control byte in the first SS7 \$49 for the call.

**Release Call** – To deallocate the internal call object and put the SS7 controlled port(s) on-hook, you must set the Switching bit in the Connection Control byte of the \$49 Command releasing the call. Do not set the Attaching bit.

**Associate Ports** – To make the system consider the Disconnect Control values in a \$49 Command for a non-SS7 controlled port, associate the port with an SS7 controlled port in the call object. You can do this at anytime by providing the non-SS7 port as the other Port Address, either Controlling or Associated.

**Send ISUP Message** – Set the Template Control byte or the ISUP Message Type byte to send an ISUP message through the Associated Port Address.

- If both the Controlling and Associated Port Addresses are not SS7 controlled or not specified, then network status byte \$03 is returned.
- If both the Template Control byte and the ISUP Message Type byte are zero (0) then no ISUP message is sent.

#### **Usage Guidelines:**

To use the SS7 \$49 Command to generate an ISUP message, the destination VCA must be set to \$C0, and either byte offset 17 (ISUP Message Type) must be set for the message type, or byte offset 31 (Template Control) must be set to the template number.

Use this command for SS7 call control functions, including connecting an incoming and outgoing port, and forcing SS7 call origination. Control over the contents of SS7-generated messages is provided.

Total command length cannot exceed 310 bytes.

The controlling port is specified by port address.

A virtual port is not required to originate an outgoing call. Set the Control Address ID to 0, if you want the Controlling Port Address to be used by the host for tracking purposes.

You can choose the associated (outgoing) port two ways: specify by port address or hunt through a resource group.

The returned command is truncated to report only through byte offset 26 (Associated Address I.D.).

In interworking scenarios, either the controlling or associated port can be a non-SS7 port.

If you specify parameters, their values must be coded as they would appear in an SS7 message. Parameters you specify in the command are included in the next SS7 message transmission. The host-specified parameters are added to any SS7 parameters included in the template being executed.

#### Format:

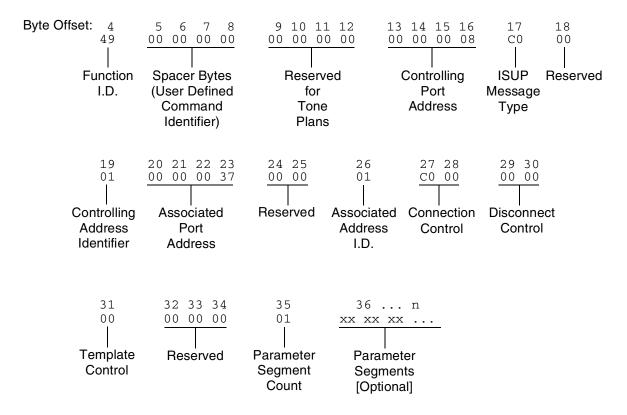

Function I.D. (byte offset 4) – Byte immediately following the Network Header; uniquely identifies the command to Circuit Interworking.

Spacer Bytes (User Defined Command Identifier) (byte offsets 5 to 8) – Reserved for the host. Since these are echoed back in the command response, you can use them to reference or "name" calls.

Reserved for Tone Plans (byte offsets 9 to 12) - Reserved for future tone plan specifications.

Controlling Port Address (byte offsets 13 to 16) – Hex representation of the controlling port circuit address for which the command is sent.

ISUP Message Type (byte offset 17) – The ISUP messages to generate only if the Template Control byte (byte offset 31) is set to zero.

Reserved (byte offset 18) - Always 00

Controlling Address I.D. (byte offset 19) - Specify the byte according to the following:

00 – no controlling address used in command. Controlling Port Address may be used by the host for tracking purposes. (To initiate outbound SS7 calls, set to 00.)

01 – controlling port specified by port address

Associated Port Address (byte offsets 20 to 23) – Hex representation of the associated (outgoing) port circuit address for which the command is sent or the resource group number from which to select the outgoing port. The Associated Address I.D. (byte offset 26) must be set to \$01.

Reserved (byte offset 24 and 25) - These bytes must be set to 00 00.

- Associated Address I.D. (byte offset 26) Specifies that the associated (outgoing) port is identified by port address/resource group. Specify the byte according to the list below:
  - 00 no associated address used in command
  - 01 associated port specified by port address, or resource group number
- Connection Control (byte offsets 27 and 28) Specifies the switching, attaching, and hunting options when this command is used to connect a call. Byte offset 28 is reserved for future enhancements and must be set to \$00. Construct byte offset 27 according to the descriptions below, then convert to hex for use in the command.

#### SAPVV000

- S Specifies if switching action is required
  - S = 0 No switching action required; A bit ignored and should set to 0.
  - S = 1 Switching action required.
- A Specifies whether to link or remove a resource
  - A = 0 If S = 1, remove resource from call; if S = 0, no meaning.
  - A = 1 If S = 1, link resource to call; if S = 0, no meaning.
- P Specifies whether to use a specific outgoing circuit or to select any outgoing circuit from a resource group; port address or group number is specified in Associated Port Address bytes
  - P = 0 For S = 0 or 1, use port specified in Associated Port Address bytes.
  - P=1 For S=1, select port from resource group specified in Associated Port Address bytes; the port address of the selected channel is specified in the command returned to the host.
- VV Not used for SS7. Set to 00.

## **Disconnect Control Bytes**

The Disconnect Control bytes are always included in the command. You can only define byte offset 29 at this time. Byte offset 29 specifies the disposition of ports when the call is torn down. Byte offset 30 is reserved for future enhancements and should be set to \$00.

Bit settings in this byte are overridden if another \$49 Command is processed for either port in this \$49 Command.

Disconnect Control (byte offset 29 and 30) – Determines what actions to take on a port when the opposite end goes on hook. Construct byte in binary according to the descriptions below, then convert to hex for use in the command.

#### 000010U0

- $I-Specifies \ whether \ to \ return \ the \ incoming \ port \ to \ CP\_SETUP$  state when the outgoing port goes on hook
  - I = 0 force incoming to idle
  - I = 1 set incoming to setup state upon outgoing disconnect; T must be 0
- U Specifies whether to return the outgoing port to CP\_SETUP state when the in coming port goes on hook
  - U = 0 force outgoing to idle
  - U = 1 set outgoing to setup state upon incoming disconnect; C must be 0

## Template Control Byte

The Template Control byte is always included in the command, and specifies the template to be used when transmitting an SS7 message.

Template Control (byte offset 31) – Specifies whether a template is to be used in this command and the template number, if any (see *Section 6.2*). Construct byte in binary according to the descriptions that follow, then convert to hex for use in the command.

#### X0RRRRRR

X – Specifies if an template is used in this command

X = 0 – no template specified. Use ISUP Message Type byte (offset byte 7).

X = 1 – execute template specified in RRRRRR; I must be 0

RRRRR - Specifies the template number.

Reserved (byte offsets 32 to 34) – Always 00 00 00.

Parameter Segment Count Byte

The Parameter Segment Count byte is used in all \$49 Commands and specifies how many parameters are included in the command.

Parameter Segment Count (byte offset 35) – Specifies how many parameters are included in the command. Convert from decimal to hex for use in the command. A value of 00 indicates that no parameters follow this byte.

## Parameter Segment

The Parameter Segment bytes contain parameters to be transmitted to the SS7 network. The number of parameters contained in this segment appears in the Parameter Segment Count byte.

NOTE: Each time a \$49 command is sent, the parameters defined in that particular command override any permanent parameters set in the template it names in byte offset 31.

Each parameter consists of a Parameter Code byte, a Parameter Data Length byte, and one or more Parameter Data bytes. The format and components of the Parameter Segment are defined as follows:

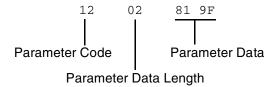

Parameter Code - Specifies the parameter code.

Parameter Data Length - Specifies the number of parameter data bytes.

Parameter Data – Specifies the parameter data exactly as it should be sent to the SS7 network.

Coding for Pass Along Message (PAM)

End-to-End signaling uses the pass along method of signaling in which information is exchanged between two end points via the Pass Along Message (PAM). The contents of this message are relevant only to the end points; all other intermediate exchanges just pass it along transparently.

PAM is characterized by a special message type code as specified in ANSI Recommendation T1.113-1992. It has a value of 0x28. One PAM message may have one embedded ISUP message to be passed along.

Byte offset 17 of the \$49 command must be set to 0x28 when a PAM message is sent. Then, the coding from byte offset 35 onward is shown in Figure 6.7.

This example shows the parameter segment count and parameter segment for a PAM with a Call Progress Message (CPG) as the embedded ISUP message.

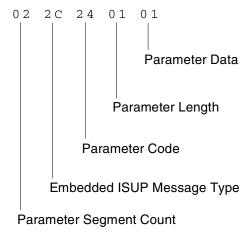

Figure 6.9: Example of CPG Message Embedded in a PAM

Parameter Segment Count – Specifies the number of parameters in the embedded ISUP message + 1 [the extra count is for the message type of the embedded ISUP message].

Embedded ISUP Message Type – Specifies the message type of the embedded ISUP message; no associated length and data information will follow.

Parameter Code – Specifies the parameter code of the parameter in the embedded ISUP message.

*Parameter Length* – Specifies the number of parameter data bytes.

*Parameter Data* – Specifies the parameter data exactly as it should be sent to the SS7 network.

# **Network Status Byte:**

The following network status bytes are returned by the \$49 Command:

| Status Byte | Meaning                                                                                                    |
|-------------|----------------------------------------------------------------------------------------------------|
| \$01        | Command processing successful. Indicates command sent to the system has been processed successfully. Returned only when Return All is specified in the command's Network Control byte. No corrective action required.                                                                                                    |
| \$03        | Syntax error in command. Indicates one or more of the values specified in the command are invalid or that the command specifies no action or improper switching actions within the SAP bit settings. Specifying values in spacer bytes or reserved bytes may also cause syntax errors. Check all byte values in command. |
| \$08        | Command received was received by Standby side but can only be processed on the Active side.                                                                                                    |
| \$0D        | Invalid resource group number. The resource group specified in the command is 0 or greater than 63. Check resource group number.                                                                                                    |
| \$0E        | Invalid controlling port address (not in valid range). The port address specified in the command is not within the range of system port addresses or that port address is not assigned. Check port address.                                                                                                    |
| \$0F        | Invalid controlling host                                                                                                    |
| \$15        | Invalid associated port address (not in valid range). Indicates the port address specified in the command is not within the range of system port addresses. Check port address or select a port from appropriate resource group.                                                                                         |
| \$22        | A call has been initiated on a port associating it with another port that is already in another call.                                                                                                    |
| \$2B        | The Template number specified in the command is out of the range for a rule (1 to 32). Check value and resend command with correct value.                                                                                                    |
| \$3C        | Host call load control is enabled and the link state is other than ONLINE_READY.                                                                                                    |
| \$41        | Invalid host message length.                                                                                                    |
| \$C7        | Invalid range specified in group maintenance messages.                                                                                                    |
| \$C8        | Incoming port is in the wrong state.                                                                                                    |
| \$C9        | No resource available.                                                                                                    |
| \$CA        | Outgoing port is in the wrong state.                                                                                                    |
| \$CB        | Parameter error in the host command.                                                                                                    |
| \$CC        | Parameter error in the template file.                                                                                                    |
| \$CD        | Invalid ISUP message type.                                                                                                    |

| Status Byte | Meaning                                                                                                    |
|-------------|----------------------------------------------------------------------------------------------------|
| \$CE        | Missing Range and Status parameter.                                                                                              |
| \$CF        | Protocol violation. This network status byte usually indicates that the ISUP message type is invalid for the current call state. |
| \$D1        | The Far End SP is unavailable.                                                                                                   |
| SD4         | Circuit in transient state. When a circuit is in maintenance transient state, no messages are allowed on that circuit.           |

# 6.6.4 SS7 Host Call Load Control (\$C0 04) Command (Extended)

**Command Type: Configuration Control** 

### **Description:**

Used in conjunction with the Host Control of Call Load feature in the Generic software (refer to the System Host Configuration screen in the *Cisco VCO/4K System Administrator's Guide*). When the feature is enabled, this command allows the host to indicate its ability to process all calls, existing calls only, or no calls.

## **Usage Guidelines:**

The system verifies that the Host Control of Call Load feature has been enabled before processing the command. If the feature is not enabled in the Generic software, the command is returned with a network status byte of \$1B (feature not enabled) in the network header.

If the load control code is set to 00, normal call processing occurs with no restrictions.

If the load control code is set to 01, cktint does not send SS7 \$EA reports to the host or process SS7 \$49 commands containing call control messages from the host until the host sends an SS7 \$CO 04 command indicating that it is ready to process calls. All maintenance reports are still sent to the host; all maintenance message commands are also sent and processed.

In addition, if the load control code is set to 02, cktint does not send new call reports to the host or process commands containing IAM messages from the host until the host indicates that it is ready to process new calls. However, commands will still be accepted from and reports sent to the host for calls in progress.

You can use the SS7 \$C0 04 command various ways. For example, sending an SS7 \$C0 04 command with the load control code set to 01 would allow the host to perform some type of initialization before accepting calls (the default setting on startup when the Host Control of Call Load feature is enabled). With the load control code set to 02, current calls will be completed, but no new calls accepted—a "graceful shutdown."

This command only affects operations with respect to the host from which it is received. If there are multiple hosts, the command must be sent by each host.

NOTE: On an SS7 system, the \$C0 04 command destination VCA must be set to \$C0; otherwise, this could result in tcp link state mismatches between the VCO/4K. cktint. and the host.

#### Format:

Byte Offset: 
$$\begin{array}{c|cccc} 4 & 5 & 6 \\ \hline \hline \begin{array}{c|cccc} \underline{C0} & 04 & 01 \\ \hline \end{array} \\ \hline \\ \hline \begin{array}{c|cccc} Function & Load \\ I.D. & Control \\ \hline \\ \hline \end{array} \\ \hline \\ \hline \\ Code \\ \end{array}$$

Function ID (byte offset 4 and 5) – Byte immediately following the Network Header. The Function ID uniquely identifies the command to the Integrated SS7 system.

Load Control Code (byte offset 6) – Determines whether the system should process incoming calls by reporting them to the host or reject call control commands sent by the host. Specify this byte according to the following list:

00 = Normal call processing

01 = Call processing suspended

02 = No new calls accepted or sent from the host; process existing calls only

## **Network Status Byte:**

The following network status bytes are returned by the SS7 \$C0 04 Command:

| Status Byte | Meaning                                                                                                    |
|-------------|----------------------------------------------------------------------------------------------------|
| \$01        | Command processing accepted. Indicates command sent to the system has passed initial processing. Returned only when Return All is specified in the command's Network Control byte. No corrective action required. |
| \$03        | Syntax error in command.                                                                                                    |
| \$1B        | Host Control of Call Load feature is not enabled and command was not processed.                                                                                                    |
| \$D2        | VCO/4K is not connected and command was not processed.                                                                                                    |

#### **Host Link States:**

The following table summarizes possible Host Link States associated with the SS7 \$C0 04 Command:

| Host Link State   | Affect on Messaging                                                                                                    |
|-------------------|----------------------------------------------------------------------------------------------------|
| ONLINE_READY      | Normal messaging. All host commands and reports allowed. Set by SS7 \$C0 04 host command with the load control code set to 00.                                 |
| ONLINE_NOT_READY  | Call processing effectively suspended; all call control commands rejected.                                                                                     |
|                   | No new SS7 \$EA call reports sent.                                                                                                    |
|                   | <ul> <li>No call control commands allowed; only configuration<br/>commands (i.e., \$C0 04, \$C0 01, \$30 01, \$30 02) and<br/>maintenance messages.</li> </ul> |
|                   | Set by SS7 \$C0 04 host command with the load control code set to 01.                                                                                          |
| ONLINE_RESTRICTED | Processing of calls in progress; host commands accepted.                                                                                                    |
|                   | No SS7 \$EA report for new call reports for incoming IAM.                                                                                                    |
|                   | <ul> <li>All host commands allowed, except SS7 \$49 command<br/>with IAM.</li> </ul>                                                                           |
|                   | Set by SS7 \$C0 04 host command with the load control code set to 02.                                                                                          |

NOTE: If calls are present when the host goes ONLINE\_NOT\_READY, there can be a mismatch of circuit states among the VCO/4K, cktint, and the host.

When the Host Control of Call Load feature is enabled and there is a connection to the host, the initial tcp link state in cktint is ONLINE\_NOT\_READY. It stays in this state until receiving an SS7 \$C0 04 command from the host requesting a host link state change.

# 6.6.5 SS7 Host Assume/Relinquish Port Control (\$C0 05) Command (Extended)

**Command Type:** Configuration Control

## **Description:**

Allows a host process to relinquish control of a call assigned to itself, or assume control of a call that has been assigned to a different host.

### **Usage Guidelines:**

This command performs the assume/relinquish port control function. A function code allows a host link to override a controlling host assignment with one of two operating modes: one mode allows a host to assume control of a port; the other mode allows a host to relinquish control of a port. In either case, the assignment override remains in effect as long as the affected port is involved in a call, or until a subsequent override command is received. The relinquish mode clears the controlling host assignment for the specified port so that another host can take control of that port.

#### Format:

Function ID (byte offset 4 and 5) – Byte immediately following the Network Header. The Function ID uniquely identifies the command to the Integrated SS7 system.

Port Control Mode (byte offset 6) – Determines the type of action to be taken. Specify this byte according to the following list:

00 = Relinquish control

01 = Assume control

Port Address (byte offsets 7 to 10) – Port address for which control is being seized or relinquished.

# **Network Status Byte:**

The following network status bytes are returned by the  $C0\ 05$  Command:

| Status Byte | Meaning                                                                                                    |
|-------------|----------------------------------------------------------------------------------------------------|
| \$01        | Command processing accepted. Indicates command sent to the system has passed initial processing. Returned only when Return All is specified in the command's Network Control byte. No corrective action required.                                                                                                    |
| \$03        | Syntax error in command. Indicates one or more of the values specified in the command are invalid or that the command specifies no action or improper switching actions within the SAP bit settings. Specifying values in spacer bytes or reserved bytes may also cause syntax errors. Check all byte values in command. |
| \$0E        | Invalid controlling port address (not in valid range). Indicates the port address specified in the command is not within the range of system port addresses or that port address is not assigned. Check port address.                                                                                                    |
| \$C9        | No resource available.                                                                                                    |

# 6.6.6 SS7 Circuit Status (\$B0 01) Report (Extended)

**Report Type: System Status** 

Description:

Reports the SS7 circuit states for a trunk group.

**Action Causing Report Generation:** 

Generated in direct response to an SS7 Circuit Query (\$30 01) Command. If all trunk groups were requested, then multiple reports are generated, one for each trunk group.

#### Format:

Byte Offset:

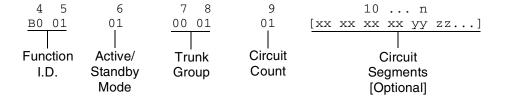

#### Main Command Segment

Function ID (byte offsets 4 and 5) – Bytes immediately following the Network Header; uniquely identifies this report from Circuit Interworking.

Active/Standby Mode (byte offset 6) – Indicates active/standby mode. Non-redundant systems will always return active mode.

0 = Standby mode

1 = Active mode

Trunk Group (byte offsets 7 and 8) – Specifies the trunk group.

Circuit Count (byte offset 9) – Indicates the number of circuit segments that follow. This will be a value from 0 to 32.

#### Circuit Segments

Circuit Segments (byte offset 10 - n) – Each segment consists of six bytes. They are the Circuit Port Address (4 bytes), the Circuit State/Call State (1 byte), and the Circuit Sub State (1 byte). The number of circuit segments is specified by the Circuit Count.

 ${\it Circuit\ Port\ Address} - The\ VCO/4K\ port\ address\ associated\ with\ this\ circuit.$ 

Circuit State/Call State — The (maintenance) state of this circuit. The possible hex values are as follows:

| FF | Unknown                                                      |
|----|--------------------------------------------------------------|
| 00 | Unequipped                                                   |
| 01 | Transient                                                    |
| 10 | Unequipped/Idle                                              |
|    |                                                              |
| 12 | Active/Idle                                                  |
| 13 | Remotely Blocked/Idle                                        |
| 14 | Locally Blocked/Idle                                         |
| 15 | Locally and Remotely Blocked/Idle                            |
| 16 | Locally Block_transient/Idle                                 |
| 17 | Locally Unblock_transient/Idle                               |
| 18 | Locally Block_transient and Remotely Blocked/Idle            |
| 19 | Locally Unblock_transient and Remotely Blocked/Idle          |
|    |                                                              |
| 22 | Active/Incoming Busy                                         |
| 23 | Remotely Blocked/Incoming Busy                               |
| 24 | Locally Blocked/Incoming Busy                                |
| 25 | Locally and Remotely Blocked/Incoming Busy                   |
| 26 | Locally Block_transient/Incoming Busy                        |
| 27 | Locally Unblock_transient/Incoming Busy                      |
| 28 | Locally Block_transient and Remotely Blocked/Incoming Busy   |
| 29 | Locally Unblock_transient and Remotely Blocked/Incoming Busy |
|    |                                                              |
| 32 | Active/Outgoing Busy                                         |
| 33 | Remotely Blocked/Outgoing Busy                               |
| 34 | Locally Blocked/Outgoing Busy                                |
| 35 | Locally and Remotely Blocked/Outgoing Busy                   |
| 36 | Locally Block_transient/Outgoing Busy                        |
| 37 | Locally Unblock_transient/Outgoing Busy                      |
| 38 | Locally Block_transient and Remotely Blocked/Outgoing Busy   |
| 39 | Locally Unblock_transient and Remotely Blocked/Outgoing Busy |

*Circuit Sub State* — The call state of this circuit. The possible hex values are as follows:

- 00 Idle
- 01 Delivered
- 02 Present
- 03 Answered
- 04 Released
- 05 Received
- 06 Initiated
- 07 Continuity
- 08 Reserved
- 09 Continuity Reserved
- 0A Continuity Present
- 0B Continuity Initiated
- 0C Continuity Initiated Detected
- 0D Continuity Initiated End
- 0E Continuity End
- 0F Continuity Previous Call Present
- 10 Continuity Previously Initiated
- 11 Locally Suspended
- 12 Remotely Suspended
- 13 Local and Remote Suspended

# 6.6.7 SS7 System Port Status (\$D3) Report (Extended)

**Report Type:** System Status

#### **Description:**

Informs the host of an attempted change in the status of a system resource port. Change can be the result of:

- Activating/deactivating a port or card span (refer to the *Cisco VCO/4K System* Administrator's Guide)
- Transmission or reception of an SS7 ISUP Maintenance message

## **Action Causing Report Generation:**

This report is generated when a change occurs in the operating status of an individual SS7 circuit. Status changes can be caused by an action at the system administrative console (isup\_console), a host command, or a received SS7 ISUP maintenance message.

A report indicating a port's availability may be returned from a circuit in Active mode. When a circuit is Out-of-Service, no other \$D3 reports are generated for that port.

#### Format:

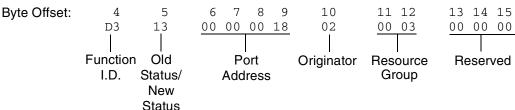

Function I.D. (byte offset 4) – Byte immediately following the Network Header; uniquely identifies the report from the system.

Old Status/New Status (byte offset 5) – Specifies the status of the port before the change occurred and the present status of the port. Convert byte from hex to binary and interpret the bits as described on the following page.

#### **MMMMNNNN**

MMMM - specifies the status of the port before the change occurred

MMMM = 0001 – resource was unavailable (Out of Service)

MMMM = 0011 - resource was on line and available

NNNN – specifies the current status of the port

NNNN = 0001 – resource is currently unavailable (Out of Service)

NNNN = 0011 – resource currently on line and available

- Port Address (byte offsets 6 to 9) Hex representation of port address for which the report is generated.
- Originator (byte offset 10) Specifies whether the change in status was originated by the system or the host and the reason for the change. The following originator code values are added to the CktInt \$D3 reports sent to the host during SS7 events:
  - 01 A circuit group block (CGB) or a block (BLO) message was received from the SS7 network (SS7\_BLOCKING event).
  - 02 A circuit group unblock (CGU) or an unblock (UBL) message was received from the SS7 network (SS7\_UNBLOCKING event).
  - 03 A circuit group unblock acknowledge (CGUA) or an unblock acknowledge (UBA) message was received from the SS7 network (SS7\_UNBLOCKING\_ACK event).
  - 04 A reset circuit (RSC), circuit group reset (GRS), release complete (RLC), or circuit group reset acknowledge (GRA) message was received from the SS7 network (SS7\_RESET event).
  - 05 A change of port status from OFFLINE to ONLINE was received from the VCO/4K in the form of \$D9 or \$D3 reports (SDS\_UNBLOCK event).
  - 06 A change of port status to OFFLINE was received from the VCO/4K in the form of \$D9 or \$D3 reports (SDS\_BLOCK event).
  - 07 The user initiated a circuit group unblock (CGU) or unblock (UBL) message either through isup\_console or through a host message (MAINT\_UNBLOCK event).
  - 08 The user initiated a circuit group block (CGB) or block (BLO) message either through isup\_console or through a host message (MAINT\_BLOCK event).
  - 09 A circuit group reset (GRS) or reset circuit (RSC) was initiated by the host or a user through isup\_console.
  - 0D A circuit group unblock acknowledgement (CGUA) message with immediate release, was received from the SS7 network.
  - 0E A circuit group block (CGB) message with immediate release, was received from the SS7 network.
  - 0F A circuit group unblock (CGU) message with immediate release, was received from the SS7 network.
  - 10 A circuit group blocking acknowledgement (CGBA) message with immediate release, was received from the network.

NOTE: Feature Flag 16 must be enabled in the **CktInt.cfg** file to receive a \$D3 report with this value.

11 – A circuit group blocking acknowledgement (CGBA) message - without release, or a blocking acknowledgement (BLA) message was received from the network.

NOTE: Feature Flag 16 must be enabled in the **CktInt.cfg** file to receive a \$D3 report with this value.

Resource Group (byte offsets 11 and 12) – specifies the resource group number to which the port belongs; convert byte from hex to decimal for the group number (1 to 32 inclusive).

Reserved (byte offsets 13 to 15) – These bytes must be set to 00 00 00.

# 6.6.8 SS7 Circuit Group State (\$D9) Report (Extended)

**Report Type:** Circuit Group Status

#### **Description:**

Informs the host of a change in the state of a circuit group.

### **Action Causing Report Generation:**

Generated when cktint receives an incoming CGB/CGU/GRS from the network, system, or isup\_console.

#### Format:

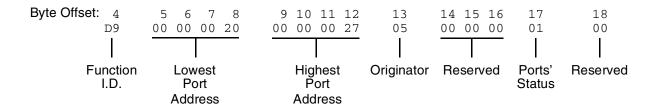

- Function I.D. (byte offset 4)—Byte immediately following the Network Header; uniquely identifies the report from Circuit Interworking system.
- Lowest Port Address (byte offsets 5 to 8)—Hex representation of the first port address of the circuit group for which the report is sent.
- Highest Port Address (byte offsets 9 to 12)—Hex representation of the last port address on the card for which the report is sent.
- Originator (byte offset 13)—Specifies whether the CGB/CGU/GRS message was originated by the system, host, or isup\_console. The following originator code values are added to the CktInt \$D9 reports sent to the host during SS7 events:
  - 01 A circuit group block (CGB) message was received from the SS7 network
  - 02 A circuit group unblock (CGU) message was received from the SS7 network
  - 03 A circuit group unblock acknowledge (CGUA) message was received from the SS7 network
  - 04 A circuit group reset (GRS) message was received from the SS7 network
  - 05 A circuit group reset acknowledge (GRA) message was received from the SS7 network
  - 06 A circuit group block (CGB) message was sent to the SS7 network (as the result of a \$D9 OOS report from the VCO)
  - 07 A circuit group block (CGB) message was sent to the SS7 network from the isup\_console
  - 08 A circuit group reset (GRS) message was sent to the SS7 network

- 0A A circuit group block (CGB) message with immediate release, was received from the SS7 network
- 0B A circuit group unblock (CGU) message with immediate release, was received from the SS7 network
- OC A circuit group unblock acknowledgement (CGUA) message with immediate release, was received from the SS7 network.
- 10 A circuit group blocking acknowledgement (CGBA) message with immediate release, was received from the network

NOTE: Feature Flag 16 must be enabled in the **CktInt.cfg** file to receive a \$D9 report with this value.

11 – A circuit group blocking acknowledgement (CGBA) message - without release, or a blocking acknowledgement (BLA) message was received from the network

NOTE: Feature Flag 16 must be enabled in the **CktInt.cfg** file to receive a \$D9 report with this value.

Reserved (byte offsets 14 to 16)—Always 00 00 00.

Ports' State (byte offset 17)—Indicates the present state of the ports for which the report is generated. Interpret this byte according to the list that follows:

- 01 Available
- 02 Unavailable
- 03 Transient

Reserved (byte offset 18) - Always 00.

# 6.6.9 SS7 Network Message Reception (\$EA) Report (Extended)

Report Type: Resource Control

### **Description:**

The SS7 \$EA Report informs the host of a change in the state of an SS7 call. A change of state occurs when an SS7 ISUP message is received from the SS7 network. Both the affected SS7 controlling and associated ports are represented.

Ports identified in this report are SS7 ports only. Non-SS7 ports are never represented in an SS7 \$EA report (i.e. ACM received from the network with one SS7 port and one non-SS7 port—only the SS7 port affected by the ACM will be represented in the report).

This report may be truncated if the network header segment, base report, and parameters exceed 255 bytes in length. No indication of truncation is provided to the host.

#### Format:

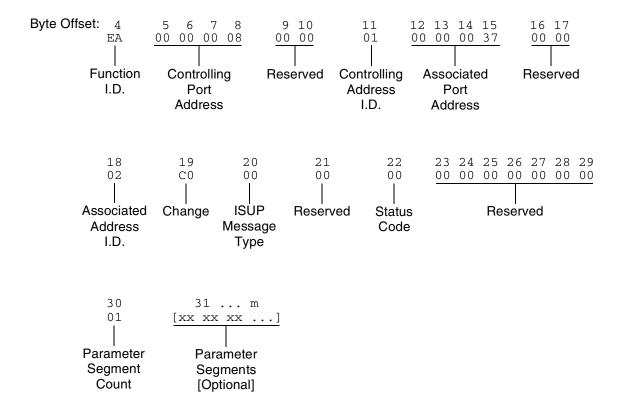

Function I.D. (byte offset 4) – Byte immediately following the Network Header; uniquely identifies the report from the system.

Controlling Port Address (byte offsets 5 to 8) – Hex representation of the controlling port address for which the report is sent. These bytes represent the specific circuit assigned to the call.

Reserved (byte offsets 9 and 10) – Always 00 00.

- Controlling Address Identifier (byte offset 11) Specifies the controlling port is identified by port address. Interpret the byte according to the list below:
  - 01—Controlling port specified by port address.
- Associated Port Address (byte offsets 12 to 15) Hex representation of the associated (outgoing) port address for which the report is sent. These bytes represent the specific circuit used.
- Reserved (byte offsets 16 and 17) Always 00 00.
- Associated Address I.D. (byte offset 18) Specifies the associated (outgoing) port is identified by port address. Interpret the byte according to the list below:
  - 00 No associated port.
  - 01 Associated port specified by port address; Call ID = 00 00 for non-ISDN port address.
- Change (byte offset 19) Type of change detected. The list below provides a general indication of the change that occurred for the outgoing port:
  - 00 No change; report issued to send SS7 message
  - 40 Port became inactive (RLC, REL message)
  - 80 Port became active (IAM received)
- ISUP Message Type (byte offset 20) Indicates the SS7 message received. The message type is the hex value for the message. Refer to  $Appendix\ E$  for a list of the ISUP messages and their function.
- Reserved (byte offset 21) Always 00.
- Status Code (byte offset 22) Indicates if an error was encountered. Interpret the byte according to the list below:
  - 01 No error
  - A4 protocol violation
- Reserved (byte offsets 23 to 29) Always 00 00 00 00 00 00 00.

Parameter Segment Count Byte

The Parameter Segment Count byte is used in all \$EA reports and specifies how many parameters are included in the report.

Parameter Segment Count (byte offset 30) – Specifies how many parameters are included in the command. Convert from decimal to hex for use in the command. A value of \$00 indicates that no parameters follow this byte.

### Parameter Segment

The Parameter Segment bytes contain parameters to be received from the SS7 network. The number of parameters contained in this segment appears in the Parameter Segment Count byte.

Each parameter consists of a Parameter Code byte, a Parameter Data Length byte, and one or more Parameter Data bytes. The format and components of the Parameter Segment are defined as follows:

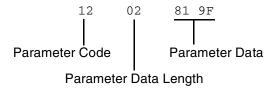

Parameter Code – Specifies the parameter code.

Parameter Data Length – Specifies the number of parameter data bytes; length of 00 indicates no parameter data.

Parameter Data - Specifies the parameter data exactly as it is received from the SS7 network.

Coding for Pass Along Message (PAM)

End-to-End signalling uses the pass along method of signalling in which information is exchanged between two end points via the Pass Along Message (PAM). The contents of this message are relevant only to the end points; all other intermediate exchanges just pass it along transparently.

PAM is characterized by a special message type code as specified in ANSI Recommendation T1.113-1992. It has a value of 0x28. One PAM message may have one embedded ISUP message to be passed along.

Byte offset 20 of the \$EA report must be set to 0x28 when a PAM message is sent. Then, the coding from byte offset 30 onward is shown in Figure 6.10.

This example shows the parameter segment count and parameter segment for a PAM with a Call Progress Message (CPG) as the embedded ISUP message.

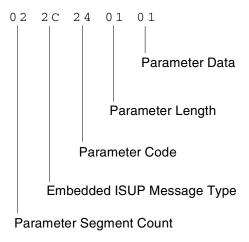

Figure 6.10: Example of CPG Message Embedded in a PAM

Parameter Segment Count – Specifies the number of parameters in the embedded ISUP message + 1 [the extra count is for the message type of the embedded ISUP message].

Embedded ISUP Message Type – Specifies the message type of the embedded ISUP message; no associated length and data information will follow.

Parameter Code – Specifies the parameter code of the parameter in the embedded ISUP message.

Parameter Length - Specifies the number of parameter data bytes.

*Parameter Data* – Specifies the parameter data exactly as it should be sent to the SS7 network.

# 6.6.10 SS7 Alarm Condition (\$F0) Report (Extended)

**Report Type:** System Status

## **Description:**

Informs the host of the presence of specified system alarms, including alarm severity and type.

The SS7 \$F0 report allows the host the flexibility to take corrective action from a remote facility.

### **Action Causing Report Generation:**

Circuit Interworking generates this report for the host when it detects link alarms—Link Unavailable (880702) or Link Available (880704)—at the MTP level. See the *NewNet AccessManager Maintenance Manual* for more information on specific alarms.

### Format:

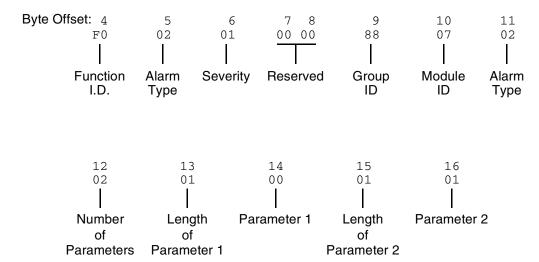

Function I.D. (byte offset 4) – Byte immediately following the Network Header; uniquely identifies the report from Circuit Interworking system.

Alarm Type (byte offset 5) – Specifies what type of alarm the system sent.

02 - Link unavailable

04 - Link available

Severity (byte offset 6) – Specifies the alarm level.

00 - Information

01 - Minor

Reserved (byte offsets 7 and 8) - Always 00 00.

Group ID (byte offset 9) - Always 88.

Module ID (byte offset 10) - Always 07.

Alarm Type (byte offset 11) – Specifies what type of alarm the system sent (same as byte offset 5).

02 - Link unavailable

04 - Link available

NOTE: Together, byte offsets 9, 10, and 11 form an alarm number described in the Alarms and Errors section of the NewNet AccessManager Maintenance Manual.

Number of Parameters. (byte offset 12) – Specifies how many parameters are included in the report.

Length of Parameter 1 (byte offset 13) – Length of Parameter 1 in bytes.

Parameter 1 (byte offset 14) – Linkset number. Linkset numbers are derived by the order in which they appear in the MTP MML file, starting with 0.

Length of Parameter 2 (byte offset 15) – Length of Parameter 2 in bytes.

Parameter 2 (byte offset 16) – Link number (same as the SLC number).

# 6.7 CALL FLOW EXAMPLES

This section provides you with three call flow examples. Each example shows the interaction between the various components on the network.

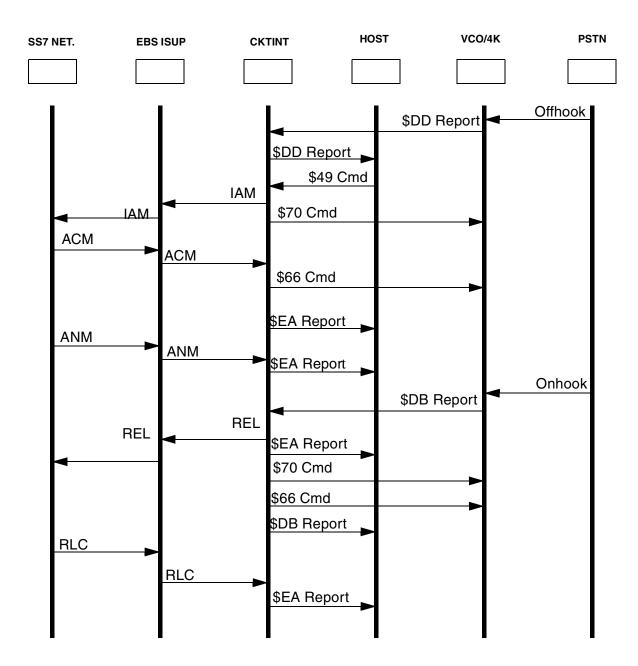

Figure 6.11: Non-SS7-To-SS7 Call Establishment

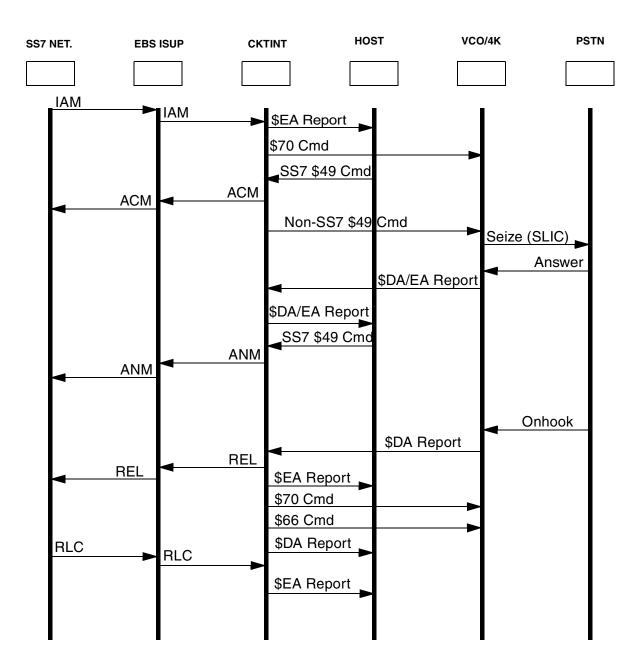

Figure 6.12: SS7-to-Non-SS7 Call Establishment

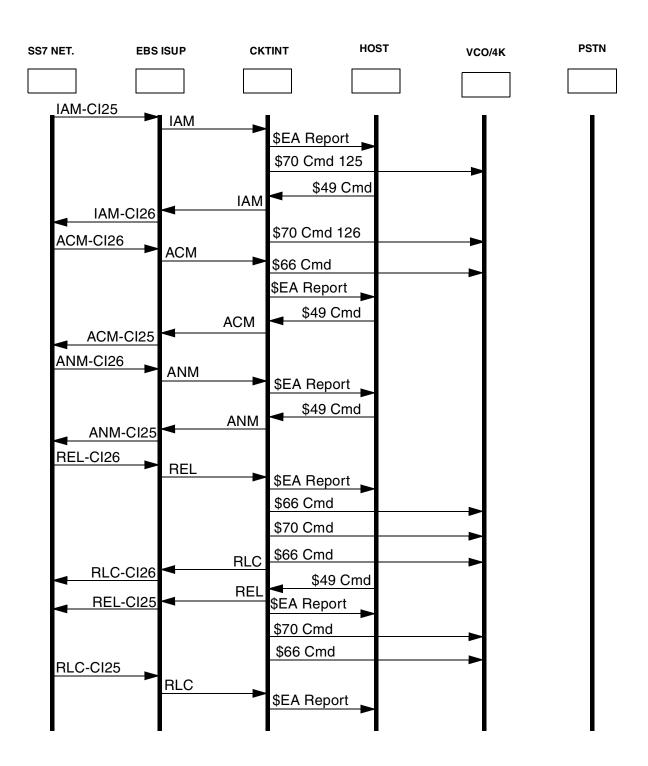

Figure 6.13: SS7-to-SS7 Call Establishment

# 6.7.1 Outbound COT Call Flow Examples

If your system is configured for outbound COT, the following events occur when the host sends an IAM with "continuity check required on this circuit."

- 1. CktInt sends the IAM to the SS7 stack.
- 2. The SS7 stack responds to CktInt with a primitive type of ISUP\_START\_OGCCOT, and CktInt puts the circuit's substate to CONT\_INITIATED.
- 3. CktInt sends a \$66 command to the VCO/4K to attach an ISUP Tone (0x4D9 or 0x4D8) to the specific voice port. CktInt also sends a \$69 command to perform the outpulse rule.
- 4. The SS7 stack sends primitive type ISUP\_SEND\_CHECKTONE to CktInt.

At this point, one of two sets of events occur:

- 1. CktInt receives a \$DA report from the VCO/4K indicating that an ISUP Tone was detected (0x3107):
- 2. The circuit's substate goes to CONT\_INITIATED\_DETECTED.
- 3. CktInt responds to the SS7 stack with ISUP\_BWD\_CHECKTONE.
- 4. The SS7 stack sends CktInt an ISUP\_END\_CHECKTONE.
- 5. The circuit's substate goes to INITIATED.
- 6. CktInt sends ISUP\_END\_CHECKTONE to the SS7 stack and the stack sends a COT (success) to the network.
- 7. The SS7 stack sends Cktint an ISUP\_STOP\_OGCCOT.
- 8. CktInt sends a \$66 command to the VCO/4K to make the port listen to quiet (0x4C0).
- 9. The call proceeds with the network responding with an ACM.

-OR-

- 1. CktInt receives ISUP\_END\_CHECKTONE.
- 2. The circuit's substate goes to CONT\_INITIATED\_END.
- CktInt receives a COT with primitive type ISUP\_STOP\_OGCCOT, indicating a COT failure.
- 4. CktInt receives a release with primitive type ISUP\_REATTEMPT.
- 5. CktInt sends the COT(failure) to the host.
- 6. CktInt receives an ISUP\_START\_OGCCOT with CCR from the network and sends it to the host.

NOTE: The host needs to re-initiate another outbound IAM upon a continuity failure.

# Section 7 TCAP

# 7.1 INTRODUCTION

TCAP software consists of Signaling End Point Translator (SEPT) and SS7 stacks. See *Section 3.2* for instructions on installing TCAP software and *Section 3.3* for a software configuration checklist.

SEPT provides the following capabilities:

- Connectivity Allows signaling systems residing in SS7 and TCP/IP domains the ability to freely converse with one another.
- Mapping Resolves differences relating to addressing techniques and resource allocation used within SS7 and TCP/IP domains.
- Transformation Resolves differences relating to signaling definition and content used within SS7 and TCP/IP domains.
- Network Management Presents and encapsulates the functions of connectivity, mapping, and transformation to the end user in such a way that the complexities of the networking environments are removed or greatly reduced.

SEPT resides as an endpoint on the SS7 network, acting as a gateway to other networks of differing protocols. SEPT terminates an SS7 linkset on the endpoint of an SS7 network, as well as terminating TCP/IP. SEPT provides the following functionality:

- Protocol Bridge Allows signaling to cross to and from an SS7 domain and a TCP/IP domain.
- Active signaling component SEPT has the ability to modify and analyze signaling between an SS7 controlling device and TCP/IP domain.

Section 7.5 contains examples that show how to interface SEPT as TCP/IP client.

# 7.1.1 SEPT Components

The SEPT product consists of three major components:

- Service Execution Environment (SEE)/SS7 A software module used to transmit and receive SS7 messages to and from data representations to system level calls at the TCAP/SCCP SS7 protocol layer.
- SEE/Transmission Control Protocol (TCP) A software module used to transmit and receive TCP messages to and from data representations to system calls at the socket-level interface. (A socket-level interface is an Ethernet communication path.)
- Service Control Logic (SCL) A software module used to actively manipulate the signaling stream.

### Service Execution Environment (SEE)

The SEE is a software subsystem that provides the interface between SS7 protocol stacks (SEE/SS7), Ethernet stacks (SEE/TCP), and the applications running on top of them. SEE allows for a consistent presentation of messages to applications, regardless of which transport or protocol mechanism is being used. SEE also allows for the graceful turn-on and shut-down of applications running on the remote platforms. The SEE functionality includes:

- Protocol-independent platform for applications.
- Utilization of SS7 Signaling Connection Control Part/Transaction Capabilities Application Part (SCCP/TCAP) subsystem number (SSN) addressing mechanism.
- Vendor protocol independence.
- · Simplification of application design and deployment of SCL.

### Service Creation Logic (SCL)

The SCL allows manipulation of the signaling stream as it moves between the SEE/SS7 and SEE/TCP modules. The SCL application sits on top of the system software stack, which is dedicated to making decisions and controlling resources based on input from the different protocol streams.

The current SCL component simply passes signaling from one domain to the other. Manipulation of address destination and/or message content is not performed.

### 7.1.2 Multiple SEPT Sessions

The SEPT process can be invoked multiple times using different or equal subsystem number (SSN) address registrations. If the SSNs are equal, multiple SEPT process load share the same bi-directional SS7/TCAP traffic. The load sharing method provides process redundancy because other SEPT processes can continue to operate using the same SSN if one of the processes fail.

If the SEPT processes use different SSN addressing registrations, each SEPT process can serve different applications that are running simultaneously on the same physical platform.

## 7.2 SS7 SUBSYSTEM MESSAGE STRUCTURE COMPONENTS

The SS7 subsystem message structure is made up of two main components: a message header and a "protocol flavored" message. These components are shown in Figure 7.1.

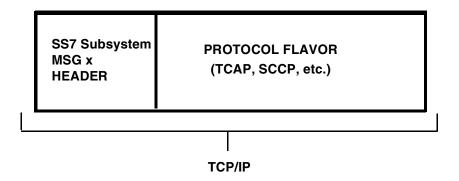

Figure 7.1: SS7 Subsystem Message Structure

The header contains identifiers for the protocol flavored message. The header also contains all addressing information needed for the protocol domain for which the signal is destined.

In the case of TCP/IP, the message header does not need to include the address information for the host side because virtual connections are made by SEPT and the TCP client at the time of service initiation. If acting as a TCP server, SEPT does not allow the ability to accept and release from multiple TCP/IP clients on a one-to-one basis.

### 7.2.1 Protocol Flavors

One of the principle functions SEE performs is the extraction and depositing of data structures into and out of protocol stacks that represent functions carried out by these protocols. As an example, with TCAP, SEE obtains all relevant data from the TCAP layer pertaining to an incoming signal, formats it into a defined structure, and transports it to the upper layers. This format or data structure representing an SS7 protocol layer transported over TCP/IP is referred to as a message flavor. When the SS7 subsystem transports TCAP information in this manner, it is transporting a TCAP flavor.

This concept of protocol flavor extends to other layers found within the SS7 protocol group. TCAP and SCCP are the supported protocol flavors. The essence of a protocol flavor is that it is a means of expressing operations within a layer of a protocol through the use of an encoded data structure. Any operation or result needed from a protocol layer can be initiated by generating or reading the contents of a flavored message packet.

Through the use of flavored messages, systems remote to actual SS7 protocol stacks can initiate operations on those stacks without the need to make direct system level calls. The SEPT process carries out these operations for them.

The format of these protocol flavors are based on C data structures that can be easily worked upon at the application layer. As a result, all services for the TCAP protocol definition can be realized through the manipulation of the SS7 subsystem signaling data structures.

Protocol flavors are the key to allowing non-SS7 based equipment access to SS7 services without special configuration or additional kernel/hardware modifications. If a node on an TCP/IP network can communicate with the SS7 subsystem over TCP/IP, the node has the ability to access and use SS7 services.

# 7.2.2 Generic SS7 Subsystem Header File

The following is the data structure for a generic SS7 subsystem header.

The following is a detailed description of the header.

**HdrId** — An identifier specifying the master message format must be set to GENERIC SS7IU HDR.

**SessionId** — This is the Session ID. This is a user defined field that would generally be used when coordinating activities between a remote host application and a custom SCL. Valid range is 0 to 4, 294, 295, 967.

**status** — All messages flowing from SEPT to a network host will have the status field set to true or false. Valid signals are accompanied with a TRUE indicator in the field. When tagged with a FALSE indication, it indicates a failure of a preceding signaling operation sent from a remote host to SEPT. This failed signal is simply a reflection back of the original signal sent by the host.

**state** — This is a command flag set by the host application which allows the suspension of SEPT/SEE services as seen by remote SS7 signaling points. Set to ACTIVE to put in service when sending SS7 messages. Set to DISABLED to put out of service.

**Ss7AdrFlag** — This flag is set if the message contains an SS7 address. Set to TRUE or FALSE.

**Ss7AdrType** — This field specifies the SS7 address type. Set to SS7\_TCAP\_ADR or SS7\_TCC ADR.

**Ss7Adr** — A data structure which may contain full SS7 addressing of DPC and OPC nodes. Full global title translation addressing is included in this format. See the header file **iu.h** for details.

If the Ss7AdrFlg field is not set, the field is ignored and SS7 addressing is taken from the default startup parameters of the SEPT process. When sending from a remote host, this address indicates where the signal is destined for. When received by a host, this addressing indicates where the signal originated from in the SS7 domain.

**InetAdrFlag** — This flag is set if the message contains an address. Set to TRUE or FALSE.

**InetAdrType** — This field specifies the type of address. Set to INET\_ADR.

**InetAdr** — A data structure that specifies the address of a host in the domain. When operating SEPT in the TCP/IP mode, this field has little significance since the address will always reflect the current TCP connection. In the UDP mode, all SS7 subsystem messages sent by the remote host must always set this field.

**MsgFlavor** — A code indicating the protocol definition for "msg."

**MsgLen** — Length of "msg" in bytes.

**msg[1]** — The beginning of the IUMSGX buffer containing information representing the various protocol flavors (i.e., TCAP, SCCP, etc.) being transported between SS7 and Ethernet.

# 7.2.3 Address Handling

Addressing is handled in such a way that allocation for host and SS7 addresses can be sent simultaneously in a single SS7 subsystem message. The host address flowing in a signal destined for the SEPT SEE/SS7 layer has no significance. However, flowing in the other direction with both addresses present, allows routing to a host and then identification by the host as to where on the SS7 network the signal originated. The host address represents the client host address the SS7 subsystem is attached to if the SS7 subsystem is acting as a TCP server.

```
/* EBS DEPENDENT */
#define L_TC_ABORT_INF_LENGTH 176
#define REVISED_ABORT_LENGTH 16
#define INITIAL_TC_OPR
#define MSGMNB
#define MAX_ISUP_PARAMS
                                       4096
                                       64
                /*** PORTICO ANSI TCAP PROTOCOL ADDRESSING FORMATS. ***/
        /* PORTICO ANSI SS7 TCAP ADDRESSING.
typedef struct Ss7AnAdr
{ BYTE AddressIndicator;
   DWORD dpc;
   DWORD ssn;
} SS7ANADR; */
        /* PORTICO ANSI SS7 TCAP, GLOBAL TITLE TYPE-1 ADDRESSING. */
typedef struct Ss7CcGt1Adr
{ BYTE NatOfAdrInd;
    BYTE AdrInfoLen;
   BYTE AddrInfo[L_MAX_GT_ADDR_INFO];
} SS7ANGTADR1;
        /* PORTICO ANSI SS7 TCAP, GLOBAL TITLE TYPE-2 ADDRESSING. */
typedef struct Ss7AnGt2Adr
BYTE TransType;
BYTE AdrInfoLen;
BYTE AddrInfo[L_
           AddrInfo[L_MAX_GT_ADDR_INFO];
} SS7ANGTADR2;
typedef struct TcAnAdr
  BYTE DpaAdrInd;
    DWORD dpc;
    BYTE rssn;
    union
       SS7ANGT1ADR Gt1Adr;
        SS7ANGT2ADR Gt2Adr;
    } dpa;
```

```
BYTE OpaAdrInd;
    DWORD
           opc;
    BYTE
            rssn;
    union
       SS7ANGT1ADR Gt1Adr;
        SS7ANGT2ADR Gt2Adr;
    } opa;
} SS7ANADR;
        /* INET UDP/TCP ADDRESSING. */
typedef struct sockaddr_in INETADR;
    /* THE UNIFIED PORTICO ADDRESSING MECHANISM. */
typedef union
{ SS7TCANADR
                     TcAnAdr;
    SS7TCCCADR
                    TcCcAdr;
    SS7ISANADR ISANAdr;
SS7ISCCADR ISCCAdr;
X25CCADR X25SCAdr;
SDSADR SdsAdr;
    INETADR
                     IpAdr;
} IUADR;
#define SS7_TCAN_ADR
                              1
#define SS7_TCAN_GT1ADR
                              2
#define SS7_TCAN_GT2ADR
#define SS7_TCCC_ADR
                              4
#define SS7_TCCC_GT1ADR
                              5
#define SS7_TCCC_GT2ADR
                              6
#define SS7_TCCC_GT3ADR
#define SS7_TCCC_GT4ADR
                              7
                              8
#define SS7_ISAN_ADR
#define SS7_ISCC_ADR
#define X25_CC_ADR
                         11
#define SDS_ADR
                          12
#define INET_ADR
                         13
```

### 7.2.4 ANSI TCAP Protocol Flavor

The IuTcapAnFlv section of the **iu.h** header defines a TCAP message format for the "msg" element of the IUMSGX message. This format allows TCAP transactions between SS7 subsystem SEPT and host using TCP/IP. The following data structures represent the ANSI TCAP protocol flavor which is encapsulated in the SS7 subsystem signal.

```
/* THE PORTICO ANSI TCAP FLAVOR. */
typedef struct IuTcapAnFlv
       /* DIALOGUE SECTION. */
   DWORD DlgType;
   DWORD DlgId;
   DWORD Qserv;
   DWORD CompPres;
   DWORD AbortType;
   DWORD AbortLen;
   BYTE cause[L_TC_ABORT_INF_LENGTH];
       /* COMPONENT SECTION. */
   DWORD CompType;
   DWORD LinkIdFlg;
DWORD LinkEdId;
   DWORD LastComp;
   DWORD InvokeIdFlg;
   DWORD InvokeId;
   DWORD TimeoutValue;
   DWORD OprType;
   DWORD OprFamily;
   DWORD
          OprSpecifier;
   DWORD ErrType;
   DWORD ErrCode;
   DWORD ProblemType;
   DWORD ProblemSpec;
   DWORD ParamType;
   DWORD ParamLength;
   BYTE parameters[1];
   TCAPAN;
```

The elements are as follows:

**DlgType** — This determines what kind of dialogue is going to be sent to the remote end. For ANSI, one of the following applies:

L\_TC\_UNI (0xE1) — Requests/indicates an unstructured dialog

**L\_TC\_QWP** (0xE2) — Query with permission

**L\_TC\_QWOP** (0xE3) — Query without permission

**L\_TC\_RESPONSE** (0xE4) — Response

**L\_TC\_CWP** (0xE5) — Conversation with permission

**L\_TC\_CWOP** (0xE6) — Conversation without permission

**L\_TC\_ABORT** (0xD6) — Abruptly terminate dialogue

**DlgId** — Dialog identifier for components being built into a TCAP message. DlgID is a field that is essentially filled in by the SEPT TCAP API. For an TCP/IP user to obtain a dialogue ID resource from the SS7 subsystem TCAP API, the field must be initialized with 0.

If the TCP/IP user wishes to do multiple transactions on a single dialog ID, the value received from a SS7 subsystem signal response would be issued in outgoing transactions from the host.

**Qserv** — Specifies which of the following quality of service mode is expected by the TC-user from the SCCP layer:

**L\_SCCP\_CNTLESS\_NS\_NR** (0x00) — Connectionless, Not Sequenced, No Return on error

**L\_SCCP\_CNTLESS\_S\_NR** (0x01) — Connectionless, Sequenced, No Return on error

**L\_SCCP\_CNTLESS\_NS\_RE** (0x80) — Connectionless, Not Sequenced, Return on error

 $\begin{tabular}{ll} \textbf{L\_SCCP\_CNTLESS\_S\_RE} & (0x81) -- Connectionless, SeqSequenced, Return on error \\ \end{tabular}$ 

**CompPres** — Not used.

**AbortType** — This is used only for the **L\_TC\_ABORT** when user-defined aborts are in effect. User-generated abort messages may contain any information element the user finds appropriate. To indicate that the abort cause is specifically given by the user, the AbortType to use is **L\_TC\_U\_ABORT\_INF\_TAG** (0xD8). For abort messages generated by the transaction sub-layer of TCAP, this value is **L\_TC\_P\_ABORT\_TAG** (0xD7).

**AbortLen** — The number of bytes of the user-specified abort information. It may not exceed **L\_ABORT\_INF\_LENGTH**.

**Cause** — This field is an array of octets holding the user abort information.

**CompType**— This can be one of the following:

 $L\_TC\_INVOKE\_L$  (0xE9) — Invocation of the last operation which may be linked to another operation.

**L\_TC\_INVOKE\_NL** (0xED) — Invocation of a "not-last operation" which may be linked to another operation.

**L\_TC\_RESULT\_L** (0xEA) — The last part of a segmented result of a successfully executed operation.

 $L\_TC\_RESULT\_NL$  (0xEE) — Non-final part of the segmented result of a successfully executed operation.

**L\_TC\_ERROR** (0xEB) — Reply to a previously invoked operation indicating that the operation execution failed.

**L\_TC\_REJECT** (0xEC) — Rejection of a component by the TC-user indicating a malformation which prevents the operation from being executed or the reply from being understood.

**L\_TC\_U\_CANCEL** (0xAA) — This is used to terminate an operation invocation as a consequence of a TC-user decision.

**LinkIdFlg** — This indicates whether a link identifier is present identifying a set of dialogues transpiring. Set to **L\_TC\_FLAG\_SET** or **L\_TC\_FLAG\_CLEAR**.

**LinkEdId** — Value identifying a set of dialogues transpiring. Set to 0 to 255.

**LastComp** — Flag indicating that the component being delivered is the last component. Will be set to **L\_COMPONENT\_PRESENT** or **NO\_MORE\_COMPONENTS**. Not used when sending.

**InvokeIdFlg** — Indicates whether an invoke identifier is present. Set to **L\_TC\_FLAG\_SET** or **L\_TC\_FLAG\_CLEAR**.

**InvokeId** — TCAP invoke value used to correlate responses with queries. Set to 0 to 255.

**TimeoutValue** — This indicates the maximum time any query can be outstanding before an SCCP error message is generated. It is optional; set to zero to disable.

**OprType** — The operation type is specified by one of the following:

 $\textbf{L\_TC\_NATIONAL\_OPER\_TAG} \; (0xD0) - National \; operation$ 

**L\_TC\_PRIVATE\_OPER\_TAG** (0xD1) — Private operation

**OprFamily** — TCAP operation family type. Set to one of the following values:

L\_OPR\_REPLY\_REQUIRED (0x80) L\_OPR\_REPLY\_NOT\_REQUIRED (0x00)

bitwise or'ed with one of the following:

| L_OPR_PARAMETER           | (0x01) |
|---------------------------|--------|
| L_OPR_CHARGING            | (0x02) |
| L_OPR_PROVIDE_INSTRUCTION | (0x03) |
| L_OPR_CONNECTION_CONTROL  | (0x04) |
| L_OPR_CALLER_INTERACTION  | (0x05) |
| L_OPR_SEND_NOTIFICATION   | (0x06) |
| L_OPR_NETWORK_MANAGEMENT  | (0x07) |
| L_OPR_PROCEDURAL          | (0x08) |
| L_OPR_OPERATION_CONTROL   | (0x09) |
| L_OPR_REPORT_EVENT        | (0x0A) |
| L_OPR_MISCELLENOUS        | (0xFE) |
|                           |        |

For example:

OprFamily = (L\_OPR\_REPLY\_REQUIRED | L\_OPR\_CONNECTION\_CONTROL)

**OprSpecifier** — TCAP operation specifier. Set to one of the following values:

For OprFamily set to **L\_OPR\_PARAMETER**:

L\_OPR\_PROVIDE\_VALUE (0x01) L\_OPR\_SET\_VALUE (0x02)

For OprFamily set to **L\_OPR\_CHARGING**:

 $L_OPR_BILL_CALL$  (0x01)

For OprFamily set to **L\_OPR\_PROVIDE\_INSTRUCTION**:

 $\begin{array}{ll} \textbf{L}\_\textbf{OPR\_START} & (0x01) \\ \textbf{L}\_\textbf{OPR\_ASSIST} & (0x02) \end{array}$ 

For OprFamily set to **L\_OPR\_CONNECTION\_CONTROL**:

 $\begin{array}{ll} \textbf{L}\_\textbf{OPR}\_\textbf{CONNECT} & (0x01) \\ \textbf{L}\_\textbf{OPR}\_\textbf{TEMPORARY}\_\textbf{CONNECT} & (0x02) \\ \textbf{L}\_\textbf{OPR}\_\textbf{DISCONNECT} & (0x03) \\ \textbf{L}\_\textbf{OPR}\_\textbf{FORWARD}\_\textbf{DISCON} & (0x04) \\ \end{array}$ 

For OprFamily set to **L\_OPR\_CALLER\_INTERACTION**:

 $L_{OPR_PLAY_ANNOUNCE}$  (0x01)

L\_OPR\_PA\_AND\_COLLECT\_DIGIT (0x02)

 $L_OPR_IND_INFO_WAITING$  (0x03)

 $L_OPR_IND_INFO_PROVIDED$  (0x04)

For OprFamily set to **L\_OPR\_SEND\_NOTIFICATION**:

 $L_OPR_WHEN_PARTY_FREE$  (0x01)

For OprFamily set to **L\_OPR\_NETWORK\_MANAGEMENT**:

 $L_{OPR\_ACG} (0x01)$ 

For OprFamily set to **L\_OPR\_PROCEDURAL**:

 $L_{OPR_TEMP_HANDOVER}$  (0x01)

**L\_OPR\_REP\_ASSIST\_TERMINATION** (0x02)

 $L_{OPR}REPORT_{ERROR}$  (0x03)

For OprFamily set to **L\_OPR\_OPERATION\_CONTROL**:

 $L_{OPR\_CANCEL} \qquad (0x01)$ 

For OprFamily set to **L\_OPR\_REPORT\_EVENT**:

 $L\_OPR\_VOICE\_MSG\_AVAILABLE \qquad (0x01) \\$ 

 $L_OPR_VOICE_MSG_RETRIEVED$  (0x02)

For OprFamily set to **L\_OPR\_MISCELLENOUS**:

L\_OPR\_QUEUE\_CALL (0x01)

 $L_{OPR}DEQUEUE\_CALL \qquad (0x02)$ 

**ErrType** — Used for national (**L\_TC\_NATIONAL\_ERROR\_TAG**/0xD3) or private (**L\_TC\_PRIVATE\_ERROR\_TAG**/0xD4) type components.

**ErrCode** — Specifies either local (**L\_TC\_LOCAL\_ERROR\_CODE**/0x02) or global (**L\_TC\_GLOBAL\_ERROR\_CODE**/0x06) error code.

**ProblemType** — Used for **L\_TC\_U\_REJECT** type components, this field holds information about why the received component is being rejected. It can be:

**L\_TC\_GEN\_PROB** (0x80) — General problem

**L\_TC\_INVOKE PROB** (0x81) — Invoke problem

- L\_TC\_RESULT \_PROB (0x82) Return result problem
- L\_TC\_ERROR\_PROB (0x83) Return error problem

**ProblemSpec** — The possible problem types for each of the above mentioned problem categories, as follows:

#### **General Problems:**

- **L\_TC\_UNRCGNZ\_COMP** (0x00 Unrecognized component
- L\_TC\_MISTYP\_COMP (0x01) Bad or invalid component
- L\_TC\_BAD\_STR\_COMP (0x02) Badly structured component

### **Invoke Problems**:

- **L\_TC\_DUPL\_INV\_ID** (0x00) Duplicate invoke ID
- L\_TC\_UNRCGNZ\_OPER (0x01) Unrecognized operation
- **L\_TC\_MISTYP\_PAR** (0x02) Bad or invalid parameter
- **L\_TC\_RESOURCE\_LIMIT\_PROB** (0x03) Resource limit problem
- **L\_TC\_INIT\_REL** (0x04) Initiating release
- **L\_TC\_UNRCGNZ\_LINK\_ID** (0x05) Unrecognized link ID
- **L\_TC\_LINK\_RESP\_UNEXP** (0x06) Linked response unexpected
- **L\_TC\_UNEXP\_LINK\_OPER** (0x07) Unexpected linked operation

#### **Return Result Problems:**

- L\_TC\_RESULT\_PROB\_UNRCGNZ\_INV\_ID (0x00) Unrecognized invoke ID
- **L\_TC\_RESULT\_UNEXP** (0x01) Unexpected return result
- **L\_TC\_RESULT\_PROB\_MISTYP\_PAR** (0x02) Bad or invalid parameter

### **Return Error Problems:**

- **L\_TC\_ERROR\_PROB\_UNRCGNZ\_INV\_ID** (0x00) Unrecognized invoke ID
- **L\_TC\_ERROR\_UNEXP** (0x01) Unexpected return error
- **L\_TC\_UNRCGNZ\_ERROR** (0x02) Unrecognized return error
- **L\_TC\_UNEXP\_ERROR** (0x03) Unexpected return error
- **L\_TC\_ERROR\_PROB\_MISTYP\_PAR** (0x04) Bad or invalid parameter

**ParamType** — TCAP parameter type. Set to 0 to 65535.

**ParamLength** — The number of bytes of the parameter information. The maximum number of bytes must not exceed L\_TC\_MAX\_PAR\_LENGTH.

**parameters** — An array containing the parameter information.

# 7.2.5 ANSI TCAP Template File

This template file contains a subset of the items in the TCAP ANSI flavor file. Refer to *Section 7.2.4* for descriptions of the various elements.

```
/* THE PORTICO ANSI TCAP TEMPLATE FILE. */
typedef struct TcapAnFile
{
            /* DIALOGUE SECTION. */
    DWORD DlgType;
    DWORD DlgId;
   DWORD Qserv;
   DWORD CompPres;
DWORD AbortType;
DWORD AbortLen;
BYTE cause[L_TC_ABORT_INF_LENGTH];
       /* COMPONENT SECTION. */
    DWORD CompType;
    DWORD LinkIdFlg;
    DWORD LinkEdId;
    DWORD LastComp;
   DWORD InvokeIdFlg;
    DWORD InvokeId;
   DWORD TimeoutValue;
   DWORD OprType;
   DWORD OprFamily;
   DWORD OprSpecifier;
   DWORD ErrType;
DWORD ErrCode;
    DWORD ProblemType;
    DWORD ProblemSpec;
   DWORD ParamType;
   DWORD ParamLength;
   BYTE parameters[L_TC_MAX_PAR_LENGTH];
  TCAPANFL;
```

# 7.2.6 TCAP Template Protocol Flavor

The data structures in this section represent the TCAP template protocol flavor. Templates further remove SS7 details that are unnecessary at the host application level. Templates are essentially a subset of contents found in its related protocol flavor counterpart. In the case of the ANSI TCAP template, its superset relation would be the ANSI TCAP protocol flavored structures.

Templates contain only the absolute necessities of a full TCAP structure that an application needs to carry out basic services. The other fields not directly accessible through the data structures can be statically defined in a text file or files on the SS7 subsystem.

The SS7 subsystem will handle the process of merging the template information and statically defined related information residing in SEPT into a full TCAP message ready for transport. Key points to note with templates are that all fields are of fixed length except the parameter field. The same rules apply for allocation of space as is for the full service formats.

```
/* THE PORTICO ANSI TCAP TEMPLATE FLAVOR. */
typedef struct IuTcapAnTemp
{    DWORD         TempId;
    DWORD         LinkEdIdFlg;
    DWORD         LinkEdId;
    DWORD         InvokeIdFlg;
    BYTE         InvokeId;
    DWORD        DlgId;
    DWORD        ParamFlag;
    DWORD        ParamLength;
    BYTE        parameters[1];
} TCAPANTEMP;
```

### 7.2.7 ANSI SCCP Maintenance Flavor

The SCCP protocol flavor is used to transfer SCCP Maintenance information to the remote host. Operation status involving remote DPC:SSN application service states as well as network failures are made available through this mechanism. Specifically, signaling in this format is generated for the following events:

- Destination Point Code Out of Service
- DPC:SSN Application Out Of Service
- DPC Resumed Service
- DPC:SSN Application has Resumed Service
- Network Failure
- Network Congestion/Network Failure on Transmission

**MsgType** — This specifies the type of SCCP maintenance message being transported:

**N\_STATE** — Indicates a state change of a subsystem of a known point code.

**N\_PCSTATE** — Indicates a state change in status of a known point code.

**N\_NOTICE** — Indicates that a message sent from TCAP to SCCP cannot be transported.

**dpc** — Destination Point Code in ANSI integer format.

**ssn** — Subsystem number of known point code application.

**status** — True indicates that the SCCP is still in service. A False indication means that the SCCP is not in service.

**multiplicity** — Identifier specifying TCAP application if multiple invocations are active using the same DPC:SSN addressing information.

**ReturnReason** — Specifies a failure corresponding to an "N\_NOTICE" message:

```
L\_UDTRET\_no\_xlate\_for\_spec\_addr -- Bad\ DPC/SSN\ address
```

L\_UDTRET\_no\_xlate\_for\_addr — Bad DPC/SSN address

L\_UDTRET\_subsys\_congestion — Message congestion for the specified subsystem address

L\_UDTRET\_subsystem\_failure — Failure of subsystem

L\_UDTRET\_unequipped\_user — Unequipped or bad user part

L\_UDTRET\_network\_failure — Network failure

L\_UDTRET\_network\_congestion — Network congested

L\_UDTRET\_unqualified — Unqualified

**IPCmsg\_t** — Raw SCCP message. Generally all information needed by the application layer can be obtained from the previously defined fields. The complete SCCP message is provided here. However, more information is required for remote access.

# 7.3 BUILDING THE TCAP COMPONENT

Each SS7 subsystem TCAP message contains a TCAP dialogue section and possibly a TCAP component section. These groups of information must be constructed based on tables that follow. The data structures of the SS7 subsystem TCAP message flavors found in the header file **iu.h**.

To build a TCAP component, select the component type of interest and then determine the fields specified as mandatory or optional. The fields will need to be filled out in the SS7 subsystem TCAP message structure in the case of sending a TCAP message. If receiving a TCAP message, the specified fields would be read.

**Table 7.1: ANSI Component Structures** 

| Component         | INVOKE-L<br>INVOKE-NL | RESULT-L<br>RESULT-NL | ERROR | REJECT | CANCEL |
|-------------------|-----------------------|-----------------------|-------|--------|--------|
| CompType          | М                     | М                     | М     | М      | М      |
| Digld             | М                     | М                     | М     | М      | М      |
| LinkldFlg         | М                     | М                     | М     | М      | М      |
| LinkEdId          | 0                     | М                     | М     | М      | М      |
| LastComp          | (-)                   | (-)                   | (-)   | (-)    | NA     |
| ParamType         | М                     | М                     | М     | М      | NA     |
| ParamLength       | М                     | М                     | М     | М      | NA     |
| Parameter         | 0                     | 0                     | 0     | 0      | NA     |
| UNION<br>TYPE     | invoke                | _                     | error | reject | invoke |
| InvokeldFlg       | М                     | NA                    | NA    | NA     | М      |
| Invokeld          | М                     | NA                    | NA    | NA     | М      |
| Time-<br>outValue | 0                     | NA                    | NA    | NA     | NA     |
| OprType           | М                     | NA                    | NA    | NA     | NA     |
| OprFamily         | М                     | NA                    | NA    | NA     | NA     |
| OprSpecifier      | М                     | NA                    | NA    | NA     | NA     |
| ErrType           | NA                    | NA                    | M     | NA     | NA     |
| ErrCode           | NA                    | NA                    | М     | NA     | NA     |
| ProblemType       | NA                    | NA                    | NA    | М      | NA     |
| ProblemSpec       | NA                    | NA                    | NA    | М      | NA     |
| comp_length       | NA                    | NA                    | NA    | (-)    | NA     |

 $\label{lem:mandatory} M: Mandatory/O: Optional/NA: Not \ Applicable/(-) \ -- \ Parameters \ returned \ to \ the \ user \ by \ TC\_getcmp$ 

# 7.3.1 Component Field Descriptions

This section contains brief descriptions of the various component fields. For a complete description, refer to the ANSI recommendations T1.114.1-T1.114.5.

### **ANSI Component Fields**

**L\_TC\_INVOKE\_LI** (0xE9) — Invocation of a last operation. This may be linked to another operation.

**L\_TC\_INVOKE\_NL** (0xED) — Invocation of a not last operation. This may be linked to another operation.

**L\_TC\_RESULT\_L** (0xEA) — The last part of a segmented result of a successfully executed operation.

**L\_TC\_RESULT\_NL** (0xEE) — Non-final part of the segmented result of a successfully executed operation.

**L\_TC\_ERROR** (0xEB) — Reply to a previously invoked operation indicating that operation execution failed.

**L\_TC\_REJECT** (0xEC) — Rejection of a component by the TC-user indicating a malformation which prevents the operation from being executed or the reply from being understood.

**L\_TC\_U\_CANCEL** (0xAA) — Used to terminate an operation invocation as a consequence of a TC-user decision.

**DlgId** — The dialog ID which relates the component built TC\_putcmp to a specific dialog.

**InvokeId** — This is an integer value which identifies an operation invocation.

**LastComp** — This is not used by TC\_putcmp. It is set if the component given to the user by the TC\_getcmp is the last component in a TCAP message.

**ParamLength** — The length of the parameter region in octets.

parameter — An array of octets holding the user data. There is no restriction on the structure of the parameter block except that the length of the region cannot exceed
 L TC MAX PAR LENGTH.

**LinkIdFlg** — This indicates whether a linked ID is present in the "linkid" field of the "CMP\_s" component structure. If LinkIdFlg is not set, the linkid field is not considered by TC\_putcmp.

**LinkEdId** — This links an operation invocation to a previous operation invocation which is still active. The correlation ID of the received component is reflected in "linkedid," in case a linked operation to an incoming operation is to be generated.

**TimeoutValue** — This indicates the maximum lifetime of a component ID (i.e. invoke ID). It is used to handle cases in which operations do not receive any expected reply. This is optional in ANSI. If entered as 0, the feature is disabled.

**OprType** — This stands for operation and identifies the action to be executed by the remote TC-user. It is of type "opr\_t" which is defined in the tcap.h header file. The operation code is portioned into an "operation family" followed by a specifier associated with each family member. The length of the family and the specifier field is one octet each. The operation codes are provided in T1.114.5 and also defined in the "atcap.h" header file. The type can be national (L\_TC\_NATIONAL\_OPER\_TAG/0xD0) or Private (L\_TC\_PRIVATE\_OPER\_TAG/0xD1).

**ErrorType** — This is used for TC\_U\_ERROR type components only and specifies whether the error is National (L\_TC\_NATIONAL\_ERROR\_TAG/0xD3) or Private (L\_TC\_PRIVATE\_ERROR\_TAG/0xD4).

**ProblemType** — Used only for L\_TC\_U\_REJECT type components, this holds the information about why the received component is being rejected. It is one of the following:

- L\_TC\_GEN\_PROB (general problem)
- L\_TC\_INVOKE\_PROB (invoke problem)
- L\_TC\_RESULT\_PROB (return result problem)
- L\_TC\_ERROR\_PROB (return error problem)

**ProblemSpec** — The possible problem types for each of the above problem categories are defined in the "tcap.h" header file. TC\_putcmp returns values 0 and -1 for success and failure respectively and "error" is set to the following values:

- EDLGID (invalid dialogue ID)
- EMSGSIZE (reserved buffer size is not large enough)
- **ECMPTYPE** (invalid component type)
- ECMPPAR (error in component parameters)
- ENOBU (no more free buffers)
- **EINVLID** (invalid link or correlation ID [i.e., the operation to which another operation tried to link does not exist])

## 7.4 BUILDING THE TCAP DIALOGUE

To build a SS7 subsystem TCAP dialog, select the dialog type of interest and then determine the fields specified as mandatory or optional. These fields need to be filled out in the SS7 subsystem TCAP message structure in the case of sending a TCAP message. If receiving a TCAP message, the specified fields would be read.

**Table 7.2: ANSI Dialogue Structure** 

| dialogue_t    | UNI | QWP/<br>QWOP | CWP/<br>CWOP | RESPONSE | ABORT |
|---------------|-----|--------------|--------------|----------|-------|
| DlgType       | М   | М            | М            | М        | М     |
| Dlgld         | М   | М            | М            | М        | М     |
| UNION<br>TYPE | uni | query        | convers      | resp     | abort |
| DPA           | М   | М            | NA           | NA       | NA    |
| OPA           | М   | М            | NA           | NA       | NA    |
| Qserv         | М   | М            | М            | М        | М     |
| CompPres      | (-) | (-)          | (-)          | (-)      | (-)   |
| AbortType     | NA  | NA           | NA           | NA       | М     |
| AbortLen      | NA  | NA           | NA           | NA       | М     |
| abort         | NA  | NA           | NA           | NA       | М     |

 $\label{lem:mandatory} M: Mandatory/O: Optional/NA: Not \ Applicable/(-) — Parameters \ returned \ to \ the \ user \ by \ TC\_getdlg$ 

# 7.4.1 Field Descriptions

**DlgType** — This field determines what kind of dialog is to be sent to the remote end. For ANSI, it can be:

- **L\_TC\_UNI** (0xE1) Requests/indicates an unstructured dialog
- **L\_TC\_QWP** (0xE2) Query with permission
- $L_TC_QWOP$  (0xE3) Query without permission
- **L\_TC\_CWP** (0xE5) Conversation with permission
- **L\_TC\_CWOP** (0xE6) Conversation without permission
- **L\_TC\_RESPONSE** (0xE4) Response
- **L\_TC\_ABORT** (0xD6)— Allow a TC-user to terminate a dialog abruptly without transmitting any pending components

**DlgId** — Determines for which dialog ID the message is being built. The components with this dialog ID will be put into this TCAP message.

**DPA/OPA** — These are the called and calling party addresses:

DPA (Destination Point Address/called party address)

**OPA** (Originating Point Address/calling party address)

**Qserv** — This field specifies which of the following quality of service types is expected by the TC-user from the SCCP layer:

 $\textbf{L\_SCCP\_CNTLESS\_NS\_NR} \ (0x00) \ -- \ Connectionless, \ Not \ Sequenced, \ No \ Return \ on \ error \\$ 

**L\_SCCP\_CNTLESS\_S\_NR** (0x01) — Connectionless, Sequenced, No Return on error

**L\_SCCP\_CNTLESS\_NS\_RE** (0x80) — Connectionless, Not Sequenced, REturn on error

**L\_SCCP\_CNTLESS\_S\_RE** (0x81) — Connectionless, Sequenced, REturn on error This parameter has to be filled for each dialog request.

**CompPres** — This is set by the TC\_rcvdlg function if there are no components present in the incoming TCAP message. It is a (-) type field, which means you do not have to fill it in. It is returned in the "dlg\_s" structure when TC\_rcvdlg call is made. TC\_snddlg calls ignore this field.

**AbortType** — This field is used only with L\_TC\_ABORT type dialog messages. Unlike TCAP-generated abort messages, user-generated abort messages may contain any information element you find appropriate. To indicate that the abort cause is specifically given by the user, the abort\_type has to be chosen as L\_TC\_U\_ABORT\_INF\_TAG (0xD8). (For the abort messages generated by the transaction sub-layer of the TCAP, this value is  $L_TC_P_ABORT_TAG$  (0xD7), which is returned by the TC\_rcvdlg call if the incoming message is an abort message.)

**AbortLen** — This field contains the length (in octets) of the user abort information. This value may not exceed L\_ABORT\_INF\_LENGTH. In ANSI, the abort length is 1.

**abort** — This field is an array of octets holding the user abort information. TC\_snddlg returns the following values:

**0** (on success) No more components to be sent

1 (on success) More components exist to send

-1 (on failure) "error" is set to the following possible errors:

- **EDLGID** (Invalid dialog ID is given to TC\_snddlg)
- EDLGTYP (Invalid dialog type)
- EDLGPAR (Error in dialog parameter)

# 7.5 ADDRESSING USING SS7 SUBSYSTEM MESSAGE STRUCTURES

# 7.5.1 TCP/IP Addressing

When invoking SS7 subsystem SEPT within TCP/IP client or server mode, a virtual connection is made between SEPT and the TCP/IP host process. As a result, the SEPT SCL layer has no control of the TCP/IP addressing since the address cannot be changed or modified when in service.

Note that before releasing, a host is responsible for placing the SEPT process in the disabled state. This will generate an SCCP message to the far end indicating that the subsystem application is out of service. The newly connected host must then put SEPT in the Active state. This will also generate an SCCP message indicating that the application is in service.

Figure 7.2 shows the addressing scenario for a TCP connection-oriented transfer. The server is started first and waits until a client establishes a connection by connecting to the server.

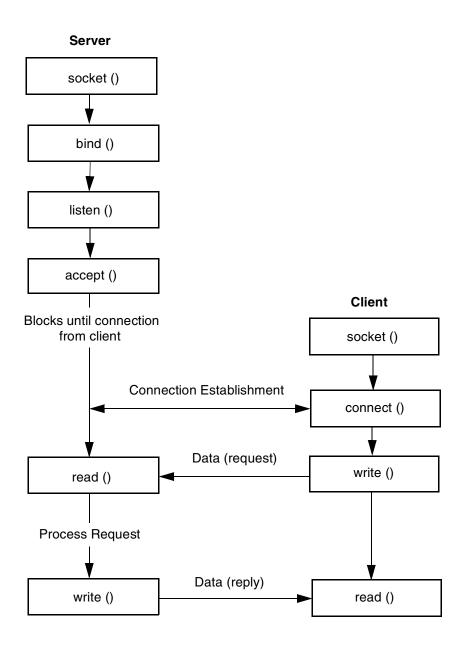

Figure 7.2: Socket System Calls For TCP Protocol

## 7.6 SS7 SUBSYSTEM TEMPLATES

The SS7 subsystem signaling packets discussed in *Section 7.2* remove the need for the application to directly manipulate protocol stacks at the local system call level. However, there still may be detail and overhead encoded within the flavored message structure that the application programmer may wish to off-load and deal with elsewhere.

Templates are mechanisms supported by the SS7 subsystem SEPT which further reduce the detail found in a flavored protocol message packet. Templates have all details of a protocol message stored in a file structure. The template, being a subset of its more sophisticated relative, is then used which contains only the bare minimum of dialog/component information needed for applications to provide meaningful services to and from the target protocol stack.

To use a template, simply specify a template ID number when commanding an operation to a remote protocol stack. The ID number is interpreted and the correct template file is used to fill in the details about how the resulting TCAP/SS7 message is to be constructed.

Another benefit of the templates is that parameters for SS7 transport can vary considerably without having to make any source code changes at the application level. Refer to *Section 7.7* for examples of the SEPT template files.

### 7.6.1 USING THE TEMPLATES

SS7 subsystem TCAP templates consist of essentially two components. The first is an ASCII file that contains the bulk of the TCAP elements used to build a TCAP/SS7 message. The format of this file is a C data structure which maps directly into the SS7 subsystem TCAP format specified in the header file **iu.h**.

This "template file" is compiled down into a runtime format through the use of utilities supplied with the SS7 subsystem product. At runtime, this image of the TCAP template file is loaded into core by SEPT, where it stands ready to be accessed as an element in a database of other TCAP templates for TCAP message synthesis.

The second component of the SS7 subsystem template is the "TCAP Template Signal." This is a unique protocol flavor carried in the SS7 subsystem signal that contains an identifier or index that specifies the TCAP template databases as well as a subset of information elements found in an SS7 subsystem TCAP structure.

This subset of TCAP elements are those that are almost always needed at the application level to carry out TCAP/SS7 services for the application.

When using the TCAP template feature, signaling is generated at the host using the TCAP template signal format. The signal specifies the remainder of the TCAP information through its "template file identifier." The template signal and corresponding TCAP information are then synthesized and assembled with SEPT. This results in a TCAP/SS7 message. The significance of this is that the application level did not have to involve itself with details of TCAP elements that do not have any direct bearing on the application. Another added benefit is that the TCAP message structure and content can be changed through the TCAP template file; this eliminates application source code reworking and recompiling.

The following is an outline of the process needed to generate a working TCAP Template Database File:

- Locate the default TCAP template database file, AnCcFls, located in the \$SNV directory. This file contains the names of six example executable TCAP template files.
- 2. Using a UNIX editor such as vi, you may modify the default template database file found in Step 1 (AnCcFls) by renaming the sample files or adding more template files. (Refer to the template file example in this section.)
- 3. If you chose to rename or add any template files in the default template database file, you must also modify the filenames found in \$TC/makefile.TcTemps (\$TC is defined as /home/SEPT/sept-tx/TcTemps) to reflect your chosen TCAP template filenames. Use a UNIX editor such as vi.
- 4. Compile your file from Step 3 to generate executable TCAP template files by typing the following and pressing **Return** after each line.

### cd \$TC

#### make -f makefile.TcTemps

NOTE: You may compile on any platform, but the results of the **make -f** command must be able to run in a Solaris environment.

To use your own compiler, you must first change the compiler path in the **makefile.TcTemps** file.

5. Copy the resulting file(s) from Step 4 to directory **\$SNV** by typing the following and pressing **Return** for each file:

### copy <filename> \$SNV/

where **filename** is an executable TCAP template file generated in Step 4.

The following table defines the sample TCAP template files found in **\$SNV/AnCcFls**.

**Table 7.3: SS7 Subsystem Template Files** 

| Template File | Description                               |
|---------------|-------------------------------------------|
| TcAnQwp       | TCAP ANSI query with permission           |
| TcAnResp      | TCAP ANSI response                        |
| TcAnUniInv    | TCAP ANSI unidirectional invoke           |
| TcAnUniRes    | TCAP ANSI unidirectional response         |
| TcAnQwop      | TCAP ANSI query without permission        |
| TcAnAbort     | TCAP ANSI user abort                      |
| TcAnConwp     | TCAP ANSI conversation with permission    |
| TcAnConwop    | TCAP ANSI conversation without permission |

# 7.7 EXAMPLE

A printout of the ANSI template files TcAnQwp.c and TcAnResp.c template files follow:

### TcAnQwp.c

```
},
                             /* COMPONENT SECTION. */
/* COMPONENT TYPE*/ L_TC_INVOKE_L,
/* LINK ID FLAG */FALSE,
/* LINK ID */
                 VAR,
/* LAST COMPONENT */NA,
/* INVOKE ID FLAG */TRUE,
/* INVOKE ID */ 99,
/* TIMEOUT VALUE */0,
/* OPERATION TYPE */L_TC_NATIONAL_OPER_TAG,
/* OPERATION FAMILY */L_OPR_REPLY_REQUIRED | L_OPR_START,
/* OPERATION SPECIFIER */2,
/* TCAP ERROR TYPE */NA,
/* TCAP ERROR CODE */NA,
/* TCAP PROBLEM CODE */NA,
/* TCAP PROBLEM SPECIFIER */NA,
/* PARAMTER TYPE */ L_TC_PARAMETER_SET_TAG,
/* PARAMTER LENGTH */ 10,
/* PARAMTER STRING */{
                            1,2,3,4,5,6,7,8,9,0
};
```

#include"TcTempOpr.c"

#### TcAnResp.c

```
static char rcsid[]="$Id: TcAnResp.c,v 1.1 1993/01/06 21:16:54 iu Exp $";
/* TcAnResp.c- ANSI TCAP TEMPLATE SPECIFYING A "RESPONSE" TCAP MESSAGE.*/
#define ANSI
#include<TcTemplates.h>
char TcTempFlNm[] = {"TcAnResp.temp"};
TCAPANFLTcTemplate =
                            /* DIALOGUE SECTION. */
/* DIALGUE TYPE */L_TC_RESPONSE,
/* DIALGUE ID */ 0,
/* QUALITY OF SERVICE */L_SCCP_CNTLESS_NS_NR,
/* COMPONENT PRESENT */ NA,
/* ABORT TYPE */ NA,
/* ABORT LENGTH */ NA,
                    {
/* ABORT CAUSE */
                            0
                            },
                            /* COMPONENT SECTION. */
/* COMPONENT TYPE*/ L_TC_RESULT_L,
/* LINK ID FLAG */FALSE,
/* LINK ID */
               VAR,
/* LAST COMPONENT */NA,
/* INVOKE ID FLAG */TRUE,
/* INVOKE ID */ 1,
/* TIMEOUT VALUE */0,
/* OPERATION TYPE */L_TC_NATIONAL_OPER_TAG,
/* OPERATION FAMILY */L_OPR_REPLY_REQUIRED | L_OPR_START,
/* OPERATION SPECIFIER */2,
/* TCAP ERROR TYPE */NA,
/* TCAP ERROR CODE */NA,
/* TCAP PROBLEM CODE */NA,
```

#### 7.8 REMOTE HOST DEMONSTRATIONS

The following demonstration programs show basic techniques that would have to be implemented by host programs when interworking with SEPT. These basic demonstrations could be taken as is and used to provide basic skeletons for real host programs. All major operations of SEPT are demonstrated and include:

- Establishment of the TCP/IP connection
- Setup of the template signal
- Transmission and reception of SS7 subsystem signals
- Processing of SS7 subsystem signal information

#### 7.8.1 Host Initiating a Query

The sample program below shows how to interface to SEPT as a TCP/IP client. The program generates queries through SS7 subsystem "template signals" and receives responses from SEPT.

```
static char rcsid[]="$ID";
/******************************
* Copyright (c) 1992 Summa Four Inc.
* All rights reserved.
^{\star} This document contains confidential and proprietary information of
^{\star} Summa Four and any reproduction, disclosure, or use in whole or in part
* is expressly prohibited, except as may be specifically authorized by prior
* written agreement or permission from Summa Four.
* VERSION
* MODULE NAME : invcl.c
* DESCRIPTION : THIS FILE CONTAINS SOURCE TO AN EXAMPLE WHICH SHOWS HOW TO
               INTERFACE TO THE PORTICO SEPT AS A TCP/IP CLIENT. THE
               EXAMPLE SENDS AND RECEIVES QUERIES AND RESPONSES
               SIMULTANIOUSLY, PRINTING THE RESPONSES AS THEY ARE
               RECEIVED. OUTGOING QUERY FORMAT IS ESTABLISHED THROUGH THE
               USE OF A TEMPLATE FILE.
               THIS IS A CLASSIC EXAMPLE OF HOW APPLICATIONS WORKING AS
               PORTICO REMOTE HOST WOULD INTERFACE TO THE SUMMA FOUR
               SEPT PRODUCT LINE.
*******************
                   RESTRICTED RIGHTS LEGEND
* Use, duplication, or disclosure by Government Is Subject to restrictions as
* set forth in subparagraph (c)(1)(ii) of the Rights in Technical Data and *
* Computer Software clause at DFARS 252.227-7013
************************
#define ANSI
#define ERROR - -1
#define ALWAYS 1
#define TRUE 1
#define FALSE 0
#include <stdio.h>
#include <sys/types.h>
#include <sys/limits.h>
#include <sys/ipc.h>
<sys/signal.h>
#include <sys/socket.h>
#include <netinet/in.h>
#include <arpa/inet.h>
#include <netdb.h>
#include <api.h>
#include <sccp_macros.h>
#include <tcap.h>
#include <iu.h>
```

```
#define
           TCTEMPLATE1
#define
           STRING
                            "0123456789"
typedef struct sockaddr
                            SOCKADDR:
typedef struct sockaddr_in SOCKADDR_IN;
typedef struct hostent
                          HOSTENT;
extern int errno;
HOSTENT
            *HostByNm;
u_short
            IuPort;
            SockFd, QuerysPerSec, MsgSz;
int
            *XmtMsgX, *RcvMsgX;
TUMSGX
TCAPANTEMP *XmtTcTempMsg, *RcvTcTempMsg;
char
           XmtMsgBfr[sizeof (IUMSGX) + sizeof (TCAPAN) + sizeof (STRING)];
char
           RcvMsgBfr[sizeof (IUMSGX) + sizeof (TCAPAN) + sizeof (STRING)];
main (argc, argv)
int
        argc;
char
        **argv;
SOCKADDR_IN
              IuAdr;
               cleanup(), (*signal())(), GenQuery();
void
              rcount, InvokeId, readn();
HOSTENT
              *gethostbyname();
                /* SEE THAT INCOMING ARGUMENT COUNT IS CORRECT. */
    if (argc < 4)
       printf ("USAGE: invcl [ServerName] [ServerPort] [QuerysPerSecond]\n");
        exit (0);
                /* SETUP TO RECEIVE TERMINATION SIGNALS. */
    if (CatchSigs() == ERROR)
       printf ("invcl: main() - Failed trying to setup SIGNALS...");
        exit (1);
                /* GET THE HOST BY ITS NAME AND SETUP THE SOCKET
                   STRUCTURE FOR THE SERVER PROCESS. */
    if ((HostByNm = gethostbyname (argv[1])) == 0)
       fprintf (stderr, "invcl: main- FAILED getting host name...\n");
    {
        exit (1);
    IuPort = atoi (argv[2]);
   QuerysPerSec = atoi (argv[3]);
   memset((char *)&IuAdr, 0, sizeof(SOCKADDR_IN));
   bcopy(HostByNm->h_addr, (char*)&IuAdr.sin_addr, HostByNm->h_length);
    IuAdr.sin_family = AF_INET;
    IuAdr.sin_port = htons (IuPort);
                /* CREATE A TCP/IP SOCKET. */
    if ((SockFd = socket (AF_INET, SOCK_STREAM, 0)) < 0)</pre>
       fprintf (stderr, "invcl: main() - Couldn't OPEN socket...");
        exit (0);
   printf ("invcl: main() - Socket created... \n");
                /* CONNECT TO THE TCP SERVER. */
```

```
if (connect (SockFd, (SOCKADDR *)&IuAdr, sizeof (IuAdr)) < 0)
    fprintf (stderr, "invcl: main- FAILED on CONNECT...\n");
    exit (0);
printf ("invcl: main() - Connected...\n");
             /* SETUP POINTER FOR THE TRANSMIT AND RECEIVED BUFFERS
                WHICH HOLD OUTGOING AND INCOMING SEPT MESSAGES. */
XmtMsgX = (IUMSGX*)XmtMsgBfr;
XmtTcTempMsg = (TCAPANTEMP*)XmtMsgX->msg;
RcvMsgX = (IUMSGX*)RcvMsgBfr;
RcvTcTempMsg = (TCAPANTEMP*)RcvMsgX->msg;
             /* SETUP SIGNAL TO KICK THE QUERY GENERATOR INTO ACTION. */
if (signal (SIGALRM, GenQuery) == BADSIG)
    fprintf (stderr, "invcl: main() - ERROR on SIGNAL initialization...\n");
    exit (1);
             /* INTIALIZE THE OUTGOING SEPT MESSAGE HEADER. */
XmtMsqX->HdrId = htons (GENERIC_SS7IU_HDR);
XmtMsgX->SessionId = 0;
XmtMsgX->state = htons (TRUE);
XmtMsgX->Ss7AdrFlag = htons (FALSE);
XmtMsgX->MsgFlavor = htons (IU_TCAP_ANSI_TEMP);
XmtMsgX->MsgLen = htons (sizeof (TCAPANTEMP) + sizeof (STRING) - 1);
             /* INITIALIZE THE SEPT ANSI TCAP TEMPLATE USED FOR OUTGOING
                SEPT SIGNALING. */
XmtTcTempMsg->TempId = htons (TCTEMPLATE1);
XmtTcTempMsg->DlgId = 0;
XmtTcTempMsg->LinkEdIdFlg = XmtTcTempMsg->LinkEdId = 0;
XmtTcTempMsg->InvokeIdFlg = htons (TRUE);
XmtTcTempMsg->InvokeId = InvokeId = 0;
XmtTcTempMsg->ParamFlag = htons (TRUE);
XmtTcTempMsg->ParamLength = htons (sizeof (STRING) - 1);
strncpy (XmtTcTempMsg->parameters, STRING, sizeof (STRING));
MsgSz = sizeof (IUMSGX) + sizeof (TCAPANTEMP) + ntohs (XmtTcTempMsg->ParamLength);
             /* PRIME THE PUMP OF THE QUERY GENERATOR THEN BLOCK
               WAITING FOR RESPONSES RESULTING FROM QUERIES
               MADE BY THE GENERATOR. */
alarm (1);
 for (; ALWAYS; XmtTcTempMsg->InvokeId = htons (++InvokeId))
             /* ALWAYS READ THE FIXED LENGTH SEPT MESSAGE HEADER FIRST.
                IT WILL TELL YOU THE SEPT SS7 PROTOCOL FLAVOR THAT
                FOLLOWS AS WELL AS ITS LENGTH. */
 if ((rcount = readn (SockFd, RcvMsgBfr, sizeof(IUMSGX))) == ERROR)
     { fprintf (stderr, "invcl: main() - FAILURE on read of socket...");
        continue;
     }
    else if (rcount == 0)
     { printf ("invcl: main() - TCP connection has been terminated by server.
Exiting...\n");
        cleanup();
         exit (1);
```

```
}
                /* READ THE VARIABLE PROTOCOL FLAVOR PORTION OF THE SEPT
                   MESSAGE AND PRINT IT. */
       if ((rcount = readn (SockFd, RcvMsgBfr + sizeof (IUMSGX), ntohs (RcvMsgX->Ms-
   gLen))) == ERROR)
          fprintf (stderr, "invcl: main() - FAILURE on read of socket...\n");
            continue;
        else if (rcount == 0)
        { printf ("invcl: main()2- TCP connection has been terminated by server.
   Exiting...\n");
           cleanup();
            exit (1);
        /*printf ("invcl: main() - Response received...\n");*/
        /*IuMsgPrint (RcvMsgX);*/
    }
}
/* GenQuery-
  GENERATES THE OUTGOING QUERIES TO SEPT. FUNCTION GETS CALLED BY AN ALARM SIGNAL.
  THE RATE IS DETERMINED BY A PREVIOUSLY DEFINED STATIC. FORMATS FOR THE
  OUTGOING MESSAGE MUST ALREADY BE ESTABLISHED. */
void GenQuery ()
    int
           i, writen();
    for (i = 0; i < QuerysPerSec; i++)</pre>
    { if (writen (SockFd, XmtMsgBfr, MsgSz) == ERROR)
            fprintf (stderr, "invcl: GenQuery() - FAILURE on write of socket...");
        htons (ntohs (XmtTcTempMsg->InvokeId)++);
    /*printf ("invcl: GenQuery() - %d QUERYS written...\n\n", QuerysPerSec);*/
   if (signal (SIGALRM, GenQuery) == BADSIG)
      fprintf (stderr, "invcl: GenQuerys() - ERROR on SIGNAL initialization...\n");
        exit (1);
   alarm (1);
}
```

#### 0.0.1 Host Responding to a Query

The following program demonstrates an host application responding to SEPT query signals with SEPT response signals.

```
static char rcsid[]="$ID";
/*******************************
* Copyright (c) 1992 Summa Four Inc.
 All rights reserved.
* This document contains confidential and proprietary information of
* Summa Four and any reproduction, disclosure, or use in whole or in part
^{st} is expressly prohibited, except as may be specifically authorized by prior ^{st}
* written agreement or permission from Summa Four.
*****************
* VERSION
* MODULE NAME : respcl.c
* DESCRIPTION : THIS FILE CONTAINS SOURCE TO AN EXAMPLE WHICH SHOWS HOW TO
              INTERFACE TO THE PORTICO SEPT AS A TCP/IP CLIENT. THE
              EXAMPLE RECEIVES AND SENDS QUERIES AND RESPONSES
              SIMULTANIOUSLY, PRINTING THE QUERIES AS THEY ARE
              RECEIVED. OUTGOING RESPONSE FORMAT IS ESTABLISHED THROUGH
              THE USE OF A TEMPLATE FILE.
               THIS IS A CLASSIC EXAMPLE OF HOW APPLICATIONS WORKING AS
               PORTICO REMOTE HOST WOULD INTERFACE TO THE SUMMA FOUR
               SEPT PRODUCT LINE.
*****************
                  RESTRICTED RIGHTS LEGEND
* Use, duplication, or disclosure by Government Is Subject to restrictions as '
 set forth in subparagraph (c)(1)(ii) of the Rights in Technical Data and
* Computer Software clause at DFARS 252.227-7013
#define ANSI
#define ERROR -1
#define ALWAYS 1
#define TRUE 1
#define FALSE 0
#include <sys/limits.h>
#include <sys/ipc.h>
#include <sys/msg.h>
#include <sys/sem.h>
#include <sys/signal.h>
#include
          <sys/socket.h>
#include
          <netinet/in.h>
```

```
#include
           <arpa/inet.h>
#include
          <netdb.h>
#include <api.h>
#include <scpa.h>
#include <sccl.h>
#include <scprims.h>
#include <sccp_macros.h>
#include
           <tcap.h>
#include
           <iu.h>
#define
           TCTEMPLATE1
                           "9876543210"
#define
           STRING
typedef struct sockaddr SOCKADDR;
typedef struct sockaddr_in SOCKADDR_IN;
typedef struct hostent
                         HOSTENT;
extern int errno;
HOSTENT
           *HostByNm;
u short
          IuPort;
int
           SockFd, MsqSz;
           XmtMsgBfr[sizeof (IUMSGX) + sizeof (TCAPAN) + sizeof (STRING)];
char
char
          RcvMsgBfr[sizeof (IUMSGX) + sizeof (TCAPAN) + sizeof (STRING)];
IUMSGX
           *XmtMsgX, *RcvMsgX;
TCAPANTEMP *XmtTcTempMsg, *RcvTcTempMsg;
TCAPAN
           *RcvTcMsg;
main (argc, argv)
int
       argc;
       **argv;
char
{
    SOCKADDR_IN
                   IuAdr;
   void
                   cleanup(), (*signal())();
    int
                   rcount;
   HOSTENT
                   *gethostbyname();
               /* SEE THAT INCOMING ARGUMENT COUNT IS CORRECT. */
    if (argc < 3)
       printf ("USAGE: respcl [ServerName] [ServerPort]\n");
       exit (0);
                /* SETUP TO RECEIVE TERMINATION SIGNALS FROM THE
                  PARENT. */
    if (CatchSigs() == ERROR)
       printf ("invoke: main() - Failed trying to setup SIGNALS...");
       exit (1);
    }
                /* GET THE HOST BY ITS NAME AND SETUP THE SOCKET
                  STRUCTURE FOR THE SERVER PROCESS. */
    if ((HostByNm = gethostbyname (argv[1])) == 0)
       return (ERROR);
```

```
IuPort = atoi (argv[2]);
memset((char *)&IuAdr, 0, sizeof(SOCKADDR_IN));
bcopy(HostByNm->h_addr, (char*)&IuAdr.sin_addr, HostByNm->h_length);
IuAdr.sin_family = AF_INET;
IuAdr.sin_port = htons (IuPort);
             /* CREATE A TCP/IP SOCKET. */
if ((SockFd = socket (AF_INET, SOCK_STREAM, 0)) < 0)</pre>
    printf ("invoke: main() - Couldn't OPEN socket...");
    return (ERROR);
printf ("invoke: main() - Socket created... \n");
             /* CONNECT TO THE TCP SERVER. */
if (connect (SockFd, (SOCKADDR *)&IuAdr, sizeof (IuAdr)) < 0)
    printf ("invoke: main- FAILED on CONNECT...\n");
    exit (0);
printf ("respcl: main() - Connected...\n");
             /* SETUP POINTER FOR THE TRANSMIT AND RECEIVED BUFFERS
                WHICH HOLD OUTGOING AND INCOMING SEPT MESSAGES. */
XmtMsgX = (IUMSGX*)XmtMsgBfr;
XmtTcTempMsg = (TCAPANTEMP*)XmtMsgX->msg;
RcvMsgX = (IUMSGX*)RcvMsgBfr;
RcvTcTempMsg = (TCAPANTEMP*)RcvMsgX->msg;
RcvTcMsg= (TCAPAN*)RcvMsgX->msg;
             /* INTIALIZE THE OUTGOING SEPT MESSAGE HEADER. */
XmtMsqX->HdrId = htons (GENERIC_SS7IU_HDR);
XmtMsgX->SessionId = 0;
XmtMsgX->state = htons (TRUE);
XmtMsgX->Ss7AdrFlag = htons (FALSE);
XmtMsgX->MsgFlavor = htons (IU_TCAP_ANSI_TEMP);
XmtMsgX->MsgLen = htons (sizeof (TCAPANTEMP) + sizeof (STRING) - 1);
             /* INITIALIZE THE SEPT ANSI TCAP TEMPLATE USED FOR OUTGOING
                SEPT SIGNALING. */
XmtTcTempMsg->TempId = htons (TCTEMPLATE1);
XmtTcTempMsg->DlgId = 0;
XmtTcTempMsg->LinkEdIdFlg = htons (TRUE);
XmtTcTempMsg->LinkEdId = 1;
XmtTcTempMsg->InvokeIdFlg = htons (FALSE);
XmtTcTempMsg->InvokeId = 0;
XmtTcTempMsg->ParamFlag = htons (TRUE);
XmtTcTempMsg->ParamLength = htons (sizeof (STRING) - 1);
strncpy (XmtTcTempMsg->parameters, STRING, sizeof (STRING));
MsgSz = sizeof (IUMSGX) + sizeof (TCAPANTEMP) + ntohs (XmtTcTempMsg->ParamLength);
while (ALWAYS)
             /* ALWAYS READ THE FIXED LENGTH SEPT MESSAGE HEADER FIRST.
                IT WILL TELL YOU THE SEPT SS7 PROTOCOL FLAVOR THAT
                FOLLOWS AS WELL AS ITS LENGTH. */
    if ((rcount = readn (SockFd, RcvMsgBfr, sizeof(IUMSGX))) == ERROR)
```

```
printf ("main() - FAILURE on read of socket...");
        continue;
    }
    else if (rcount == 0)
    { printf ("invoke: main() - TCP connection has been terminated by server.
Exiting...\n");
        cleanup();
        exit (1);
    }
            /* READ THE VARIABLE PROTOCOL FLAVOR PORTION OF THE SEPT
               MESSAGE AND PRINT IT. */
   if ((rcount = readn (SockFd, RcvMsqBfr + sizeof (IUMSGX), ntohs (RcvMsqX->Ms-
gLen))) == ERROR)
  { fprintf (stderr, "invoke: main() - FAILURE on read of socket...\n");
        continue;
    }
    else if (rcount == 0)
    { printf ("invoke: main()2- TCP connection has been terminated by server.
Exiting...\n");
        cleanup();
        exit (1);
    }
            /* PRINT THE CONTENTS OF THE INCOMING QUERY. */
    /*printf ("respcl: main() - Query received...\n");*/
    /*IuMsgPrint (RcvMsgX);*/
             /* COPY THE DIALOGUE ID AND INVOKE ID NUMBERS FROM THE OUERY INTO
               THE RESPONSE. */
    switch (RcvMsgX->MsgFlavor)
        case IU_TCAP_ANSI:
            XmtTcTempMsg->DlgId = RcvTcMsg->DlgId;
            XmtTcTempMsg->LinkEdIdFlg= RcvTcMsg->InvokeIdFlg;
            XmtTcTempMsg->LinkEdId = RcvTcMsg->InvokeId;
            break;
        case IU_TCAP_ANSI_TEMP:
            XmtTcTempMsg->DlgId = RcvTcTempMsg->DlgId;
            XmtTcTempMsg->LinkEdIdFlg= RcvTcMsg->InvokeIdFlg;
            XmtTcTempMsg->LinkEdId = RcvTcMsg->InvokeId;
            break;
        case IU_SCCP_ANSI_MNT:
            printf ("respcl: main() - SCCP message encountered. No response
generated...\n");
            continue:
        default:
          printf ("respcl: main() - Unidentified message encountered. No response
generated...\n");
            continue;
    }
            /* RESPOND TO THE INCOMING OUERY BY WRITING BACK A TCAP TEMPLATE
               RESPONSE. */
   if ((rcount = writen (SockFd, XmtMsgBfr, sizeof (IUMSGX) + ntohs (XmtMsgX->Ms-
gLen))) == ERROR)
       printf ("main() - FAILURE on write of socket...");
```

}

**Remote Host Demonstrations** 

# Appendix A UNIX/VI EDITOR BASICS

#### A.1 UNIX BASICS

**Table A.1: UNIX Basics** 

| Command                                             | Function                                                                       |
|-----------------------------------------------------|--------------------------------------------------------------------------------|
| man <b><command/></b>                               | manual pages describing command (detailed information about specified command) |
| date                                                | brings up time and date                                                        |
| exit                                                | exits session                                                                  |
| who                                                 | shows who is on the system                                                     |
| env                                                 | displays environmental variables                                               |
| more <filename></filename>                          | displays text one page at a time                                               |
| pwd                                                 | Print Working Directory                                                        |
| Is                                                  | <u>LiS</u> t files in directory                                                |
| Is -aF                                              | directories end with/ and hidden files                                         |
| Is -I                                               | long listing with added details                                                |
| Is ~                                                | list the contents of the home directory                                        |
| Is -Irt                                             | list long (detailed) names with latest date last                               |
| rm                                                  | remove (delete)                                                                |
| rmdir                                               | remove directory                                                               |
| chmod 777 file.abc                                  | change permissions for a file to all +r, +w, +x                                |
| chown owner <filename></filename>                   | Change Owner of file or directory (must own that file)                         |
| cp file1 file2                                      | copy file 1 to file 2                                                          |
| cp ~/file.ext .                                     | copies from file.ext from server home directory to current location            |
| tar cvf <tarfile> <filenames></filenames></tarfile> | creates tarfile from filenames                                                 |
| tar xvf <tarfile></tarfile>                         | eXtracts files from tarfile                                                    |
| tar tvf <tarfile></tarfile>                         | output a <u>T</u> able of contents of tarfile                                  |
| ps -ef                                              | list all processes fully                                                       |
| su                                                  | Switch User (to root)                                                          |

Table A.1: UNIX Basics (Continued)

| Command                                                                                 | Function                                                                                          |
|-----------------------------------------------------------------------------------------|---------------------------------------------------------------------------------------------------|
| tail <b><filename></filename></b>                                                       | show file from the <u>TAIL</u> end                                                                |
| tail -f <b><file></file></b>                                                            | show new entries (i.e. tail -f cktint-Apr24.log)                                                  |
| fsck                                                                                    | <u>F</u> ile <u>S</u> ystems che <u>CK</u>                                                        |
| df -k                                                                                   | Disk Free (in Kilobytes) - shows disk utilization                                                 |
| du -k                                                                                   | Disk Utilization - shows space used by files in current directory, and those below (in Kilobytes) |
| jobs                                                                                    | show jobs running in background                                                                   |
| fg <number></number>                                                                    | brings job <number> to foreground</number>                                                        |
| ctrl z                                                                                  | stops current process                                                                             |
| bg                                                                                      | places stopped process in the background                                                          |
| kill <b><pid></pid></b>                                                                 | kills specified process (see ps -ef above)                                                        |
| Press "break" key (often F5),<br>then, depending on prompt:<br>>b -s [or]<br>ok boot -s | Boots system into single user mode                                                                |
| vi <b><file></file></b>                                                                 | enter vi editor                                                                                   |

#### A.2 VI EDITOR

**Table A.2: vi editor Commands** 

| Command       | Function                               |
|---------------|----------------------------------------|
| ESC           | escape back to command mode            |
| i             | insert at cursor                       |
| а             | append after cursor                    |
| x             | delete under cursor                    |
| r             | replace character under cursor         |
| R             | replace (typeover) a line              |
| dw            | delete word                            |
| dd            | delete line                            |
| 4dd           | delete 4 lines                         |
| Y or yy       | yank line (copy)                       |
| 5Y or yy      | yank a copy of 5 lines                 |
| р             | put line (paste) below                 |
| Р             | put line above current line            |
| u             | undo last change                       |
| О             | open line below                        |
| 0             | open line above                        |
| G             | go to end of file                      |
| 1G            | go to first line of file               |
| ctrl f        | page forward                           |
| ctrl b        | page backward                          |
| :q!           | quit, do not save                      |
| :wq           | write and quit                         |
| :sh           | escape to shell (exit to return to vi) |
| :! <command/> | execute UNIX command                   |

### Appendix B FILE STRUCTURE

#### **B.1 INTRODUCTION**

Figure B.1 shows the directory structure for the cktint configuration.

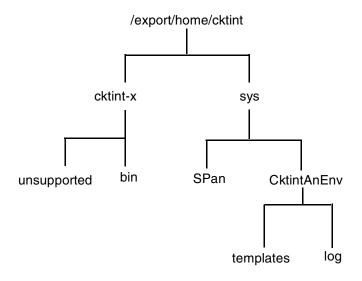

Figure B.1: Cktint Directory Tree

**Table B.1: Cktint Directories** 

| UNIX Directory Path                               | Shortcut            | Contents                                                       |
|---------------------------------------------------|---------------------|----------------------------------------------------------------|
| /export/home/cktint                               | \$HOME              | Subdirectories for the product                                 |
| /export/home/cktint/cktint-x/bin                  | \$BIN               | Startup scripts                                                |
| /export/home/cktint/cktint-x/ unsupported         | \$UN                | The host emulator tool                                         |
| /export/home/cktint/sys/CktintAnEnv               | \$XNV               | All the executables and the configuration files used by cktint |
| /export/home/cktint/sys/CktintAnEnv/<br>templates | \$XNV/<br>templates | The template files used by the cktint                          |
| /export/home/cktint/sys/CktintAnEnv/log           | \$XNV/log           | The log directory                                              |
| /export/home/cktint/sys/SPan                      | \$SPA               | ISUP .mml configuration files for ANSI                         |

#### **B.2 SEPT CONFIGURATION**

Figure B.2 shows the directory structure for SEPT configuration.

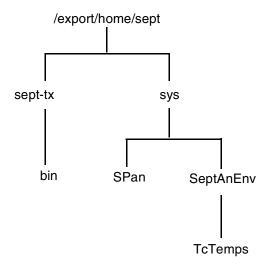

Figure B.2: SEPT Directory Tree

**Table B.2: SEPT Directories** 

| UNIX Directory Path                         | Shortcut          | Contents                                                     |
|---------------------------------------------|-------------------|--------------------------------------------------------------|
| /export/home/sept                           | \$HOME            | Subdirectories for the product                               |
| /export/home/sept/sept-tx/bin               | \$BIN             | Startup scripts                                              |
| /export/home/sept/sys/SeptAnEnv             | \$SNV             | All the executables and the configuration files used by SEPT |
| /export/home/sept/sys/SeptAnEnv/<br>TcTemps | \$SNV/<br>TcTemps | The template files used by SEPT                              |
| /export/home/sept/sys/SPan                  | \$SPC             | .mml configuration files for ANSI                            |

## Appendix C UPGRADING/RE-INSTALLING THE OPERATING PLATFORM

#### C.1 INTRODUCTION

The Solaris Operating System is loaded on the SS7 subsystem at the factory. The information in this appendix is supplied in the event you need to upgrade or re-install the software.

#### C.2 PREPARING FOR UPGRADE/RE-INSTALLATION

- 1. If you have a redundant system, upgrade/install the Standby (SBY) side first.
- 2. Put the switch in the "A-ACT/B-SBY" state by running the Switch Active Side to Standby utility from the VCO/4K System Administration Console on the active side of the system. (Refer to the Cisco VCO/4K System Administrator's Guide for information on the utility.)
- 3. Hard-select the ACT side.
- 4. Move the VCO/4K AAC card's "Select Switch" from the "auto" position to the "A-ACT
- 5. Move the SS7 Fallback Switch "Select Switch" from the "auto" position to the "A-ACT side."

#### C.3 RELOADING THE SOLARIS OPERATING SYSTEM

- 1. Log in to the SS7 subsystem as **cktint**.
- 2. On the standby side, enter the following command and press **Return**:

stop-ss7.sh

Type **px** and press **Return** to verify no processes are running.

- 3. Create a temporary directory on the SS7 A-Active side or on any other machine and FTP/copy the following from B-side (standby):
  - EBSkeyfile.dat file from B-side (located in /export/home or in **\$EBSHOME/access/dat)**
  - **\$SPA/mml** files
  - \$XNV/ckt\*
  - grp\*
  - **CktInt.cfg** files
  - **SS7 \$XNV/template** files
  - /etc/hosts file (just to reference the hostnames and IP addresses)

4. Once you have saved the files from B-side (standby), you may continue reloading the Solaris Operating System.

NOTE: Check the Solaris documentation for specific references.

- 5. Make sure you have the following items ready:
  - CD-ROM drive shipped with the system
  - power cord for the CD-ROM drive
  - SCSI cable for the CD-ROM drive
  - Solaris OS CD-ROM shipped with the system
- 6. Put the CD ROM drive near the Sparc on a flat surface.
- 7. Connect the power and SCSI cables.
- 8. Insert the Solaris OS CD-ROM into the drive.
- 9. Make sure you have a console attached.
- 10. Log in to the SS7 subsystem as root.
- 11. Type halt and press Return.
- 12. At O.K. prompt, enter the following command and press **Return**:

```
boot cdrom - install
```

13. Once the system boots, it will come up as if you ran sys-config for the first time. Follow the directions in *Section 3.4* for running sys-config.

NOTE: If your SS7 subsystem console is a VT100 terminal, press **PF2** on the numeric keypad instead of the **F2** key.

#### C.4 INSTALLING SOLARIS 2.6 PATCHES

- 1. If you haven't already done so, log in to the SS7 subsystem as **cktint**.
- 2. Stop the SS7 stack by entering the following command and pressing **Return**:

```
stop-ss7.sh
```

Type **px** and press **Return** to verify no processes are running.

- 3. Create a new directory named sol2.6patches under /export/home on the SS7 system.
- 4. cd to sol2.6patches.
- 5. From % prompt, FTP to Cisco/S4 ftp server to get the required Solaris 2.6 patches.
- 6. Enter the following command and press **Return**:

```
ftp 198.92.30.33
```

user = ftp

passwd = your full e-mail address

- 7. At the ftp> prompt, enter your user name and press Return.
- 8. At the **pwd** prompt, enter your full e-mail address and press **Return**.

9. The ftp server will respond with the following:

"/" is the current directory

10. Enter the following command and press **Return**:

cd /mhaider/sol2.6patch

- 11. Type **Is -I** and press **Return**.
- 12. You will find the following files under the specified directory:

```
3327787 Jan 15 1999 105181-04.tar.Z
-rw-r--r-- 1 mhaider eng
                           2464611 Jan 15 1999 105210-06.tar.Z
-rw-r--r-- 1 mhaider eng
-rw-r--r-- 1 mhaider eng
                           116549 Jan 15 1999 105216-02.tar.Z
-rw-r--r-- 1 mhaider eng
                           164807 Sep 29 11:56 105529-08.tar.Z
                           186797 Jan 15 1999 105604-02.tar.Z
-rw-r--r-- 1 mhaider eng
                           117369 Jan 15 1999 105615-03.tar.Z
-rw-r--r-- 1 mhaider eng
                           108697 Jan 15 1999 105665-01.tar.Z
-rw-r--r-- 1 mhaider eng
-rw-r--r-- 1 mhaider eng
                           124689 Jan 15 1999 105667-01.tar.Z
-rw-r--r-- 1 mhaider eng
                           216433 Jan 15 1999 105786-04.tar.Z
-rw-r--r-- 1 mhaider eng
                           136995 Jan 15 1999 106125-02.tar.Z
                            1296 Jan 15 1999 patchinstall 2.6
-rw-r--r-- 1 mhaider eng
```

- 13. Set mode to binary by entering **bin** and pressing **Return**.
- 14. Type hash and press Return.
- 15. Type mget \* and press Return.
- 16. To get each file type, for "yes" type **y** and press **Return**.
- 17. After you get all the files into directory sol2.6patches, type bye and press Return to quit the FTP session.
- 18. Change permissions on file sol2.6patches to 777.
- 19. Switch user to **su**.
- 20. At the prompt, enter the following command and press **Return**:

./patchinstall2.6

This will install Solaris 2.6 patches on your system.

NOTE: If the CD ROM you re-installed from contained higher level patches, you will receive warning messages.

- 21. Reboot the SS7 subsystem.
- 22. Log in to the SS7 subsystem as **cktint**.

#### C.5 FINISHING UPGRADE/RE-INSTALLATION ON REDUNDANT SYSTEM

- 1. After the system comes up successfully on the B-side (SBY), put the switch in the "B-ACT/A-SBY" state by running the Switch Active Side to Standby utility from the VCO/4K System Administration Console on the active side of the system. (Refer to the Cisco VCO/4K System Administrator's Guide for information on the utility.)
- 2. Hard-select the ACT side.
- 3. Move the VCO/4K AAC card's "Select Switch" from the "auto" position to the "B-ACT side."
- 4. Move the SS7 Fallback Switch "Select Switch" from the "auto" position to the "B-ACT side."
- Check to see if links are aligned, calls are being processed and the system is fully operational.
- 6. Repeat all the steps for reloading the Solaris Operating System on the A-side.

#### C.6 ERRORS AFTER UPGRADE/RE-INSTALLATION

After the upgrade/re-installation, you may find errors such as:

ld.so.1:/export/home/EBS/access/bin/AccessAlarm:fatal:libC.so.3.0:can't open

-or-

"Alarm Handler" errors

Should you find any errors on the SS7 startup, do the following:

- 1. Log in to the SS7 subsystem as **cktint**.
- 2. Enter the following command and press **Return**:

```
stop-ss7.sh
```

Type **px** and press **Return** to verify no processes are running.

- 3. cd to /usr/lib.
- 4. Type Is -I libC\* and press Return.
- 5. The following files should display:

libC.so.3

libCso.5

6. Change user as root (super user) by typing **su** followed by password.

7. At **hash** prompt, enter the following command and press **Return**:

In -s libC.so.3 libC.so.3.0

This will create a symbolic link between the two files.

- 8. Exit from **root**.
- 9. Enter the following command and press **Return**:

start-ss7.sh

10. This should bring up the stack without any problems. You should also be able to see Access Alarms.

Errors After Upgrade/Re-installation

## Appendix D UPGRADING/RE-INSTALLING THE SS7 SUBSYSTEM SOFTWARE

#### **D.1 INTRODUCTION**

The software is loaded on the SS7 subsystem hard drive at the factory. The information in this appendix is supplied in the event you need to upgrade or re-install the software.

#### D.2 RE-INSTALLING THE SERIAL PORT SBUS CARD SOFTWARE

Reinstall the software for the modem's serial port on the Sbus card following the procedures in the manufacturer's documentation (Magma).

#### D.3 PREPARING FOR UPGRADE/RE-INSTALLATION

- 1. If you have a redundant system, upgrade/install the Standby (SBY) side first.
- 2. Put the switch in the "A-ACT/B-SBY" state by running the Switch Active Side to Standby utility from the VCO/4K System Administration Console on the active side of the system. (Refer to the Cisco VCO/4K System Administrator's Guide for information on the utility.)
- 3. Hard-select the ACT side.
- 4. Move the VCO AAC card's "Select Switch" from the "auto" position to the "A-ACT side."
- 5. Move the SS7 Fallback Switch "Select Switch" from the "auto" position to the "A-ACT
- 6. Log in to the SS7 subsystem as **cktint**.
- 7. On the standby side, enter the following command and press **Return**:

stop-ss7.sh

Type **px** and press **Return** to verify no processes are running.

- 8. Create a temporary directory on the SS7 A-Active side or on any other machine and FTP/copy the following from B-side (standby):
  - EBSkeyfile.dat file from B-side (located in /export/home or in /export/home/EBS/access/dat)
  - /export/home/cktint/sys/SPan/mml files
  - /export/home/cktint/sys/CktintAnEnv/ckt\* files
  - /export/home/cktint/sys/CktintAnEnv/grp\* files
  - /export/home/cktint/sys/CktintAnEnv/CktInt.cfg file
  - /export/home/cktint/sys/CktintAnEnv/template/\* files
  - /etc/hosts file (just to reference the hostnames and IP addresses)

NOTE: Always use full path names when for FTP.

#### D.4 UPGRADING/RE-INSTALLING THE SS7 SUBSYSTEM SOFTWARE

This subsection describes how to upgrade/re-install all of the SS7 subsystem software.

### D.4.1 Copying Software Diskettes, Changing File Permissions, and Removing EBS Drivers

- 1. If you haven't already done so, log in to the SS7 subsystem as **root**.
- 2. cd to /export/home.
- 3. Enter the following command and press **Return**:

/etc/init.d/volmgt stop

- 4. Copy the SS7 subsystem floppies to the system drive:
  - a. Insert the first EBS Software floppy in the SS7 subsystem drive.
  - b. Enter the following command and press **Return**:

```
cpio -icduv -C65536 -I/dev/rfd0
```

When the system is finished copying disk 1, the following message appears:

End of medium on "input"

Change to part 2 and press RETURN key. [q]

- c. Insert the second floppy and press **Return**.
- d. Repeat Steps A through C for each software component (EBS software, Circuit Interworking, SEPT, and PPP) until all of the floppies are copied to the system disk.

NOTE: You only have to copy the diskettes for the software component(s) you need.

5. Enter the following command and press **Return**:

/etc/init.d/volmgt start

- 6. When the system has copied all of the SS7 software, change the permissions on the install scripts:
  - a. Change permissions on the Circuit Interworking install script by entering the following command and pressing **Return**:

```
chmod 755 ./install cktint.sh
```

b. Change permissions on the EBS install script by entering the following command and pressing **Return**:

```
chmod 755 ./install ebs.sh
```

- 7. cd to \$EBSHOME/access/install
- 8. Type ./rmebsdrv and press Return.
- 9. Type **y** at the prompt and press **Return**.
- 10. Type reboot and press Return.

#### D.4.2 Re-Installing Circuit Interworking.

- 1. Log in to the SS7 subsystem as **root**.
- 2. Enter the following command and press **Return**:

```
./install_cktint.sh
```

Messages similar to the following appear:

```
Installing cktint (File: cktint.cpio.Z)
```

NOTE: If the directory /export/home/cktint already exists, you will be asked if you would like to move it with the following message:

The directory /export/home/cktint already exists. Would you like to move /export/home/cktint [y/n]?

If you do not move cktint to a new name, the script will terminate.

Type y and press Return.

Then, enter a directory extension name. This will move the existing /export/home/cktint to /export/home/cktint.old. Continue with the installation.

```
Creating cktint account...
done
Extracting files...
done
Setting up...
done
```

NOTE: If /etc/rc3.d/\$85ss7 does not exist, you will be asked if you want to install the autostart option with the following message:

Autostart script S85ss7 does not exist. Would you like to install it [y/n]?

*Type* **y** *and press* **Return**. *The following message appears:* 

Installing /etc/rc3.d/S85ss7...done

Adding entries to /etc/system file Adding tcp timers to /etc/rc2.d/S69inet file done

Before using the SS7 subsystem, please reboot.

NOTE: **Do not** reboot yet.

Rename this file by entering the following and pressing Return:

mv/etc/rc3d/S85ss7/etc/rc3d/s85temp

-OR-

Type n and press Return. Autostart is not installed.

- 3. cd to \$EBSHOME/access/install
- 4. Type ./setupebsdrv and press Return.
- 5. Type **y** at the prompt and press **Return**.
- 6. The installation script for the Circuit Interworking software creates the user ID **cktint**. Use this user ID when performing Circuit Interworking software functions as described in this section and *Section 3*.
- 7. When the installation script is complete, the UNIX command prompt appears.

At this point, the SS7 subsystem software is configured with the user ID **cktint**. The home directory for **cktint** is /**export/home/cktint** (\$HOME).

#### D.4.3 Re-installing EBS

- 1. Log in to the SS7 subsystem as **root**.
- 2. Change permissions on the **.cshrc** script:
  - a. cd to /export/home/cktint.
  - b. Change permissions on the .cshrc script by entering the following command and pressing **Return**:

chmod 644 .cshrc

- 3. cd to /export/home.
- 4. At the system prompt, enter the following command and press **Return**:

```
./install_ebs.sh
```

Messages similar to the following appear:

Installing EBS Software (File: ebs.CC34.00.sbus.cpio.Z)

Extracting files from archive. This will take a little while ....

The Solaris kernel drv and strmod modules will now be rebuilt with the EBS Software.

EBS home is /export/home/EBS

Calling rmEBSdrv in /export/home/EBS/access/install

You are about to remove the AccessMANAGER modules.

Do you wish to continue[y/n]?

5. Type **y** and press **Return**. Messages similar to the following appear:

Unloading ANTC module ...

ANTC module is now unloaded.

All AccessMANAGER modules are now removed.

Calling setupEBSdrv in /export/home/EBS/access/install

You are about to install the AccessMANAGER modules.

Do you wish to continue [y/n]?

6. Type **y** and press **Return**. Messages similar to the following appear:

Installing SPM module ...

SPM module is now installed.

•

Installation of AccessMANAGER modules is now complete.

The new Solaris dry and strmod modules are now installed.

Installation complete. Reboot not required.

- 7. To configure PPP, complete the following steps:
  - a. Run the **install\_ppp.sh** script.
  - b. Acquire two more IP addresses from your system administrator. Ensure that the addresses are on the same network as the SS7 subsystem.
  - c. Verify that your user ID is still root and open the /etc/hosts file in located in the system's root directory.
  - d. Modify the /etc/hosts file to include the two new lines:

```
<ipaddress><hostname>ppp
<ipaddress>ppp-dialinpc
```

where the two <ipaddress> variables are the IP Addresses you acquired from your system administrator in Step 7b and <hostname> is the name of the SS7 subsystem.

NOTE: If the SS7 subsystem is part of the greater network that is running NIS or NIS+, the /etc/hosts file of the name server's must be modified to include these changes as well.

e. Modify the /etc/asppp.cf file to include the following line before the "defaults" line.

#### ifconfig ipdptp0 plumb <hostname>ppp down

where <hostname> is the name of the SS7 subsystem.

f. Modify the permissions on the **/etc/asppp.cf** file using the following command:

#### chmod 600 /etc/asppp.cf

- 8. Apply all modifications to the appropriate configuration files for your specific system.
- 9. Reboot the SS7 subsystem.

#### D.4.4 Restoring Configuration

- 1. Log in to the SS7 subsystem as **cktint**.
- 2. FTP and recover all configuration files that were preserved/saved from the B-side prior to beginning reload and place them in their correct location.
- Once the files are placed/copied to their proper location, you can start rebuilding the database configuration.
- 4. cd to \$EBSHOME/access/RUN0/DBfiles.
- Remove all files, if any, by typing rm <filename> and pressing Return.
- 6. Type cd and press Return.
- 7. Type cd backup and press Return.
- 8. Remove all files, if any, by typing **rm** <**filename**> and pressing **Return**.
- 9. Repeat step 4 through step 8 for each additional SP, replacing RUN0 with RUN<n>.
- 10. Type cd \$SPan and press Return.
- 11. In the mtp.mml file, change/verify your port numbers to 1, 2, 3, 4 (5, 6, 7, 8, depending on your configuration) if you are using all links/ports.

Now you have removed the old database and want to configure the new. The following steps/procedures are always performed when any changes are made to the .mml files:

1. On prompt, enter the following command and press **Return**:

ebs\_start

Wait for some time and press **Return**.

On prompt, enter the following command and press **Return**:

upmd 0 &

Wait for some time and press **Return**.

On prompt, enter the following command and press **Return**:

snmd 0 &

Wait for some time and press **Return**.

- 4. Make sure you are in directory \$SPan.
- On prompt, enter the following command and press **Return**:

mml 0 mtp.mml

You should see successes for all lines for the mtp.mml file.

On prompt (if using TCAP), enter the following command and press **Return**:

scmd 0 &

Wait for some time and press Return.

7. On prompt (if using TCAP), enter the following command and press **Return**:

mml 0 tcap.mml

You should see successes for all lines for the tcap.mml file.

8. On prompt, enter the following command and press **Return**:

AccessISUP 0 &

9. On prompt, enter the following command and press **Return**:

mml 0 isup.mml

You should see successes for all lines for the isup.mml file.

10. Enter the following command and press **Return**:

stop-ss7.sh

Type **px** and press **Return** to verify no processes are running.

- 11. If redundant, cd to /export/home/cktint.
- 12. Enter the following command and press **Return**:

chmod 644 \$HOME/.cshrc

- 13. Use the vi editor to open the file **\$HOME/.cshrc** and perform the following steps:
  - a. Remove the comment symbol (#) from the following line:

#setenv PLTFRMTYP REDUNDANT

b. Add the comment symbol (#) to the following line:

setenv PLTFRMTYP STANDALONE

- c. Save the changes and close the file.
- 14. To have the change take affect (without logging out and logging back in again), enter the following command and press **Return**.

source \$HOME/.cshrc

- 15. Use the vi editor to open the file \$EBSHOME/access/config/AccessRd.cfg.
  - a. Check the following lines. The lines should read:

MONITOR\_OPTION **OFF** 

CTS\_CONFIGURATION **INVERTED** 

HOST-A <SS7 subsystem side A hostname>

(i.e., HOST-A tsup6ss7a)

HOST-B <SS7 subsystem side B hostname>

(i.e., HOST-B tsup6ss7b)

- b. If the lines do not match, modify them accordingly.
- Save the changes and close the file.
- 16. Log on as **root** to the SS7 subsystem side B, **<hostname>b**, and repeat step 12 through step 15.
- 17. Check to make sure the SS7 Integrated Software version matches that on side A. Enter the following commands and press Return after each:

%cd \$XNV

%version cktint

18. Enter the following command and press **Return**:

start-ss7.sh

Type **px** and press **Return** to verify no processes are running.

#### D.5 RE-INSTALLING THE TCAP SS7 SUBSYSTEM SOFTWARE

To re-install TCAP, complete the following steps:

- 1. If you haven't already done so, log in to the SS7 subsystem as root.
- 2. cd to /export/home.
- 3. Enter the following command and press Return:

/etc/init.d/volmgt stop

- 4. Copy the SS7 subsystem TCAP SEPT floppy to the system drive:
  - a. Insert the SEPT floppy in the SS7 subsystem drive.
  - b. Enter the following command and press Return:

```
cpio -icduv -C65536 -I/dev/rfd0
```

5. Enter the following command and press **Return**:

/etc/init.d/volmgt start

6. When the system has copied the software, change the permissions on the SEPT install script by entering the following command and pressing **Return**:

```
chmod 755 ./install sept.sh
```

7. Enter the following command and press **Return**:

```
./install_sept.sh
```

If a **sept** account does not exist, the following messages appear:

```
Installing sept (File: 'basename sept.cpio.Z)
```

Creating sept password entry...

Creating sept shadow entry...

done

Change password now...

8. Enter a password and press **Return**.

When the SEPT software is completely installed, the following messages appear:

```
Extracting files...
```

done

Setting up...

done

9. Remove the SEPT diskette.

#### D.6 RE-INSTALLING THE EBS SS7 LICENSE FILE

To reinstall the EBS SS7 license file, complete the following steps:

- 1. If you haven't already done so, log in as root.
- 2. Insert the EBS SS7 license floppy diskette into the floppy drive.
- 3. Change directory (cd) to /export/home.
- 4. Enter the following command and press **Return**:

/etc/init.d/volmgt stop

5. Enter the following command and press **Return**:

tar xvf /dev/rfd0

6. Enter the following command and press **Return**:

/etc/init.d/volmgt start

- 7. Verify that you have a valid license by completing the following steps:
  - a. Execute the UNIX **hostid** command and note the system's Host ID.
  - b. Use the vi editor to open the EBSkeyfile.dat file. This file contains a line that looks similar to the following:

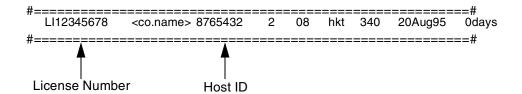

The Host ID listed in this file should match the system's Host ID.

Exit the vi Editor. If the Host IDs do not match, the license is invalid and the EBS SS7 software will not run. Contact Cisco Systems Technical Support.

Re-installing the EBS SS7 License File

# Appendix E ISUP MESSAGE TYPES AND **PARAMETERS**

#### **E.1 ISUP MESSAGE TYPES**

Table E.1: ISUP Message Types Listed By Binary Code

| Hex Code | Binary Code | Message Type                            | Acronym |
|----------|-------------|-----------------------------------------|---------|
| 01       | 0000 0001   | Initial Address                         | IAM     |
| 03       | 0000 0011   | Information Request                     | INR     |
| 04       | 0000 0100   | Information                             | INF     |
| 05       | 0000 0101   | Continuity                              | СОТ     |
| 06       | 0000 0110   | Address Complete                        | ACM     |
| 07       | 0000 0111   | Connect                                 | CON     |
| 08       | 0000 1000   | Forward Transfer                        | FOT     |
| 09       | 0000 1001   | Answer                                  | ANM     |
| 0C       | 0000 1100   | Release                                 | REL     |
| 0D       | 0000 1101   | Suspend                                 | SUS     |
| 0E       | 0000 1110   | Resume                                  | RES     |
| 10       | 0001 0000   | Release Complete                        | RLC     |
| 11       | 0001 0001   | Continuity Check Request                | CCR     |
| 12       | 0001 0010   | Reset Circuit                           | RSC     |
| 13       | 0001 0011   | Blocking                                | BLO     |
| 14       | 0001 0100   | Unblocking                              | UBL     |
| 15       | 0001 0101   | Blocking Acknowledgment                 | BLA     |
| 16       | 0001 0110   | Unblocking Acknowledgment               | UBA     |
| 17       | 0001 0111   | Circuit Group Reset                     | GRS     |
| 18       | 0001 1000   | Circuit Group Blocking                  | CGB     |
| 19       | 0001 1001   | Circuit Group Unblocking                | CGU     |
| 1A       | 0001 1010   | Circuit Group Blocking Acknowledgment   | CGBA    |
| 1B       | 0001 1011   | Circuit Group Unblocking Acknowledgment | CGUA    |

Table E.1: ISUP Message Types Listed By Binary Code (Continued)

| Hex Code | Binary Code | Message Type                           | Acronym |
|----------|-------------|----------------------------------------|---------|
| 24       | 0010 0100   | Loopback Acknowledgment                | LPA     |
| 28       | 0010 1000   | Pass Along Message                     | PAM     |
| 29       | 0010 1001   | Circuit Group Reset Acknowledgment     | GRA     |
| 2A       | 0010 1010   | Circuit Query                          | CQM     |
| 2B       | 0010 1011   | Circuit Query Response                 | CQR     |
| 2C       | 0010 1100   | Call Progress                          | CPG     |
| 2E       | 0010 1110   | Unequipped Circuit Identification Code | UCIC    |
| 2F       | 0010 1111   | Confusion                              | CFN     |
| 31       | 0011 0001   | Charge Information                     | CRG     |
| E9       | 1110 1001   | Circuit Reservation Acknowledgment     | CRA     |
| EA       | 1110 1010   | Circuit Reservation Message            | CRM     |
| EB       | 1110 1011   | Circuit Validation Response            | CVR     |
| EC       | 1110 1100   | Circuit Validation Test                | CVT     |
| ED       | 1110 1101   | Exit                                   | EXM     |

Table E.2: ISUP Message Types Listed By Name

| Message Type                            | Acronym | Hex Code | Binary Code |
|-----------------------------------------|---------|----------|-------------|
| Address Complete                        | ACM     | 06       | 0000 0110   |
| Answer                                  | ANM     | 09       | 0000 1001   |
| Blocking                                | BLO     | 13       | 0001 0011   |
| Blocking Acknowledgment                 | BLA     | 15       | 0001 0101   |
| Call Progress                           | CPG     | 2C       | 0010 1100   |
| Charge Information                      | CRG     | 31       | 0011 0001   |
| Circuit Group Blocking                  | CGB     | 18       | 0001 1000   |
| Circuit Group Blocking Acknowledgment   | CGBA    | 1A       | 0001 1010   |
| Circuit Group Reset                     | GRS     | 17       | 0001 0111   |
| Circuit Group Reset Acknowledgment      | GRA     | 29       | 0010 1001   |
| Circuit Group Unblocking                | CGU     | 19       | 0001 1001   |
| Circuit Group Unblocking Acknowledgment | CGUA    | 1B       | 0001 1011   |

Table E.2: ISUP Message Types Listed By Name (Continued)

| Message Type                           | Acronym | Hex Code | Binary Code |
|----------------------------------------|---------|----------|-------------|
| Circuit Query                          | CQM     | 2A       | 0010 1010   |
| Circuit Query Response                 | CQR     | 2B       | 0010 1011   |
| Circuit Reservation Acknowledgment     | CRA     | E9       | 1110 1001   |
| Circuit Reservation Message            | CRM     | EA       | 1110 1010   |
| Circuit Validation Response            | CVR     | EB       | 1110 1011   |
| Circuit Validation Test                | CVT     | EC       | 1110 1100   |
| Confusion                              | CFN     | 2F       | 0010 1111   |
| Connect                                | CON     | 07       | 0000 0111   |
| Continuity                             | COT     | 05       | 0000 0101   |
| Continuity Check Request               | CCR     | 11       | 0001 0001   |
| Exit                                   | EXM     | ED       | 1110 1101   |
| Forward Transfer                       | FOT     | 08       | 0000 1000   |
| Information                            | INF     | 04       | 0000 0100   |
| Information Request                    | INR     | 03       | 0000 0011   |
| Initial Address                        | IAM     | 01       | 0000 0001   |
| Loopback Acknowledgment                | LPA     | 24       | 0010 0100   |
| Pass Along Message                     | PAM     | 28       | 0010 1000   |
| Release                                | REL     | 0C       | 0000 1100   |
| Release Complete                       | RLC     | 10       | 0001 0000   |
| Reset Circuit                          | RSC     | 12       | 0001 0010   |
| Resume                                 | RES     | OE       | 0000 1110   |
| Suspend                                | SUS     | 0D       | 0000 1101   |
| Unblocking                             | UBL     | 14       | 0001 0100   |
| Unblocking Acknowledgment              | UBA     | 16       | 0001 0110   |
| Unequipped Circuit Identification Code | UCIC    | 2E       | 0010 1110   |

#### **E.2 ISUP MESSAGE PARAMETERS**

Table E.3: ISUP Message Parameters Listed By Binary Code

| Hex Code | Binary Code | Parameter Name                                   |
|----------|-------------|--------------------------------------------------|
|          | -           |                                                  |
| 00       | 0000 0000   | End of Optional Parameters                       |
| 01       | 0000 0001   | Call Reference                                   |
| 03       | 0000 0011   | Access Transport                                 |
| 04       | 0000 0100   | Called Party Number                              |
| 05       | 0000 0101   | Subsequent Number                                |
| 06       | 0000 0110   | Nature of Connection Indicators                  |
| 07       | 0000 0111   | Forward Call Indicators                          |
| 09       | 0000 1001   | Calling Party's Category                         |
| 0A       | 0000 1010   | Calling Party Number                             |
| 0B       | 0000 1011   | Redirecting Number                               |
| 0D       | 0000 1101   | Connection Request                               |
| 0E       | 0000 1110   | Information Request Indicators                   |
| 0F       | 0000 1111   | Information Indicators                           |
| 10       | 0001 0000   | Continuity Indicators                            |
| 11       | 0001 0001   | Backward Call Indicators                         |
| 12       | 0001 0010   | Cause Indicators                                 |
| 13       | 0001 0011   | Redirection Information                          |
| 14       | 0001 0100   | Reserved CCITT Codes                             |
| 15       | 0001 0101   | Circuit Group Supervision Message Type Indicator |
| 16       | 0001 0110   | Range and Status                                 |
| 1A       | 0001 1010   | Closed User Group Interlock Code                 |
| 1D       | 0001 1101   | User Service Information                         |
| 20       | 0010 0000   | User-to-User Information                         |
| 22       | 0010 0010   | Suspend/Resume Indicators                        |
| 23       | 0010 0011   | Transit Network Selection                        |
| 24       | 0010 0100   | Event Information Indicators                     |
| 26       | 0010 0110   | Circuit State Indicator                          |

Table E.3: ISUP Message Parameters Listed By Binary Code (Continued)

| Hex Code | Binary Code | Parameter Name                         |
|----------|-------------|----------------------------------------|
| 27       | 0010 0111   | Automatic Congestion Level             |
| 28       | 0010 1000   | Original Called Number                 |
| 29       | 0010 1001   | Optional Backward Call Indicators      |
| C0       | 1100 0000   | Generic Address                        |
| C2       | 1100 0010   | Reserved Code For Operator Services    |
| C3       | 1100 0011   | Egress                                 |
| C4       | 1100 0100   | Jurisdiction                           |
| C5       | 1100 0101   | Carrier Identification Code            |
| C6       | 1100 0110   | Business Group                         |
| E1       | 1110 0001   | Notification Indicator                 |
| E2       | 1110 0010   | Service Activation                     |
| E3       | 1110 0011   | Transaction Request                    |
| E5       | 1110 0101   | Circuit Group Characteristic Indicator |
| E6       | 1110 0110   | Circuit Validation Response Indicator  |
| E7       | 1110 0111   | Outgoing Trunk Group Number            |
| E8       | 1110 1000   | Circuit Identification Name            |
| E9       | 1110 1001   | CLLI Code                              |
| EA       | 1110 1010   | Originating line Information           |
| EB       | 1110 1011   | Charge Number                          |
| EC       | 1110 1100   | Service Code Indicator                 |
| ED       | 1110 1101   | Special Processing Request             |
| EE       | 1110 1110   | Carrier Selection Information          |
| EF       | 1110 1111   | Network Transport                      |

**Table E.4: ISUP Message Parameters Listed By Name** 

| Parameter Name                                   | Hex Code | Binary Code |
|--------------------------------------------------|----------|-------------|
|                                                  | 03       | 0000 0011   |
| Access Transport                                 |          |             |
| Automatic Congestion Level                       | 27       | 0010 0111   |
| Backward Call Indicators                         | 11       | 0001 0001   |
| Business Group                                   | C6       | 1100 0110   |
| Call Reference                                   | 01       | 0000 0001   |
| Called Party Number                              | 04       | 0000 0100   |
| Calling Party Number                             | 0A       | 0000 1010   |
| Calling Party's Category                         | 09       | 0000 1001   |
| Carrier Identification Code                      | C5       | 1100 0101   |
| Carrier Selection Information                    | EE       | 1110 1110   |
| Cause Indicators                                 | 12       | 0001 0010   |
| Charge Number                                    | EB       | 1110 1011   |
| Circuit Group Characteristic Indicator           | E5       | 1110 0101   |
| Circuit Group Supervision Message Type Indicator | 15       | 0001 0101   |
| Circuit Identification Name                      | E8       | 1110 1000   |
| Circuit State Indicator                          | 26       | 0010 0110   |
| Circuit Validation Response Indicator            | E6       | 1110 0110   |
| CLLI Code                                        | E9       | 1110 1001   |
| Connection Request                               | 0D       | 0000 1101   |
| Continuity Indicators                            | 10       | 0001 0000   |
| Egress                                           | C3       | 1100 0011   |
| End of Optional Parameters                       | 00       | 0000 0000   |
| Event Information Indicators                     | 24       | 0010 0100   |
| Forward Call Indicators                          | 07       | 0000 0111   |
| Generic Address                                  | C0       | 1100 0000   |
| Information Indicators                           | 0F       | 0000 1111   |
| Information Request Indicators                   | 0E       | 0000 1110   |
| Jurisdiction                                     | C4       | 1100 0100   |

Table E.4: ISUP Message Parameters Listed By Name (Continued)

| Parameter Name                      | Hex Code | Binary Code |
|-------------------------------------|----------|-------------|
| Nature of Connection Indicators     | 06       | 0000 0110   |
| Network Transport                   | EF       | 1110 1111   |
| Notification Indicator              | E1       | 1110 0001   |
| Optional Backward Call Indicators   | 29       | 0010 1001   |
| Original Called Number              | 28       | 0010 1000   |
| Originating Line Information        | EA       | 1110 1010   |
| Outgoing Trunk Group Number         | E7       | 1110 0111   |
| Range and Status                    | 16       | 0001 0110   |
| Redirecting Number                  | 0B       | 0000 1011   |
| Redirection Information             | 13       | 0001 0011   |
| Service Activation                  | E2       | 1110 0010   |
| Service Code Indicator              | EC       | 1110 1100   |
| Special Processing Request          | ED       | 1110 1101   |
| Suspend/Resume Indicators           | 22       | 0010 0010   |
| Transaction Request                 | E3       | 1110 0011   |
| Transit Network Selection           | 23       | 0010 0011   |
| User Service Information            | 1D       | 0001 1101   |
| Reserved Code for Operator Services | C2       | 1100 0010   |

ISUP Message Parameters